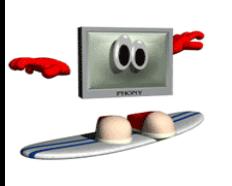

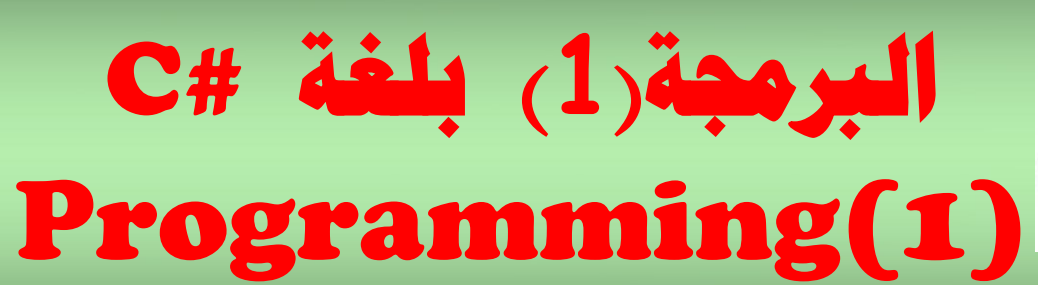

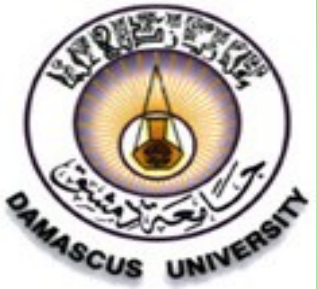

## **Dr. Mamoun Younes**

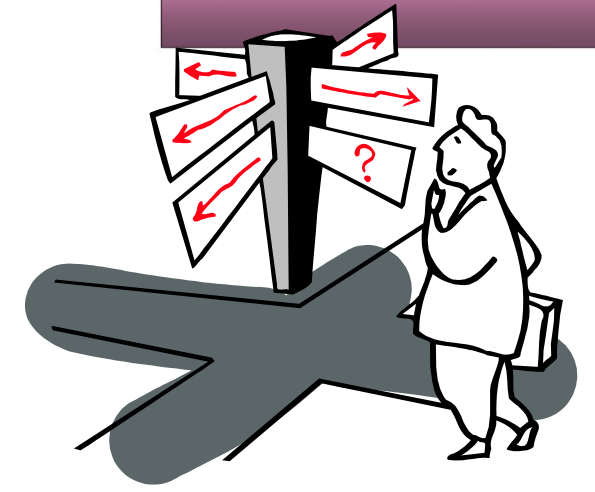

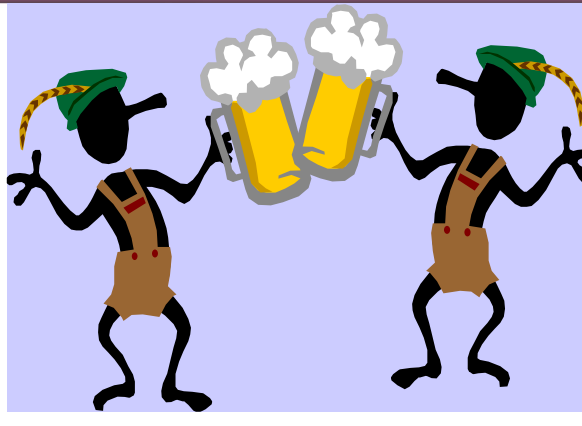

Progamming in C# Dr.Mamoun YOUNES

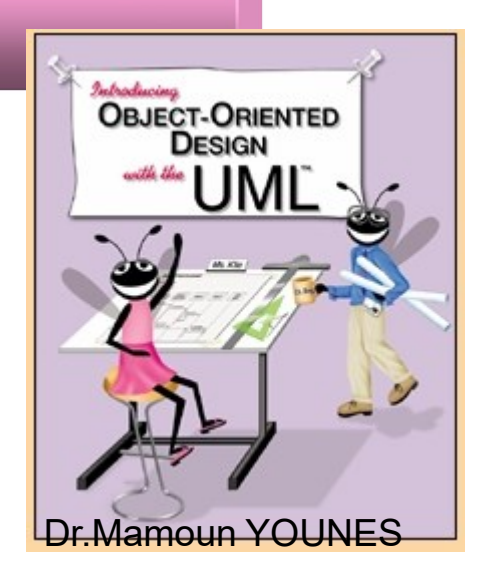

# **املكونات األساسية للغة #C وأدواتها**  Basic Elements Of C#

# **Chapter 1**

Progamming in C# Dr.Mamoun YOUNES

## **محتويات الفصل األول**

### **مقدمة**

- **اللغات البنيوية**
- **اللغات غرضية التوجه**
- بنية البرنامج في لغة #C
	- التعليقات
	- **فضاءات األسماء** 
		- **Main( ) التابع**
	- **توابع اإلدخال واإلخراج** 
		- **متواليات الهروب**

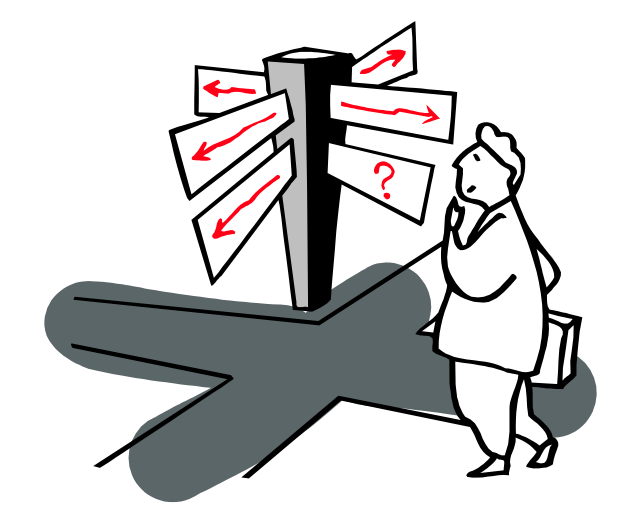

- **تنسيق الخرج**
- **تعليمة اإلدخال**
- **إدخال المعطيات المختلفة** 
	- **أمثلة**
	- **األسئلة**
	- **رموز لغة #C**
	- **العوامل الحسابية**
- **العوامل العالئقية والمنطقية**
	- **أولوية العمليات الحسابية**
- **أنواع المعطيات األساسية في لغة #C**
	- **المتحوالت المحرفية char**
		- **المتحوالت الصحيحة**
		- **المتحوالت الحقيقية**
			- **األسئلة**

 **العوامل الحسابية العوامل العالئقية والمنطقية المعامل ثالثي الحدود أولوية العمليات الحسابية أمثلة األسئلة** 

**مقدمة**

- تعتبر لغة #C من أشهر اللغات التي تتمتع بطابع القوة والمرونـة لإنتـاج أسرع البرامج وأفضلها أداءاً.
- وعلى الرغم من وجود العديد من لغات البرمجة الأخرى إلا أنها تفتقر شمولية لغة #C رقرت ا .
- فاللغة #C تتميز بقابليتها على معالجة التطبيقات الكبيرة والمعقدة، والقوة في صيانة البرامج المكتوبة بها مما يوفر وقتاً في تصميم البرامج وتطوير ها .
- تعتبر لغة #C لغة برمجة غرضية التوجه طورتها شركة Microsoft ، وتستخدم هذه اللغــة منصــة عمـل (NET.) وبالتــالـي تملـك مجموعــة واســعة مـن المكونــات البر مجية ، مما يجعلها أداة بر مجية خصبة جداً .
- بمكن باستخدام #C أن ننشئ وبسر عة تطبيقات Windows ، أو تطبيقات ويب أو تطبيقات طرفيات أو برامج شبكة أو تطبيقات قواعد البيانات أو مكتبات برمجية
- 6 • بما ش لغة #C لغة برمجة غرضية الترجه ، مما يعني ش برننامج #C يتكنر من مجموعــة مـن الأغـراض Objects التــي تتواصــل مـّـع بعضــها بعضــاً فــي زمـن . التهغي Progamming in C# Dr.Mamoun YOUNES
- يتم توصيف هذه الأغراض بواسطة الصفوف Classes يتم تعريفها عند كتابـة البرنامج .
- كما أن لغـة #C تمتلك ميزات استثنائية لمعالجـة الخطـأ وإدارة مؤتمتـة للذاكرة وتدعى هذه الميزة بجمع النفايات garbage collection وكل هذا لتسهيل تطوير التطبيق .
- تعتمنند اللغننة #C ش ننلر البرمجننة غرضننية الترجننه Oriented Object Programming، والذي يعرف اختصـاراً بــ (OOP)، والذي تـم تطـويره بسبب قيود كانت أساليب البرمجة القديمة المتمثلة في اللغات البنيوية تفرضها على المبر مجين
- ولكي نتعرف على طبيعة تلك القيود يجب أن نلقى الضنوء على ما يحدث في اللغات البنيرية.

## **اللغات البنيوية**

- لغنات Pascal، C، Basic ر Fortran رغيرهنا من لغنات البرمجنة التقليدينة هي لغات بنيويـة أو إجرائيـة (Procedural). أي أن كل عبـارة فـي اللغـة هـي عبارة عن تعليمة للحاسوب أن ينفذ شيئاً ما : للحصول على دخل أو جمع أرقام النج.. ... . لذا نجد أن البرنامج المكتوب بلغة بنيوية هو عبارة عن لائحة من التعليمات.
- لا تبدو هنالك مشكلة مع البرامج الإجرائية الصنغيرة، فالمبرمج ينشئ لائحة التعليمات ويقوم الحاسوب بتنفيذها. ولكن مع كبر حجم البرامج لا تعود لائحة من التعليمات فعالة حيث يصعب فهم برنامج يتألف من مئات من العبارات .
- لذا تم اعتمـاد أسلوب التوابـع (Functions) والإجراءات (Procedures) كوسيلة لجعل البرامج أسهل للقراءة والفهم، حيث يمتلك كلّ تـابع فـي البرنــامج واجهة محددة، وينفذ هدفاً محدداً.
- ولكن المشكلة ما تزال قائمة : مجموعة من التعليمات تنفذ مهاماً محددة. و مع تزايد حجم البرامج وتعقيدها، يظهر ضعف الأسلوب الإجرائي، حيث تصبح البرامج الضخمة معقدة إلى حد كبير .
- غالباً ما يكون تصميم البرامج الإجرائية صعباً، لأن مكوناتها الرئيسية (التوابـع) عبـارة عـن بنيــة معطيــات لا تقلـد العــالم الحقيقــي جيـداً. و يصــعب فــي اللغــات الإجرائية إنشاء أي نوع معطيات جديد بخلاف الأنواع المعرفة أصىلاً في تلك اللغات ، لكل هذه الأسباب تم تطوير لغات غرضية التوجه .

# **لغات البرمجة غرضية التوجه OOP**

- الفكرة الأساسية وراء لغات البرمجة غرضية التوجه هي دمج المعطيات والتوابـع التي تعمل على تلك المعطيات في كينونـة واحدة تسمى غرض (Object)، وعسادة تسنزود توابسع الغسرض والتنسي تسسمى توابسع الأعضساء (Member functions)- الطريقة الوحيدة للوصـول إلـى المعطيـات، لـذلك تكون المعطيات محمية من التعديلات والخطأ ويقال أن المعطيات وتوابعها مغلفة (Encapsulated) في كينونة واحدة.
- تعتبر البرمجة غرضية التوجه طريقة قوية للتعامل مع المسائل البرمجية , فقد ظهرت في كل نقطــة مـن مراحـل تطور هـا طريقـة جديـدة تسـاعد المبـرمجين علـى التعامل مع البرامج المتزايدة التعقيد .
- رغم أن البرمجــة البنيويــة كانـت تعطــى نتـائج ممتـازة عنـدما تطبـق علــى بـرامج متوسطة التعقيد , إلا أنها كانت تفشل عند بعض النقاط حين يصل البرنـامج إلـى حد معين .

Progamming in C# Dr.Mamoun YOUNES

- تؤخن البرمجنة OOP شفضن مينزات البرمجنة البنيرينة رتضنم إلي نا مبناد قرينة وجديدة تسمح بتنظيم البرامج بفعالية أكبر .
- تعتمد البر مجة OOP على تحليل المشكلة إلى أجز ائها الأساسية بحيث يصبح كل عنصـر أو جـزء عبـارة عـن غـرض object محتـوى ذاتيـاً يضـم تعليماتـه الخاصة والمعطيات العائدة إليه . وأصبح المبرمج يستطيع إدارة برامج أكبر .

**سمات البرمجة غرضية التوجه**

- تشترك جميع لغات البرمجة OOP بما فيها #C بثلاث سمات مميزة مشتركة وهي :
- .1 التغليف Encapsulation (الصترف Classes (. .2الررا ة Inheritance . 3. تعدد الأشكال Polymorphism .

## **Encapsulation ) Classes (التغليف**

- يطلق مصطلح التغليف على عملية ربط البيانات ونص البرنـامج الذي يتعامل معها وحمايتها من التداخل وسوء الاستخدام الخارجيين .
- نطلق على البيانـات ونـص البرنـامج المرتبطين بهذه الطريقـة اسم " الغر ض Object " . فالغر ض هو الآليـة التي تدعم التغليف في الـــ . OOP
	- يمكن أن تكون البيانات أو نص البرنامج أو كليهما خاصة بهذا الغرض أو عامة .
- يمكن الوصول إلى البيانات ونصوص البرامج الخاصة في الغرض فقط من قبل أجزاء البرنامج داخل الغرض أما عندما تكون البيانـات أو نصـوص البرنـامج عامـة يمكن الوصول إليها من أجزاء البرنامج خارج الغرض .

## **الوراثة inheritance**

- يطلق مصطلح الوراثة على العملية التي يكتسب غرض ما من خلالها على خصائص غرض آخر .
- أي يستطيع غرض ما أن يرث مجموعة عامة من الخصائص ثم يضبف إليها الميزات الخاصة به وحده .
- في الوراثة يستطيع صفاً ما أن يرث صفاً أساسياً وذلك بتحديد الصف الأساسي الذي ينتمي إليه بالإضافة إلى الصفات الخاصة التي تجعله مميز اً عن غير ه .

# **تعدد األشكال polymorphism**

- تعدد الأشكال تمثل الميزة التي تسمح لاسم واحد أن يُستخدم لهدفين ر<br>پ مترابطين أو أكثر لكنهما مختلفين تقنياً .
- أما لغة #C فتدعم تعدد الأشكال ويمكن استدعاء هذه التوابـع بنفس الاسم ويحدد نوع البيانات المستخدم لاستدعاء التابع النسخة المحددة من التابع الواجب تنفيذها .
- تكمن فائدة تعدد الأشكال في أنها تساعد على تخفيف التعقيد بالسماح لواجهة واحدة أن تعرف بمجموعة عامة من الأفعال .
- تسمح طريقة تعدد الأشكال بالتعامل مع تعقيد أكبر من خلال إنشاء واجهة قياسية تشمل جميع الفعاليات المترابطة .

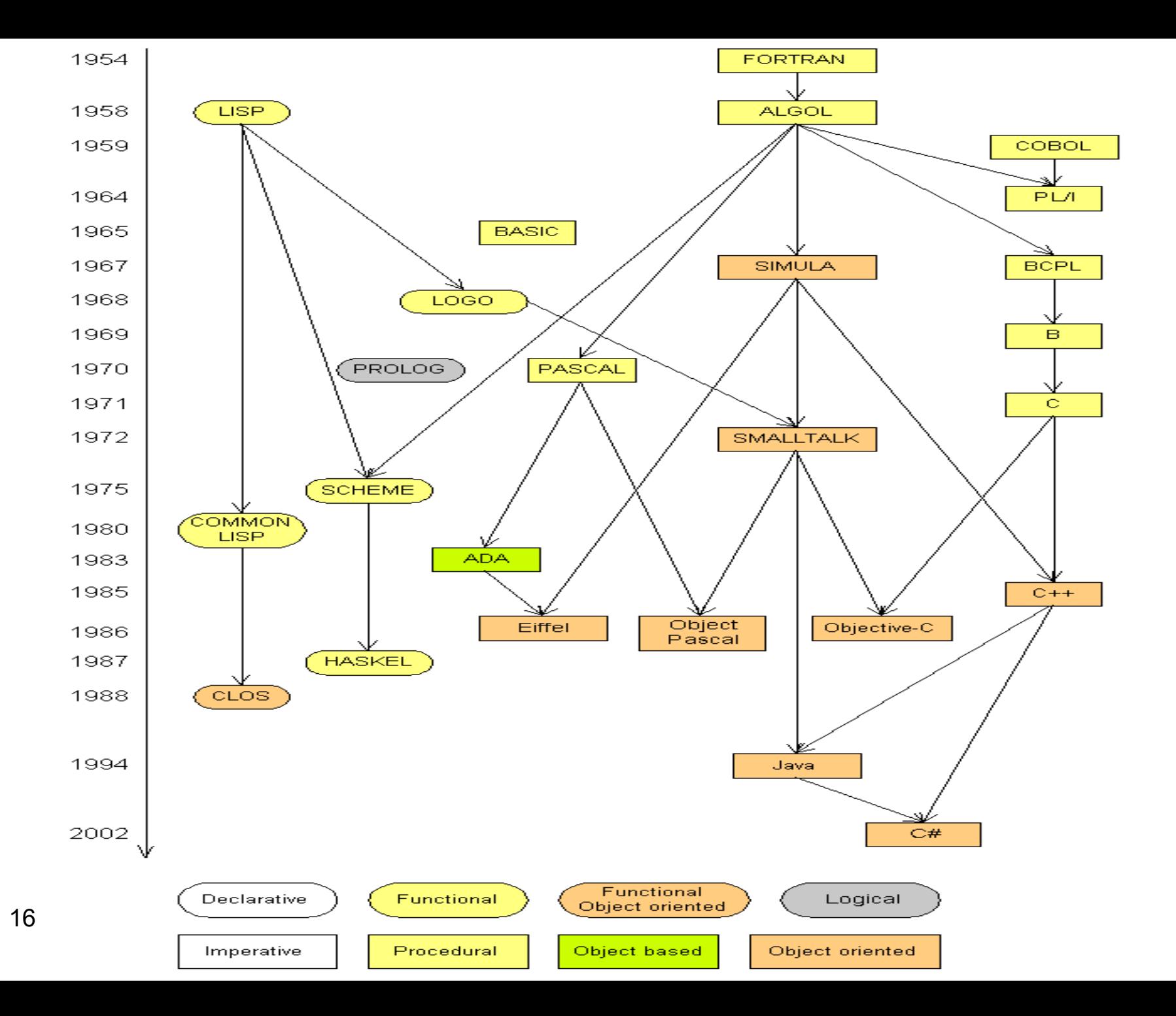

# **بنية البرنامج في لغة #C**

- **1. using System ;**
- **2. namespace Example1 {**
- **3. class ClassName**
- **4. {**
- **5. static void Main**( string args[ ] )
- 6. **{**

6. *Body* of main( )

7. **} // end method main**

**body** {

- **8. } // end class Name**
- **9. } //end namespace**

• بنية البرنامج

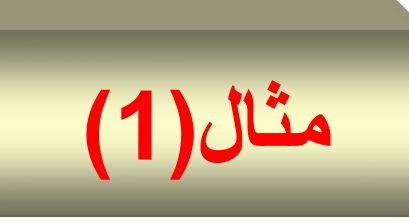

- **1.** //**This program will display a message on the screen.**
- **2. using System ;**
- **3.**
- **4. class Welcome {**
- **5. static void Main**( string [ ] args ) **{**
- 6.
- **6. Console**.**WriteLine**(" Welcome to C# Programming \n"); **Console.ReadKey();**
- 7. **} // end method main**
- **8. } // end class Name**
- 

**9. RESULT Welcome to C# Programming Press any key to continue . . .**

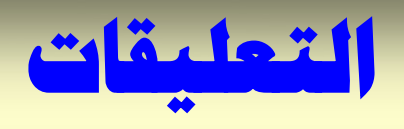

### **Comments**

//**This program will display a message on the screen.**

- يبدأ هذا السطر من البرنامج بالشرطة المزدوجة (//) الدالـة علـى أن بقيـة السطر عبارة عن تعليق (comment)، تضاف التعليقات إلى البرامج لتساعد المبرمج أو أي شخص آخر قد يحتاج إلى قراءة البرنامج على فهم ما الذي يفعله البرنامج، لذا من المستحسن أن يبدأ كل برنـامج فـي لغـة #C بتعليق يوضـح الغرض الذي من أجله كتب البرنامج.
	- **تستتخد الشترطة المزدوجتة )//( إذا كتا التعليتق يمتتد لستطر واحتد فقتط** .**single-line comment**
	- هنالك نوع آخر من التعليقات يتيح لنـا كتابـة تعليقـات تمتد إلـى عدة أسطر multi-line comments ، نستطيع كتابة التعليق السابق كما يلي:

 $\prime^*$ 

**\*/** 

### **This program will display a message on the screen**

- يبدأ الرمز" \*/ " ثم التعليق وينهتي بالرمز " /\*" . نجد أن نهاية السطر لا تعني انتهاء التعليق لذا يمكننا كتابة ما نشاء من أسطر التعليقات قبل الانتهاء بـالرمز  $\binom{m *}{ }$ 
	- يمكن اختيار نوع التعليق الذي تراه مناسباً .
- **التابع ()ReadKey يقو بإيقاف الشاشتة إلتح حتي الضتغط لتح** أي زر من **لوحة المفاتيح .**

## **فضاءات األسماء ( namespace(**

- تملك البرامج الضخمة عادة الكثير من الصفوف ، وهذا يعني أنه من الوارد جداً أن يكون لصنفين الاسم نفسه ، عندها يصبح المترجم مشوشاً لا يعرف ما هو الصف الذي نتحدث عنه .
- لمنع المترجم من الالتباس نقوم بتنظيم الصفوف ضمن فضىاءات أسماء ولكتابة الاسم الرسمي للصف نقوم بإلحاق الصف باسم فضباء الأسماء الذي يتضيمن هذا الصنف ، فمنّلاً : إذا كان اسم فضـاء الأسماء في الصنف Welcome هو ـ <mark>Example1</mark> فإن الصف Welcome سيحمل رسمياً الاسم :

### **Example1.Welcome**

- ممنا يجعلنه ممينزا عن الصنف **Welcome** المرجنرد فني إانار عمن NET. ، وهو فضاء الأسماء System .Drawing وبالتالي فإن الاسم الرسمي له هو : System .Drawing.Welcome
- نستخدم في السطر 6 الصف Console ، وهو موجود في فضناء الأسماء . System
- ونحتاج في الحالة الافتراضية إلى الاسم الكامل للوصول إلى الصف Console شع إلى Console.System ، رلكن من المتعن ش نكتن ) .System ) فني كل مكان ، لذلك يمكننا اختصار الأمر بأن نعلم المترجم أننا نستخدم فضباء الأسماء System في برنامجنا <sub>.</sub> وبذلك بمكننا أن نستخدم مباشرة أي صـف ثـم التصـريح عنــه ضـمن فضــاء الأسـماء System بـدون أن نكـون مضـطرين لوضــع الاسـم الرسمي كاملاً .
- توضع تعليمات <mark>using</mark> في أعلى البرنامج قبل أية تصريحات أو تعليمات أخرى كما هو مبين في السطر 2 من البرنامج ( <mark>using System</mark> ) .
- يمكـن إنشــاء فضـــاءات خاصـــة بنــا ، ويــتم ذلـك باســتخدام الكلمــة المفتاحيــة **namespace** متبرعة با م فضاء األ ماء الجديندو ، نم زر من األقنراس { } كما هو مبين في البرنامج في السطر 3 حيث فضاء الاسم الجيد هو **Example1** وكل صف يتم تعريفه ضمن القوسين يكون منتمياً إلى فضاء الأسماء الجديد هذا .
- يجب أن يتضمن كل برنـامج #C صـفاً واحداً علـى الأقل ، لقد قمنـا فـي المثـال السابق في السطر 4 بتعريف صف اسمه Welcome ويوضع جسم الصف ضمن قوسين أي من السطر 5 ( فتح القوس ) إلى السطر 8 ( إغلاق القوس) .

## **التابع ( )Main Main Method**

• هناك دائماً في كل برنامج تابع اسمه Main ، و هو يعتبر نقطة البدء في البرنامج ، وهذا التابع مميز لأن CLR تستدعيه بعد تحميل البرنامج إلى الذاكرة , وبمجرد أن تقرم CLR با تدعاء التابب Main ينالق تنتي البرنامج رعندما يعيد التابب Main ينتهي البرنامج كما هو مبين في البرنامج السابق .

- **1. public static void Main**( string [ ] args[ ] ) 2. **{**
- **3. Console**.**WriteLine**(" Welcome to C# Programming \n");
- 4. **} // end method main**

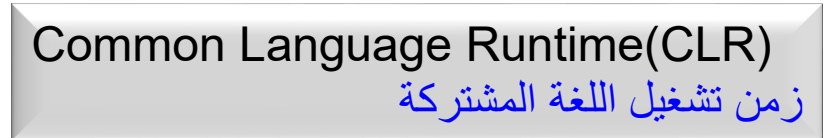

23 **Progamming in C#** Dr.Mamoun YOUNES

- **يمكن القول أن التـابع Main** هو كتلـة الشـيفرة التـي تعرف CLR وإن عليهـا استدعاءها عندما نبدأ بتنفيذ البرنامج ، وباعتبار أن على CLR استدعاءه ، <mark>فمن</mark> الضروري أن نقوم بتعريف التـابع Main سـاكنـاً static ويجب أن يكـون **استتمه Main بحتترف M كبيتتر** , رلننيس صننغير main كمننا هننر ال ننا فنني لغننة ++C ولغة Java ، لأن لغة #C تميز بين الأحرف الكبيرة والصغيرة .
- وبما أن التـابع يمكن أن يعيد بيانـات ، فمن الضـروري أن يحـدد كـل تـابع نـو ع البيانات التي سيعيدها ، فإذا كان التابع لا يعيد بيانات فمن الضـروري تحديد نـو ع الإعـادة void ، **وبمـا أن التـابع Main في المثـال السـابق لا يعيد بيانـات فـإن نوع اإل ادة هو void .**
- **يتضم جست التتابع Main فتي المثتال الستابق ستطرا واحتدا** من الهنيترو رهنر ال ار 6 ، **ويت فيه استحضار التابع Main م الصف Console** .
- **أمتا التتابع WriteLine فيقتو بطبا تة سلستلة المحتارف التتي بتي المتتي** الاقتباس ال**مزدوجــة علــي الشاشــة** كمــا هــي وهــو موجــود ضـــمن الصـــف Console **واالنتقال إلح سطر جديد** ، شم إ ا كتبننا التنابب Write فيقنرم باباعنة سلسلة المحارف دون الانتقال إلى سطر جديد .
- **أما متوالية الهروب n \**ف ي تجبر المترجم إلى االنتقا إلى ار جديد .
- **يجب أ تنتهي كل تعليمة في برنامج #C بفاصلة منقوطة** " ; " (colon semi(.
	- إذا كتبنا السطر 6 من البرنامج السابق كما يلي :

**Console**.**WriteLine**(" Welcome **\n** to C# **\n** Programming \n");

عند تنفيذ البرنامج سوف نحصل على الخرج التالي :

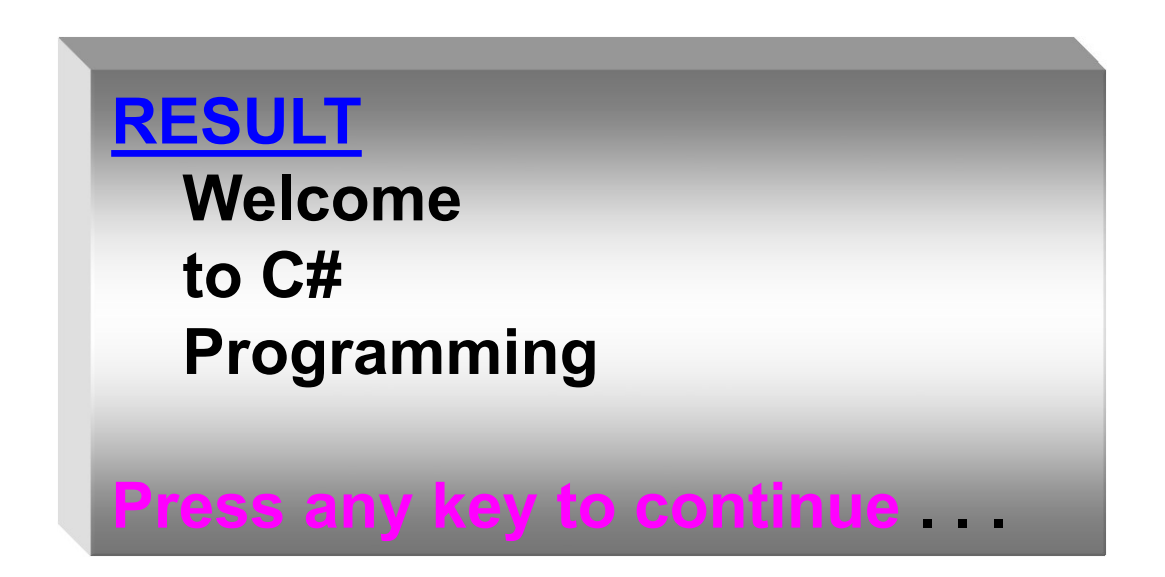

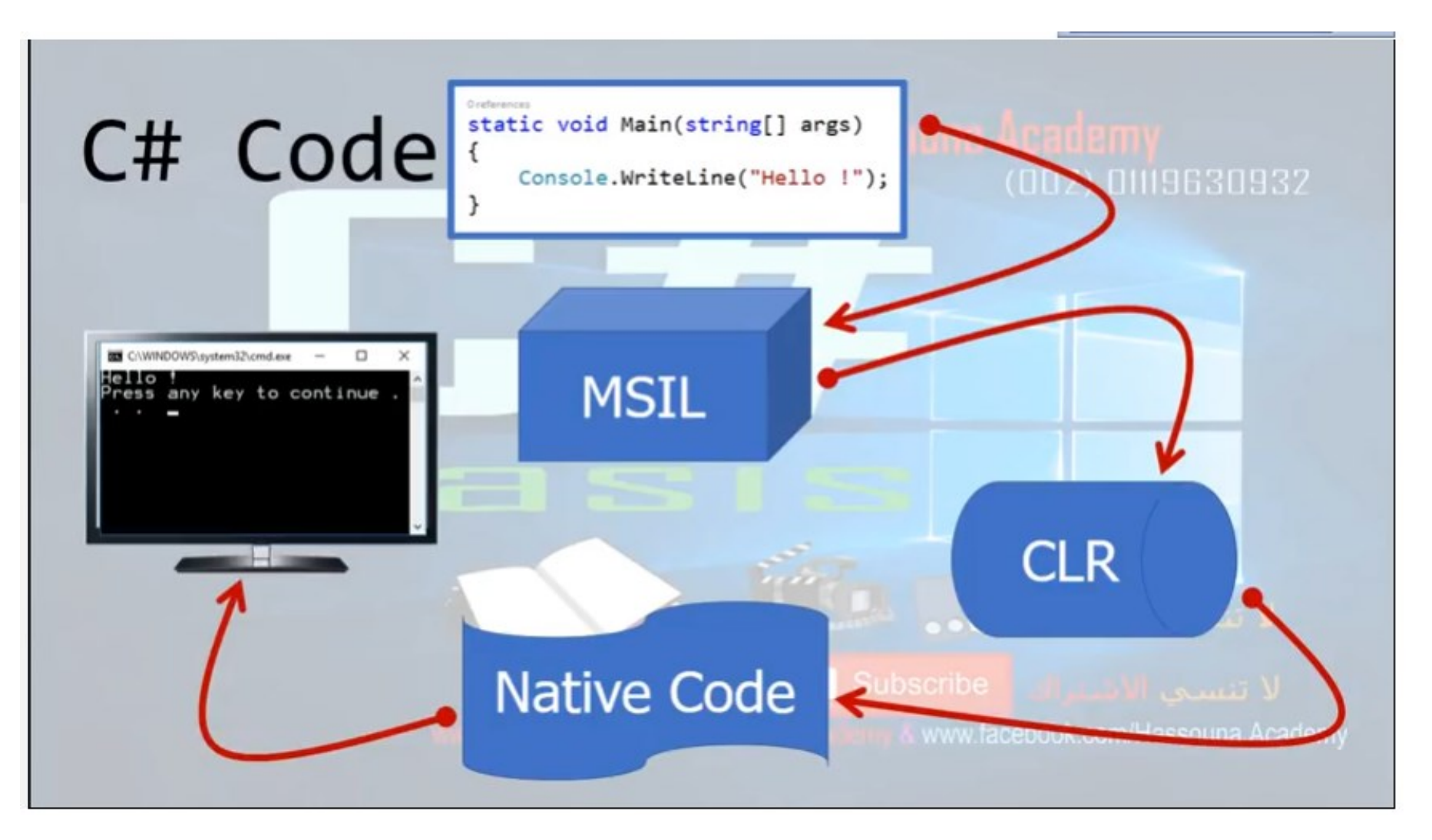

**Progamming in C#** Dr.Mamoun YOUNES

## **توابع اإلدخال واإلخراج**

- هناك حاجة لوجود طريقة لإدخال المعطيات من المستخدم وإظهار النتائج عل*ى* الشاشة ، ونحتاج أيضاً إلى تحديد تنسيق الخرج ، وذلك باستخدام عرض للحقل ورموز التنسيق التـي يمكن من خلالهـا عرض البيانـات كعملـة أو أيـة تنسـيقات أخرى للحصول على واجهة تحقق أكثر تفاعلاً مع المستخدم .
- ا تخدمنا فني الم نا ال نابق التنابب WriteLine الخناص بالصنف Console لطباعة نص ( سلسلة محرفية ) text على الشاشة وقد قمنا بطابعة النص :

#### Welcome to C# Programming

- يقرم التابب WriteLine باباعة النص راالنتقا إلى ار جديد .
- قد لا نرغب أحياناً بالانتقال إلى سطر جديد بعد طباعة النص وانما الاستمرار بالطباعة على السطر نفسه عندها نستخدم التابع Write.

## **تابع اإلخراج Write**

- من المفيد أحياناً أن تتم طباعة النص على الشاشة بدون الانتقال إلى سطر جديد ، لذلك نستخدم التابع Write من الصف Console لأداء هذه المهمة .
- 1. //**This program will display a message on the screen.**
- **2. using System ;**
- **3.**
- **4. class Welcome**
- **5. {**
- **6. static void Main**( string [ ] args )
- 7. **{**
- **6. Console**.**Write** (" Welcome to C# Programming "); **Console.ReadKey();**
- 7. **} // end method main**
- **8. } // end class Name**

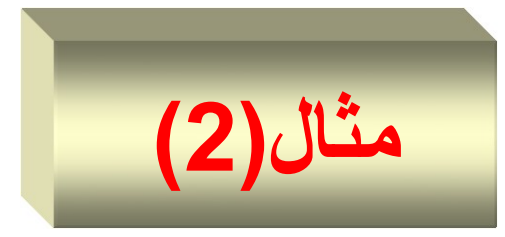

• يقرم البرنامج باباعة النص **Programming #C to Welcome** رك لم العبارو **continue to key any Press** على ار را د كما يلي :

#### **RESULT**

**Welcome to C# Programming Press any key to continue**

- يمكننا جعل التابع Write يتصرف كالتابع WriteLine وذلك بوضـع محرف الانتقال إلى سطر جديد في نهاية السلسلة المحرفية ، حيث إن محرف الانتقال إلى سطر جديد ( N) هو محرف خاص يميزه المترجم عن غيره ويعني " انتقل إلى السطر التالي " ويصبح السطر 6 من البرنامج كما يلي :
- **6. Console**.**WriteLine**(" Welcome to C# Programming \n");

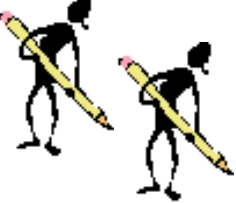

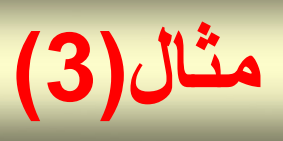

- 1. /\* **Example2** :**This program will display a character and integer number on the screen \*/**
- **2. using System ;**
- **3. class Program2**
- **4. {**
- **5. static void Main**( string [ ] args )
- 6. **{**
- **6. Console**.**Write** (7 + " is an integer.\n ") ;
- 7. **Console**.**Write** ('a' + " is charachter.\n ") ;
- 7. **} // end method main**
- **8. } // end class Name**

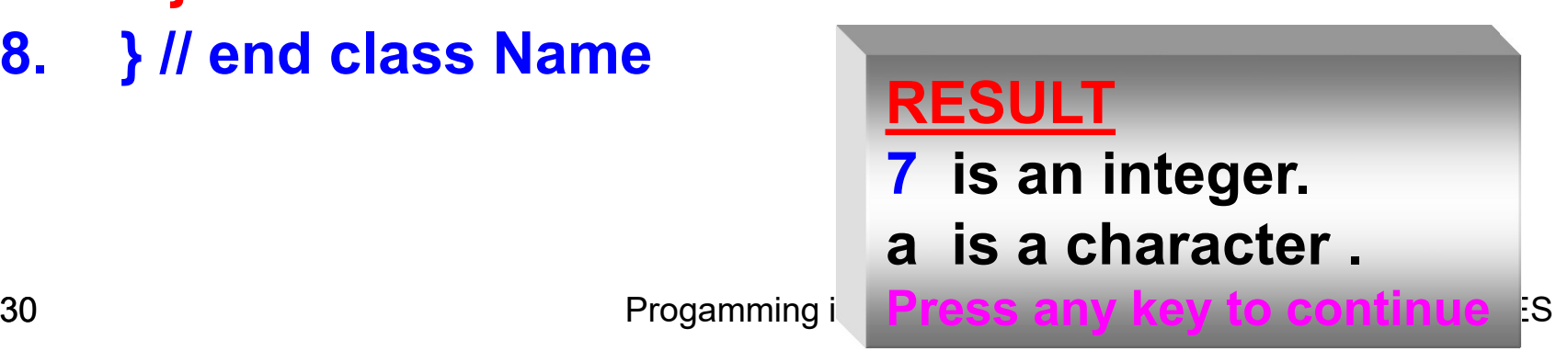

- **م خرج البرنامج يتضح لنا ما يلي:**
- 1- يتم حصـر النص المطلوب ظهوره على الشاشـة بـين علامتـي اقتبـاس مزدوجـة ." is an integer "
	- 2- تتم كتابة الثوابت الرقمية بدون علامتي اقتباس مثلاً العدد 7.

**Console Write**  $(7 + 1)$  is an integer. In ");

3- ينتم حصنر حنرف واحد مطلوب ظهوره علىي الشاشنة بعلامنة اقتبناس فردينة المحر ف 'a'.

**Console**.**Write** ('a' + " is charachter.\n ") ;

تقوم بعض اللغات كــ Basic مثلاً بالانتقال إلى سطر جديد تلقائياً في نهايـة كل عبارة خرج ، لكن #C لا تفعل ذلك كمـا أن العبـارات المختلفـة والموضـوعة فـي أسطر مختلفة لا تؤدي إلى ذلك .

## **متواليات الهروب (Sequences Escape(**

- نا نا فني الم نا ) 2 ( ش ال ل نلة الم رفينة فني تعليمنة Write تنت ني بن **n\ وهي تعل الصف Console أ ينتقل إلح السطر التالي** ،الم رف n \هنر ننرع خاص من المحارف التحكمية، و \ تسمى الشرطة الخلفية ( Back slash ) أو حرف هروب ( Escape character ) وتسمى هي والحرف الذي يليها متو اليات الـهر و ب
- **متواليتات الهتروب n \**يعننى االنتقنا إلنى نار جديند ينث يجبنر الم هنر علنى الانتقال إلى بدايــة السـطر التــالي ،و هنــاك محــارف تحكميــة أخـرى مثـل محـرف الجدولـة ومحـرف تمريـر صـفحة وغيرهـا، ونعرض بعض متواليـات الهروب الشائعة في الجدول التالي .

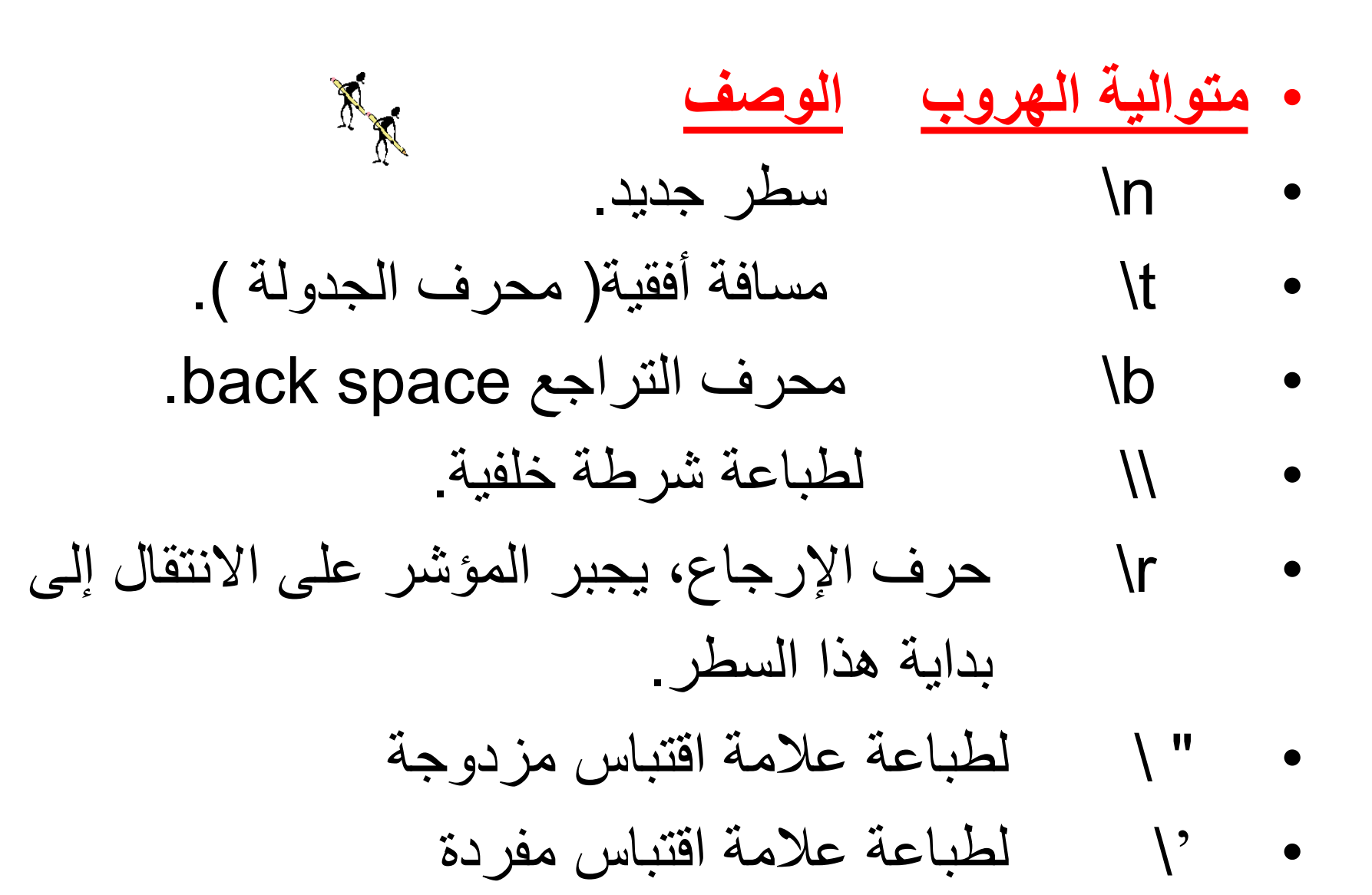

- يمكن استخدام محرف الهروب ليس فقط من أجل إخبار المترجم أن عليـه التعامل مع المحارف العادية على أنها محارف تحكم ، ولكنه يستخدم أيضاً لإخبار المترجم أن عليه التعامل مع محارف خاصة محرفية كمحارف عادية .
- منثلاً علامات الاقتباس المزدوجة ، تستخدم لبدء وإنهاء السلسلة المحرفية ، إذا وضـعت شـرطة خلفيـة أمـام علامـة الاقتبـاس المزدوجـة " Hello \ " C# " فـإن المترجم سبتعامل معها على أنها محرف عادي وسنتم طباعته على الشاشة أي طباعة (") وليس كمحرف إنهاء السلسلة المحرفية . مثلاً :

### **Console**.**Write** (" Hello \ " C# ") ;

هنـاك ثـلاث مجموعـات مـن علامـات الاقتبـاس المزدوجـة فـي التصـريح عـن السلسـلة المحرفية ، تقوم الأولى والأخيرة كالمعتاد ببدء وإنهاء السلسلة المحرفية ، ولكن علامة الاقتباس المزدوجة في الوسط هي في الواقع جزء من السلسلة المحرفية ، لذلك علينـا إخبـار المتـرجم أن يتعامـل معهـا كمحـرف عـادي لـذلك وضـعنا شـرطة خلفية قبلها .

هنا سوف يتم طباعة النص ( Hello " C# )

- • **ندما نريد طبا ة الشرطة الخلفية كشرطة خلفية .**
- بمـا أن المترجم يستخدم الشـرطة الخلفيـة كمحـرف هـروب فإننـا بحاجـة لطريقـة نخبـر بهـا المترجم أن يتعامل معها كمحرف عادي في الحالات التي نريد فيها فعلياً أن تكون الشرطة الخلفية جزءاً من السلسلة المحر فية .
- تصــادفنا هـذه الحالــة كثيـراً عنـدما نقـوم بتخـزين أسـماء الملفـات كسلاسـل محرفيــة . لأن المسارات إلى أسماء الملفات تتضمن شرطات خلفية لفصل أسماء المجلدات .
- تستخدم شرطة خلفية مزدوجة لإخبار المترجم أن يتعامل مع الشرطة الخلفية كمحرف عادي **مثال : لتك لدينا السلسلتي المحرفيتي التاليتي :**

string  $s1 = " C: \mathbb{N}$  test.txt "; string  $s2 = "C: \iota$  test.txt";

عند طباعة هاتين السلسلتين سنحصل على الخر ج التالي :

 $C: \mathcal{C}$  test.txt

C: est.txt

المشكلة بالنسبة للملف الثاني هو أن المترجم يتعامل مع الشرطة الخلفية كمحرف هروب ، ربالتالي يتم تحويل حرف t الذي يليها إلى محرف جدولة tab .

- **باختصتار** ، عليننا رضنب م نرف هنرر تلينه هنراة خلتينة شخنرى إ ا شردننا ش تكون الشرطة الخلفية جزءاً من السلسلة المحرفية بدلاً من أن تستخدم كمحرف هروب .
- • **نتدما نرغتب بتختزي است ملتف ضتم متحتول مت النتوع string** ، عليننا استخدام شرطة خلفية مزدوجة بعد أسماء المجلدات ، وإلا فإن المترجم سيعتقد أننا نحاول استخدام محرف هروب .
- **قد تكتو الشترطات الخلفيتة مصتدر إز تاج** ، فقند قنررت مايكرر نرفت ا نتخدام الرمز @ كإشارة إلى المترجم تقول بـأن السلسلة هي سلسلة محرفيـة لا تتضـمن أية محارف هروب ، وبالتالي يصبح المثال السابق كما يلي :

string  $s1 = " C: \mathcal{N}$  test.txt ";

string  $s2 = \omega^{\omega} C$ : \ test.txt ";

أ*ي* أ**ن وجود المحرف @** في بداية السلسلة المحر.ية تخبر المترجم أنـه لا توجد أيـة محارف هروب في هذه السلسة ، وبالتالي يتم التعامل مع الشرطة الخلفية كجزء من السلسلة المحر فية .
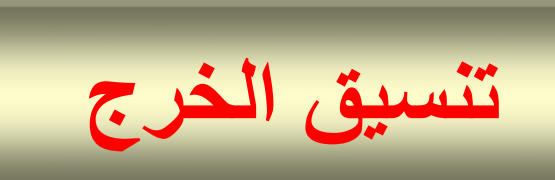

- يمتلك التابعــان WriteLine و WriteLine ميـزة ســهلة الاسـتعمال تتـيح لنــا تمريـر المتحولات كوسطاء إضافية يمكن تنسيقها في الخرج ، يبين المثـال التـالي كيف يتم الاستدعاء
- **1. using System ;**
- **2. class Program3 {**
- **3. static void Main**( string [ ] args ) **{**
- **4. string** name = Waseem younes";
- **5. double** temprature = 37.5;
- **6. Console. WriteLine**(" Name {0} \n temperature {1} ",name ,temperature);
- **7. Console. WriteLine**("{0} \n {1}", "Welcome to", "C# Programming!");
- 7. **} // end method main**
- **8. } // end class Name**

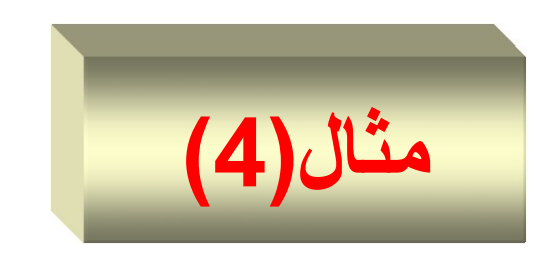

- **تت التصتتريح فتي هتتذا المثتال** عنن مت نر من الننرع string ا ننمه name لتخزين الاسم ، ثم عن متحول من نوع double اسمه temprature وأسندنا له القيمة 37.5 .
- **قمنتا بوضتع محتددي موضتع ) holder place ) ضتم السلستلة فتي التتابع**  <u>WriteLine</u> ، حيث محدد الموضع الأول هو {0} وسيتم ملؤه بالمتحول الأول الذي يلـى السلسلة المحرفيـة ، أمـا محـدد الموضـع الثـاني فهـو {1} وسـيتم ملـؤه بالمتحول الثاني الذي يلي السلسلة المحرفية ، ويظهر الخرج كما يلي :

#### **RESULT**

**Name** Waseem younes **temprature** 37.5 **Press any key to continue**

- **يمك أ تضم محددات الموضع ر الحقول ورموز تنسيق لتحديد كيفية ر المتحوالت** .
	- بوضع عرض الحقل ضمن قوسين {...} ويفصل عن الرقم الأول بفاصلة ، ويبين المثال التالي كيف يتم تحديد عر ض الحقل من أجل الخر ج .
- **1. using System ;**
- **2. class Program4 {**
- **3. static void Main**( string [ ] args ) **{**
- **4. int** x = 20 , y = 30 ;
- **5. Console.WriteLine**(" ( X , Y ) is ( {0,2} , {1,2} )", x, y);
- 7. **} // end method main**
- **8. } // end class Name**

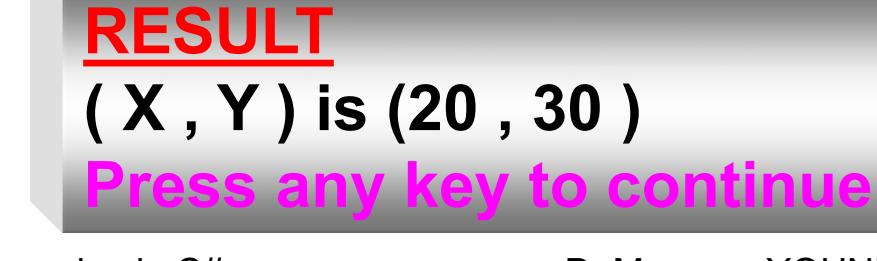

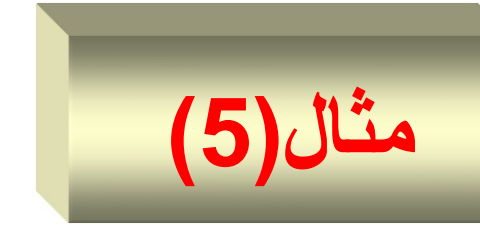

- لقد تمت طباعة المتحولين x و y وكل منهما يشغل حقلاً بعرض محرفين
- ا تخدام رمرز التن يق خبار التابب WriteLine شننا **نريد طبا ة**  يمكننا شيضا ا**لقيمة كعملة أو استخدام تنسيق خاص آخر ،** ويبين البرنامج التالي رموز التنسيق الخاص بالعملة .
- **1. using System ;**
- **2. class Program5 {**
- **3. static void Main**( string [ ] args ) **{**
- **4. int** x = 20 , y = 30 ;

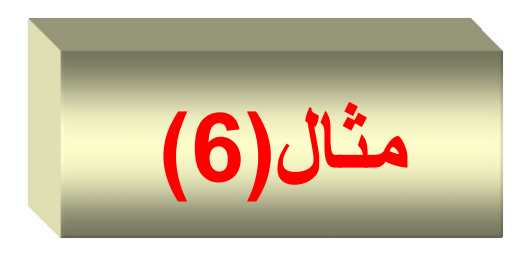

- **5. Console.WriteLine**(" X is {0,7:C} \n Y is {1,7:C} ", x, y);
- **6. } // end method main**
- **7. } // end class Name**

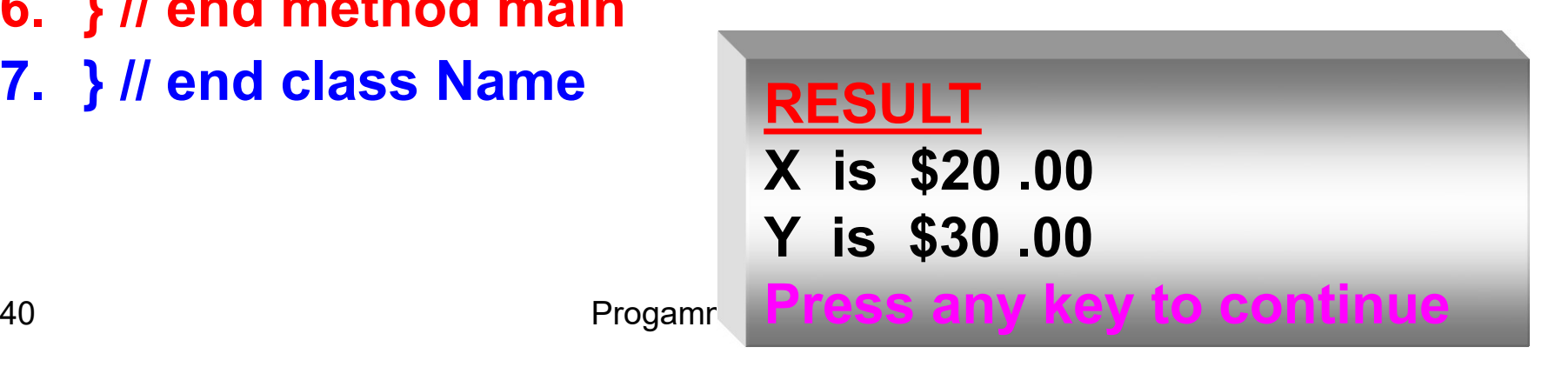

#### • ويبين الجدول التالي بعض رموز التنسيق التي تدعمها NET.

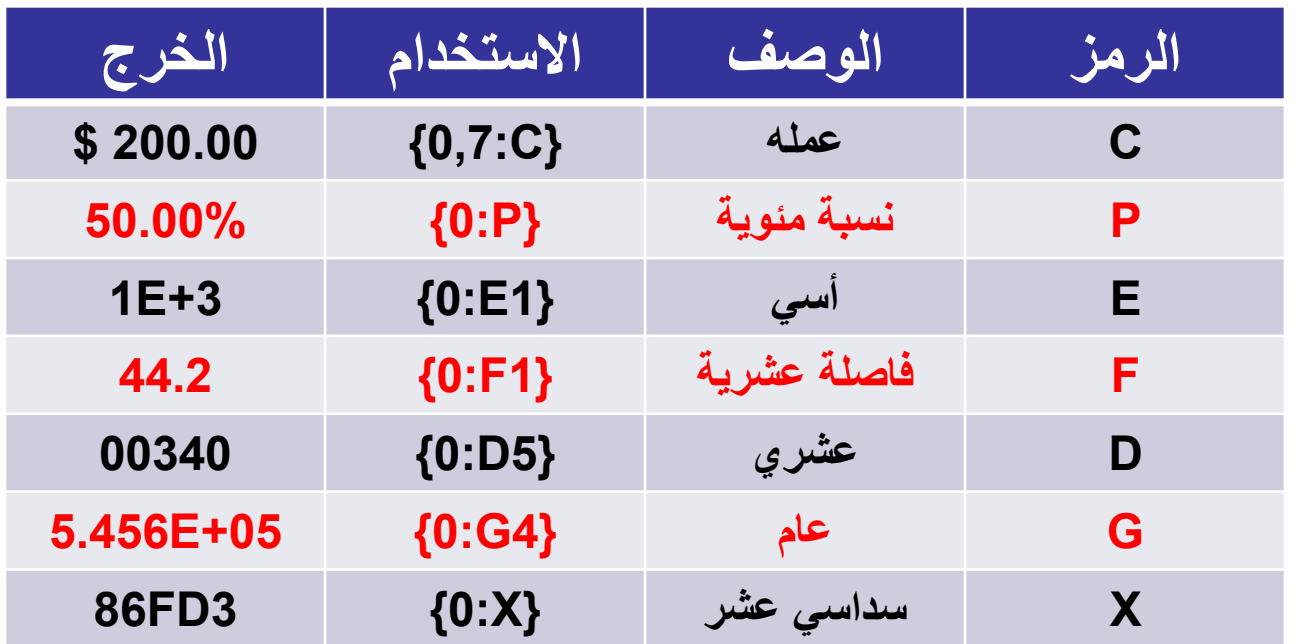

• تنسيق الخر ج

string date = string format(" {0}"," 20/10/2017 12: 30 pm "); Console.WriteLine( date) ;

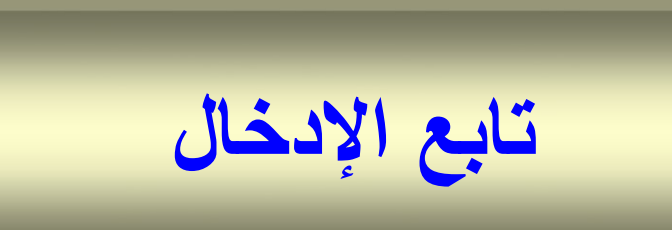

- يمكن أن يأتي الدخل من المستخدم باستخدام لوحة المفاتيح ، أو من ملف ، أو من مقبس Socket أو منفذ تسلسلي Serial Port أو من جهاز دخل آخر .
- سنستخدم الآن التابع ReadLine الموجود ضمن الصف Console والذي يقوم بإدخال سلسلة محرفية من المستخدم بواسطة لوحة المفاتيح .
- فنني الم ننا التننالي التننابب ReadLine يتننيح للم ننتخدم إدخننا ا ننمه ، ريقننرم البرنامج بعدها ببناء رسالة مخصصنة للمستخدم يعرضها على الشاشة باستخدام التابع WriteLine والذي يطلب منه إدخال اسمه .
- **1. using System ;**
- **2. class Program6 {**
- **3. static void Main**( string [ ] args ) **{**
- **4. string** input = " " ;
- **5. Console.WriteLine**(" Enter Your Name");
- 6. input= **Console.ReadLine( );**
- 7. **Console.WriteLine**(" Hello , " + input + " Welcom to C#

Programming ! );

**مثال)7(**

- 7. **} // end method main**
- **8. } // end class Name**

#### **Press any key to continue Administrative in Change in Change in Change in Change in Change in Change in Change in Change in Change in Change in Change in Change in Change in Change in Change in Change in Change in Change RESULT** Enter Your Name Mamoun **Hello , Mamoun Welcom to C# Programming !**

### **اكتب برنامجا إلدخال رقمي صحيحي م المستخد ويجمعهما و يطبع ناتج الجمع .**

- **1. using System ;**
- **2. class Program7 {**
- **3. static void Main**( string [ ] args ) **4. {**
- **5. int** integer1, integer2 ;
- **6. Console**.WriteLine(" Enter first Number\n ");
- **7. integer1** = **int**.Parse( **Console.ReadLine()** );
- **8. Console**.WriteLine(" Enter second Number\n ");
- **9. integer2** = **int**.Parse( **Console.ReadLine()** );

#### **10.int sum** = integer1 + integer2;

**مثال)8(**

#### **11. Console** WriteLine( $'$  sum =  $\{0\}$ ", sum);

- 12. **} // end method main**
- **13. } // end class Name**

### **RESULT** Enter first Number 66 Enter second Number 88 **sum = 154 Press any key to continue**

**إدخال المعطيات المختلفة** 

- إذا كان المطلوب إدخال قيم حقيقية من قبل المستخدم نستخدم الصيغة التالية : **X** = **double**.Parse( **Console.ReadLine()** ); حيث نقوم بتحويل السلسلة إلى قيمة حقيقية باستدعاء التابع ( )Parse .
	- أما إذا كان المطلوب إدخال محرف واحد char من قبل المستخدم نستخدم الصيغة التالية :

**ch** = **char**.Parse( **Console.ReadLine()** );

هناك طريقة أخرى لإدخال المعطيات المختلفة من المستخدم كما يلي :

Convert.ToInt(**Console.ReadLine()** )

• لقد قمنم بتسويه الساسا المسمفم إلح قمم رقمم بواتط التمبع ( )ToInt المو وه ضمن الصف Console .

#### ويبين الشكل التالي كيفية التحويل إلى أنواع المعطيات المختلفة :

Example19.Arethmatic

 $\mathbf{I} \otimes \mathbf{Main}(\mathsf{string}[\cdot])$ 

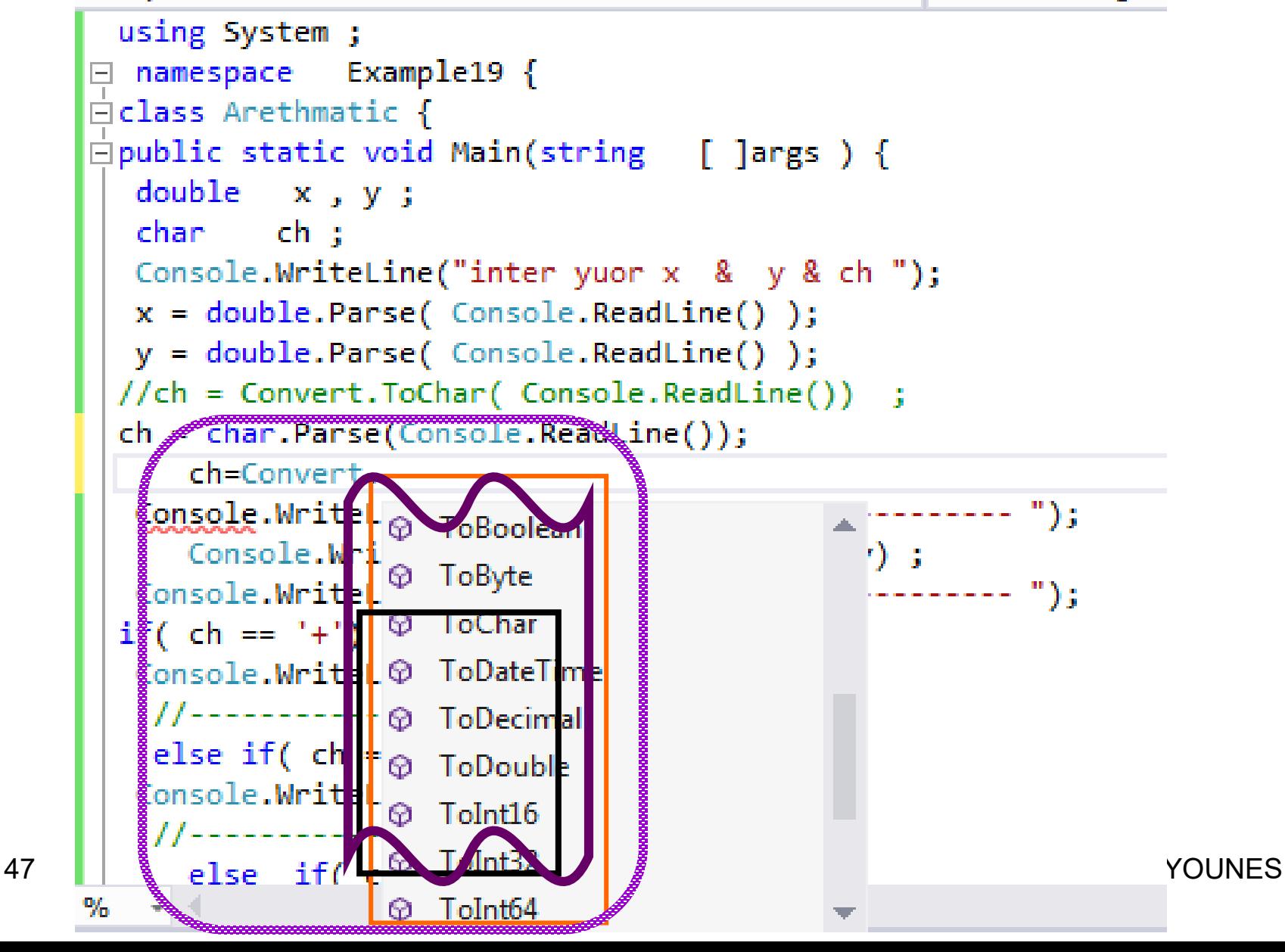

**األسئلة**

- **حدد ما إذا كانت العبارات اآلتية صحيحة أ خطأ:**
- التعليقات تجبر الحاسوب على طباعة النص الذي يلي // على الشاشة عند تنفيذ البرنامج.
- تتابع الهروب n\ يجبر المؤشر على الانتقال إلى سطر جديد.
- برنامج #C والذي يقوم بطباعة ثلاث أسطر على الشاشة يجب أن يحتوى على ثلاث عبارات تستعمل WritLine.
	- ما هو الخرج من العبارة الآتية:

**Console**.WriteLine(" **\n \*\*\n \*\*\*\n \*\*\*\*\n** ") ;

**رموز لغة #C**

- **يبنح البرنامج في لغة #C م مجمو ة م العناصر التالية :**
	- a, b , c, d, . . . x, y, z الصغيرو االنكليزية ررف ال– A, B, C, D, . . . X, Y ,Z الكبيرو االنكليزية ررف ال–
		- $(0, 1, 2, 2, \ldots 8, 9)$  الأرقام العربية  $(3, 3, 3)$ 
			- رموز خاصة مثل :
- **< <= > >= + - \* / = # % \$**

**? ; : , . << >> ! ' "**

**{ } [ ] || & ( )** 

# **العوامل الحسابية ) Operator Math(**

- **لقتتتد استتتتعملنا امتتتل الجمتتتتع )+( لجمتتتع 1integer و 2integer، تتضم ++C العوامل الحسابية التالية :**
	- هي : **- , + , % , / , \*** – الزيادو رالنقصا : **-- , ++** – العمليات على البت Bitwise **~ , ^ , | ,&** – االزا ة Shift **>>> , >> ,<<** 
		- **االسناد =**
		- **والمعامالت التالية :**

**, += , -=** –

**/= , %= , \*=**

#### الجدول التال*ي* يبين العوامل الحسابية الأساسية :

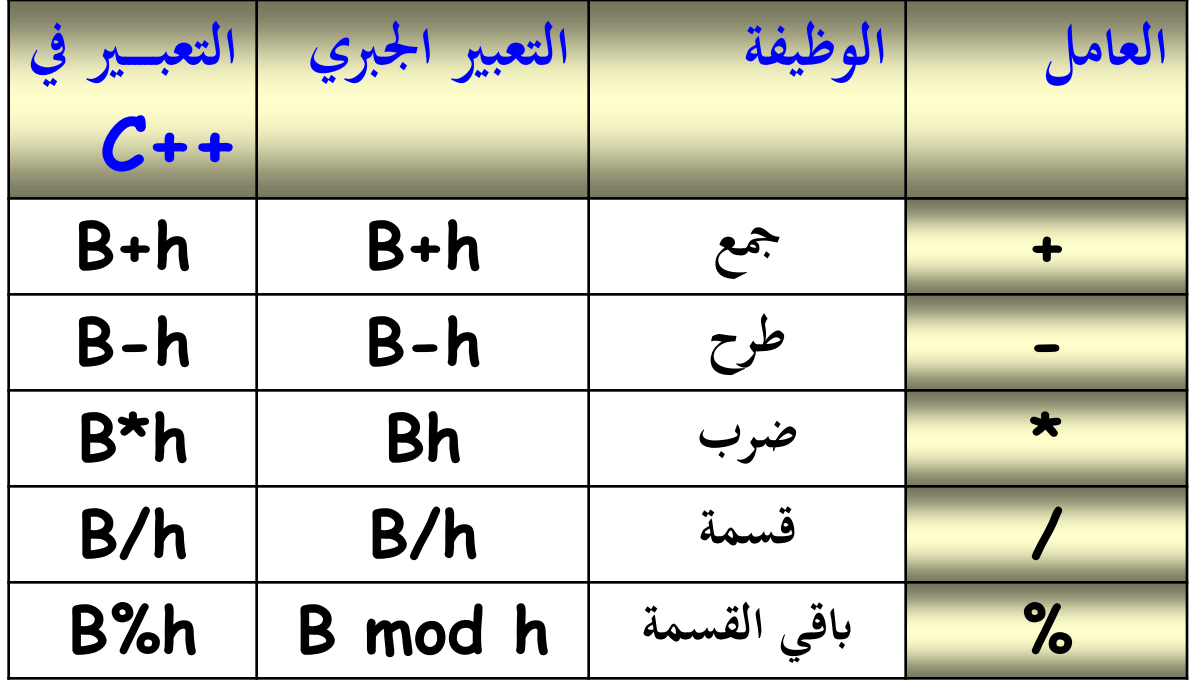

- العوامل الأربعــة الأولــى تنجـز أعمــالاً مألوفــة لـدينـا، أمــا عامـل بــاقي  $\tilde{\bullet}$ القسمة % المسمى أيضاً المعامل modulus، يتم استعماله لحساب بـاقي القسمة لعدد صـحيح على عدد آخر ، لذلك فـالتعبير 20%3 يسا*وى* 2 .
- تسمى هذه العوامل الحسابية بالعوامل الثنائية لأنها تعمل على قيمتين.
- يمكن استعمال أكثر من عامل في تعبير رياضيي واحد، فمثلاً التعبير :  $C=(f-32)*5/9;$

يحول درجة الحرارة من مئوية إلى فهرنهايت.( استعملت الأقواس لكي يتم تنفيذ الطرح أولأ بالرغم من أولويته المتدنية، يشير المصطلح شرلرينة Precedence إلنى ترتين تنتين العرامن ، **العتامال \* و /**  رهن ا منا ننراا ال قنا **لهما أولوية أ لح مت + و - (.** بعند ش نتعنرف على بقية عوامل #C .

# **العوامل العالئقية والمنطقية Boolean/Relational Operators**

- تقارن العوامل العلائقية قيمتين، وتؤدى إلى نتيجة صح/خطأ وفقاً لما إذا كانت المقارنة صح/خطأ.
	- **هنالك ستة وامل الئقية مبينة في كما يلي:**
	- المساواة وعدم المساواة : =! , ==
	- $\langle ,\quad \rangle$  ,  $\langle =\quad ,\quad \rangle =$  ;  $\langle =\quad ,\quad \rangle$
	- عاقة الهرا ) Conditional( AND :&& • عاقة الهرا ( Conditional( OR :||

### **يبي الجدول التالية العوامل العالئقية أو المقارنة مع مثال لكل نوع**

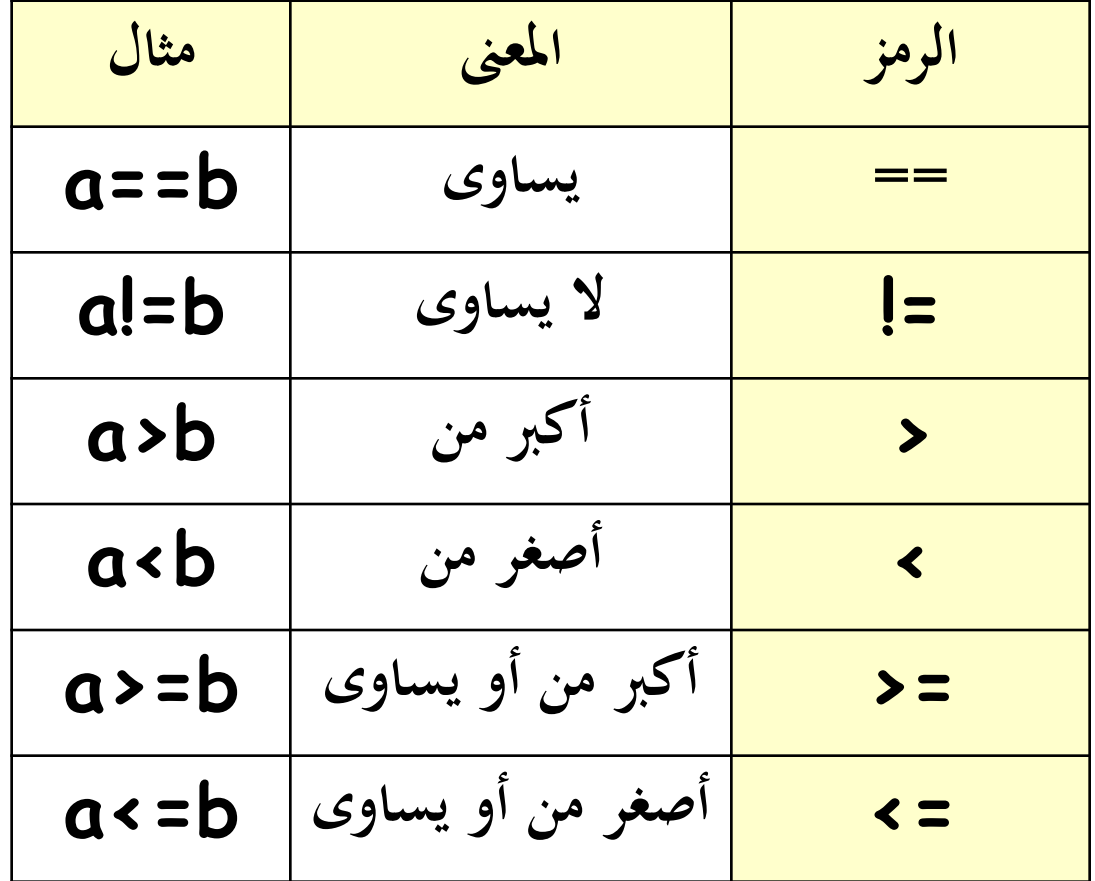

• تكون التعابير المبينة في عمود المثال صحيحة أو خطأ وفقا لقيم المتغيري a ر b. • **فلنفر مثال أ :**

> a يساوى 9 وb يساوى 10.  $\dot{a} = b$  : التعبير : a == b

• التعبير a<b صحيح وكذلك التعبيرين a<=b ، a<=b ، ..خاؤ a>=b ر a>b رالتعبيري

**المعامل ثالثي الحدود The ? Operator** • يوجد في لغة جافا معامل خاص يسمح باختبار قيمة شرط منطقي واستخدام واحد من تعبيرين حسب قيمة هذا الشرط رله الصيغة التالية :

condition **?** expression – if – true **:** expression – if else

X = (**y<5** ) **?** 44 : 55 ;  $X = (y \le 5$  ? 44 : 55 ) ; **مثال :**

**أولوية العمليات الحسابية**

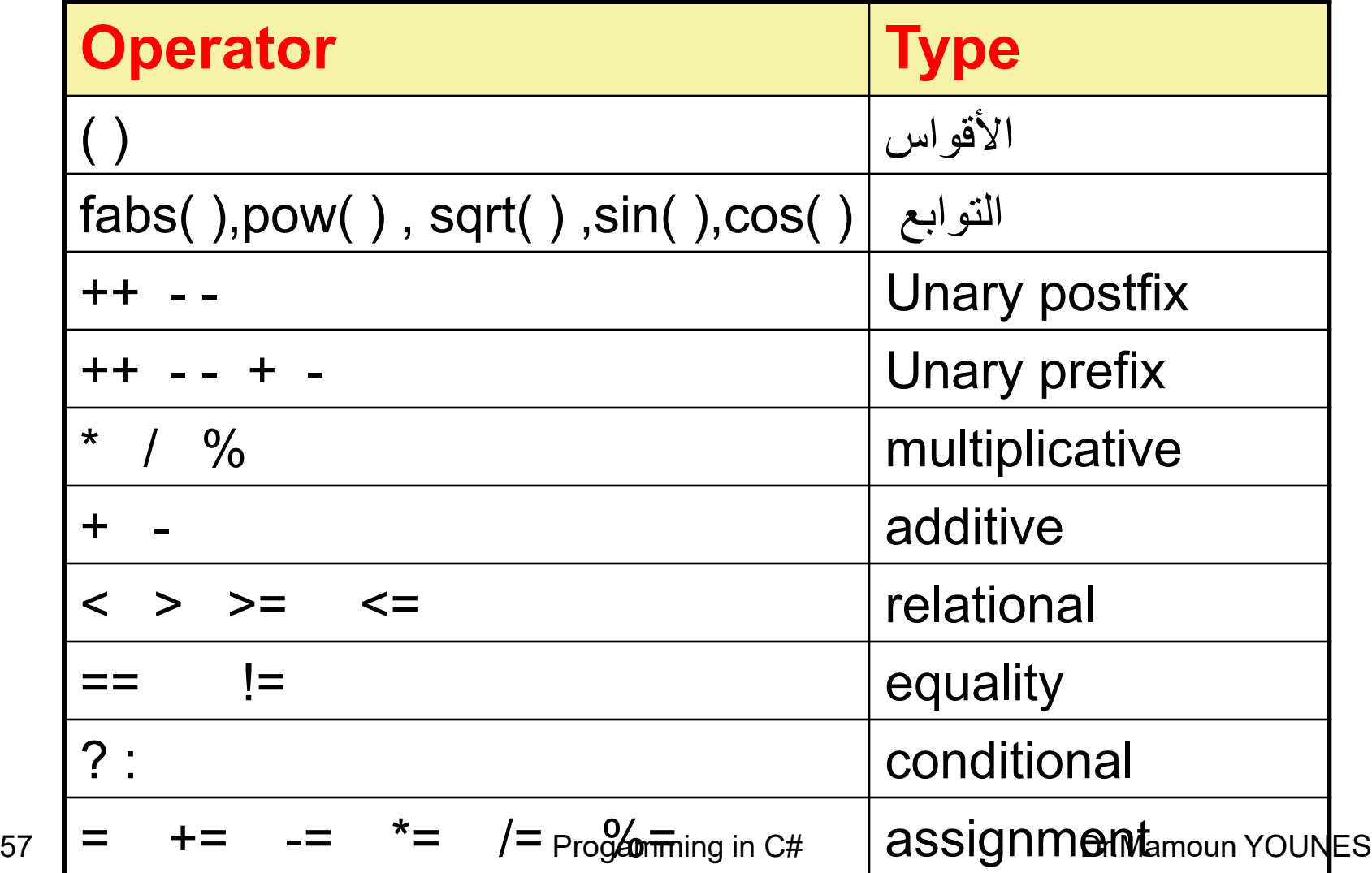

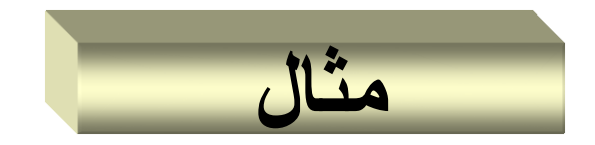

### • **1.5 \* 2.4 + 3.3 \* 4.25 / 5.5** • **\\_/ | 3.6 + 3.3 \* 4.25 / 5.5** • **\\_/ | 3.6 + 14.025 / 5.5** • **\\_\_\_/ | 3.6 + 2.55** • **\\_\_\_\_\_\_\_\_\_\_\_\_\_/ | 6.15**

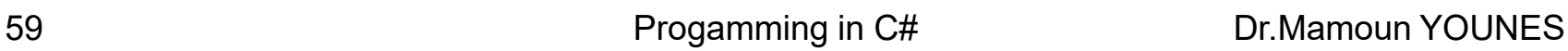

### **Precedence examples**

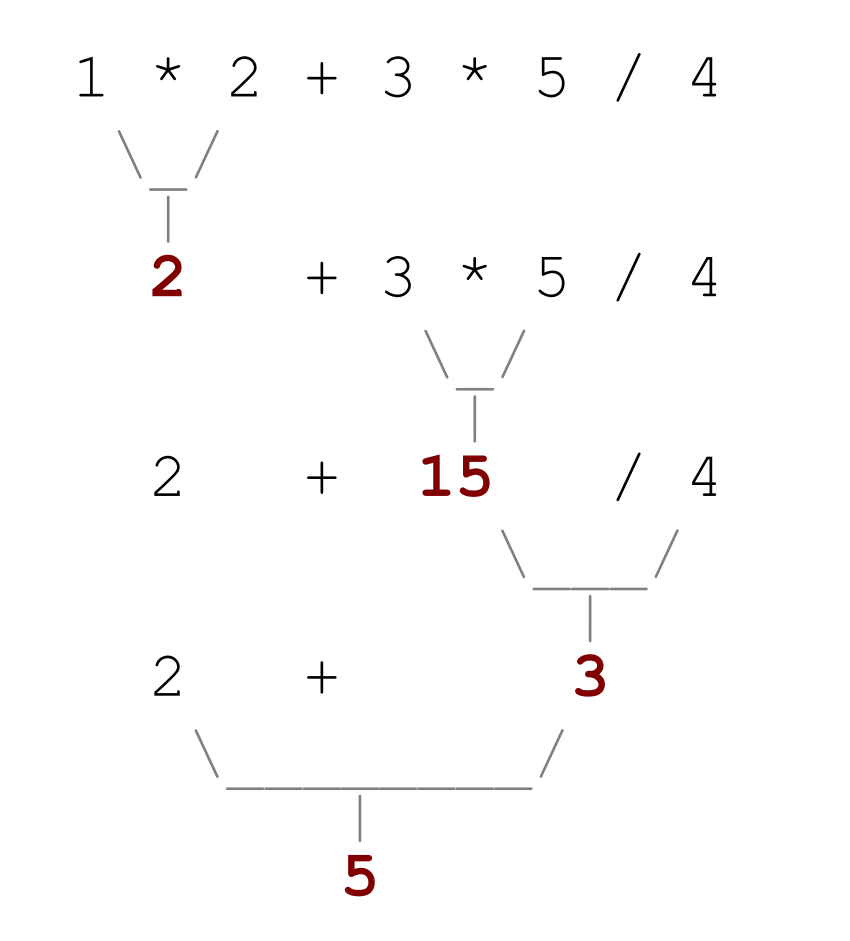

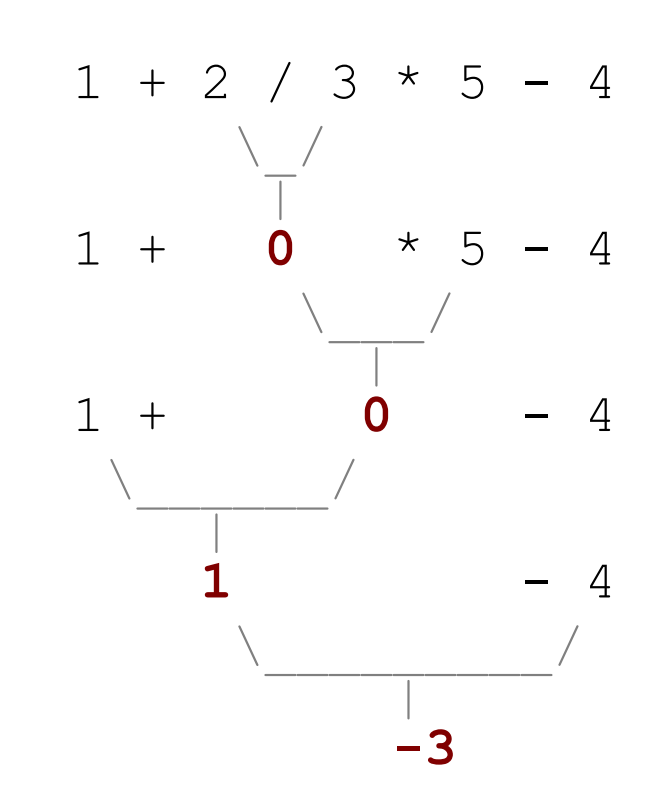

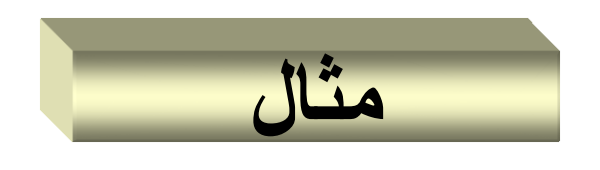

### **Mixing integers and reals**

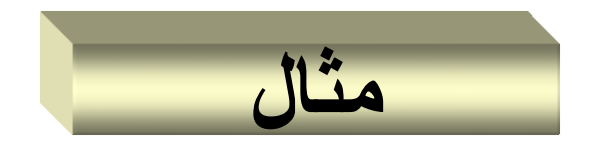

. 7 / 3 \* 1.2 + 3 / 2 \\_/ | **2** \* 1.2 + 3 / 2 \\_\_\_/ | **2.4** + 3 / 2 \\_/ | 2.4 + **1** \\_\_\_\_\_\_\_\_/ | **3.4**

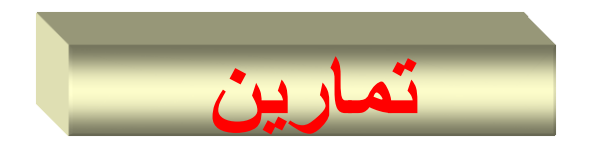

## **Precedence examples**

- What values result from the following expressions?
	- $9 / 5$
	- $-695$  % 20
	- $-7 + 6 * 5$
	- $-7 * 6 + 5$
	- $248$  % 100 / 5
	- $6 * 3 9 / 4$
	- $(5 7) * 4$
	- $\bullet$  6 + (18 % (17 12))
- Which parentheses above are unnecessary (which do not change the order of evaluation?)

#### C# Keywords and contextual keywords

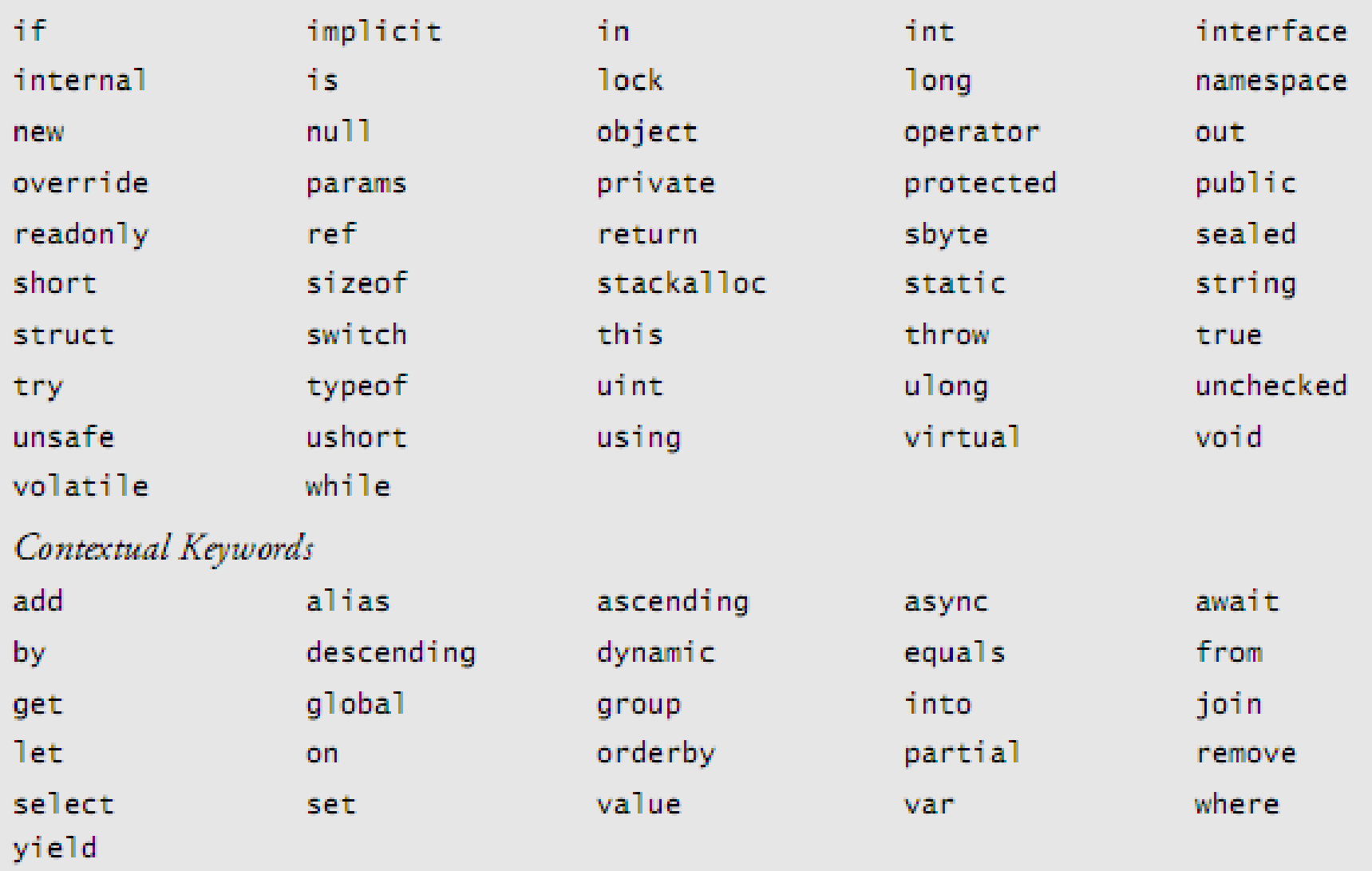

## **المتحوالت والعوامل**

- يستخدم كل برنامج أنواع مختلفة من المتحولات Variables ، ويستخدم كل برنامج المتحولات بطريقة ما .
- ففي برنامج Windows على سبيل المثال تكون جميع البيانـات التـى تمثل كل معالم النافذة ، كاللون والحجم والموضىع والنص في شريط العنوان ، كل هذه البيانات مخزنة في متحولات .
- **المتحتتوالت هتتي محتتددات مواقتتع فتتي التتذاكرة تختتز البيانتتات التتتي يستتتخدمها البرنامج .**
- هنـاك أنـواع مختلفـة مـن المتحـولات المعرفـة فـي لغـة #C إضـافة إلـي إمكانيـة تعريف أنواع متحولات خاصة بالمبرمج .

**التصريح المتحوالت واستخدامها** 

- **قبل أ نستخد المتحوالت يجب التصريح نها** ، فب ا الاريقة يعلم المترجم ما هي العمليات التي يمكن الإجراء على هذه المتحولات وبالتالي يستدعي العوامل المناسبة لإنجاز هذه العمليات .
- **يتم التصريح عن المتحولات** من خلال تحديد نـو ع البيانـات للمتحـول بـالإضــافة إلى معرّف identifier وذلك حسب الصيغة التالية :

**Varible \_type** identifier ;

 يث : type \_Varible : هر نرع بيانات المت ر م int شر float شر غيرها . Identifier : هو اسم المتحول الذي نريد استخدامه في البرنامج .

- **ينتهتتي كتتل تصتتريح تت متحتتول بفاصتتلة منقوطتتة** ، رعننندما يصننادف المتننرجم تصريحاً فإنه يطالب بمساحة له في الذاكر ة بما يكفي لتخزينه .
- أسماء المتحولات : غالباً مـا يبدؤون كتابـة أسماء المتحـولات بحـرف صـغير
	- ركتابة حرف كبير عند بداية كل كلمة بعدها ، مثلاً : accountBalance .
- **ال يمك فتي لغتة #C أ** ن نتخدم مت نرال قبن ش ن نند لنه قيمنة ابتداعينة ، ينث تمنع هذه القاعدة الكثير من الأخطاء البرمجية الشائعة في اللغات الأخرى .
- **يمك أ نعطي المتحول قيمة ابتدائية** عنند التصنريح عننه شر نقنرم بن لم ال قنا ، ولكن يجب أن نعطيه قيمة ابتدائية قبل الوصول إليه .

# **قوا د كتابة المتحوالت Variables**

- **يجب إتباع ما يلي ند تسمية المتحوالت :**
- 1. يجب أن يكون اسم المتحول معرفاً صحيحاً , أي سلسلة من الرموز تبدأ بحرف من حروف اللغة الانكليزية ن ولا يمكن أن يبدأ برقم .
- 2. يجب أن لا يكـون كلمـة محجـوزة فـي لغـة #C مثـل for , أو أي قيمـة مناقية false , true , ار الكلمة null .
	- 3. يجب أن يكون اسم المتحول فريداً في الكتلة التي عُرف بها . ر<br>ک
- 4. يفضل أن يبدأ اسم المتحول بحرف صنغير , وفي حال كان الاسم مؤلف من أكثر من كلمة يفضل جعل الحرف الأول من كل كلمة ( ما عدا أول كلمة ( رفا كبيرا م : isGoodColor
	- 5. لا يمكن أن تتضمن المتحولات فراغات .

**مجال المتحول**

- مجال المتحول هو المنطقة التي يمكن فيها استخدام المتحول
- يحدد مجال المتحول متى يقوم النظام بإنشاء المتحول ومتى يقوم بتدمير ه من الذاكر ة .
- **إ مكا توضتع المتحتول البرمجتي داختل التنص البرمجتي هتو التذي يحدد مجاله , وذلك حسب إحدى التصنيفات التالية :**
- **-1 المتحتتتوالت األ ضتتتاء Variable Members :** هننني معاينننات أعضاء من صف , ويتم التصريح عنها داخل الصف ولكن خارج أي تابع أو بان , ومجال هذا النوع من المتحولات هو كامل الصف .

#### **-2 المتحتوالت المحليتة Variables Local :** ينتم التصنريح عن نا داخل الكتلة , ومجالها يمتد من نقطة التصريح عنها ولغاية نهاية الكتلة التي صُرحت عنها فيها . ر<br>م

- **-3 الوستطاء لتتابع ) function Parameters ):** هني مت نرالت يتم استخدامها في التوابع أو البواني من أجل تمرير القيم من/إلى التـابع أو الباني .إن مجال المتحولات هو كامل التابع .
- **يمكت تهيئتة المتحتوالت األ ضتاء والمتحتوالت المحليتة مباشترة أثنتاء التصريح نها :**

int x=200 ; long y=300 ;

الوسطاء لا يمكن اسناد قيم لها مباشرة , بل يجب تمرير قيمها من خلال النص البر مجي .

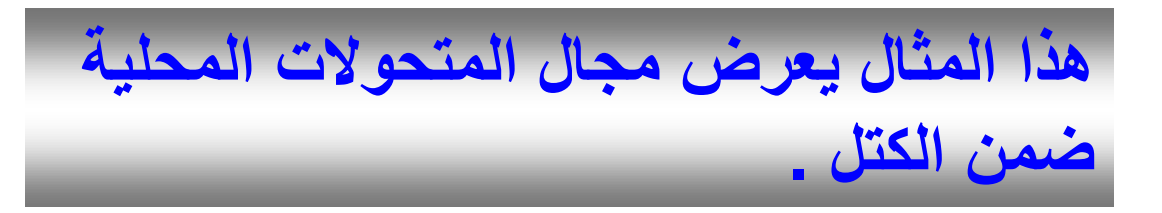

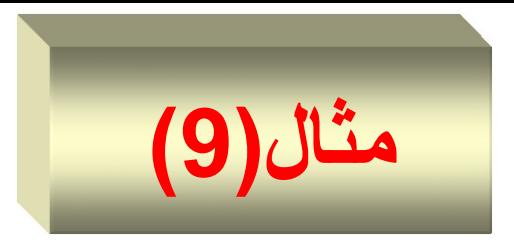

- 1. // Demonstrate block scope.
- **2. using System ;**
- **3. class Scope {**
- **4. static void** Main(string [ ] args ) {
- 5. int x; // known to all code within main
- 6.  $x = 10$ ;
- 7. if( $x == 10$ ) { // start new scope
- 8. int  $y = 20$ ; // known only to this block
- 9. *Il x and y both known here.*
- 11. Console.WriteLine("x and y : {0} , {1} " , x , y);
- 12.  $x = y * 2$ ;
- 13. }//End if
- 14.  $\frac{1}{y} = 100$ ,  $\frac{1}{2}$  Error! y not known here
- 15. // x is still known here.
- 16. Console. WriteLine(" $x$  is " +  $x$ );
- **17. } // end method main**
- **18. } // end class Name**

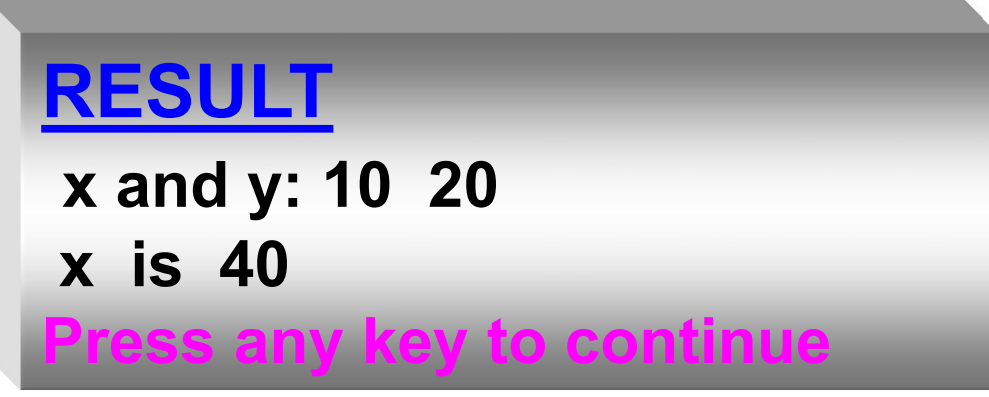

- **المتحول x في السطر 6** ينتم التصنريح عننه ضنم مجنا الن main وبالتالي يكون معرفاً حتى نهاية الـ main وسهل الوصول إليه .
- **بينما المتحول y في السطر 9** ف ر معرف ضم كتلة ال if فقا بينما المتحول x يكون معرفاً في هذه الكتلة مع المتحول y .
- **بينما في السطر 17** خارج الكتلـة if يكون المتحول x معرفاً أمـا y فيكر غير معرفا .

# **أنواع المتحوالت**

- **يعتبر نوع المتحول مهما لعدة أسباب :**
- األر هر ش المت ر ي تا ش يال م الناام **أنشاء مساحة في الذاكرة لتخزي المتحول**  فيما لا يعرف ما هي المساحة التي سيطلبها بدون معرفة المتحول .
	- كما إ المترجم ي تا **أ يعرف العمليات المقبول إنجازها** على مت ر م دد ب يث يمكنه فرض القواعد الملائمة عند استخدام هذا المتحول ، فبدون معرفة النوع ليست لدى المترجم طريقة لمعرفة أي القواعد سيفرض .
		- **هناك دة أنواع أولية ضم لغة #C .**
		- هناك أنواع رقمية لتمثيل الأعداد الصحيحة والفاصلة العشرية .
			- هناك النوع char لتمثيل محرف واحد .
		- هناك النوع bool الممثل لقيمة بوليانية وهي إما صحيح true أو خطأ false
			- أما النوع string فيمثل سلسلة من المحارف .
			- بعر ض الجدول التالي بعض أنواع المتحولات الشائعة في #C .
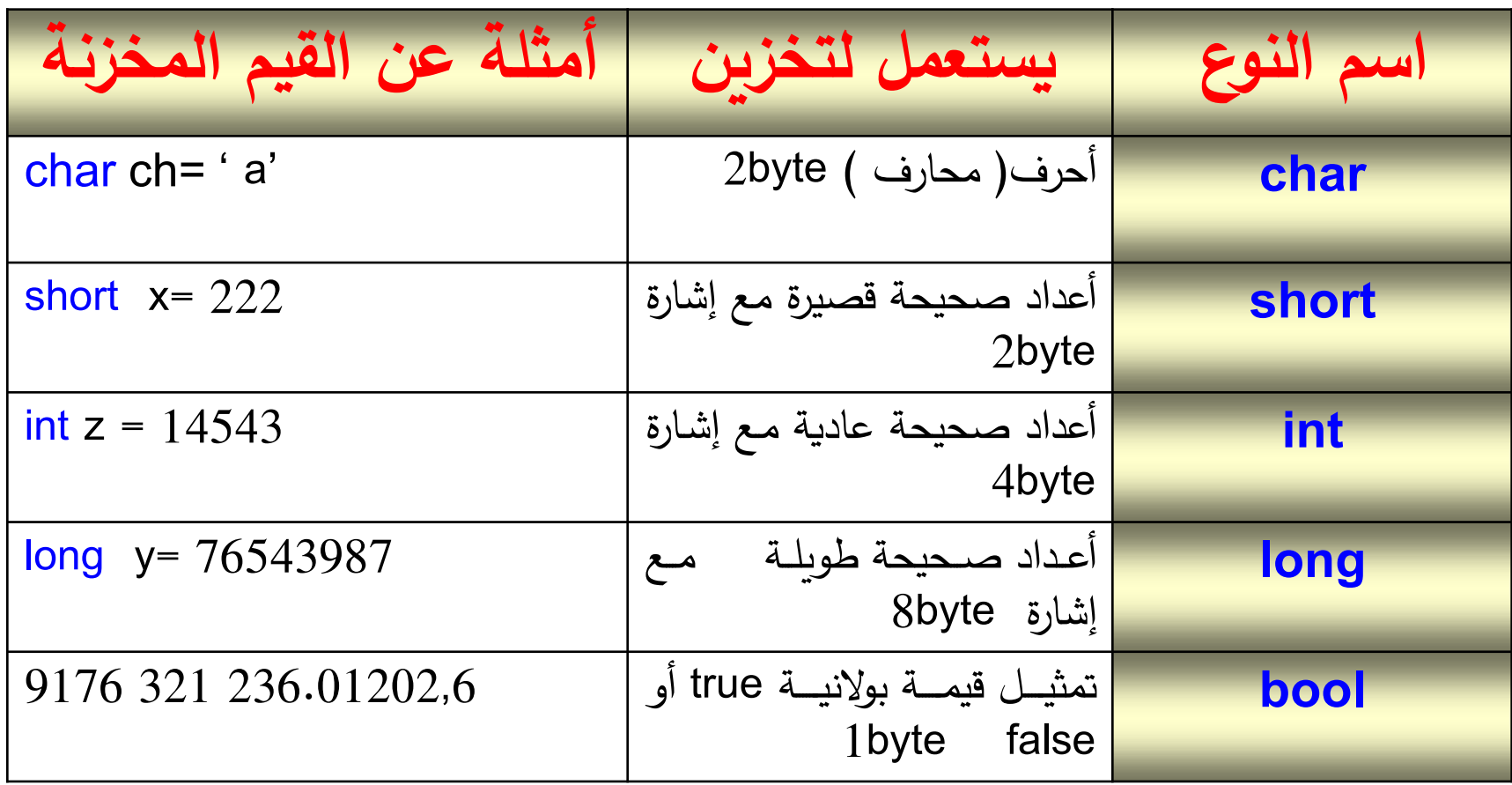

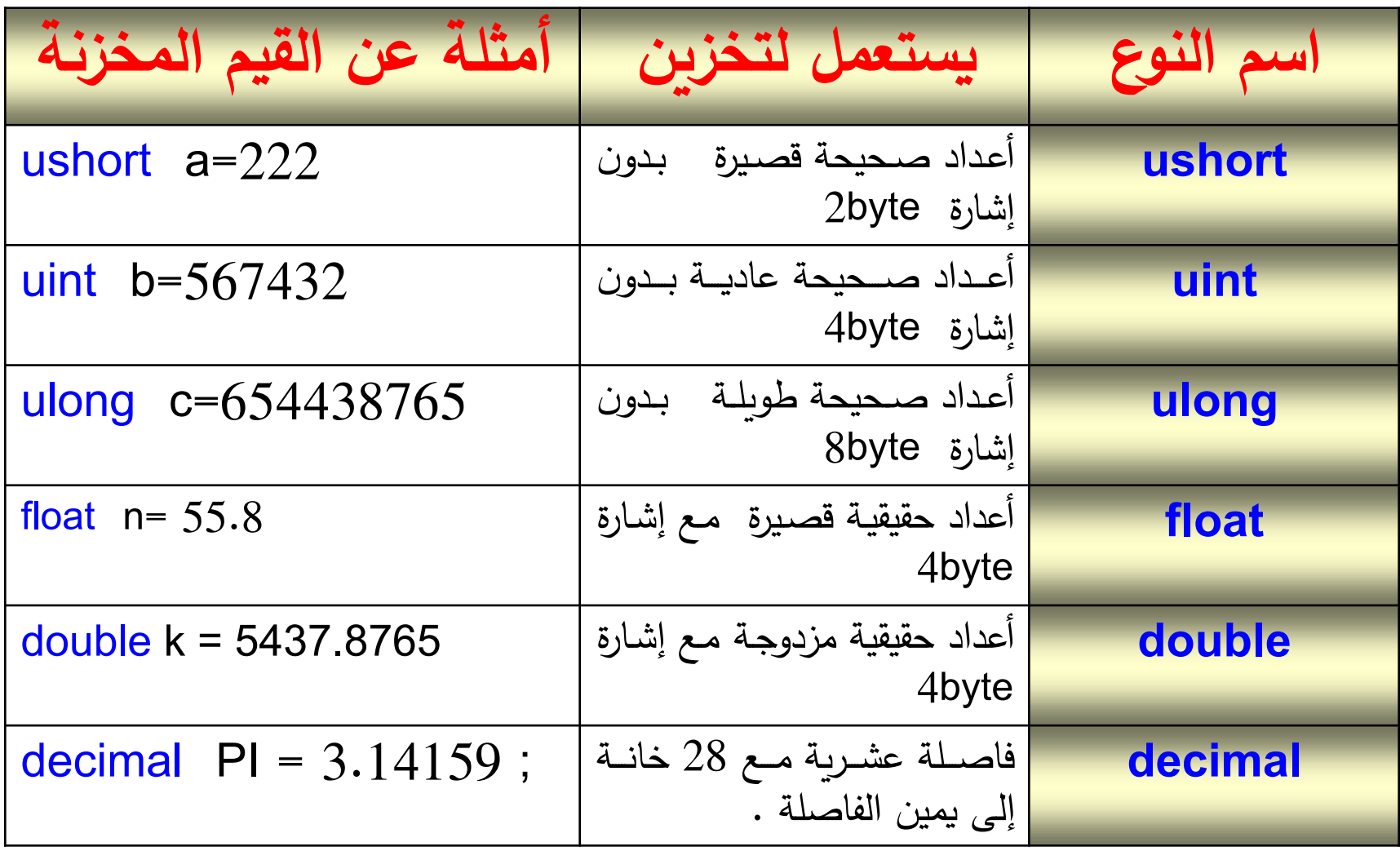

نمتلك لغة جافا نو عين من أنماط المعطيات : – **األنماط األساسية Type Primitive**

– **األنماط المرجعية Type References**

- تستطيع الأنماط الأساسية تخزين قيمة واحدة فقط ( رقم , محرف , قيمـة منطقيـة , ... ) وتحتاج إلى حجم معين في الذاكرة .
	- **أنواع األنماط األساسية هي :**

Bool , byte, char, short, int, long, float, double

• **األنماط المرجعية هي :** الصترف Classes رالمصترفات Arrays .

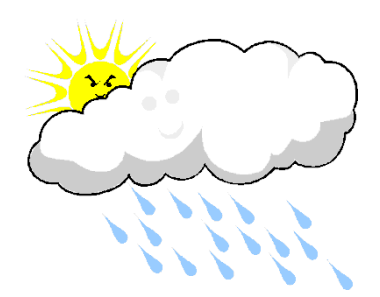

75 Progamming in C# Dr.Mamoun YOUNES

### **boolean &cast النمط**

- **النمط bool :** هو 1Bit من المعطيات , ويأخذ قيمتين i أو  $f$ alse أي ( 1 , 0 ) .
- Declaration: boolean b;
- Assignment:  $b = true$ ;  $b = false$ ;

• **المعامل ) cast )** ي تخدم للت ري م نرع إلى آخر م المعطيات

// Demonstrate boolean values. **using System ;**

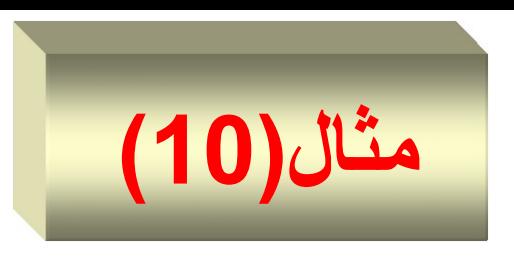

**class BoolTest { static void Main**( string [ ]args ) **{** bool b;  $b = false$ ; Console.WriteLine("b is " + b);  $b = true$ Console.WriteLine("b is " + b); // a boolean value can control the if statement **if**(b) Console.WriteLine("This is executed." );  $b = false$ ;

**if**(b) Console.WriteLine("This is executed." ); // outcome of a relational operator is a boolean value Console.WriteLine("10 > 9 is " + (10 > 9) ); **} // end method main } // end class Name**

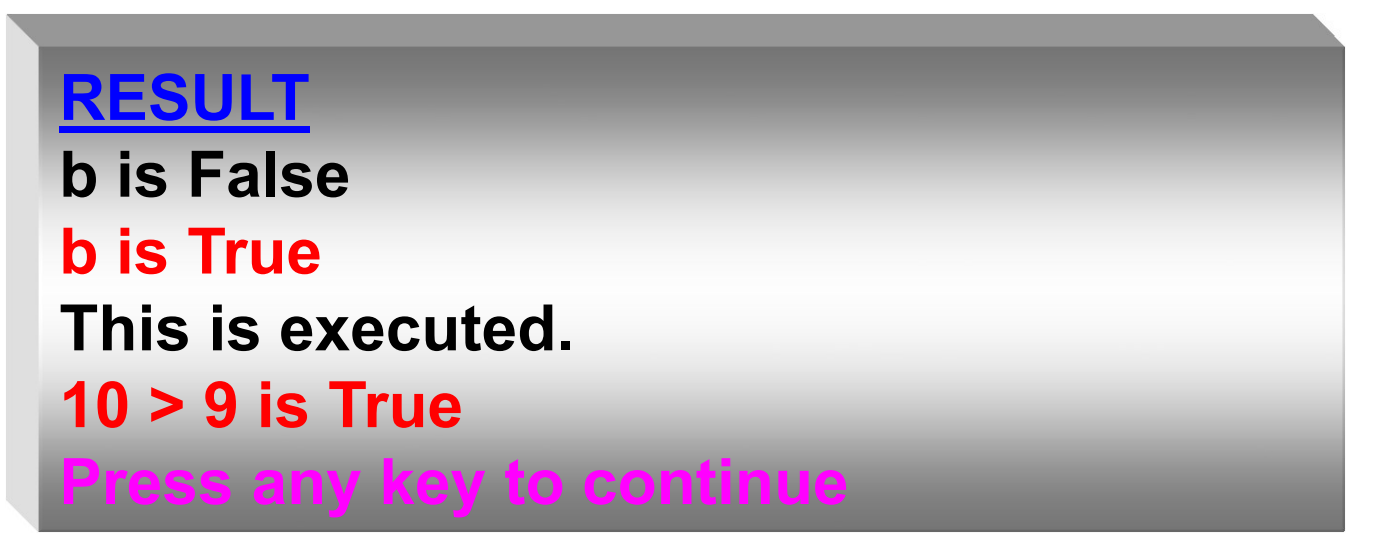

## **byte , char & string المتحوالت**

- تخدم لألعداد المرجبة فقا bit8=byte1 **النمط byte :** ي و<br>پا
- **ستخد لأل داد الموجبة الصحيحة والسالبة بحج واحد بايت النمط sbyte : ي ُ**
	- **النمط char :** هر م رف ر يد يتكر م bytes2
- يُستخدم لتخزين أي محرف من لوحة المفاتيح ويتم التعريف عن متحولات من و<br>پا النرع char, كما يلي :

#### **char ch;**

تنشئ مساحة في الذاكرة لمحرف وتسميه ch وحجمه 2Byte – ولتخزين محرف ما في هذا المتغير نكتب :

#### $ch = 'z'$

ـ ودائماً تكون المحارف الثابتة كـ 'a' و 'b' محصورة بعلامة اقتباس فردية.

• النمط string يُستخدم لتعريف متحول يتكون من سلسلة محرفية . و<br>سا

79 Progamming in C# Dr.Mamoun YOUNES • **البرنامج التالي يعر هذا النوع م المتحوالت .** 

**using System ;**

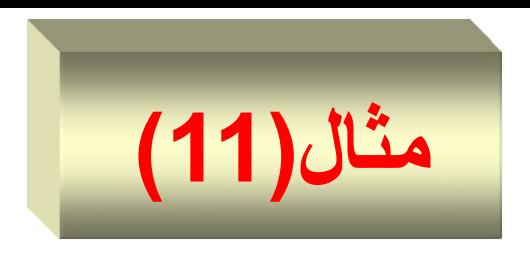

**class BoolTest { static void Main**( string [ ]args ) **{** char  $ch1 = 'X';$ Console.WriteLine("ch1 contains " + ch1); ch1++; // increment ch1 Console.WriteLine("ch1 contains " + ch1); **} // end method main } // end class Name RESULT** ch1 contains X ch1 contains Y

**Press any key to continue**

**المتحوالت الصحيحة**

- تمثل المتحولات الصحيحة أرقاماً كاملـة أي قيم يمكن تعدادها ، كعدد أشخاص أو أيام أو عدد صفحات مثلاً ، ولا يمكن أن تكون الأعداد الصحيحة أرقاماً ذات نقطة عشرية ولكنها يمكن أن تكون سالبة.
	- **هنالك ثالثة أنواع م األ داد الصحيحة في #C:**
		- short قصير
		- عدد صحيح  $int -$ 
			- long اري
- وهي تحتل مساحات مختلفة في الذاكرة. الجدول التالي يبين هذه الأنواع والمساحة التي تأخذها في الذاكرة .
- **المثتتتال التتتتالي يحستتب ستتتر ة الضتتتوء باال تمتتاد لتتتح المتحتتتوالت الطويلة long .**

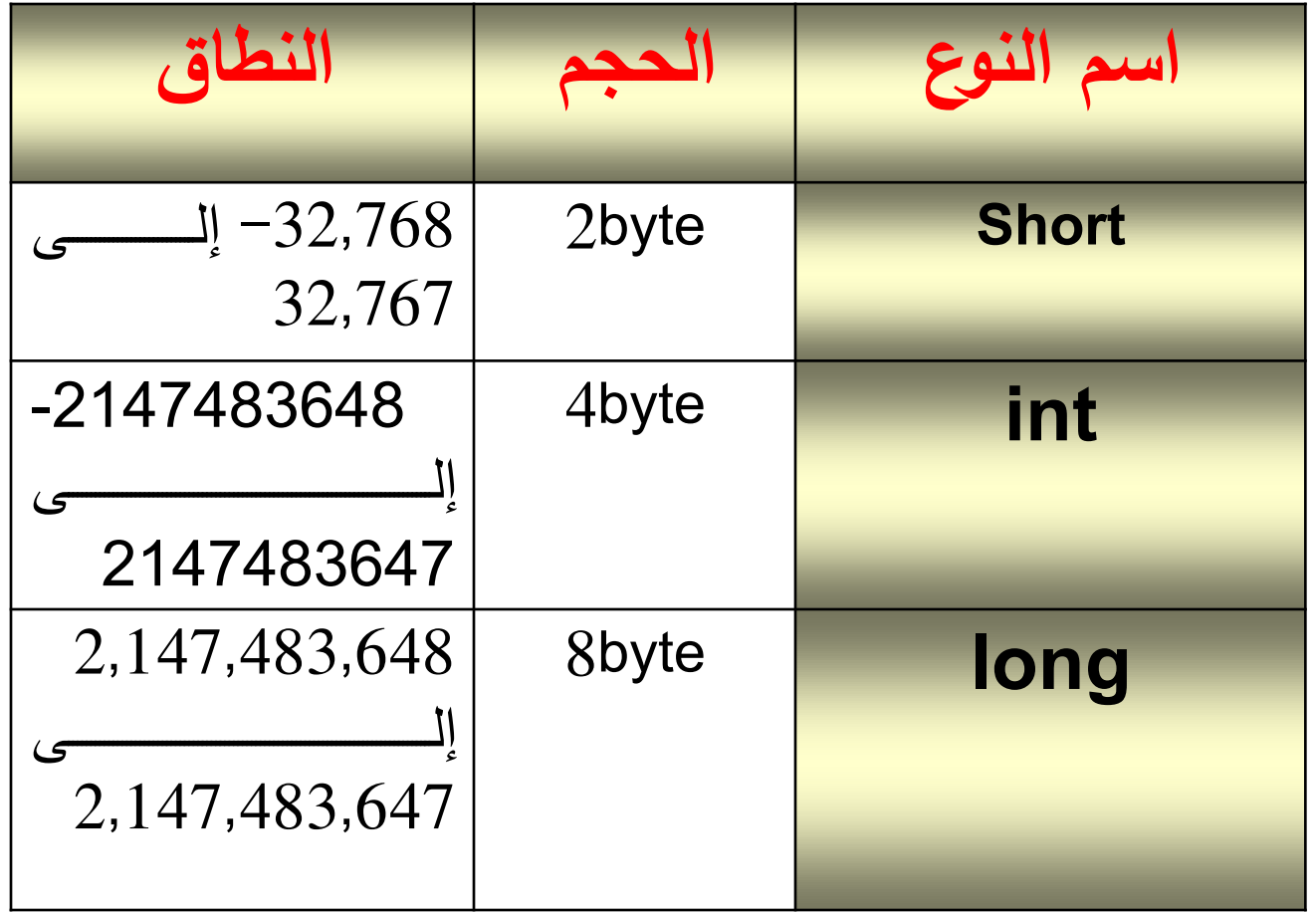

 $\bullet$ 

**using System ;**

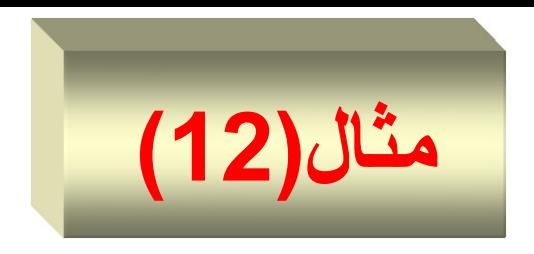

**class Light { static void Main**( string [ ]args ) **{ long** lightspeed, days, seconds, distance; // approximate speed of light in miles per second  $lightspeed = 186000; // (m/s)$ days  $= 1000$ ; // specify number of days here seconds = days \* 24 \* 60 \* 60; //(second ) // compute //distance distance = lightspeed \* seconds; //(miles )

Console.Write ("In " + days);

Console.Write ("days light will travel about " );

Console.WriteLine(distance + " miles.");

- **} // end method main**
	- **} // end class Name**

**RESULT** In **1000** days light will travel about **16070400000000** miles. **Press any key to continue**

# **المتحوالت الحقيقية (double ,float(**

- يتم استعمال المتحولات الحقيقية لتمثيل قيم يمكن قياسـها كـالأطوال أو الأوزان.
- وينم تمثيل الأعداد الحقيقية عادة برقم كامل على اليسار مع نقطة عشرية وكسر على اليمين.
- **هنالك ثالثة أنواع م األ داد الحقيقية** في شنامة التهغي الهناععة الاستعمال وأشهر أنواع الأعداد الحقيقية من النوع double والذي يتم استعماله لمعظم توابع #C الرياضية,ويتطلب النوع float ذاكرة أقل من النوع double.
	- و يوضح الجدول التالي هذه الأنواع والحجم الذي تأخذه في الذاكرة.

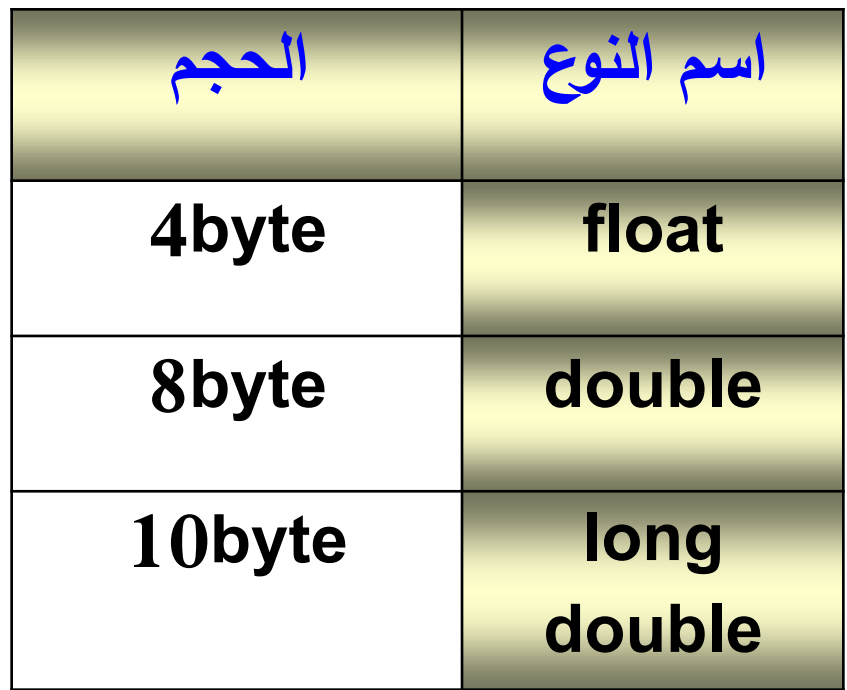

**المثال التالي يقو بحساب مساحة الدائرة** 

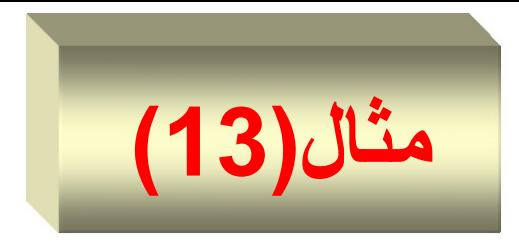

#### **using System ;**

**class Light { static void Main**( string [ ]args ) **{ double** Pi, r, a ; r = 10.8;// radius of circle

 $Pi = 3.1416$ ;// pi, approximately

 $a = Pi * r * r; ||$  compute area

**Console**.WriteLine("Area of circle is {0} " , a);

### **} // end method main**

**} // end class Name**

```
RESULT
Area of circle is 366.436224
Press any key to continue . . .
```
# **النوع object**

- يمكن أن يكون أي نو ع من أنواع المتحولات السابقة أي يمكن أن يكو ن :
- int , float , double , char , decimal , string …… • **مثال ذلك :**

```
object x=313.22222m;
object x=313.22222f;
object x = 'a'object x = "Hello"
```
### **المتحوالت الثابتة Constant Variables**

- يمكن التصريح عن المتحول بحيث تصبح قيمته ثابتة ( أي غير قابلة للتعدي ( **باستخدا الكلمة المحجوزة const** كمنا يلي :
- **const** int x = 10 ; لا يمكن تغيير قيمة المتحول x إطلاقاً.

# **The + String Operator**

- Strings in C# are objects (just like any other object), except that the language includes special support:
	- String literals are part of the language.
	- The string concatenation operator **+** is part of the language.

**Console.WriteLine("Hello " + "World");**

**مثال لح العمليات الحسابية**

// Demonstrate the basic arithmetic operators. **using System ;**

### **class BasicMath {**

91 **Progamming in C#** Dr.Mamoun YOUNES public static void **Main**(string [ ]args) **{** // arithmetic using integers Console WriteLine("Integer Arithmetic"); int  $a = 1 + 1$ ; int  $b = a * 3$ ; int  $c = b / 4$ ; int  $d = c - a$ ; int  $e = -d$ ;

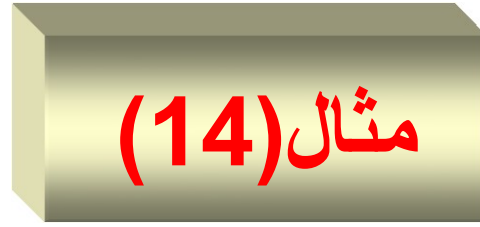

**Console**.WriteLine("a = {0} " , a); **Console**.WriteLine("b = {0} " , b); **Console**.WriteLine("c = {0} " , c); **Console**.WriteLine("d = {0} " , d); **Console**.WriteLine("e = {0} " , e); // arithmetic using doubles **Console**.WriteLine("\nFloating Point Arithmetic"); double  $da = 1 + 1$ ; double  $db = da * 3$ ; double  $dc = db / 4$ ; double  $dd = dc - a$ ;  $double$  de =  $-dd$ ;

**Console**. WriteLine("da =  $\{0\}$ ", da); **Console**.WriteLine("db = {0} " , db); **Console**.WriteLine("dc = {0} " , dc); **Console**.WriteLine("dd = {0} " , dd); **Console**.WriteLine("de = {0} " , de);

// Demonstrate the % operator.

int  $x = 42$ ; double  $y = 42.25$ ; **Console**.WriteLine("x mod  $10 = " + x % 10$ ); **Console**.WriteLine("y mod  $10 = " + y \% 10$ ); **} // end method main } // end class Name**

| RESULT             |
|--------------------|
| Integer Arithmetic |
| $a = 2$            |
| $b = 6$            |
| $b = 1$            |
| $c = 1$            |
| $d = -1$           |
| $d = -1$           |

\nProof 10 = 2.25

\nand 10 = 2.25

\nand 10 = 2.25

**Floating Point Arithmetic da = 2.0 db = 6.0 dc = 1.5 dd = -0.5 de = 0.5**

### اكتب برنامجا لإيجاد جذور المعادلة من الدرجة الثانية :  $a.x^2 + b.x + c = 0$ **using System ; مثال)15(**

### **class Equation { public static void Main(string [ ]args ) { double** x1, x2, a, b, c, Delta; **Console**. WriteLine(" Enter constants of your equation as:\n a b c = ");

**a** = **double**.Parse( **Console.ReadLine()** ); **b** = **double**.Parse( **Console.ReadLine()** ); **c** = **double**.Parse( **Console.ReadLine()** ); **Delta = b\*b - 4\*a\*c;**

**if**(Delta >= 0) {  $x1 = (-b + \text{Math.Sqrt}(\text{Delta})) / (2^*a);$  $x2 = (-b - Math.Sqrt(Delta))/(2<sup>*</sup>a);$ **Console**.WriteLine(" $x1 =$ " +  $x1 +$ "\t  $x2 =$ " +  $x2$ ); } **else**

**Console**.WriteLine("There are no real solutions of it!");

- **} // end method main**
	- **} // end class Name**

**RESULT**

Enter constants of your equation as:

a  $bc = 156$ 

 $x1 = -2$   $x2 = -3$ 

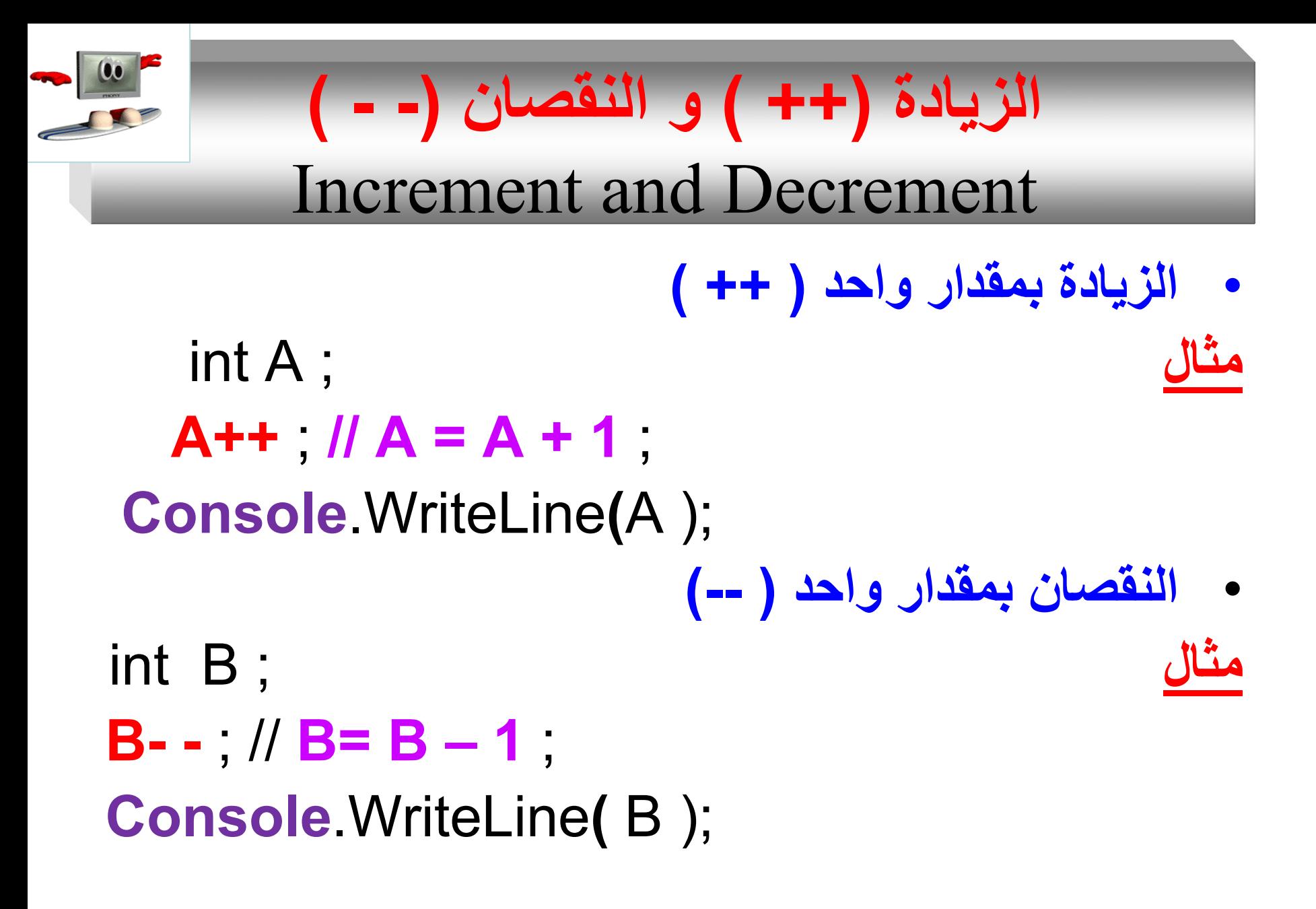

**using System ;**

**class Increment { public static void Main(string [ ]args ) { int k=4; ++k ; k++ ; Console.WriteLine("k="+ k ); int**  $i = k + 1$ ; **Console.WriteLine("i="+ i + " k = " + k ); int j = ++k; Console.WriteLine("j="+ j + " k = " + k ); } // end method main } // end class Name RESULT 6 6 7 8 8 Press any key to continue**

**مثال)16(**

// char variables behave like integers. **using System ;**

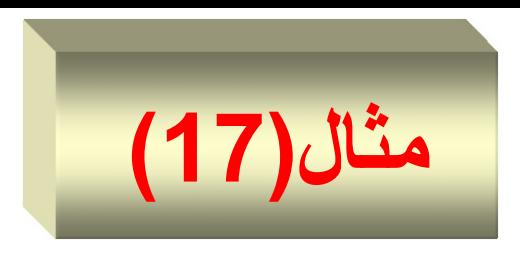

### **class CharDemo2 {**

- public static void **Main**(String [ ]args) **{**
- char ch1 = 'X', ch2 = 'C';
- **Console.WriteLine**("ch1 contains " + ch1+"\nch2 contains" +ch2);
- ch1++; // increment ch1
- ch2 - ; // decrement ch2
- **Console.WriteLine**("ch1 is now " + ch1+"\nch2 is now " +ch2); **} // end method main } // end class Name**

### **RESULT ch1 contains X ch2 contains C ch1 is now Y ch2 is now B Press any key to continue**

- **يوضتتح البرنتتامج مليتتتات الزيتتتادة increment ( ++ ) والنقصا decrement ( - - ) .**
- نمط المعطيات المطبق هو char أي محرف واحد وليس سلسلة محر فية .
	- النتائج مبينة في الشكل السابق .

**األسئلة**

### • **أكتب بارة #C صحيحة تقو باآلتي:**

- تعريف المتغيرات x ،y ، z ر result لتكر م النرع int. الطلب من المستخدم إدخال ثلاثة أر قام صحيحة.
	- **حدد ما إذا كانت العبارات اآلتية صحيحة أ خطأ:**
	- يجب الإعلان عن المتغيرات قبل استعمالها في البرنامج.
		- يجب تحديد نوع المتغير ات عند الإعلان عنها.
	- لا تفر ق #C بين المتغير ات Number و number .
- اكتب برنامجاً يطبع على الشاشة أي معلومات شخصية عنك تريدها ك ( اسمك ، رقمك الجامعي ، تاريخ ميلادك ، عنوانك ....) بشكلٍ  $\frac{1}{2}$ مُنسق ؛ مستخدماً تتابعات الهروب ( In) وَ ( lt ). ر<br>م
	- اكتب برنامجاً يقوم بحساب مربع عدد حقيقي يُدخله المستخدم من ر<br>پا لوحة المفاتيح ؛ ثم يطبع النتيجة على الشاشة .
- اكتب برنامجاً لتنفيذ العبارة الرياضية التالية ، بصيغ مختلفة باستخدام الأقواس.
	- $y = 6 + 12/6 \times 2 1$ ;  $y = (6+12)/(6*2-1);$  $y = (6+12/6)^*2-1;$

•

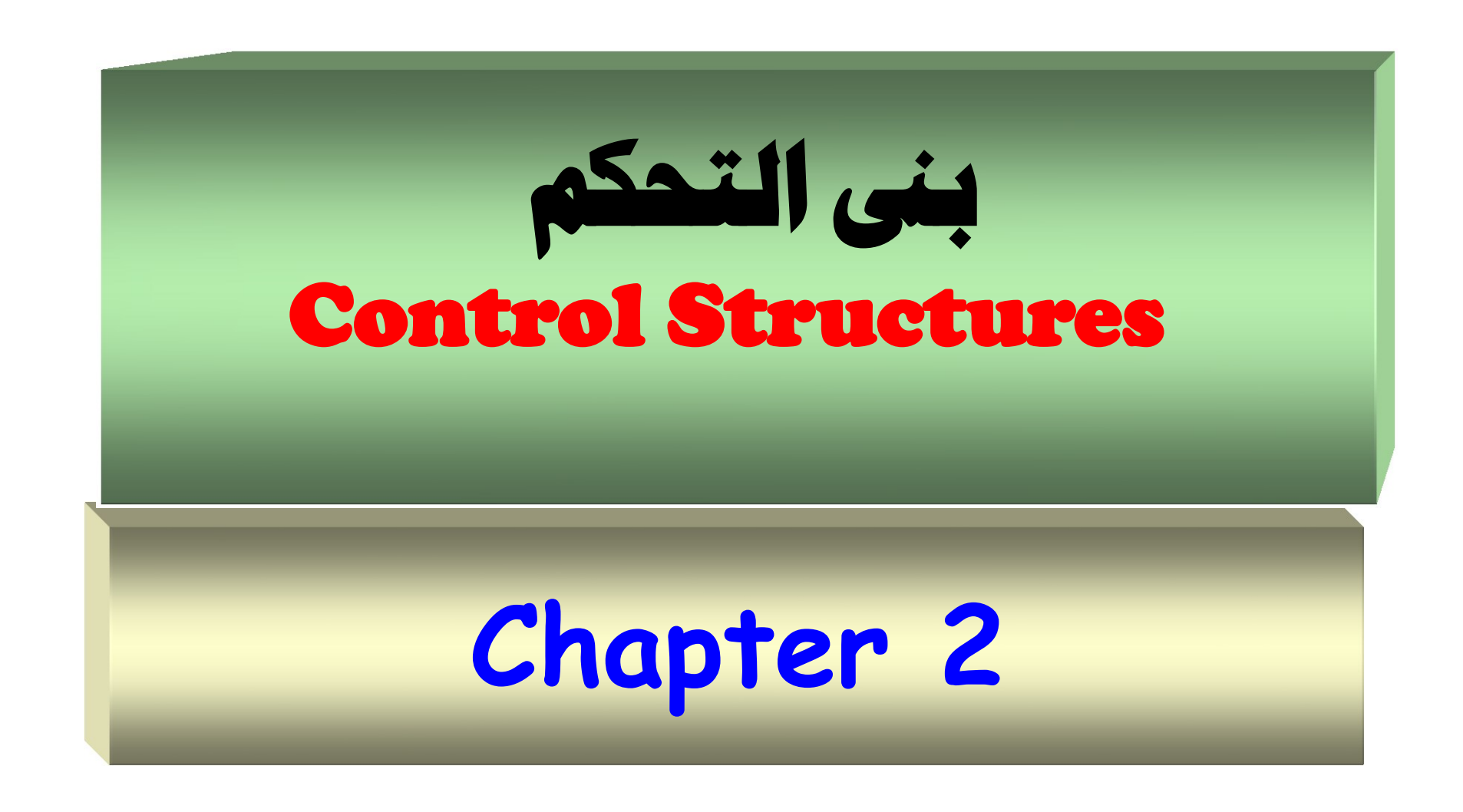

103 **Progamming in C#** Dr.Mamoun YOUNES

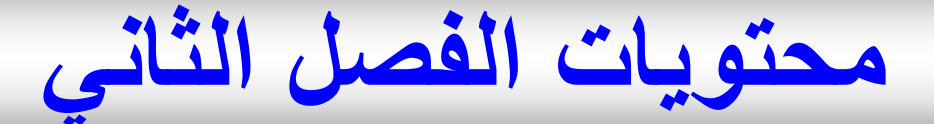

- **بنح التحك**
- **التعليمات الشرطية**
	- **if تعليمة**
- **if / else تعليمة**
- **switch تعليمة**
	- **الحلقات**
- **for حلقة while حلقة do / while حلقة**

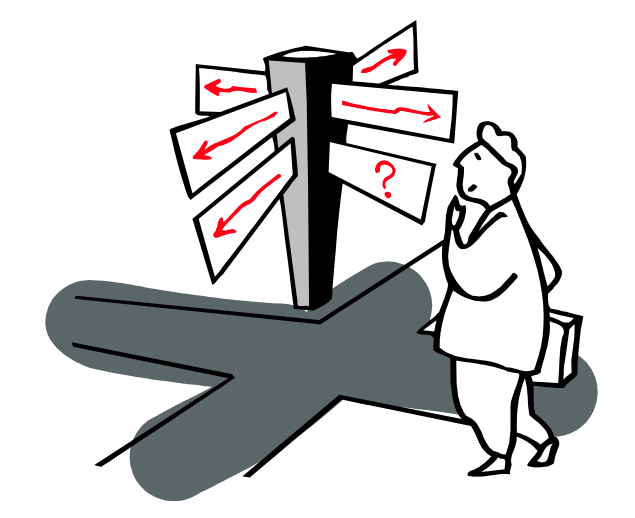

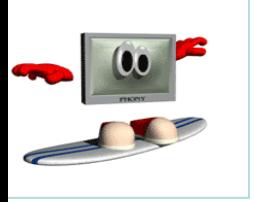

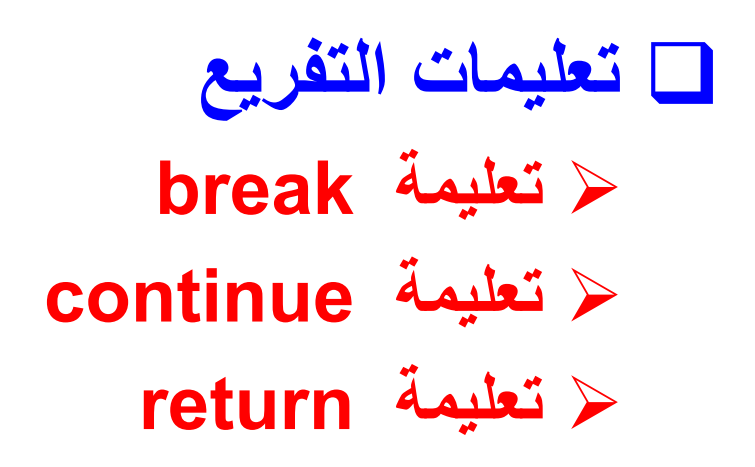

## **بنح التحك Structures Control**

- إن عدم استخدام بنى التحكم يؤدي إلى جعل مترجم لغة #C يقوم بتنفيذ تعليمات البرنامج بنفس الترتيب الذي ظهر في ملف المصدر .
- يمكن استخدام بنى التحكم لتغيير مسار تنفيذ البرنامج ، إما بوضع تعليمات شرطية (تنفذ عند تحقيق شرط معين فقط) أو حلقات تكرارية ( تكرار مجموعة من التعليمات عدداً من المرات ) .
	- **تزودنا لغة #C بالعديد م تعليمات التحك وهي :**

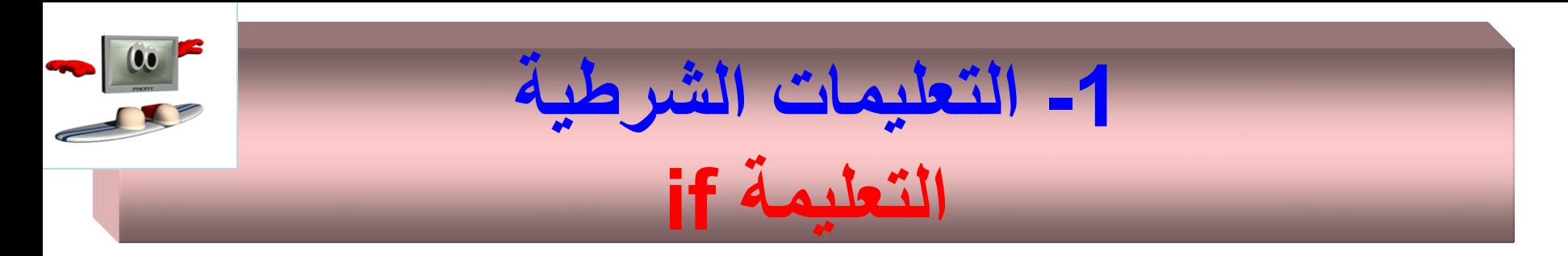

• تُستخدم التعليمة if لتنفيذ مجموعة من التعليمات عند تحقيق شرط مـا ر<br>د وتنفيذ مجموعة تعليمات أخرى عند عدم تحقق الشرط . • الصيغة العامة لتعليمة if ، هي : if  $(x < 0)$  $x = x * i$ ;

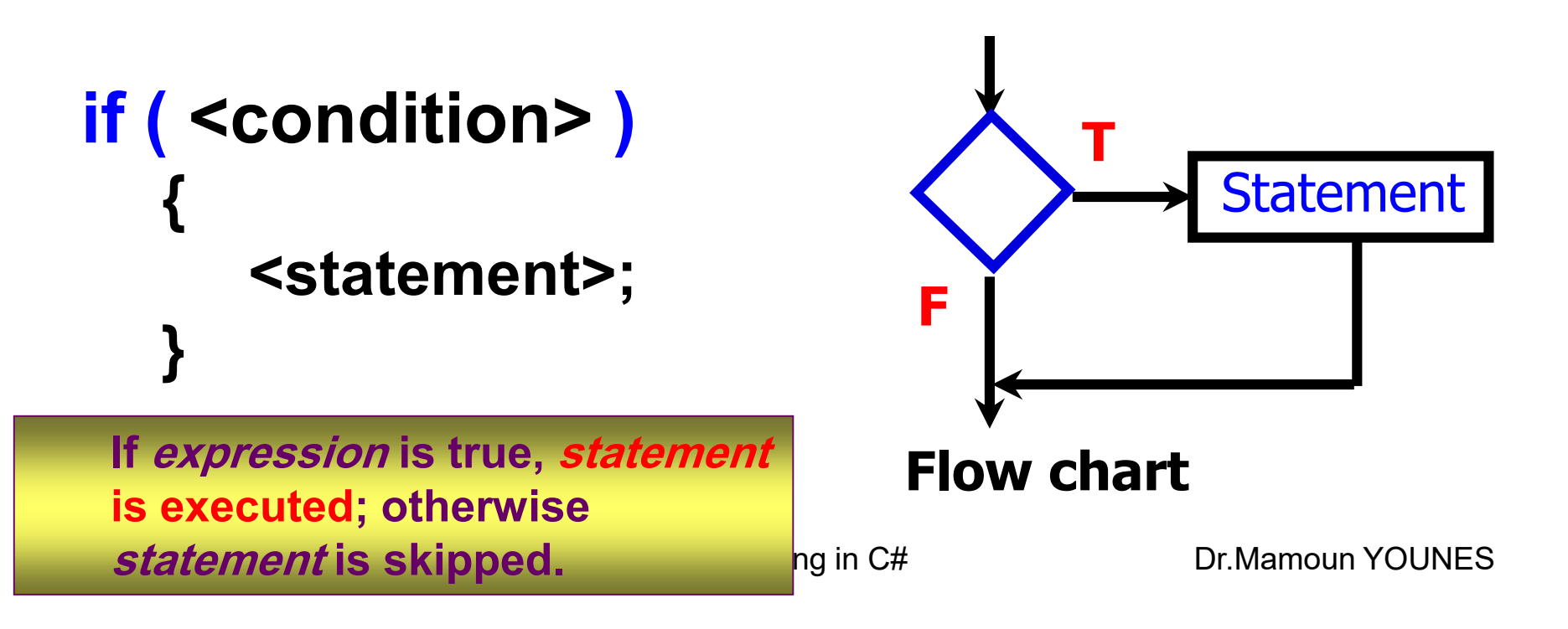

### **Example:**

- **1. if** (grade >= 90)
- **2. Console**.WriteLine(" Congratulations!\n");
- **3. Console**.WriteLine(" Your grade is " + grade);

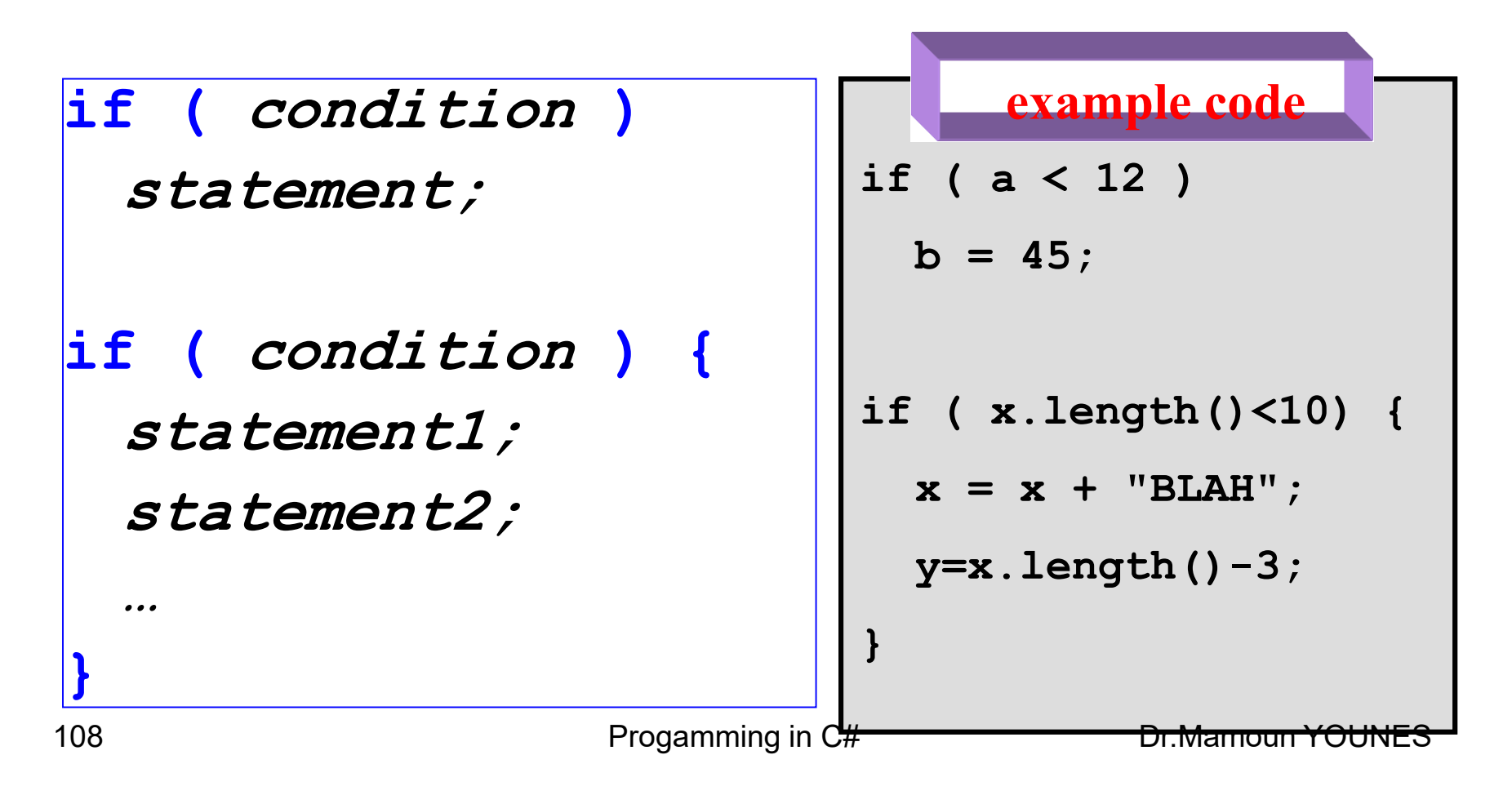
- إذا كانت grade >= 90 فتُطبع العبارة التالية !Congratulations نم يتم طباعة العبارة Your grade is 77 على سبيل المثال .
	- أما إذا كانت أصغر من 60 فإنه يتم تجاوز السطر 2 ويتم تنفيذ السطر 3 فقط .
- يمكن ان يكون هنـاك أكثـر مـن تعليمـة if ويـتم تنفيذها حسـب ورودهـا ، بحيـث التعليمة الأولى تنفذ أولاً ثم الثانية ... و هكذا .
- ويمكن ان تكون متداخلـة ، بحيث يتم تنفيذ وإنهـاء الــ if الداخليـة وبعد ذلك يتم تنفيذ وإنهاء الــ if الخارجية ، كما هو مبين في الشكل التالي :

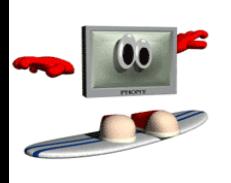

### **التعليمة if المركبة The Compound Statement**

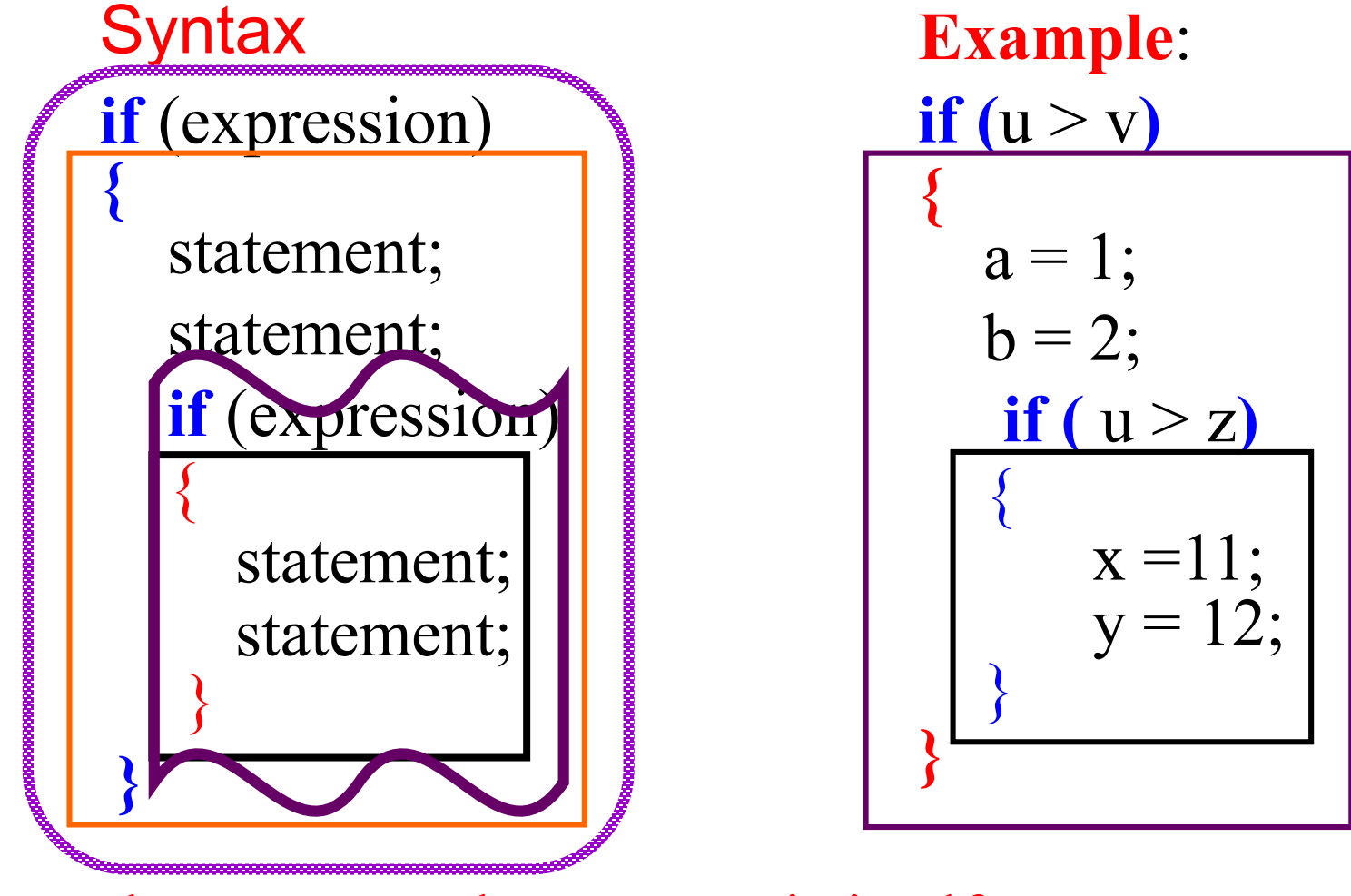

110 The compound statement is itself a statement. YOUNES

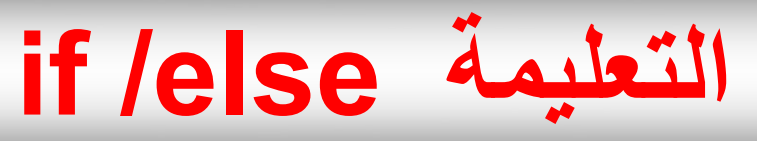

- عنند ا نتخدام التعليمنة else منب التعليمنة if فإننه ينتم تنتين كتلة العبارة الأولى إذا تحقق الشرط true ، وإذا لم يتحقق الهرا فإنه يتم تنتي كتلة التعليمة else .
	- **الصيغة العامة :**

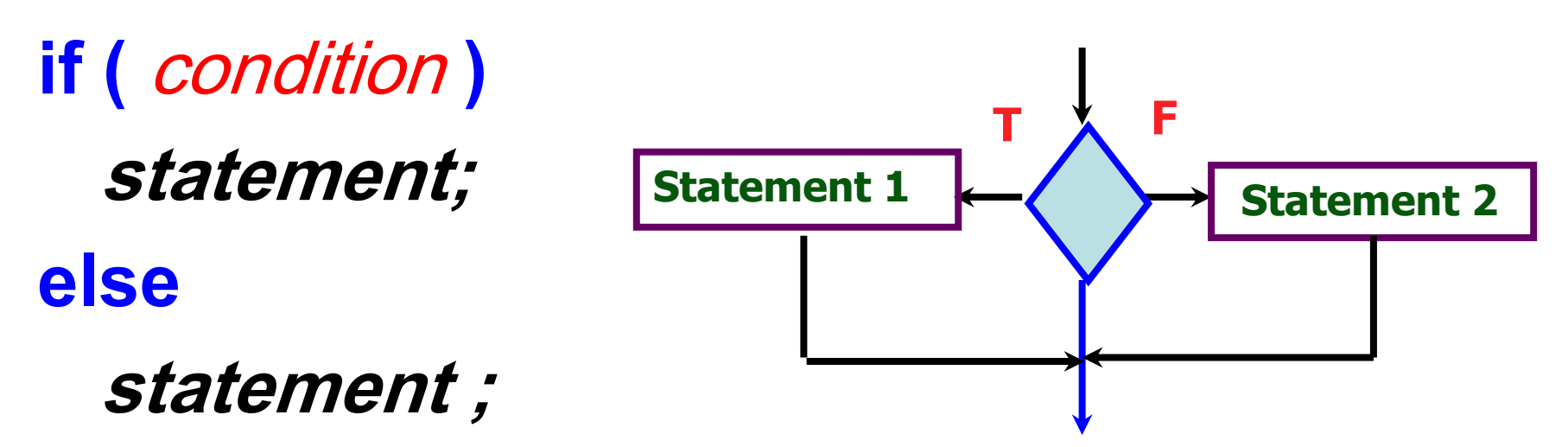

**using System ; class IfElse {** public static void **Main**(string [ ] args ) **{** int month  $= 4$ ; // April String season; **if**(month == 12 || month == 1 || month == 2) season = "Winter"; **else if**(month == 3 || month == 4 || month == 5) season = "Spring";

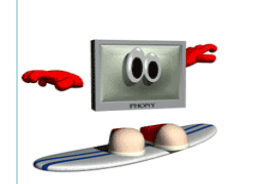

**المثال التالي يوضع التعليمة else / if والتعليمة if . حيث يت مثال)18(** إدخال رقم الشهر وطباعة الفصل الذي ينت*مي* إليه هذا الشهر . // Demonstrate if-else-if statements.

```
else if (month == 6 || month == 7 || month == 8)
season = "Summer";
else if (month == 9 || month == 10 || month == 11)
season = "Autumn";
else
```
season = "Bogus Month";

**Console.WriteLine**("April is in the " + season + "."); **} // end method main**

**} // end class Name**

**RESULT April is in the Spring.**

**Press any key to continue**

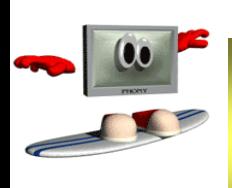

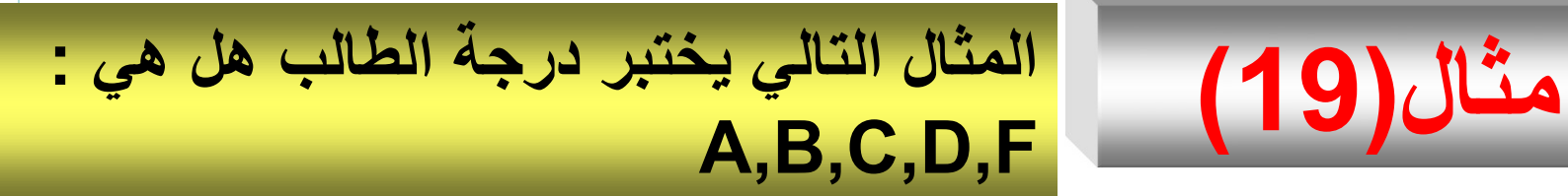

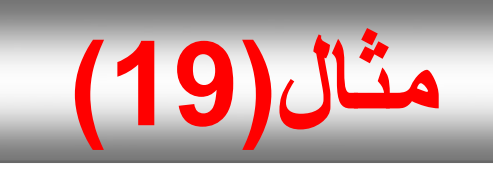

#### //calculate the mark of a student **using System ;**

### **class IfElse1 {**

public static void **Main**(string [ ] args ) **{**

- double grade;
- **Console.WriteLine**("Enter a grade :");
- grade = **double**.Parse( **Console.ReadLine()** );
- **if** (grade >= 90)
- Console.WriteLine<sup>("</sup>The mark is A\n");

else if (grade >= 80 ) **Console.WriteLine**("The mark is B\n "); else if (grade  $>= 70$ ) **Console.WriteLine**("The mark is C\n "); else if (grade  $>= 60$ ) **Console.WriteLine**("The mark is D\n "); else if (grade  $\leq 60$ ) { **Console.WriteLine**("The mark is F\n"); Console.WriteLine("You must take this course again \n"); } **} // end method main } // end class Name**

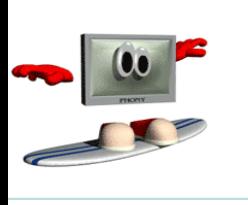

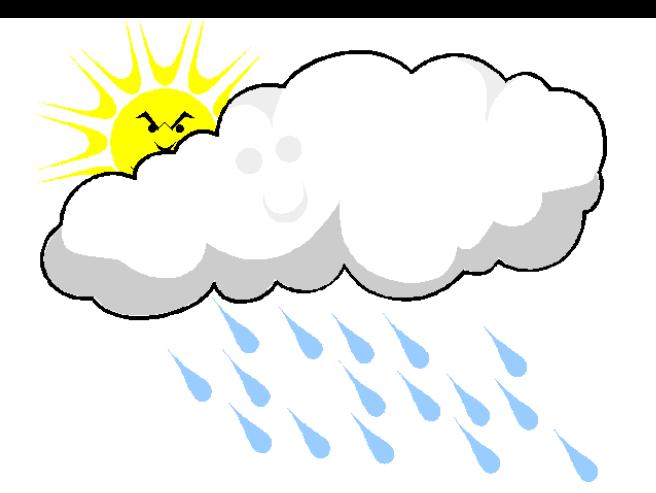

### **RESULT Enter a grade : 55 The mark is F You must take this course again.**

**Press any key to continue**

### **التعليمة switch Switch (Multiple Decision**

- التعليمة switch هي تعليمة تت كم بتندفق البرننامج ، **تبتدأ بتعبيتر expression** وتنقل التحكم إلى إحد*ى* **عبارات case** بناءً على قيمة ذلك المتغير <sub>.</sub>
- تعمن التعليمنة switch منب األنمناا األرلينة: int ر short ر byte ر char رشنماا التعداد enumeration .
	- تُستخدم عبارة break من أجل الخروج من العبارة switch ر<br>د
- إذا لم تحوي عبارة case الكلمة break فإنه سيتم تنفيذ السطر الموجود بعد نهايـة العبارو case .
- يستمر التنفيذ إلى أن يتم الوصول إلى عبارة break أو الوصول إلى نهايـة عبـارة . switch
- يُسمح بعبـارة default واحـدة فقط فـي تعليمـة switch و هـي اختياريــة وسـيتم ر<br>پا تنفيذها إذا لم تكن أي من الحالات الأخرى مقبولة
	- **الصيغة العامة :**

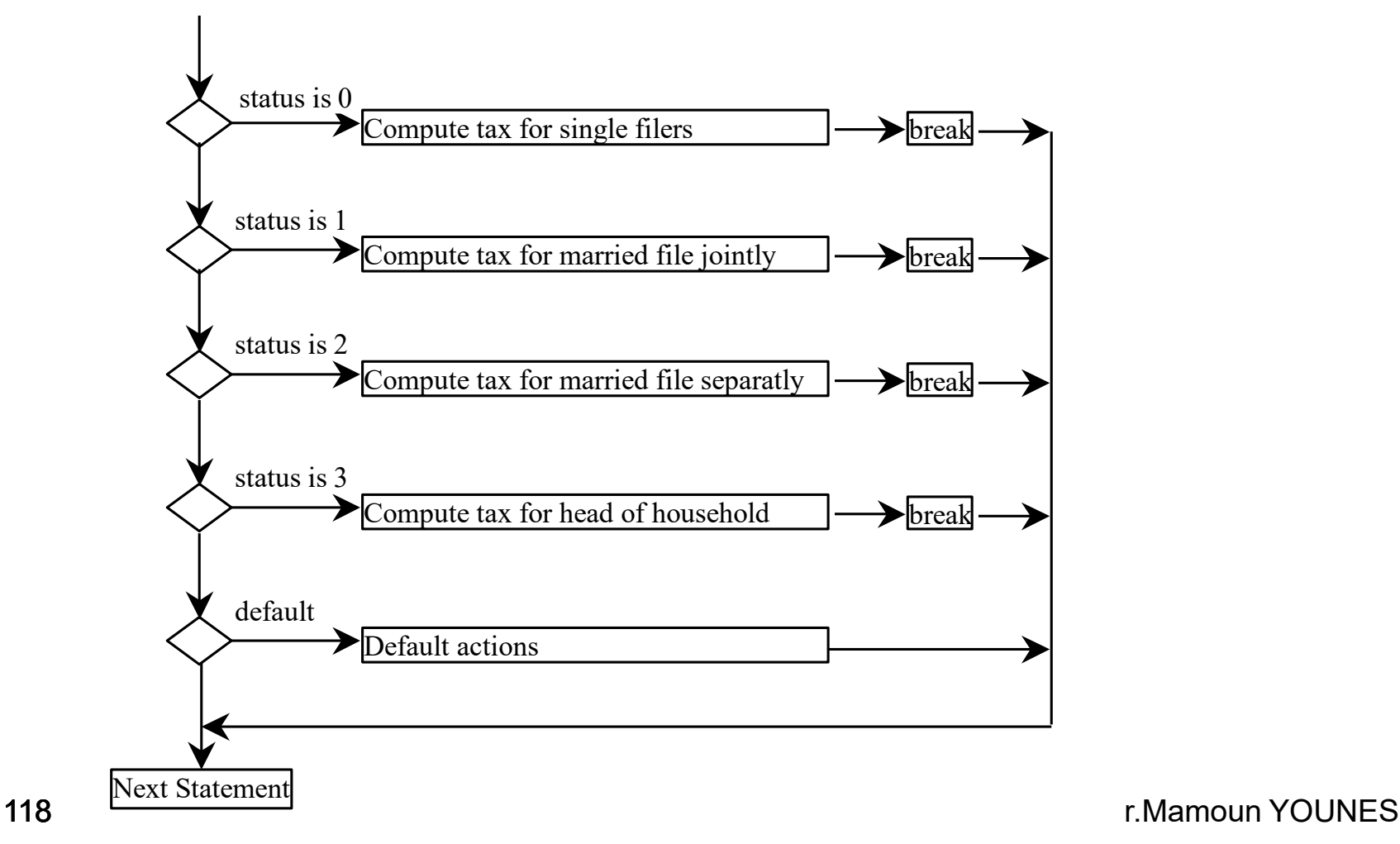

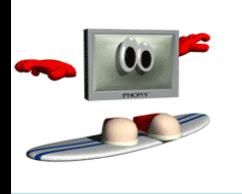

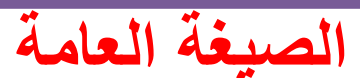

#### **Switch (Multiple Decision)**

119<sup>}</sup>//End switch Progamming in C# Dr.Mamoun YOUNES **switch (** int expression **) {** case int expression : statement; break; case int expression : statement; break; default : statement; break;

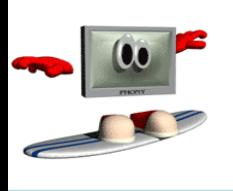

# **switch example**

```
switch(food) {
  case 1:
    Console.WriteLine("Chicken");
    break;
  case 2:
    Console.WriteLine("Pizza");
    break;
  default:
    Console.WriteLine("Sorry, we are out");
   break;
```
**}**

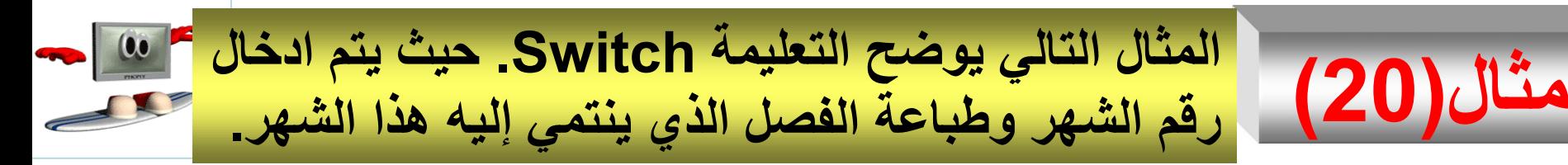

```
// An improved version of the season program.
using System ;
class Switch {
public static void Main(string [ ] args ) {
int month = 4;
string season;
switch (month) {
case 12:
case 1:
case 2:
season = "Winter";
break;
```
case 3: case 4: case 5: season = "Spring"; break; case 6: case 7: case 8: season = "Summer"; break;

```
RESULT
                        April is in the Spring.
                        Press any key to continue
case 9:
case 10:
case 11:
season = "Autumn";
break;
default:
season = "Bogus Month";
break;
}
Console.WriteLine("April is in the " + season + ".");
 } // end method main
} // end class Name
```
## **مثال)21(**

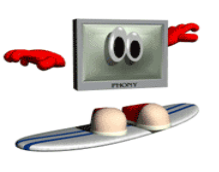

- مندوب مبيعات يتقاضىي راتباً شهرياً أساسيا مقداره (1000 ) دولار ، ويتقاضىي عمولــة قـدرها 4% إذا كانـت المبيعــات الشــهرية لا تتجــاوز ) 100000 ( درالر، ريتقاضى عمرلة قدرها 6% إ ا كانت المبيعات الشنهرية لا تتجـاوز (400000 دولار، ويتقاضــي عمولــة قـدرها 7% إذا كانت المبيعات الشهرية أكثر من ذلك <sub>.</sub> والمطلوب : – **اكتب برنامجا بلغة #C يقو بما يلي :** – **إدخال الراتب الشهري وقيمة المبيعات الشهرية وطبا تها** 
	- حساب وطباعة الدخل الشهري الكامل للموظف .
		- ارسم المخطط التدفقي المناسب .
	- **مالحظة : افتر S الراتب الشهري األساسي ، X المبيعات الشهرية ، W العمولة ، 1S الراتب الشهري الكامل .**

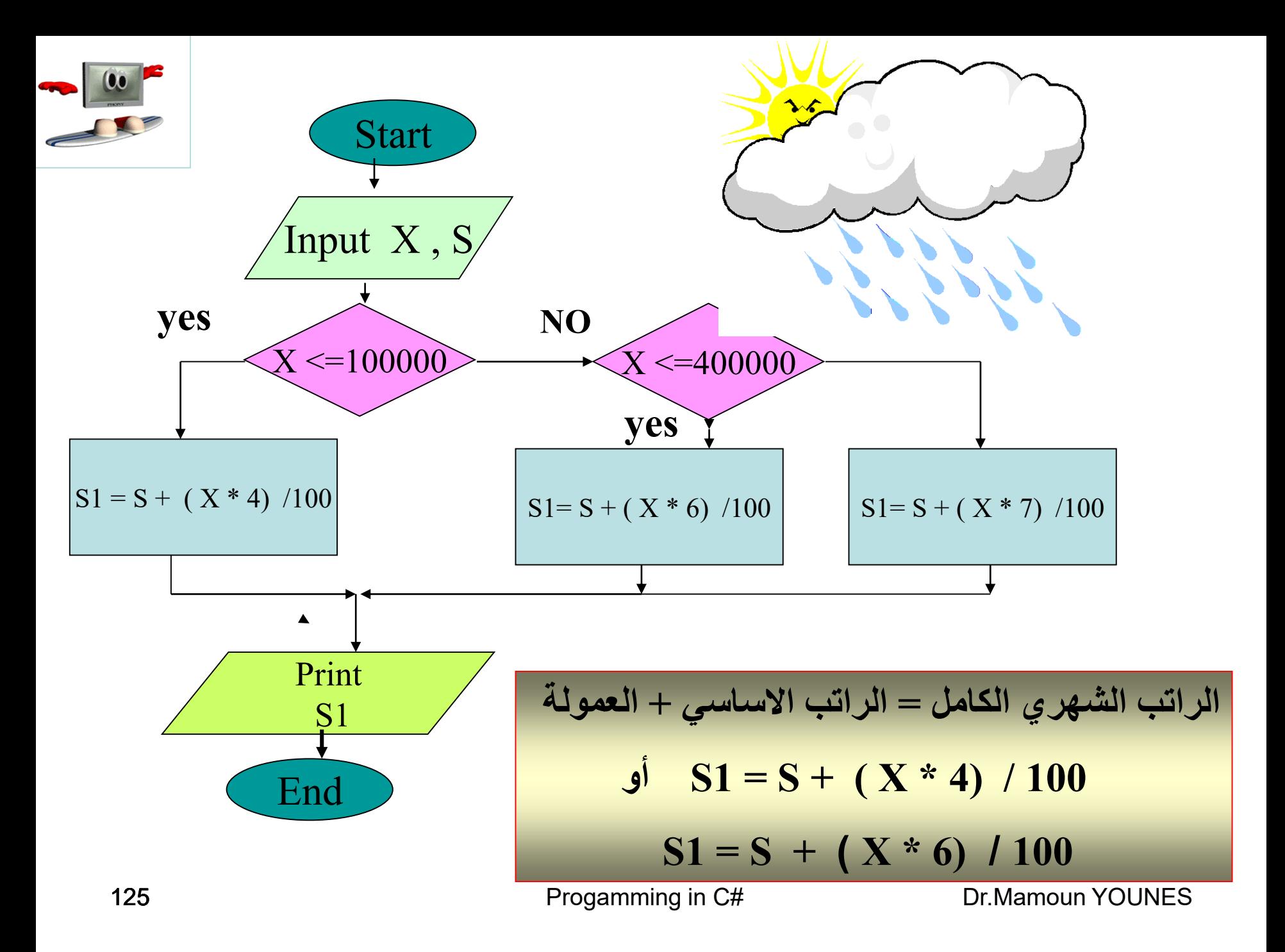

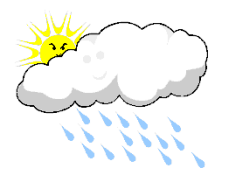

**using System ;**

**class Ssalary { public static void Main(string [ ] args ) {** int S , X ; double W ,S1 ; **Console.WriteLine**("inter yuor salary S & amount X "); S = **int**.Parse( **Console.ReadLine()** ); X = **int**.Parse( **Console.ReadLine()** ); **Console.WriteLine**("-------------------------------");

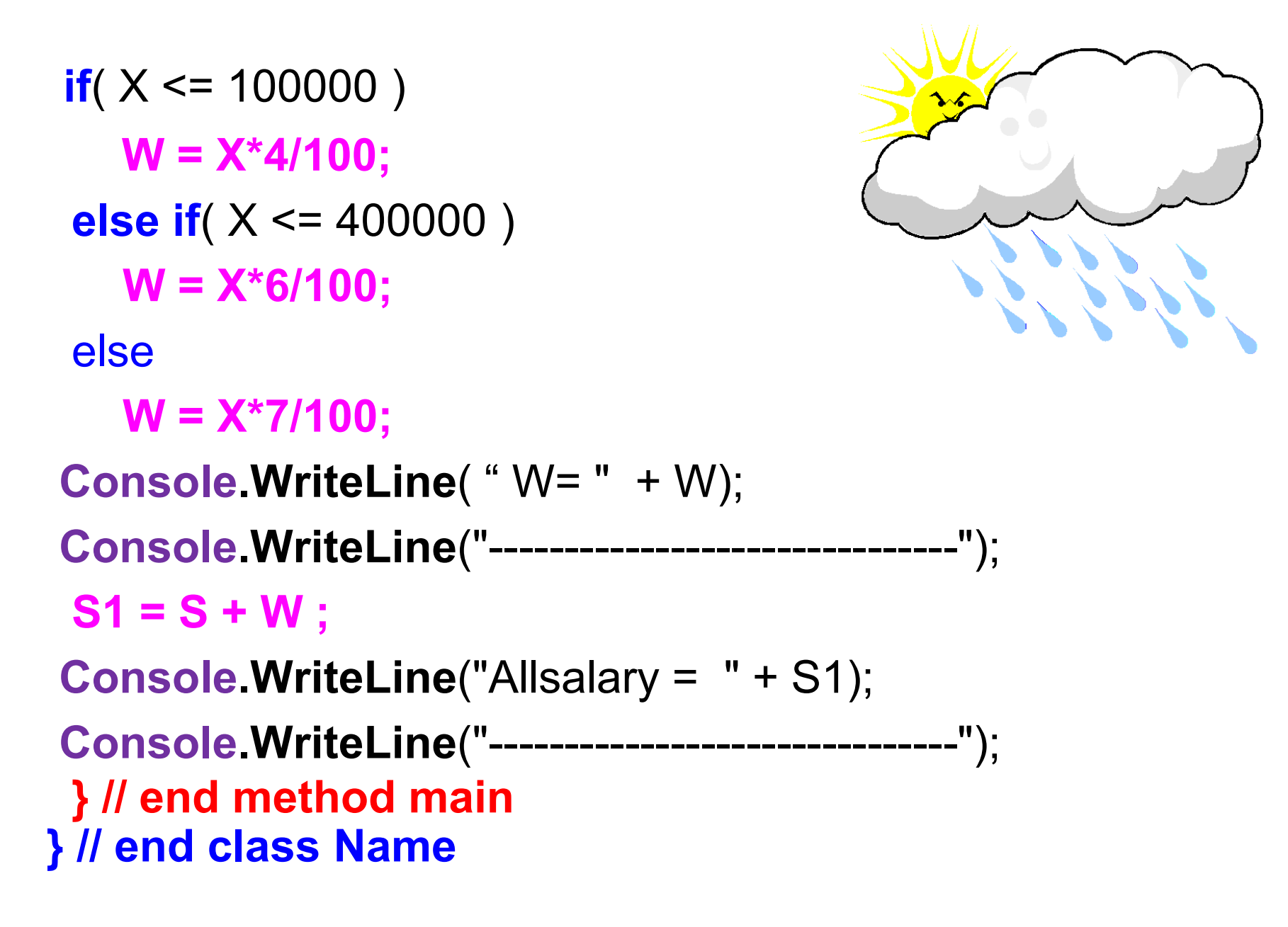

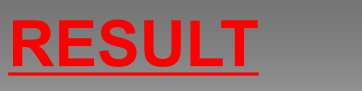

**salary S & amount X**

**-------------------------------**

**1000 300000**

**العمولة // 18000=W**

**------------------------------- الراتب // 19000 = Allsalary**

**-------------------------------**

**Press any key to continue**

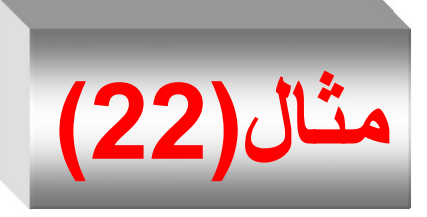

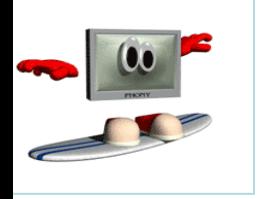

**بلغتتتة #C يقتتتو بإدختتتال تتتددي حقيقيتتتي**  • **اكتتتتب برنامجتتتا**  y , x ، رإدخنا الرمنز ch من ننرع char ب ينث إ ا كنا الرمز المدخل هو( + ) يقوم بجمع العددين ، وإذا كان ( - ) يقوم بطرح العددين ، وإذا كان ( \* ) يقوم بطرب العددين ، وإذا كان ( / ) يقوم بقسمة العددين وطباعة النتيجة . • ارسم المخطط التدفقي المناسب .

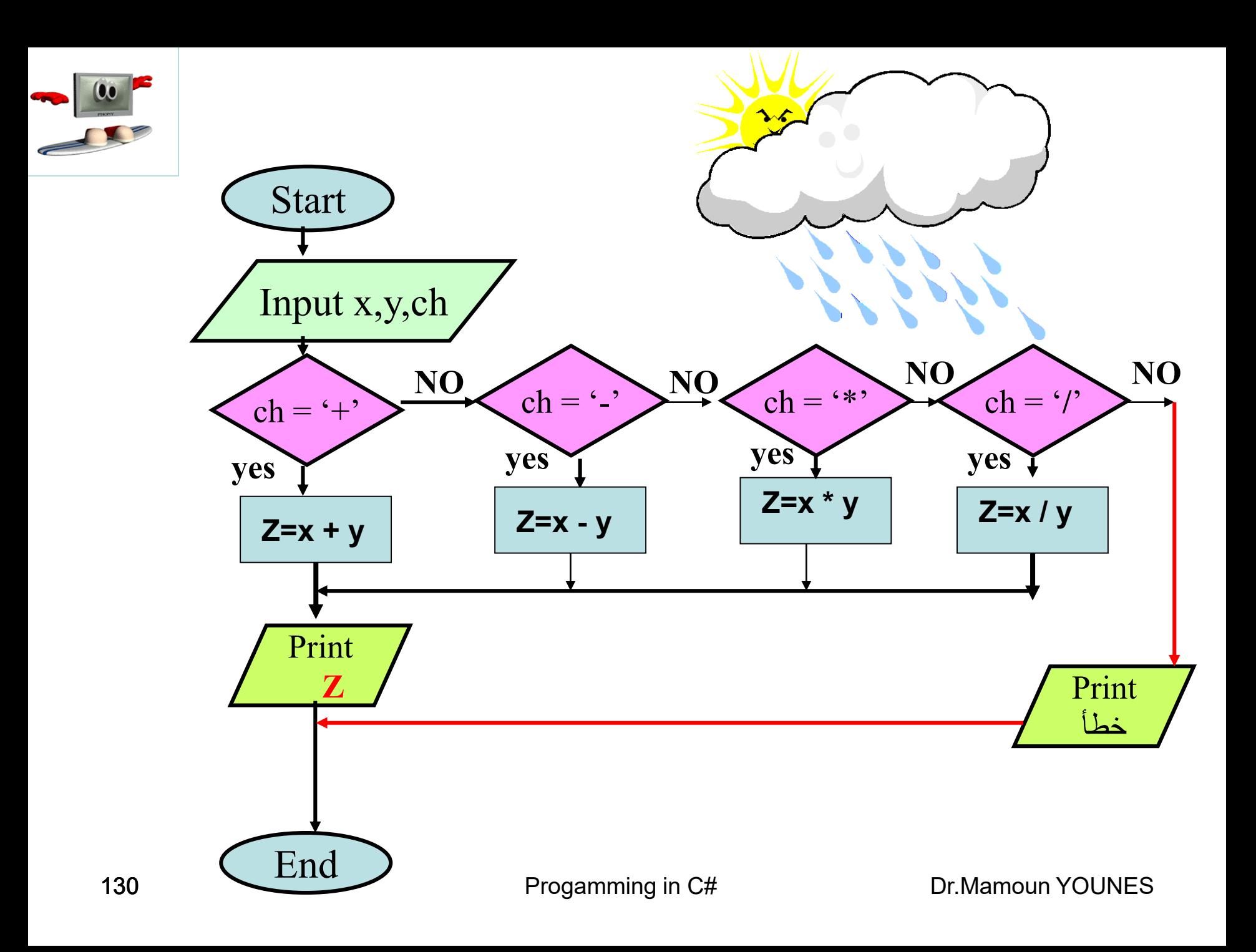

**using System ;**

**class Arethmatic { public static void Main(string [ ] args ) { double x , y , z; char ch ; Console.WriteLine("inter yuor x & y & ch ");** x = **double**.Parse( **Console.ReadLine()** ); y = **double**.Parse( **Console.ReadLine()** ); ch = **char**.Parse(**Console.Read() )** ; **Console.WriteLine**("-------------------------------"); **Console.WriteLine**( " x = " +x+" y="+y) ; **Console.WriteLine**("-------------------------------");

**if( ch == '+') Console.WriteLine**( x + y );

//----------------------------

**else if( ch == '-') Console.WriteLine**( x – y ); //----------------------------

**else if( ch == '\*') Console.WriteLine**( x \* y ); //-----------------------------

**else if( ch == '/') Console.WriteLine**( x / y ); //-----------------------------

#### **else**

**Console.WriteLine( "Sumbol Erorr Input "); Console.WriteLine**( "--------------------------------"); **} // end method main } // end class Name**

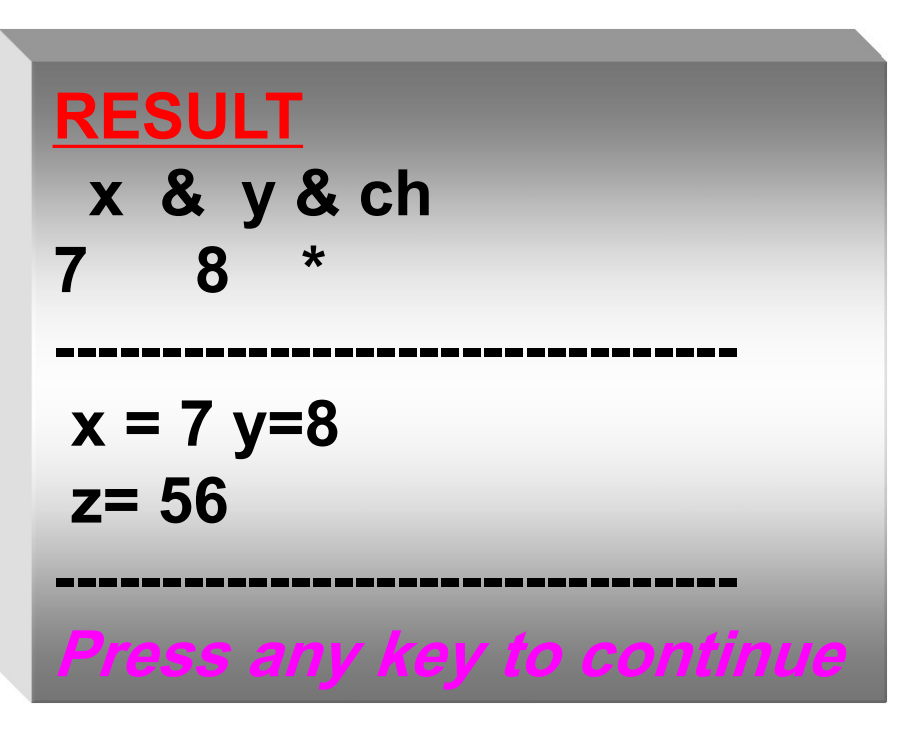

```
sing System;
class Arethmatic {
public static void Main(string[] args) {
  double x, y, z=0;char ch;
```
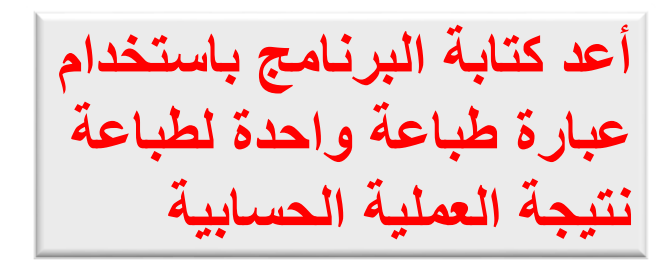

Console.WriteLine("inter yuor x & y & ch "); x = double.Parse(Console.ReadLine()); y = double.Parse(Console.ReadLine()); ch = char.Parse(Console.ReadLine()); if (ch == '+' || ch == '-' || ch == '\*' || ch == '/') {  $if (ch == '+')$  $z = x + y;$ //--------------------------- else if  $(ch == '-'')$  $Z = X - y;$ //----------------------------

```
else if (ch == '*)z = x * y;//-----------------------------
    else if (ch == '/')z = x / y;//-----------------------------
   Console.WriteLine("-------------------------------");
  Console.WriteLine(" x " + ch + " y =" + z );
  Console.WriteLine("-------------------------------");
}
   else
     {
      Console.WriteLine("Sumbol Erorr Input ");
     Console.WriteLine("--------------------------------");
        }
    } // end method main
} // end class Name
```
**األسئلة**

- 1. اكتب بر نامجاً بلغة #Cيقوم بإدخال عدداً حقيقياً من لوحة المفاتيح ؛ ثم يحدد فيما إذا كان هذا العدد موجباً يطبع عبارة (Positive) أم إذا كان سالباً يطبع عبارة (Negative) أما إذا كان مساوياً للصـفر يطبـع عبـارة (Zero) ؛ و يطبع الناتج على الشاشة.
	- 2. اكتب برنامجاً بلغة #Cلإيجاد جذور معادلة من الدرجة الثانية :

$$
ax^2 + bx + c = 0
$$

م لر ة المتاتيح . c , b , a يث يال م الم تخدم ادخا ال رابت

- 3. اكتب برنامجاً بلغة #Cلإدخال ثلاثـة أعداد حقيقيـة من لوحـة المفـاتيح وإيجـاد . (Max number) العدد الأكبر
- 4. اكتب برنامجاً بلغة C#يقوم بإدخال درجة الطالب Degree ويقوم بطابعة كلمنة نناجح Passed إ ا كاننت درجنة الاالن 60 ≤ Degree شر يابنب كلمة را Failed .

135 Progamming in C# Dr.Mamoun YOUNES

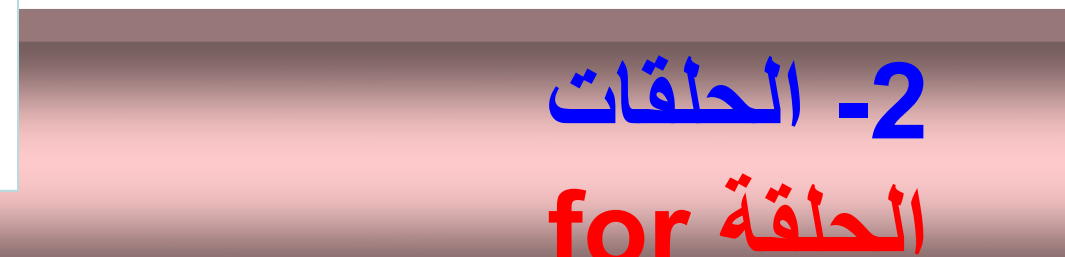

- تستخدم الحلقـة for لتكـرار مجموعـة مـن التعليمـات عـدداً محـدداً مـن المرات , **وتحوي على ثلاثة أقسام هي : التهيئة والتعبير والتحديث .** 
	- **التهيئة :** هر تعبير يقرم بت يعة مت ر ال لقة initialization.
- التعبير termination : فيمثل شرط التوقف ويتم اختياره في بداية كل تكرار ويحدث التكرار فقط في حال كانت قيمة التعبير هي true
	- ا**لتحديث increment** : يمثل مقدار الزيادة على متحول الحلقة. • **الصيغة العامة :**
- **for(init exp ; test exp ; inc exp) <statement>;** or compound statement (block) **{}**

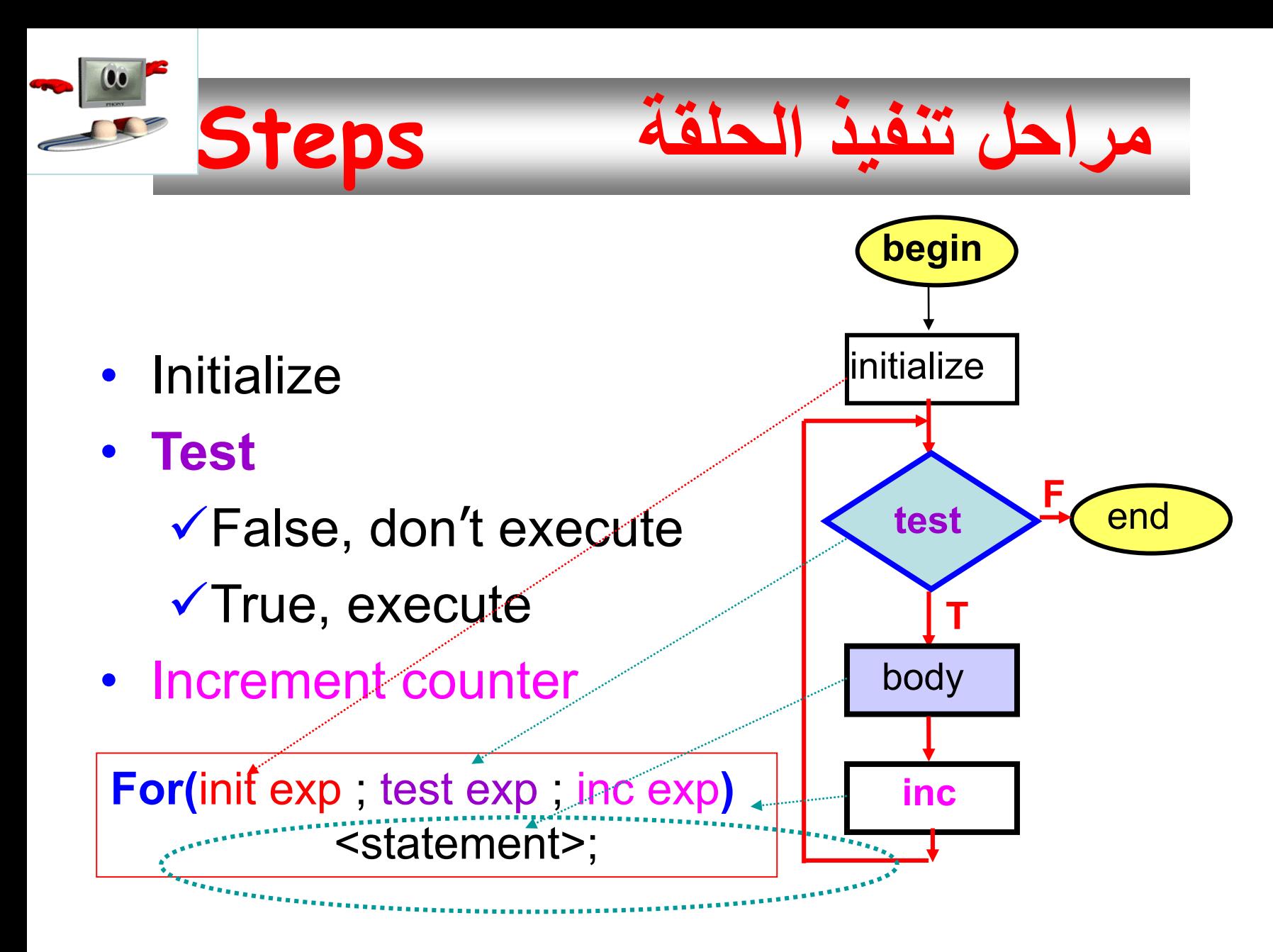

```
for (i=0; i<10; i++) 
 Console.WriteLine ("i is " + i);
for (int j=10; j>=0; j=j-2 ) {
 Console.WriteLine ("j is " + j);
  if (j<6) 
     break;
}
```
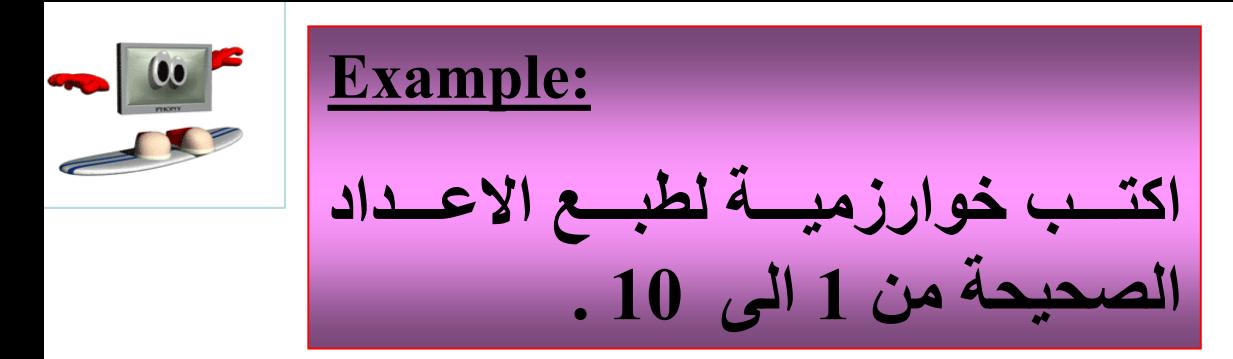

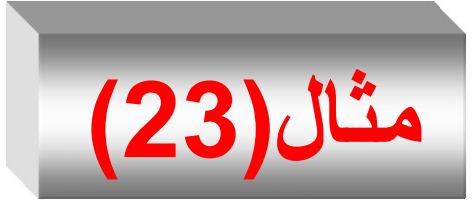

**using System ;**

**class Increment { public static void Main(string [ ] args ) {**

**for ( int i=1;i<=10 ; i++ ) { Console.WriteLine**("  $i = \{0\}$ ", i); **}//End for } // end method main } // end class Name**

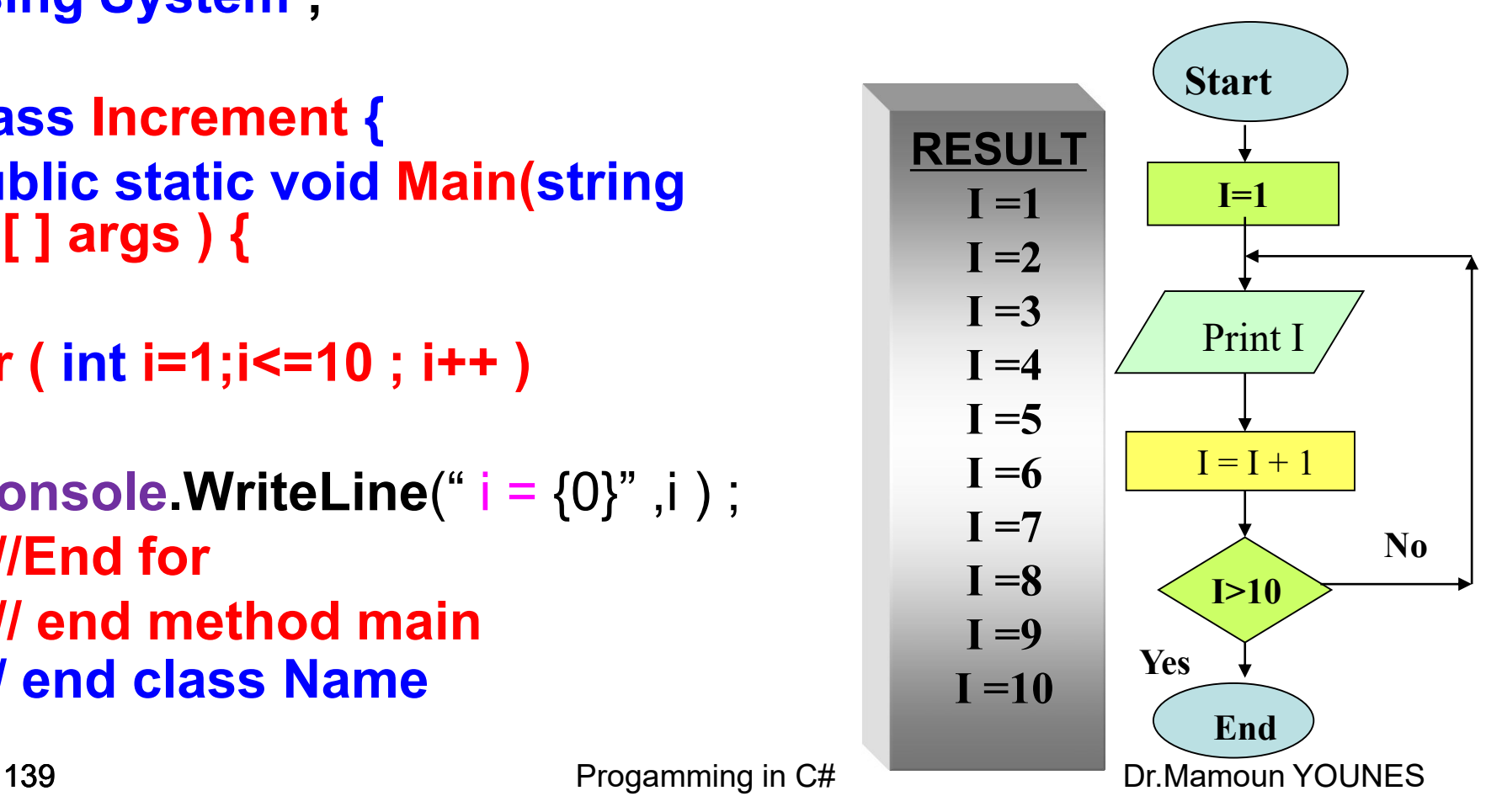

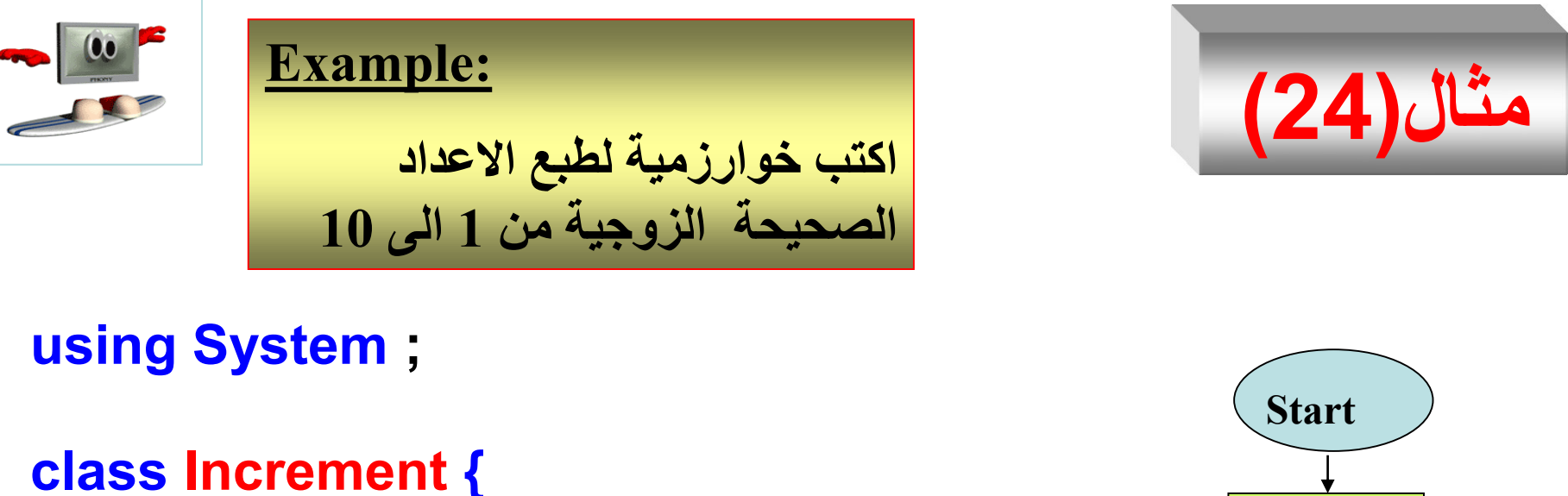

**Yes I>=10 I=2** Print I **RESULT**  $I = I + 2$  $I = 2$  $I = 4$  $I = 6$ **I =8 public static void Main(string [ ] args ) { for ( int i=2;i<=10 ; i=i+2 ) { Console.WriteLine**(" $i = \{0\}$ ",  $i$ , ", i); **}//End for } // end method main } // end class Name**

140 **Progamming in C#** Dr.Mamoun YOUNES

**End**

 $I = 10$ 

**No**

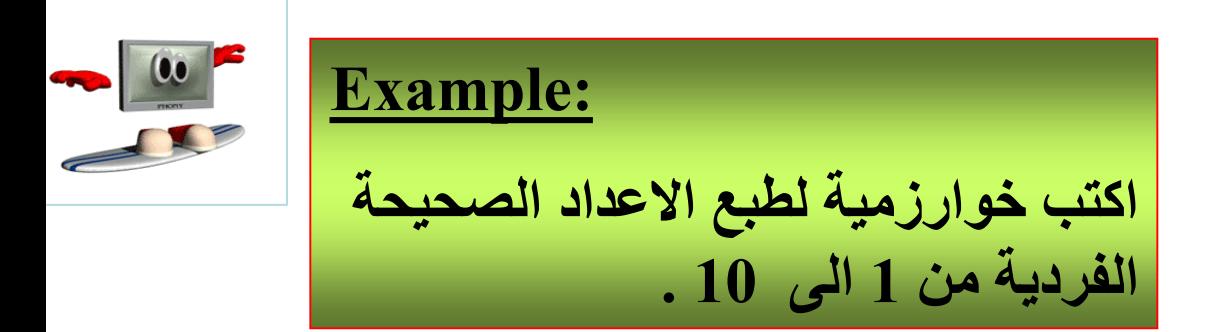

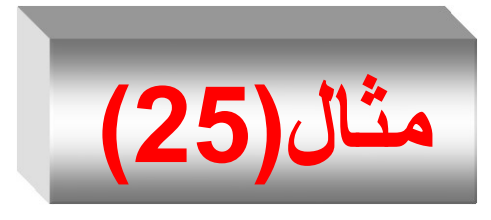

**using System ;**

**class Increment { public static void Main(string [ ] args ) {**

```
for ( int i=1;i<=10 ; i=i+2 )
 {
Console.WriteLine("i = {0}", i);
 }//End for
} // end method main
} // end class Name
```
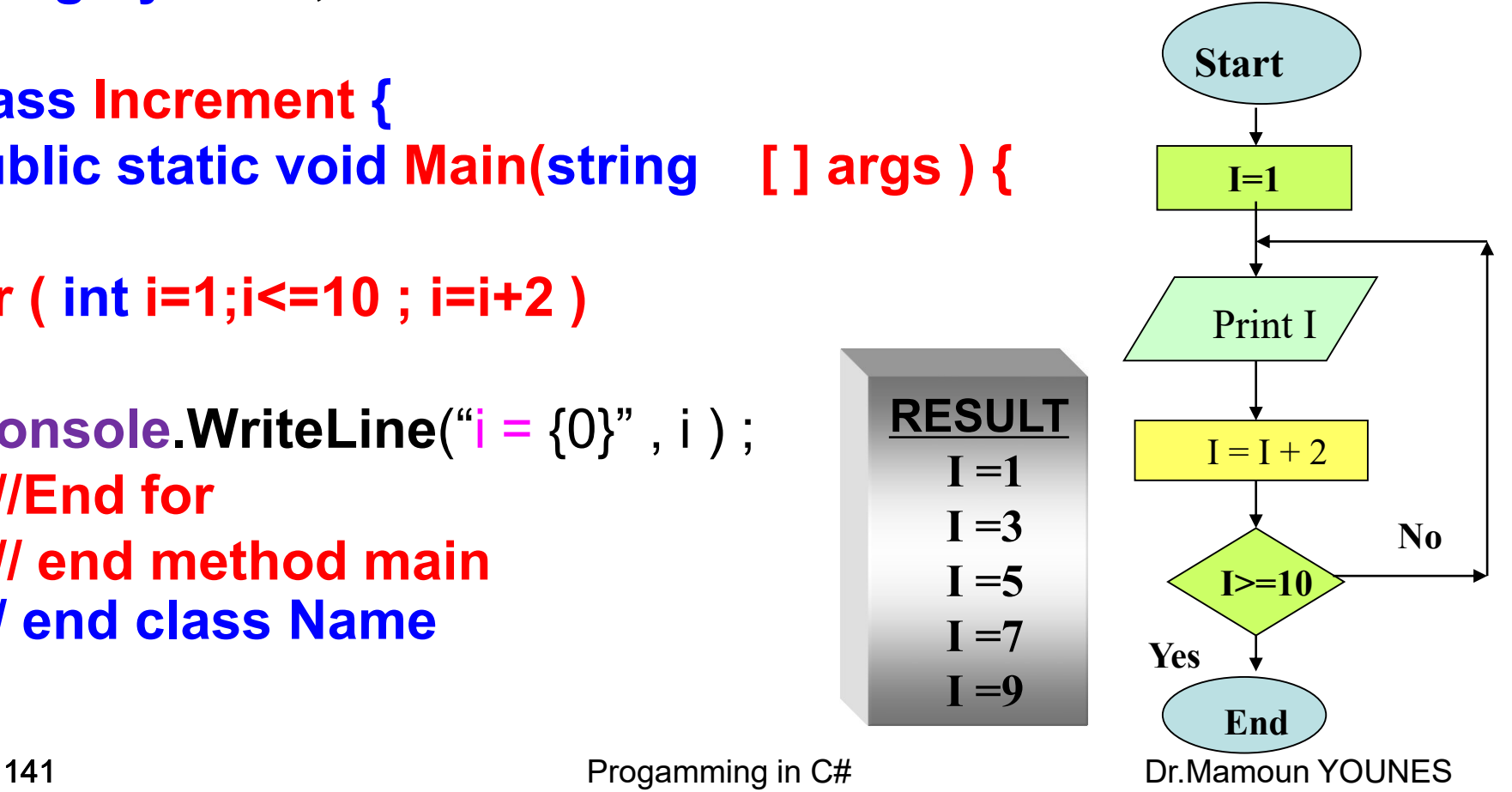

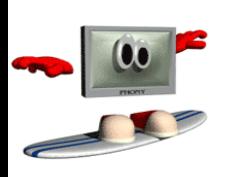

**المثال التالي يوضح التعليمة for.**

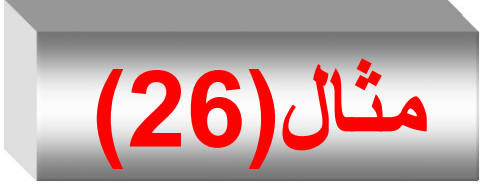

**RESULT**

**.**

**Sum = 45.**

**Press any key to continue**

**حيث يت حساب مجموع األ داد م 0إلح 9 .**

// Add the numbers from 0 to 9 and print the result **using System ; class Increment { public static void Main(string [ ] args ) {** int sum  $= 0$ ; **for** ( int  $i = 0$ ;  $i \le 9$ ;  $i + 1$ ) sum = sum + i; **//End for Console.WriteLine**(" sum =" +sum ) ;

#### **} // end method main } // end class Name**

142 **Progamming in C#** 

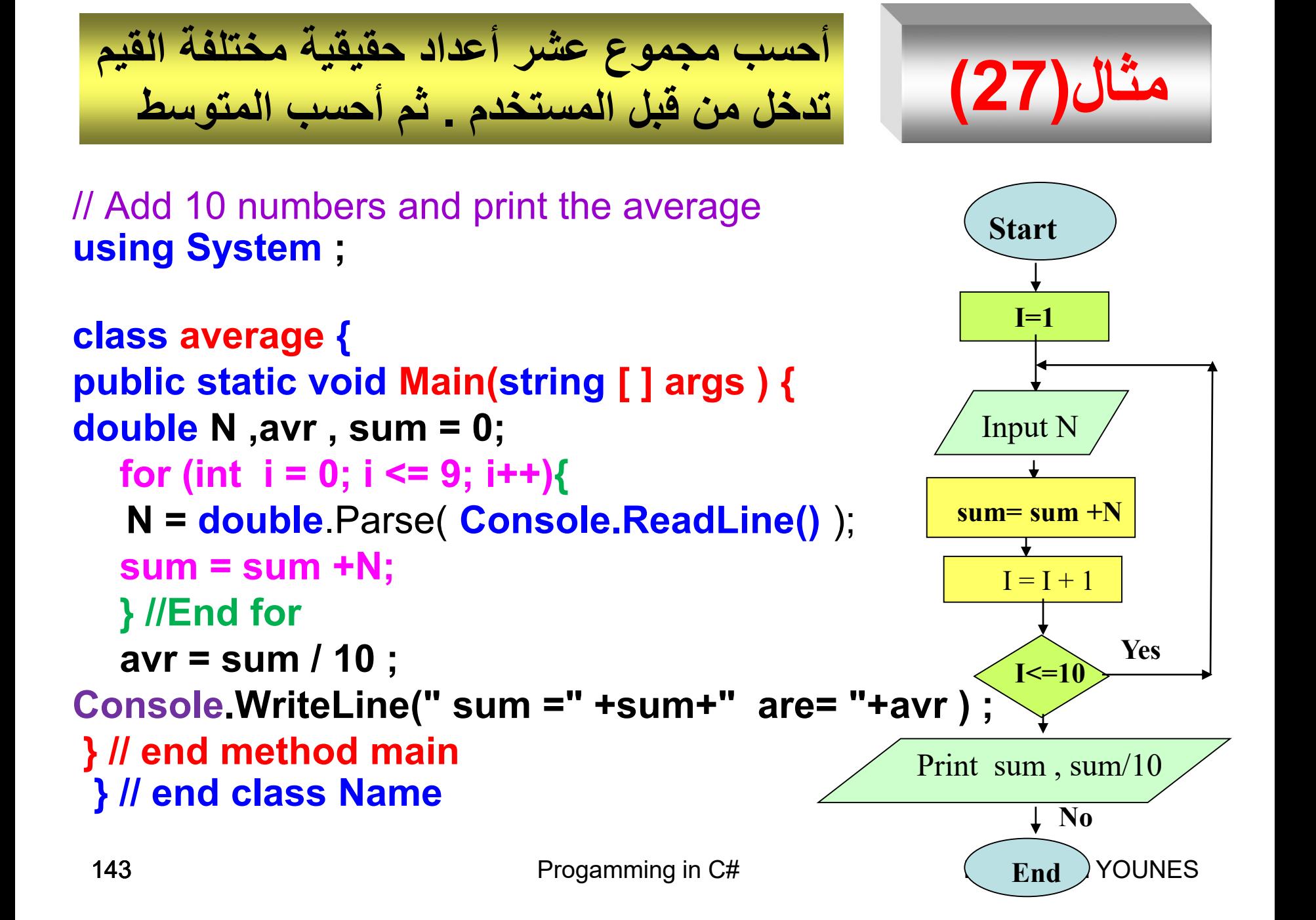

# **مثال)28(**

- **يعمل 100 امل في معمل نسيج بشتكل ستا ي , لنفتر أ H هي دد سا ات العمل وأ R هي أجرة السا ة الواحتدة وأ W هو األجر اليومي . والمطلوب :**
	- اكتب برنامجاً بلغة #C يقوم بما يلي : – قراءة وطباعة عدد ساعات العمل وأجرة الساعة . – حساب وطباعة الأجر اليومي لكل عامل . • ارسم المخطط التدفقي المناسب
		-
**using System ;**

**class Worker { public static void Main(string [ ] args) { double H , R ,W;** 

**for (int**  $i = 1$ ;  $i \le 5$ ;  $i + 1$ } **Console.WriteLine(" Enter R & H " ) ; R = double**.Parse( **Console.ReadLine()** ); **H = double**.Parse( **Console.ReadLine()** ); **W = R \* H ; Console.WriteLine(" W =** {0} **" , W ) ; }//End for } // end method main } // end class Name**

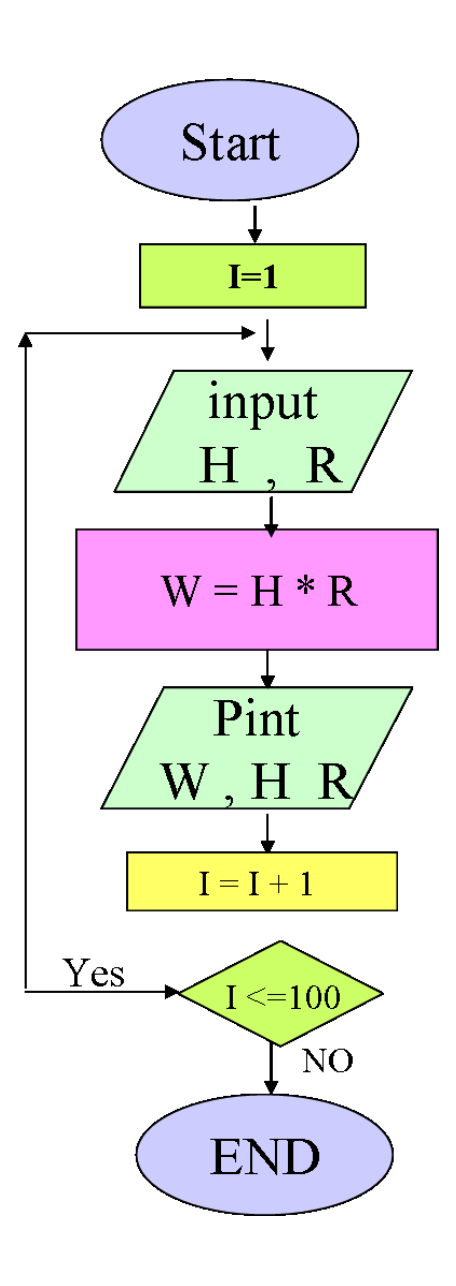

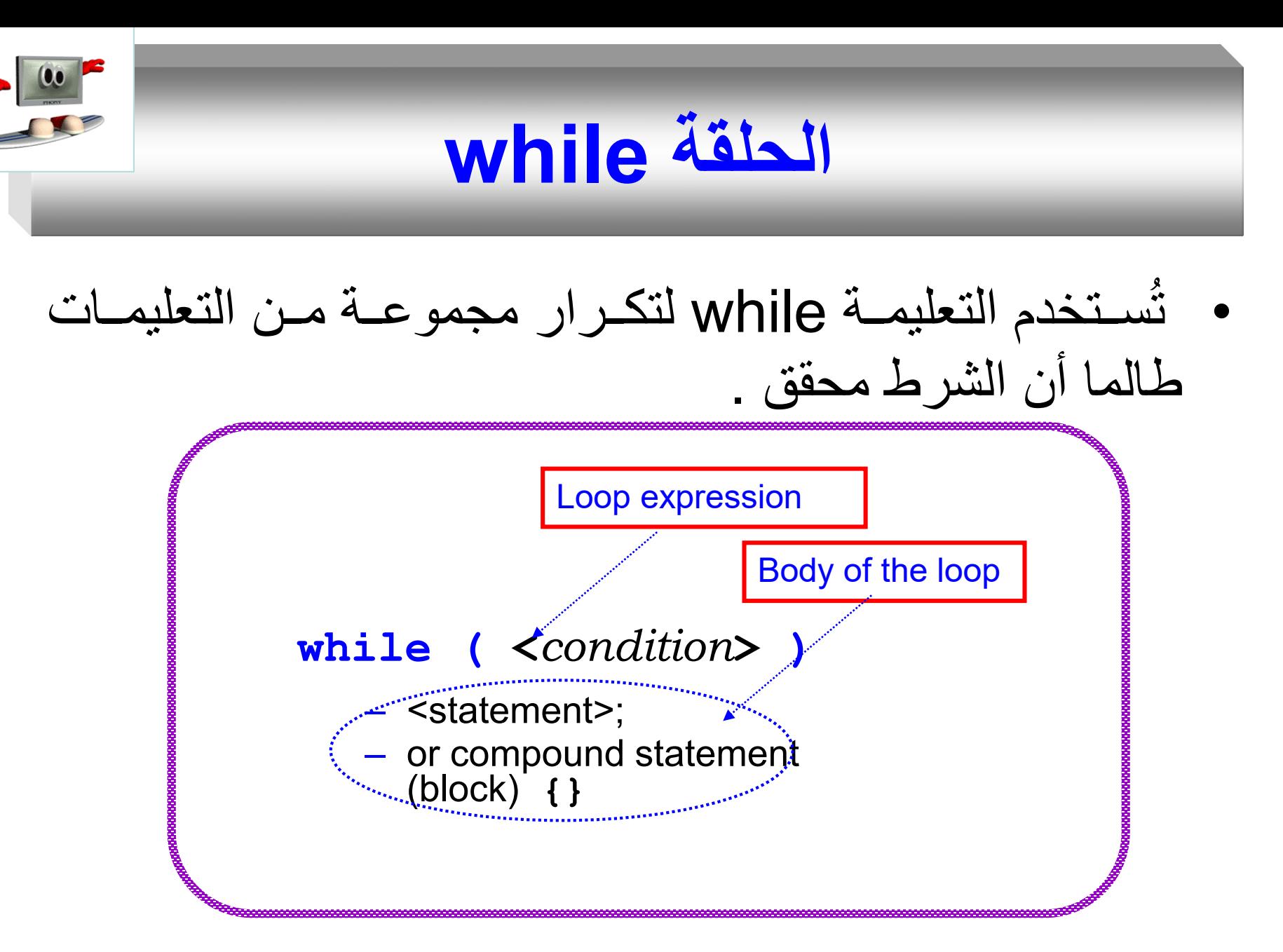

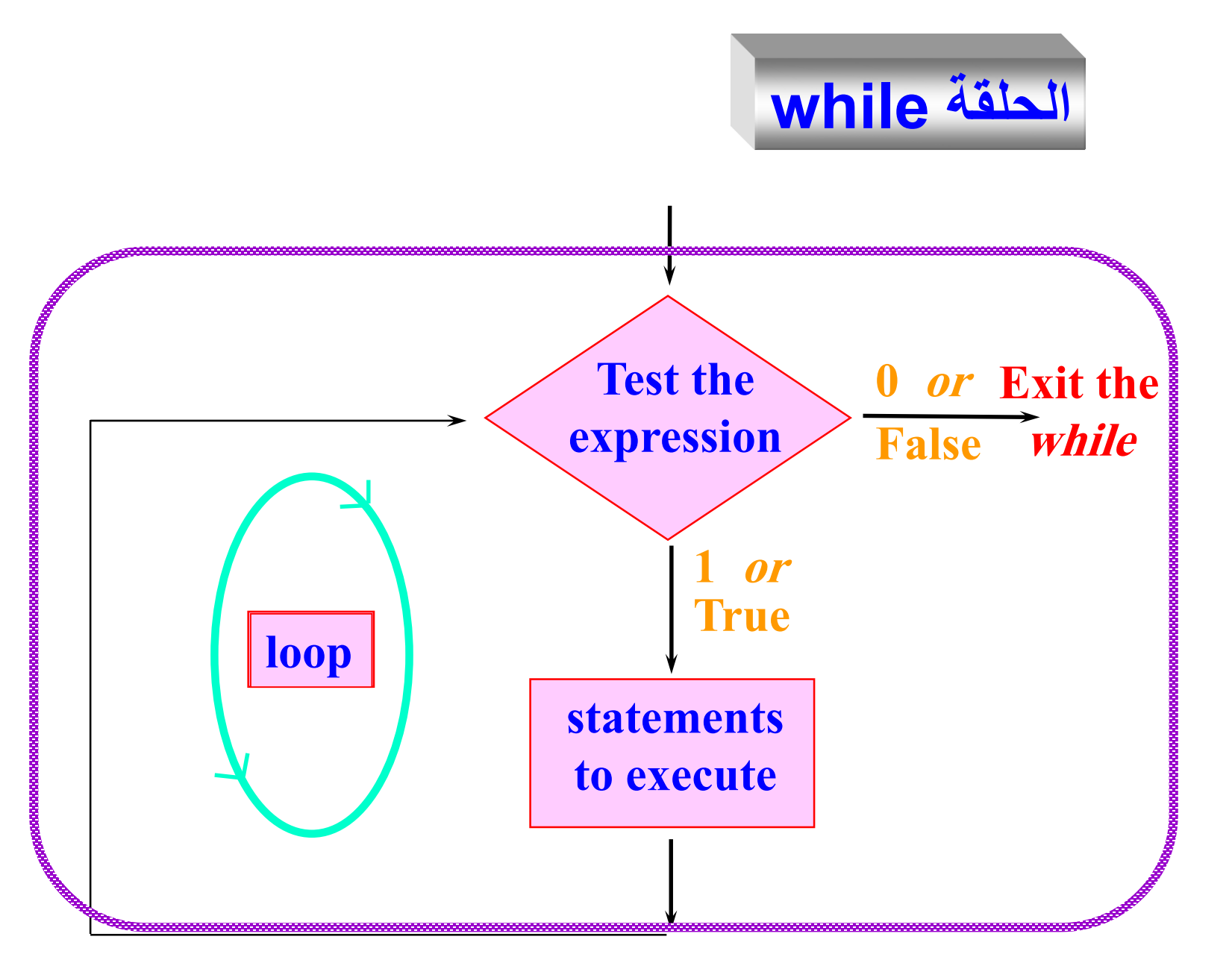

**المثال التالي يوضح التعليمة while. حيث يت حساب مجموع األ داد م 0إلح 9 .**

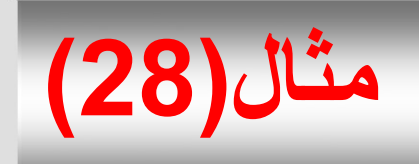

**Press any key to continue**

Dr.Mamoun

// Add the numbers from 0 to 9 and print the result while loop example **using System ;**

#### **class SumNumber {**

public static void **Main**(string [ ] args ) **{**

```
int i=0, sum = 0;
```

```
while(i <= 9) {
```
sum = sum + i; // sum += i; accumulator

 $i++$ ;  $}$  //  $i = i + 1$ ; counter

#### **RESULT Sum = 45. Console.WriteLine**("Sum = " + sum + ".\n"); **} // end method main } // end class Name**

148 **Progamming in C** 

**مثال)29(**

- **يدرستتو مقتترر البرمجتتة والمطلتتوب : لتتدينا 30 طالبتتا بلغة #C يقو بما يلي : اكتب برنامجا** 
	- إدخننا درجننة الاالنن d راباعننة كلمننة ننناجح" Passed " إ ا كانت درجة الطالب 60 ≤ d ويطبع كلمة راسب " Failed " إذا كانت غير ذلك .
		- ارسم المخطط التدفقي اللازم .
			- ا تخدم ال لقة **while**

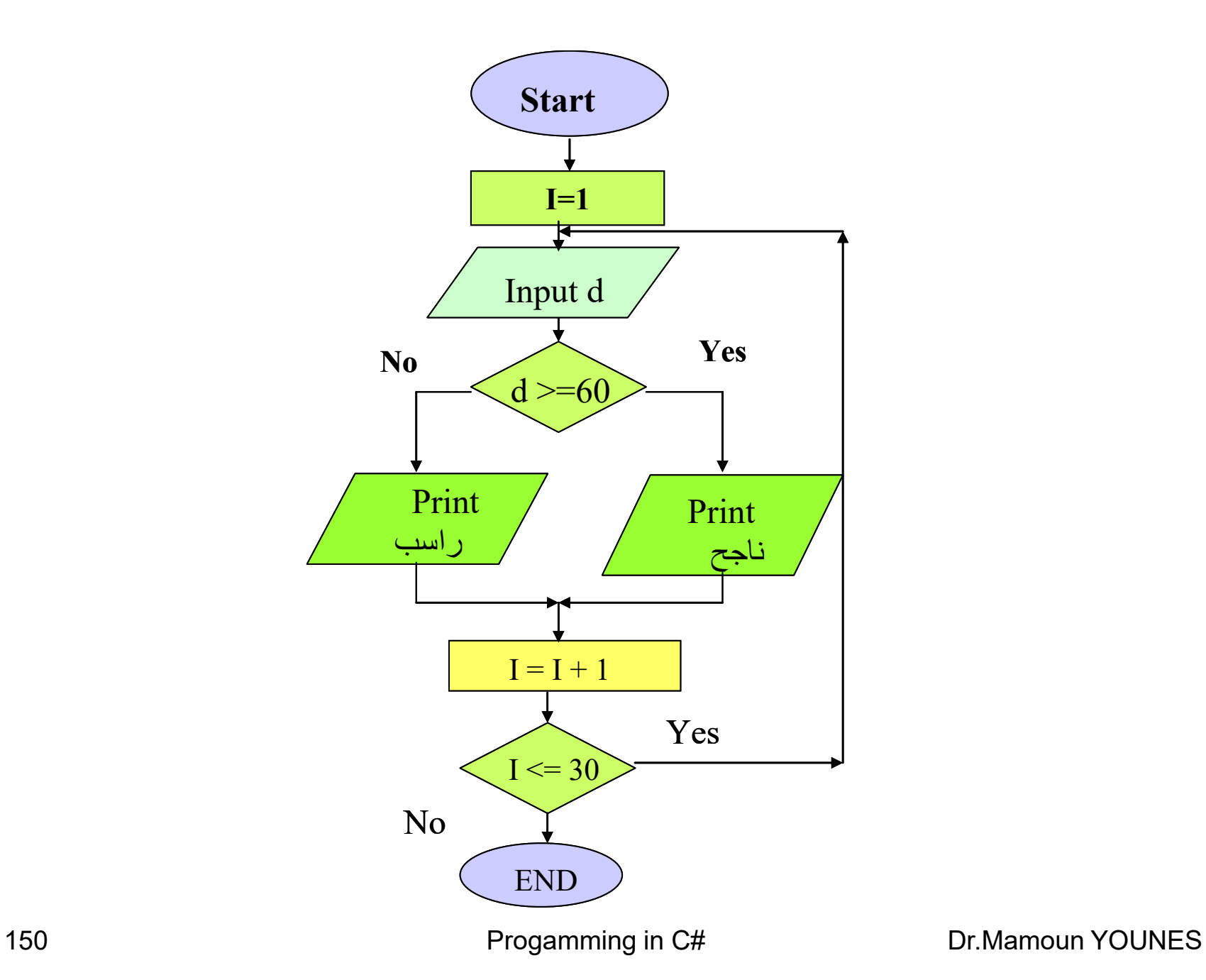

```
using System ;
class Student {
public static void Main(string [ ] args ) {
double d;
القيمة االبتدائية // ;1=i int
while(i <= 30) // الشرط
 {
Console.WriteLine(" Enter degree ");
d = double.Parse( Console.ReadLine() );
 if ( d >= 60 )
Console.WriteLine(" Passed = {0}" ,d);
 else 
Console.WriteLine(" Failed = {0}" ,d);
     i++; } // i = i + 1; counter
} // end method main
} // end class Name
```
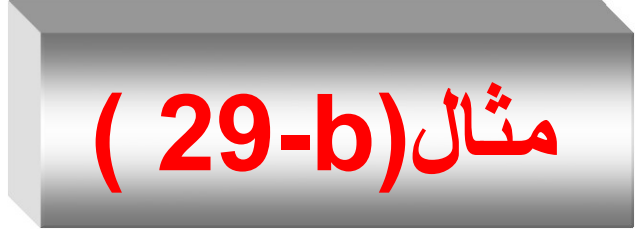

- يقوم البرنامج التالي بإدخال وحساب مجموع عدد غير محدد من الأرقام الصحيحة .
	- عند ادخال القيمة 0 ( صفر ) يشير إلى نهاية البرنامج .

```
using System ;
class Student {
public static void Main(string [ ] args ) {
    int data;
    int sum = 0;
    Console.WriteLine(" Enter the first No. ");
    data = int.Parse(Console.ReadLine());
//-------- start while ---------------
 while(data != 0) { // الهرا
      sum = sum + data;Console.WriteLine(" Enter integer No. ");
 data = int.Parse(Console.ReadLine());
 \frac{1}{2}// end while -----
Console.WriteLine(" Sum = \{0\}", sum);
  } // end method main
} // end class Name
```
#### **RESULT**

Enter the first No. 45 Enter integer No. 66 Enter integer No. 7 Enter integer No. 88 Enter integer No. 0 Sum = 206 **Press any key to continue . . .**

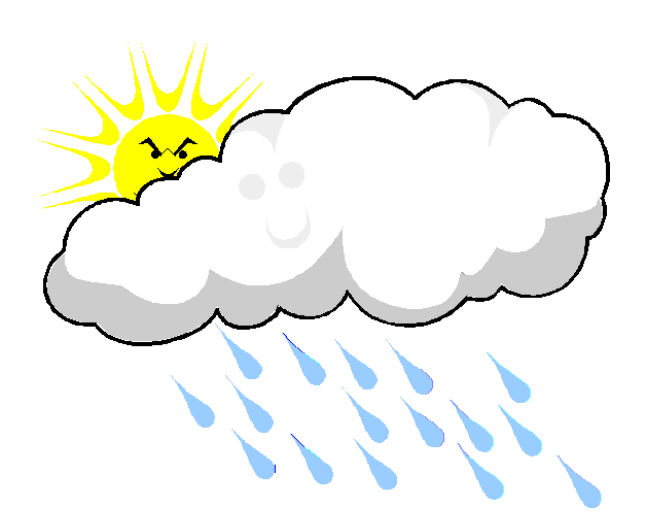

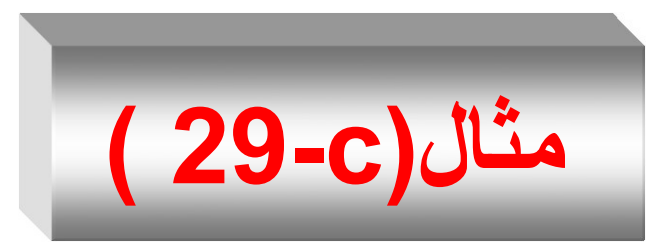

• يقوم البرنامج التالي بإدخال عدد صحيح n موجب وحساب العاملي لهذا العدد n وطباعة النتيجة . – عند إدخال عدد سالب يقوم بطباعة العبارة

# Error: n is a negative number – عندما يكون العدد صفر أو واحد يطبع النتيجة 1 = Fact

– أما إذا كان العدد أكبر من الواحد يقوم بحساب وطباعة العاملي

```
using System;
class Factorail {
static void Main(string[] args) {
  double n, Fact = 1;
Console.WriteLine("Enter an positive integer to find its factorial: ");
 n = double.Parse(Console.ReadLine());
 if (n < 0)Console.WriteLine( "Error: " + n + " is a negative number" );
else if ((n == 0) || (n == 1))Console.WriteLine( n + "! = " + Fact );
```

```
else
  {
    int i = 1;while (i \leq n) {
         Fact = Fact * i;
           i++; 
} //end while 
Console.WriteLine( n + "! = " + Fact );
             }
        }//end main 
    }//end class
```
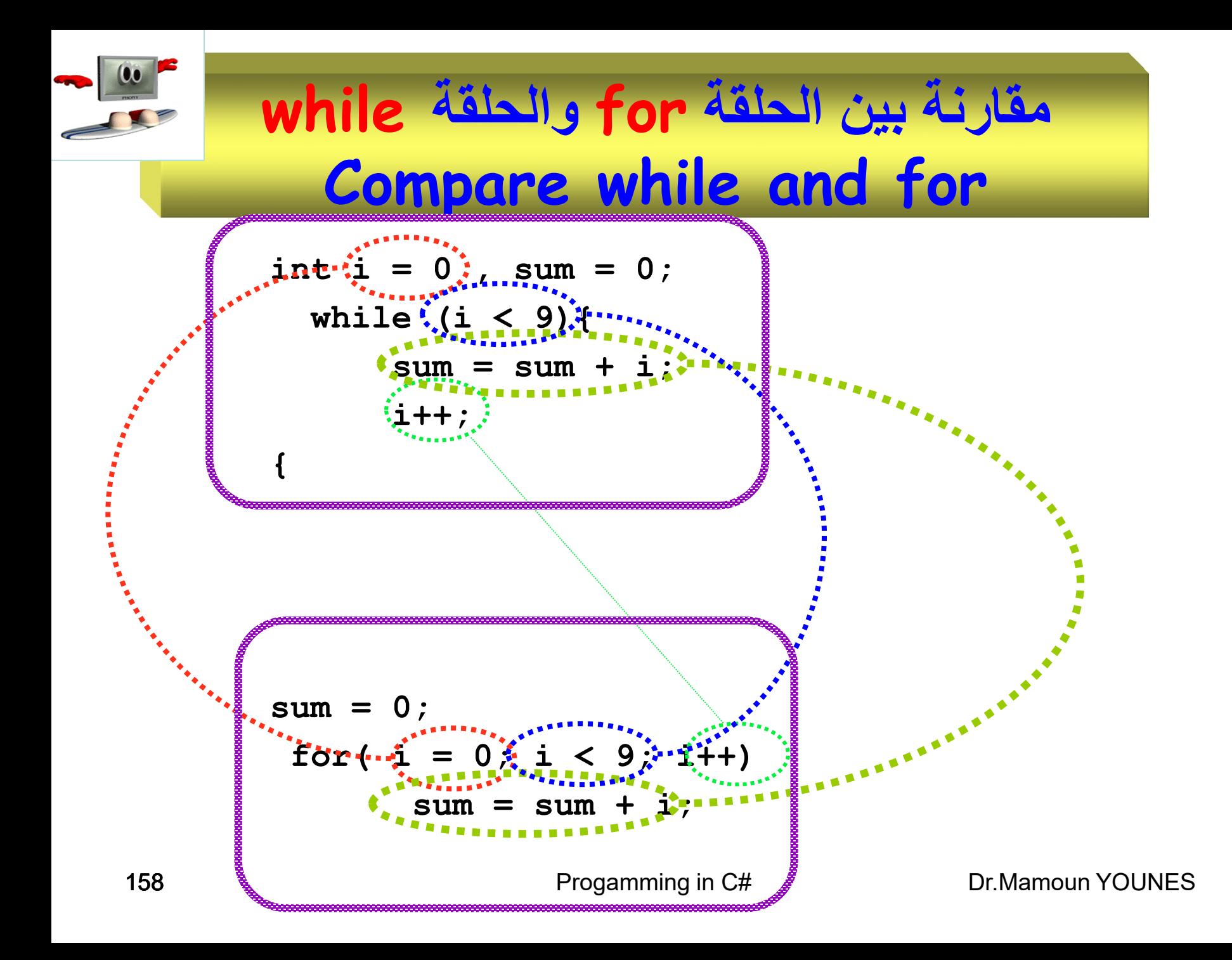

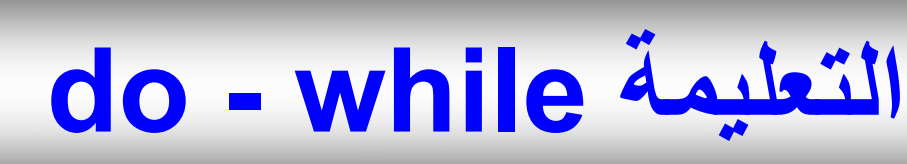

- تعتبـر هـذه الحلقــة كمرادفــة للحلقــة while إلا أن الشــرط سيختبر في نـهايـة الـحلقة بدلاً من بدايتـها .  $\tilde{\bullet}$
- يتم تنفيذ الحلقة مرة واحدة على الأقل وتستمر عملية التنفيذ طالما أن الشر ط محقق true .
	- **الصيغة العامة :**

**do statement; while (** condition **)**

159 Progamming in C# Dr.Mamoun YOUNES

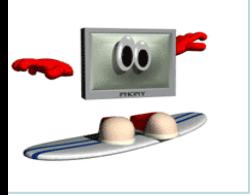

### **do**

# **statement; while ( condition )**

$$
i=0; x=0;\ndo {\n x += i;\n i++;\n} while (i<10);
$$

# **المثال التالي يوضح التعليمة while - do. حيث يت حساب مجموع األ داد م 0إلح 9 .**

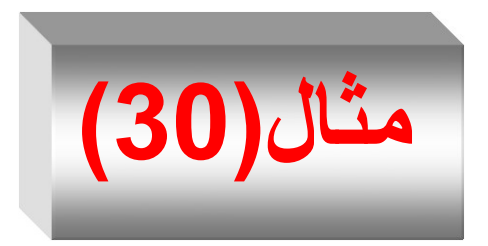

// Add the numbers from 0 to 9 and print the result do while loop example **using System ;**

```
161 Progammin Press any key to continue
                               RESULT
                              Sum = 45.
class DoWhile {
public static void Main(string [ ] args ) {
int i=0, sum = 0;
  do {
    sum = sum + i; // sum += i; accumulator
    i++; } // i = i + 1; counter
      while(i <= 9) ;
Console.WriteLine("Sum = " + sum + ".\n");
} // end method main
} // end class Name
```
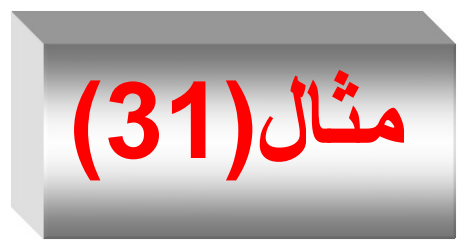

- **حقيقيتا بلغتة #C يقتو بإدختال 30 تددا ُ** • **اكتتب برنامجتا**  وطباعـة كلمـة " Negative " إذا كـان العـدد أصـغر مـن الصفر , ويطبع كلمة موجب إذا كان العدد أكبر أو يساوي الصتر .
	- ار سم المخطط الندفقي المناسب .
		- ا تخدم ال لقة **while do**

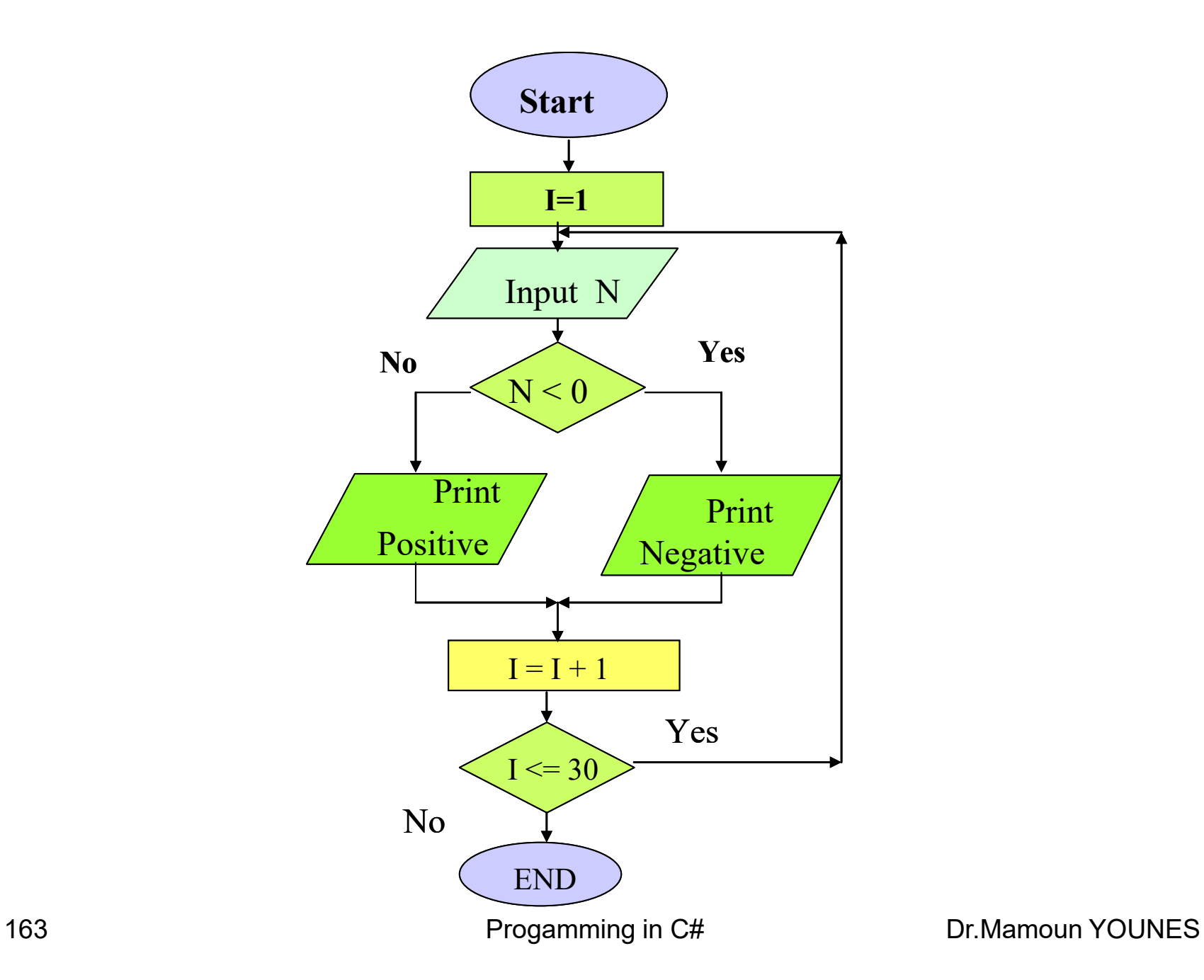

#### **using System ;**

```
class Number {
public static void Main(string [ ] args ) { 
double number;
القيمة االبتدائية // ;1=i int
do {
Console.WriteLine(" Enter degree ");
number = double.Parse( Console.ReadLine() );
 if (number >= 60 )
Console.WriteLine(" Positive = {0}"
, number );
 else
```
#### **Console.WriteLine(" Negative = {0}" , number ); i++; } // i = i + 1; counter while(i <= 30) ; // الشرط } // end method main } // end class Name**

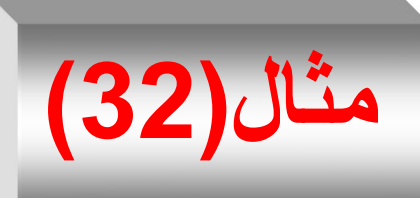

- في شركة 30 مندوب مبيعات يتقاضىي كل مندوب راتباً شهرياً أساسيا مقداره (000 10 ) ليرة , ويتقاضى عمولة قدرها 4% إذا كانت المبيعات الشهرية لا تتجاوز ( 200 000 ) ليرة , ويتقاضىي عمولـة قدرها 6% إذا كانت المبيعات الشهرية لا تتجاوز ( 000 400 ) لير ة, ويتقاضى عمولة قدرها 7% إذا كانت المبيعات الشهرية أكثر من ذلك . و المطلو ب :
	- **اكتب برنامجا بلغة #C يقو بما يلي :**
- ادخـــال الراتــــب الشـــــهري وقيمـــة المبيعــــات الشـــــهرية وطباعتهــــا . salary ,W ,Allsalary, amont
	- حساب وطباعة الدخل الشهري الكامل للموظف .
		- ارسم المخطط التدفقي المناسب .
- **مالحظتتتة :** افتنننر salary الراتننن الهننن رع األ ا ننني , amont المبيعنننات الشهرية , W العمولة , Allsalary الراتب الشهري الكامل .

#### **using System ;**

```
class Ssalary {
public static void Main(string [ ] args ) {
 int salary , amont ;
 double W ,Allsalary ;
for ( int i=1 ; i<= 3 ; i++ )
 {
Console.WriteLine("inter yuor salary & amont");
salary = double.Parse( Console.ReadLine() );
amont = double.Parse( Console.ReadLine() );
Console.WriteLine("-------------------------------");
if( amont \leq 200000 )
   W=amont*4/100;
```

```
else if( amont <= 400000 )
   W=amont*6/100;
 else 
   W=amont*7/100;
Console.WriteLine("W= {0}" , W);
Console.WriteLine("-------------------------------");
Allsalary = salary + W;
Console.WriteLine("Allsalary = {0} " , Allsalary);
Console.WriteLine("-------------------------------");
}//End for
 } // end method main
} // end class Name
```
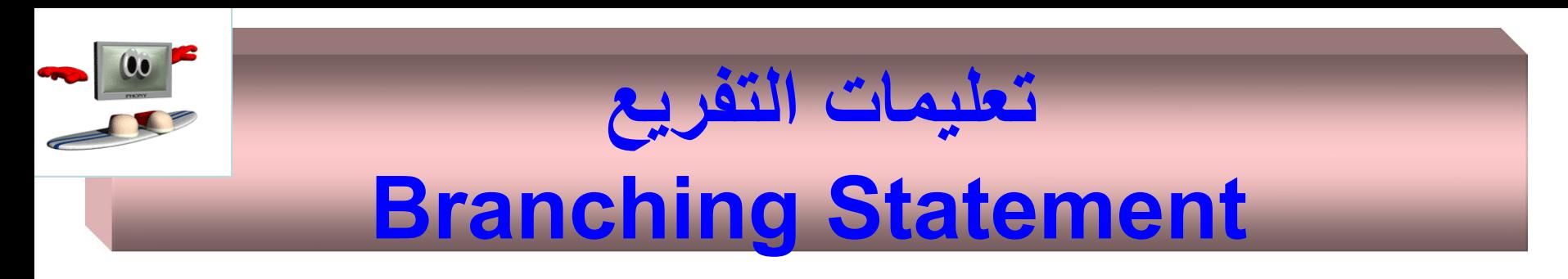

## **-1 تعليمة break :**

• تستخدم هذه التعليمة لإنهاء الحلقات التكرارية .

# **مثال)33(**

# **using System ; public class break1 {** public static void **Main**(string [ ] args ) **{** int x;

```
for (x = 1; x \le 10; x \ne 1){
       if (x == 4)
          break ;
        Console.WriteLine("x= {0}" , x);
   }
```

```
Console.WriteLine("\nBroke out of loop at x == " + x+ "\n");
```
**} // end method main } // end class Name**

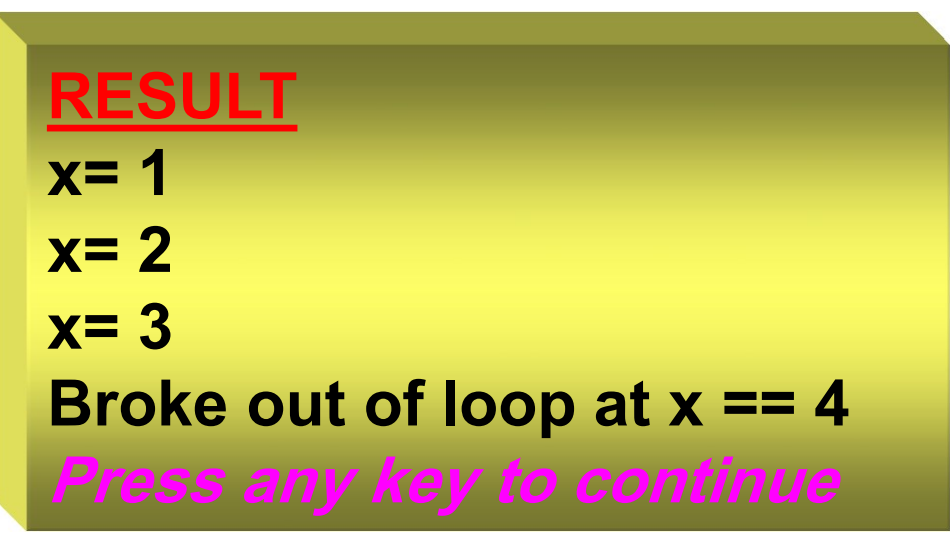

```
)34(مثال // Demonstrate break statement.
using System ;
class breakTest {
public static void Main(string [ ] args ) {
for (int i=0;i<10;i++) {
Console. WriteLine(" i is " + i);
 if (i==3) break; }
outer: for (int j=0;j<5;j++) {
 for (int k=0;k<5;k++) {
  if (k==3) goto outer;
Console.WriteLine("j,k: " + j + "," + k);
  }
}
 } // end method main
} // end class Name
```
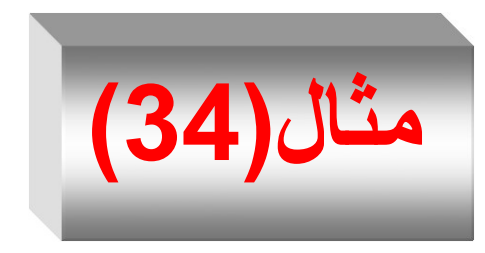

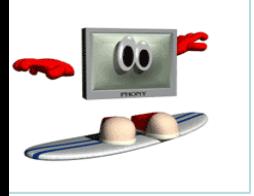

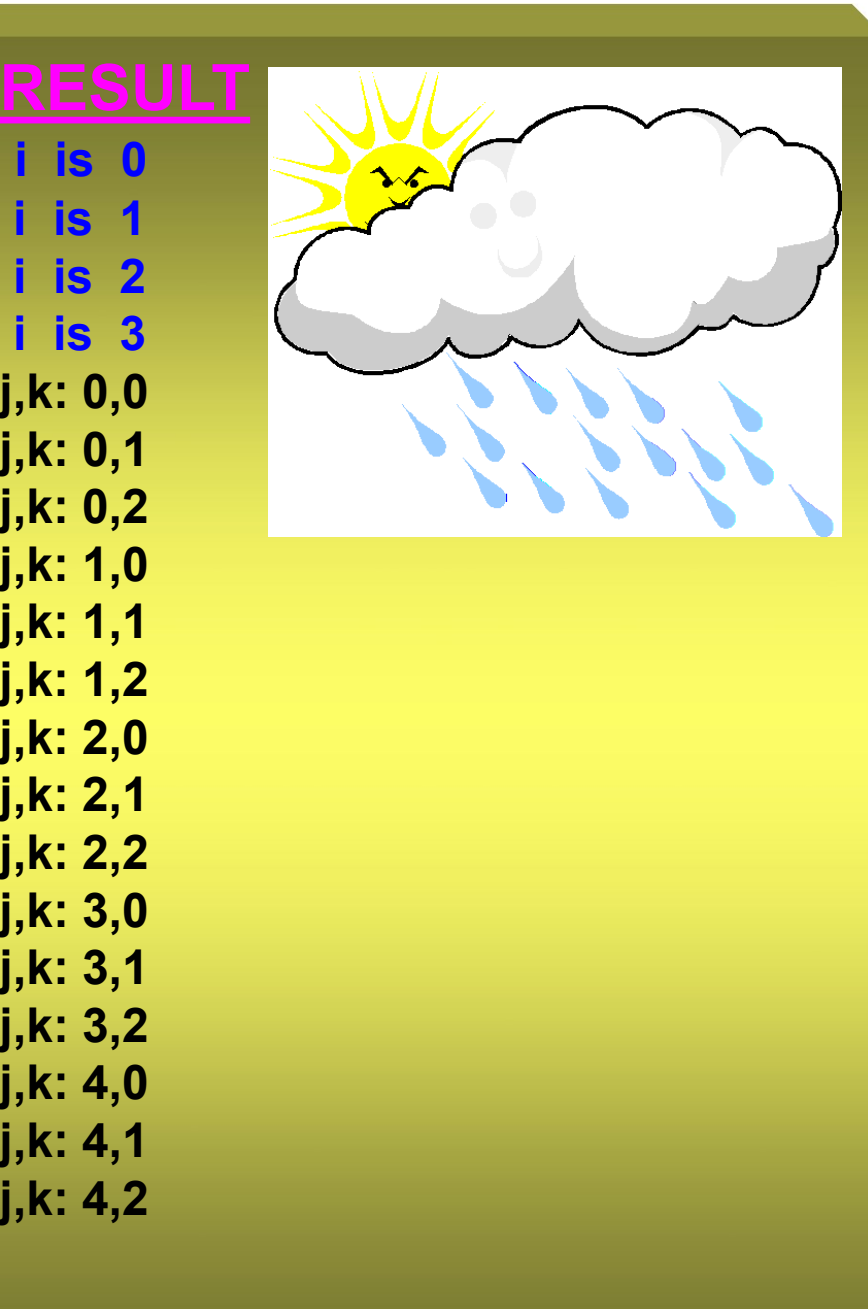

**j,k: 1,2**

**j,k: 2,0**

**j,k: 2,1**

**Press any key to continue** The Dr.Mamoun YOUNES

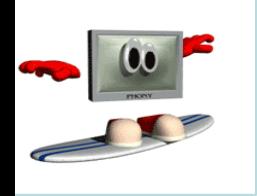

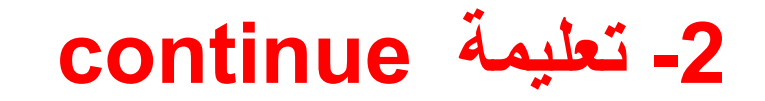

• تستخدم لإهمال تنفيذ ما تبقى من تعليمات الحلقة والانتقال إلى تكرار جديد .

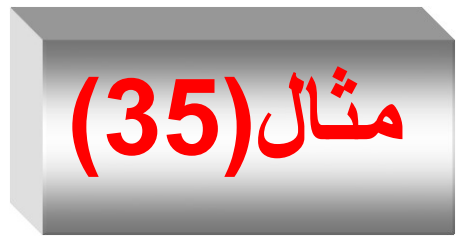

**using System ; public class continue1 {** public static void **Main**(string [ ] args ) **{** int x;

```
for (x = 1; x \le 10; x \ne 1){
   if (x == 5)
    continue ;
   Console.WriteLine("x= {0} " , x);
  } 
   Console.WriteLine("\n Used continue
                      to skip printing the value 5 " );
```
#### **} // end method main } // end class Name**

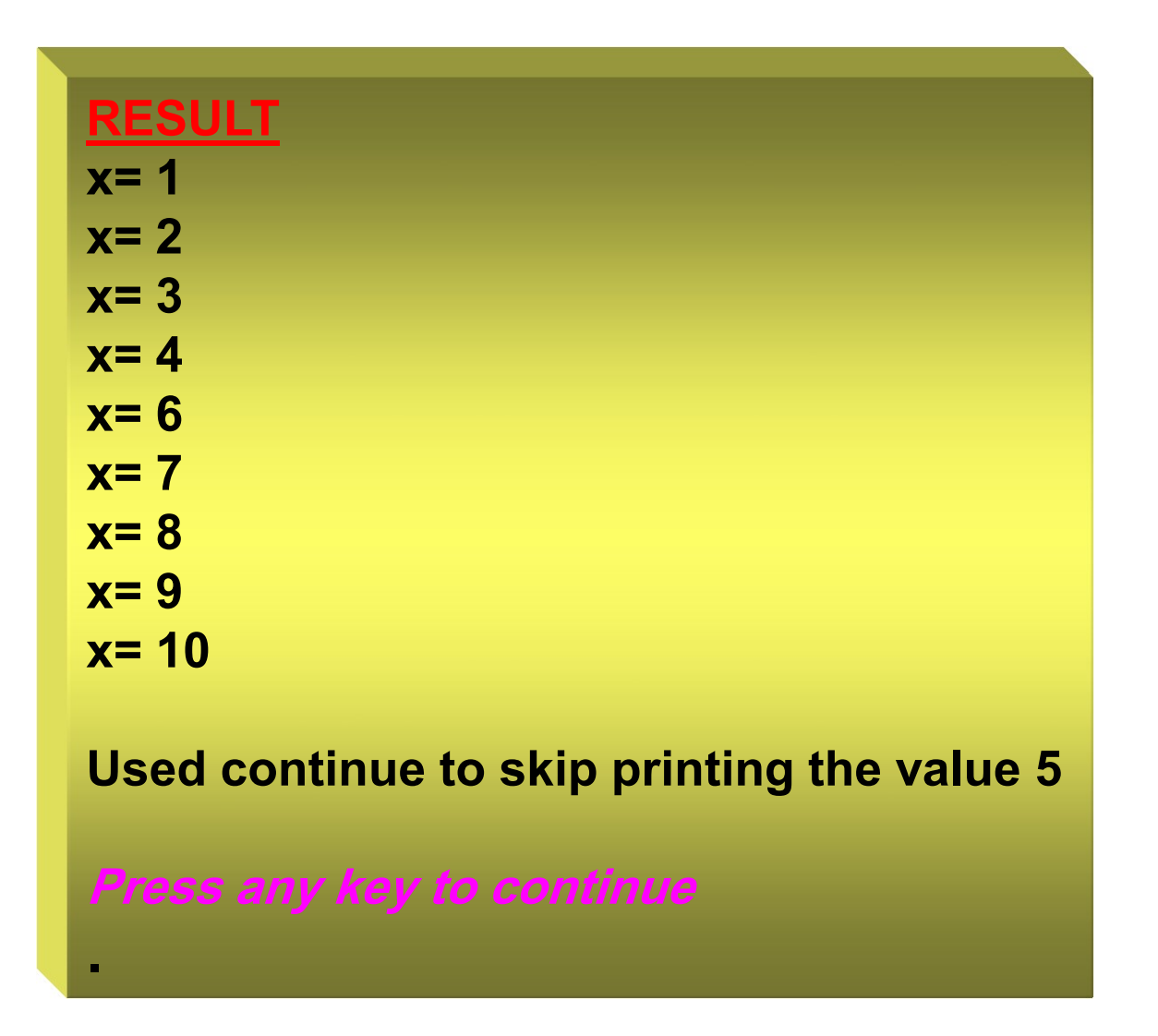

```
)36(مثال // Demonstrate break statement.
using System ;
class ContinueTest {
public static void Main(string [ ] args ) {
for (int i=0;i<10;i++) {
if (i==3) continue;
Console.WriteLine("i is " + i); }
for (int j=0;j < 5;j + + ) {
 for (int k=0;k<5;k++) {
   if (k==3) continue;
Console.WriteLine("j,k: " + j + "," + k);
  }
}
 } // end method main
} // end class Name
```
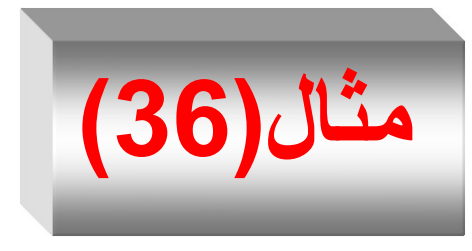

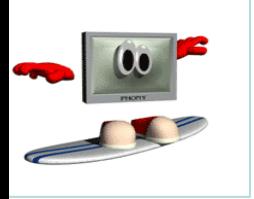

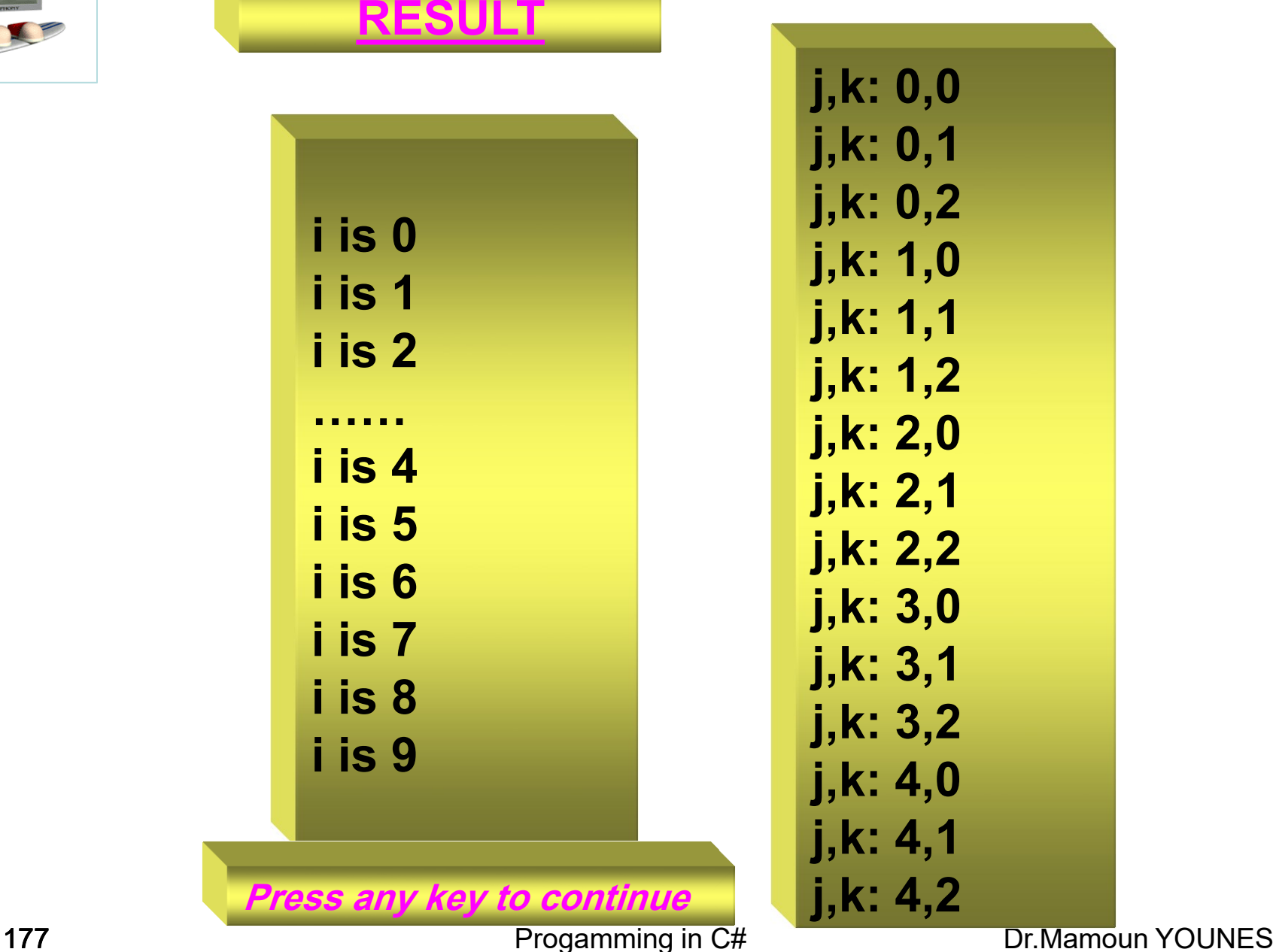

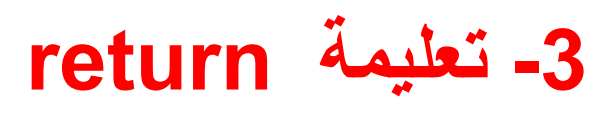

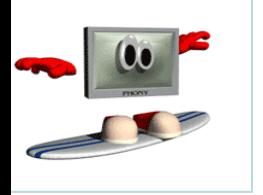

- تُستخدم للخروج من التـابـع الحـالي , ويُعـاد تحكـم التنفيذ إلـى و<br>پ و<br>گ التعليمة التي تلي تعليمة استدعاء التابع مباشرة .
	- تملم التعليمة return هكلي :
	- عيد قيمة ) كما هي في الترابب التي تعيد قيمة ( . **األول** : ي و<br>پ – **الثاني** : ال يعيد قيمة .
- لإعادة قيمة يكفي أن نضم القيمة المراد إعادتها بعد العبارة return مباشرة . مثال :

**return** ++count ;

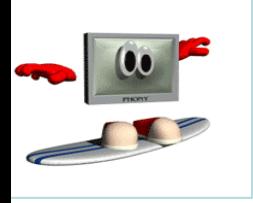

- يجب على نمط القيمة المعادة أن يطابق نمط التابع .
- عنند التصنريح عن التنابب علنى شننه void , ال داعني عنادو أي قيمــة ويكفـي اسـتخدام العبـارـة return فقط للخـروج مـن التابع كما في الشكل التالي :

**return ;**

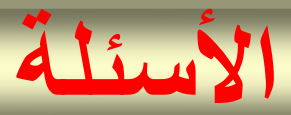

1. Write a program that prints the following shape .

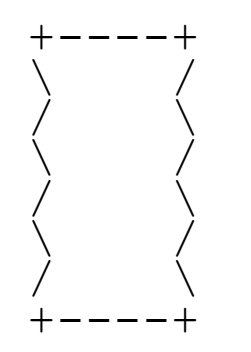

2. Write a program that prints the following shape .

+/\/\/\/\/\+ | | +/\/\/\/\/\+ +/\/\/\/\/\+ | | | | | | | | | | +/\/\/\/\/\+

180 **Progamming in C#** Dr.Mamoun YOUNES
3. Write a program that prints the following shape

\* \*\* \*\*\* \*\*\*\* \*\*\*\*\* \*\*\*\*\*\*

4. Write a program that prints the following shape

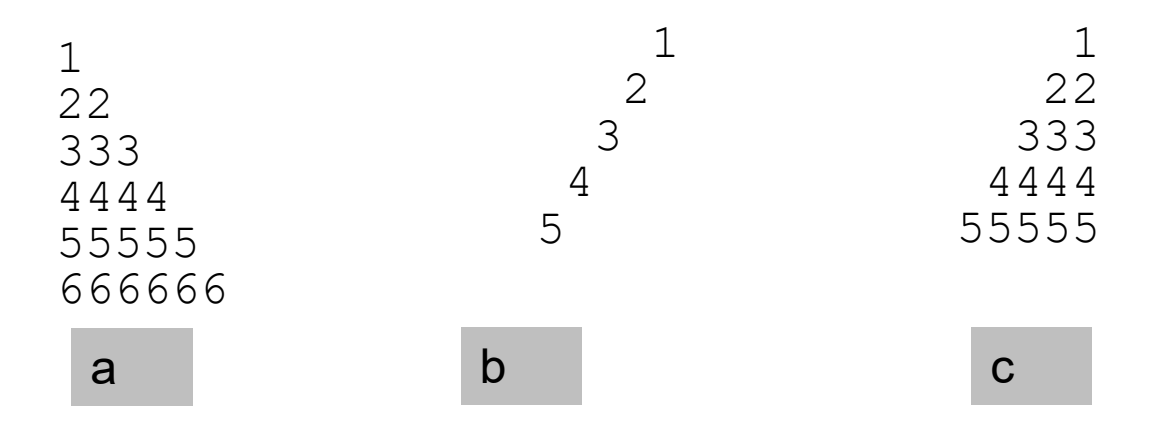

#### 5.Write a program that prints the following shape

```
1 2 3 4 5 6 7 8 9 10
2 4 6 8 10 12 14 16 18 20
3 6 9 12 15 18 21 24 27 30
4 8 12 16 20 24 28 32 36 40
5 10 15 20 25 30 35 40 45 50
```
6.

**مسائل امة** 

- 1. اكتب برنامجاً بلغة O# يقوم بما يلي : – إدخال عددين صحيحين B و b . – إيجاد وطباعة المضاعف المشترك الأصغر للعددين المُدخلين
	- 2. اكتب برنامجاً بلغة ++C يقوم بما يلي:
		- إدخال عددين صحيحين a و b.
- إدخا قيمة ص ي ة للمت ر m ب يث إ ا كاننت 1=m يقنرم البرننامج بإيجناد العندد األكبنر مـن بـين العـددين المُـدخلين , وإذا كانـت m=2 يقـوم البرنــامج بحسـاب المتوسـط الحسـابي للعددين المُدخلين , وإذا كانت m=3 يقوم البرنـامج بإيجـاد المضــاعف المشـترك الأصــغر للعددين المُدخلين .
	- ا تخدم ال لقة switch.
- 3. اكتب برنامجاً بلغة ++c يقوم بإيجاد وطباعة درجة الحرارة العظمى خلال شهر تشرين الأول (31 يوم)، باستخدام الحلقة while .
- 4. اكتب برنامجاً بلغة #C يقوم بإدخال 50 عدداً صحيحاً وحساب وطباعة المتوسط الحسابي للأعداد الصحيحة الفردية .
- 5. البرنــامج التــالي يسـتخدم حلقــة التكـرار while والتــي مـن خلالهــا يُطلـب مـن المستخدم الاستمرار بإدخال محرف ما ويتم التوقف عن التكرار عندما يقوم المستخدم بإدخال المحرف Y أو المحرف N .

## **الحل**

```
1.
Console.WriteLine("+----+");
for (int i = 1; i \le 3; i++) {
 Console.WriteLine("\\ /");
 Console.WriteLine("/\setminus");
}
Console.WriteLine("+----+");
      =================================
3.
  for (int i = 1; i <= 6; i++) {
      for (int j = 1; j \leq i; j++) {
   Console.Write("*");
       }
   Console.WriteLine();
  } Dr.Mamoun YOUNES Progamming in C# 
      185
```
4-a :

```
for (int i = 1; i <= 6; i++) {
       for (int j = 1; j \le i; j++) {
    Console.Write(i);
       }
    Console.WriteLine();
   }
4-b :
   for (int i = 1; i <= 5; i++) {
       for (int j = 1; j \le (5 - i); j++) {
    Console.Write(" ");
       }
    Console.WriteLine(i);
   }
```

```
4-c :
```

```
for (int i = 1; i <= 5; i++) {
       for (int j = 1; j \le (5 - i); j++) {
           Console.Write(" ");
       }
       for (int k = 1; k \le i; k++) {
           Console.Write(i);
       }
       Console.WriteLine();
   }
           ==========================
5.
   for (int i = 1; i <= 5; i++) {
       for (int j = 1; j \le 10; j++) {
           Console.Write((i * j) + " "}
       Console.WriteLine(); // to end the line
   }
```
## **the end**

## 188 The End The End Fregamming in C# 1 C En The Text Young The End The End<br>The End The End **Example 2008 Progamming in C# Dr.Mamoun YOUNES**

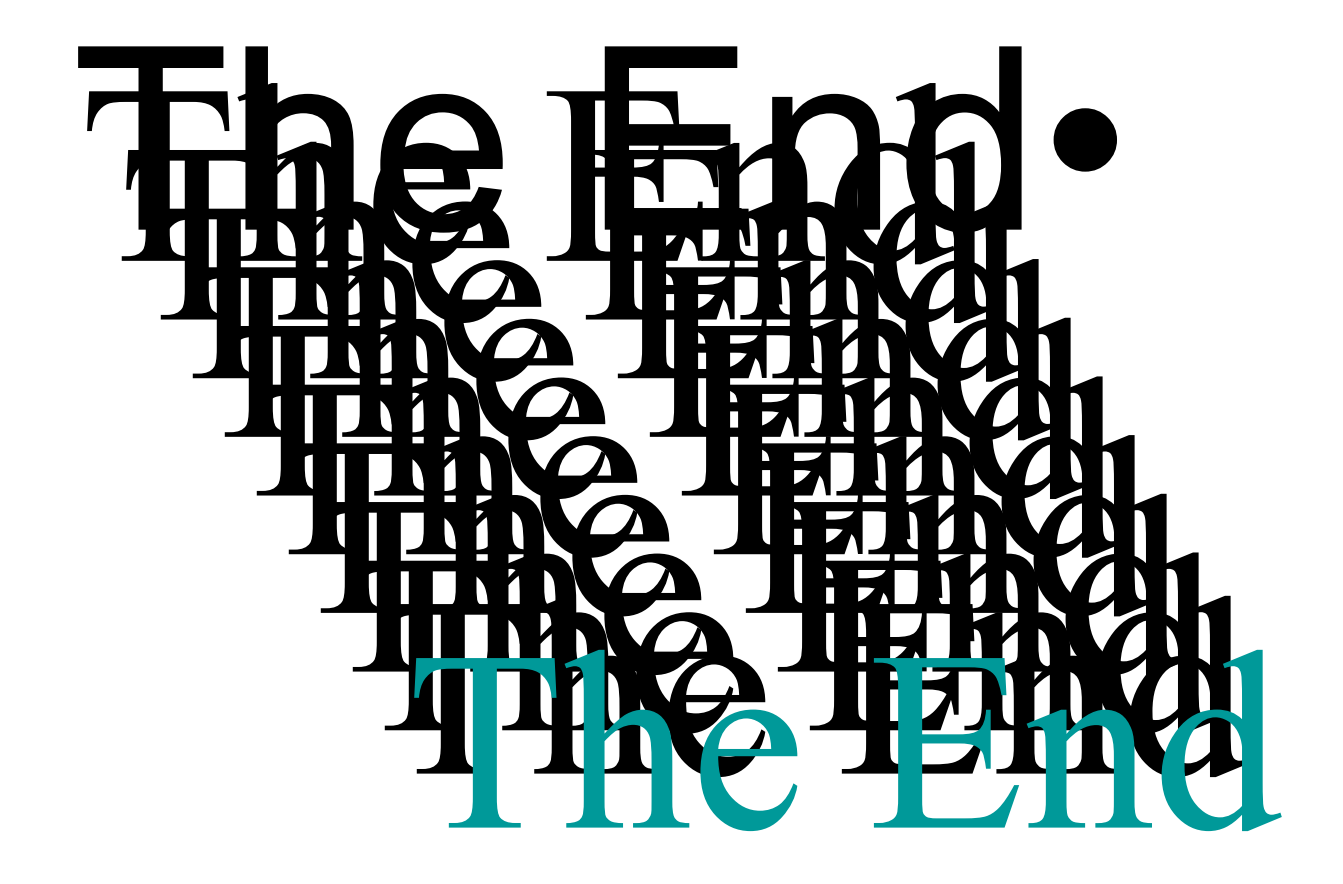

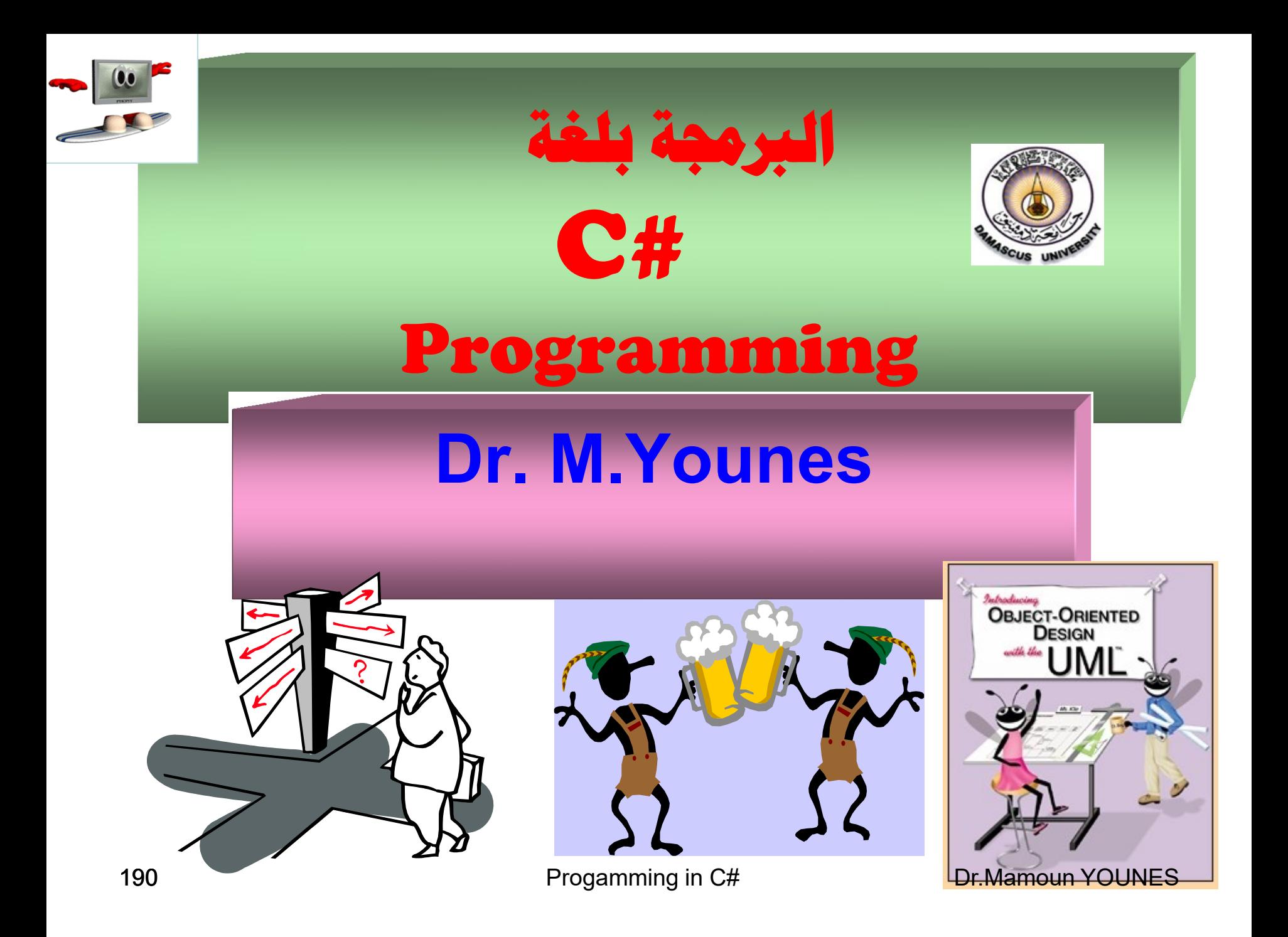

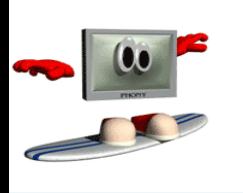

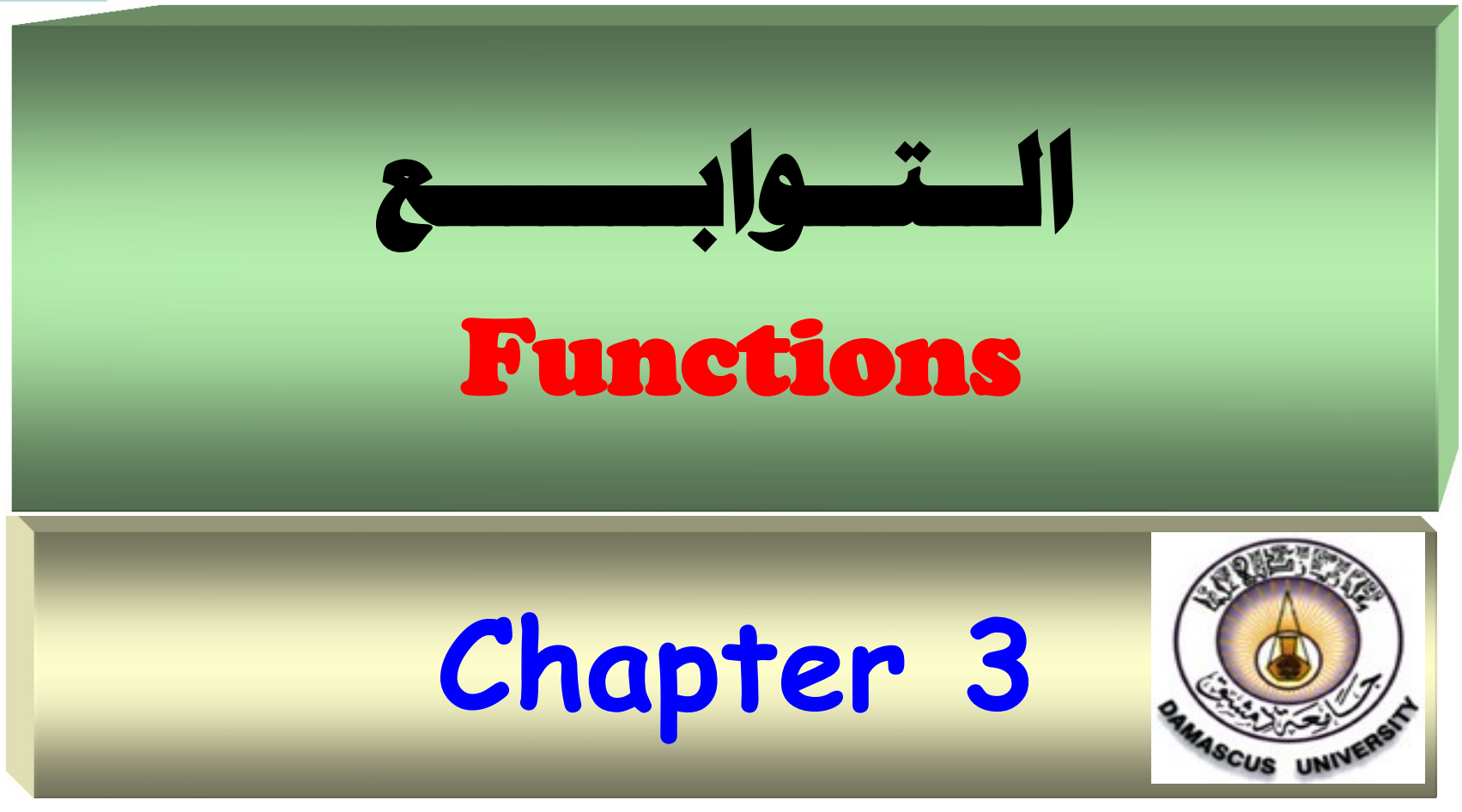

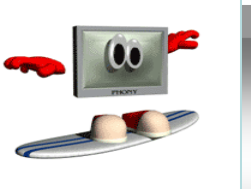

## **محتويات الفصل الثاني**

- **Methods التوابع**
- **مهنوائد استخدام التوابع** 
	- **نموذج التابع**
	- **استد اء التوابع**
- **مكتبة الدوال الرياضية**
- **التوابع بدو وسطاء**
- **التمرير بالقيمة والعنوا ) المرجع (**
	- **التحميل الزائد للتوابع**

**تابع العودية والعشوائي**

Progamming in C# Dr.Mamoun YOUNES

•المصترفات ش ادية البعد •المصترفات متعددو األبعاد **التوابع**  Functions **بنية التابع استد اء التابع**

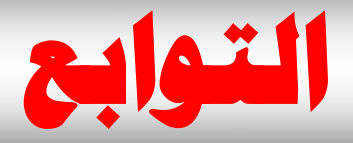

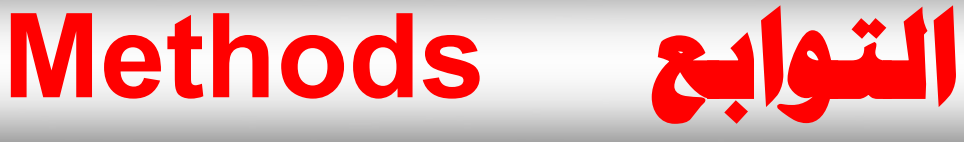

- توجد في لغة #C مكتبة ضخمة من التوابع تقوم بتنفيذ العمليات الرياضيية، والتعامل مع السلاسل والمحارف، والإدخال والإخراج، واكتشاف الأخطاء والعديد من العمليات الأخرى المفيدة مما يسهل مهمة المبر مج الذي يجد في هذه التوابع معيناً كبيراً له في عملية البرمجة.
- **يمك للمبرمج كتابة توابع تقو بأداء مليتات يحتتاج لهتا المبرمج في برامجه .**

# **فوائد استخدام التوابع يف الربجمة**

- 1 تساعد التوابع المخزنة في ذاكرة الحاسوب على اختصـار البرنـامج إذ يكتفي باستدعائها باسمها فقط لتقوم بالعمل المطلوب .
- 2. تســاعد البــرامج المخزنـــة فــي ذاكــرة الحاســوب أو التـــي يكتبهــا المستخدم على تلافى عمليات التكرار في خطـوات البرنـامج التـي نتطلب عملاً مشابهاً لعمل تلك التوابع .
	- 3. تساعد التوابع الجاهزة في تسهيل عملية البرمجة.
	- 4. يوفر استعمال التوابع من المساحات المستخدمة في الذاكرة.
- 5. كتابـة برنـامج فـي لغـة الــ #C بشكل تـابع واضـحة المعـالم يجعـل البرنامج واضحاً لكل من المبرمج والقارئ على حد سواء.

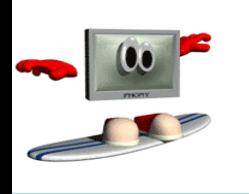

- **التوابتتع تمكتت المبتترمج متت تقستتي البرنتتامج إلتتح وحتتدات**  modules، كل تابع في البرنامج يمثل وحدة قائمة بذاتها، ولذا نجد أن المتغيرات المعرفة في التـابع تكـون متغيـرات محلية (Local) ونعنى بذلك أن المتغيرات تكون معروفة فقط داخل التابع.
- **أغلب التوابع تمتلك الئحتة مت الوستائط (Parameters(** والتي هي أيضاً متغيرات محلية .

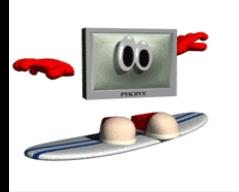

## **منوذج التابع Method Prototype**

- عندما يولد المترجم تعليمات لا**ستدعاء تابع** ما فإنه يحتـاج إلـى معرفة اسم التابع وعدد وسطائه وأنواعها ونوع قيمة الإعادة
- **لذا لينا كتابة نموذج أو )تصريح( للتابع ضم الصف الذي يحتوي لح التابع Main) قبل التابع Main أو بعده ( .**
- • **ندما نصرح تابع ما** فإننا نقرم فعلينا **بتعريتف مهمتة هتذا**  التابع و يبلغ المترجم عن اسم التابع وعدد وسطائه وأنواعها ونوع القيمة المعادة بواسطة التابع.
	- فمثلا في تصريح التابع التالي:

public static **int sum( int x ) { التابع جس{** النو ع **int** بين القوسين يخبر المترجم بأن الوسيط الذي سيتم تمرير ه إلـي التابع سيكون من النوع int و int التي تسبق اسم التـابع تشـير إلـي نـوع القيمة المعادة بواسطة التـابع ، ويمكن أن تكون من نمط double أو char كما يلي : public static double sum1(double x ) { . . . } public static char sum2( char x ){ . . . } • **أو ال يعيد قيمة وهو م نمط void** public static void sum( int x , double y ) {. . .} • **أو بدو وسطاء :**

public static void sum( ) {. . .}

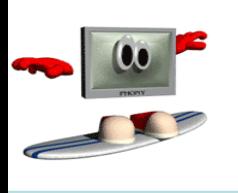

- يأخذ تعريف التابع في #C الشكل العام التالي:
- public static **type function-name** ( parameter list) { declarations and statements } **حيث:** • **type :** نرع القيمة المعادو برا اة التابب رالن ع يمكن ش يكنر شع نوع من أنواع معطيات #C ، وإذا كان التابع لا يرجع أي قيمة يكون نرع إعادته void. • **name-function:** ا ننم التننابب رالنن ع يتبننب فنني ت ننميته قراعنند تسمية المعرفات (identifiers).

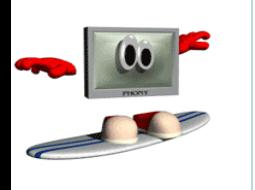

- **parameter list: هي لانحــة الوسـطاء الممـرة إلــى التـابـع و هـي** يمكن أن تكون خاليــة (void) أو تحتـوى علــى وسـيط واحـد أو عـدة وسطاء تفصل بينها فاصلة ويجب ذكر نوع كل وسيط على حدة.
- **declarations and statements: تمثل جسم التنابع والذي** يطلق عليه في بعض الأحيان block .
- **ويمك أ يحتوى ال block لح تصريح المتغيرات ولك تحت أي ظرف ال يمك أ يت تعريف تابع داخل جس تابع آخر.**
- السطر الأول في تعريف التابع يدعى المصرح declarator والذي يحدد اسم التـابع ونـوع المعطيـات الـذي يعيدها التـابع وأسمـاء وأنـواع وسطائه .

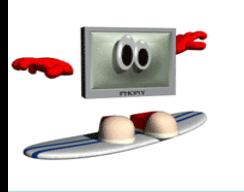

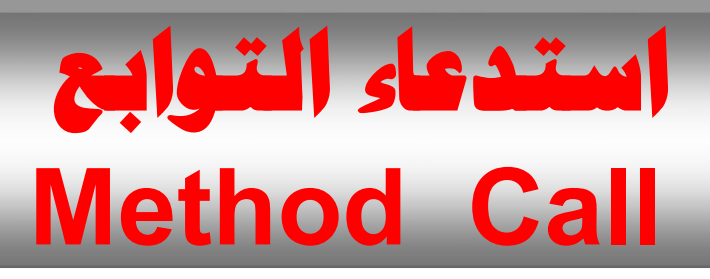

- يؤدى استدعاء التابع إلى انتقال التنفيذ إلى بداية التابع.
- يمكن تمرير بعض الوسطاء إلى التابع عند استدعائه وبعد تنفيذ التابع يعود التنفيذ للعبارة التي تلي استدعاء التابع.
- بإمكان التابع أن يعيد قيم إلى العبارة التي استدعاه ، ويجب أن يسبق اسم التابع في معرفه .
- وإذا كان التابع لا يعيد شيئاً يجب استعمال الكلمة المفتاحية void كنوع إعادة له للإشارة إلى ذلك .
- **هنالك ثالث طرق يمك بها إرجاع التحك إلح النقطتة التتي تت فيهتا استد اء التابع :**
- 1. إ**ذا كان التابع لا يرجع قيمة** يرجع التحكم تلقائياً عند الوصـول إلـى نهاية التابع .
	- **.2 باستخدا العبارة** ; return
- **.3 إذا كتا التتابع يرجتع قيمتة** فالعبنارو ; expression return تقرم بإرجاع قيمة التعبير expression إلى النقاة التي ا تدعته .
- لنأخذ برنامجـاً يستخدم تــابع يـدعى square لحســاب مربعــات الأعداد من 1 ٪ إلى 10.

**using System ;**

```
مثال)37(
                  RESULT
                  1 4 9 16 25 36 49 64 81 100
class SguareNumber {
public static void Main(string [ ] args ) {
  for (int x = 1; x \le 10; x + 1}
       Console.Write (" {0} " ,sguare(x) ) ;
  }
   Console.WriteLine( ) ;
//End for
} // end method main
//now function definition
 public static int sguare( int y)
{
  return y*y;
}
 } // end class Name
```
**نعيد كتابة البرنامج السابق باستخدا تابع ال يعيد قيمة**

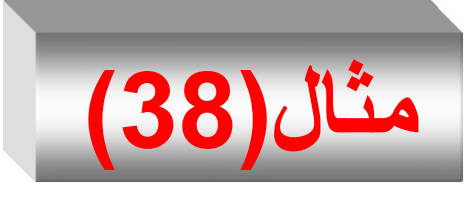

```
204 Progamming in C# Dr.Mamoun YOUNES
using System ;
class SguareNumber {
public static void Main(string [ ] args ) {
  for (int x = 1; x \le 10; x + 1}
      sguare(x) ;
  }
  Console.WriteLine( ) ;
//End for
} // end method main
//now function definition
 public static void sguare( int y)
{
  Console.Write(" {0} " ,y*y ) ;
}
 } // end class Name
```
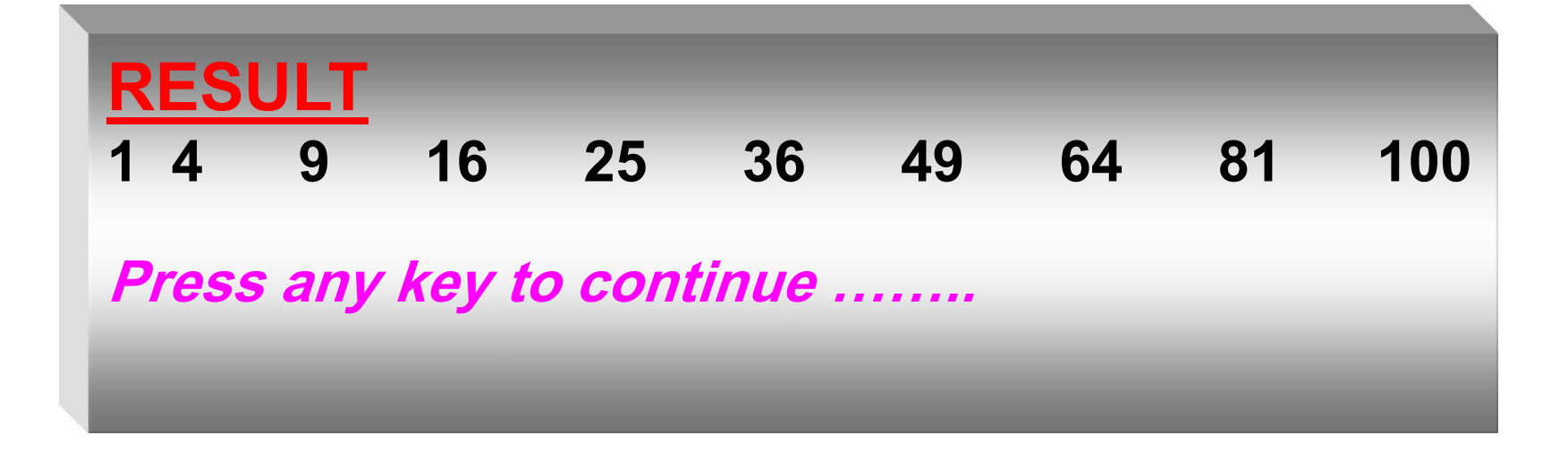

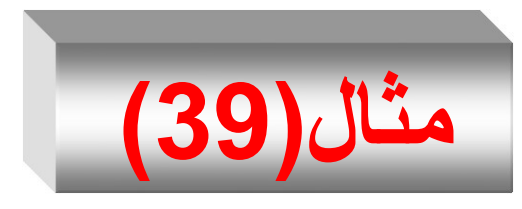

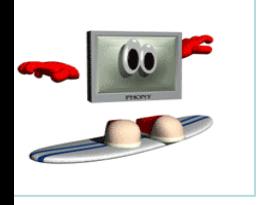

- البرنــامج التــالي يسـتخدم تــابع يـدعى maximum والـذي يرجع العدد الأكبر بين ثلاثة أعداد صحيحة.
- ينم تمرير الأعداد كوسائط للتـابع الـذي يحـدد العـدد الأكبـر بينهم ويرجعه للتابع main باستخدام العبارة return ويتم تعيين القيمــة التــي تمـت إعادتهـا إلـى المتغيـر largest الـذي نتم طباعته.

#### **using System ;**

- **class Maximum {**
- **public static void Main(string [ ] args ) {**
	- **double a, b, c;**
	- **Console.WriteLine("Enter three integers: ") ;**
	- **a = double**.Parse( **Console.ReadLine()** );
	- **b = double**.Parse( **Console.ReadLine()** );
	- **c = double**.Parse( **Console.ReadLine()** );

**Console.WriteLine(" maximum ={0} " , maximum (a, b, c) ) ;**

#### **}// // end method main**

**RESULT Enter three integers: 22 85 17 Maximum is: 85 public static double maximum** (**double** x, **double** y, **double** z) **{ double** max = x;  $if (y > max)$  $max = y$ ;  $if (z > max)$  $max = z$ ; //Continued **return** max; }//end max **} // end class Name**

**Press any key to continue**

**نعيد كتابة البرنامج السابق باستخدا تابع ال يعيد قيمة**

#### **using System ;**

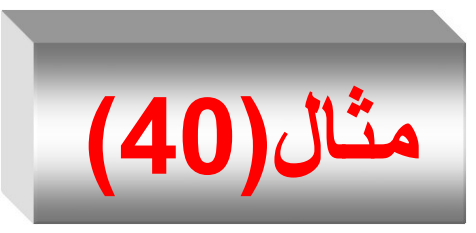

**class Maximum { public static void Main(string [ ] args ) { double a, b, c; Console.WriteLine("Enter three integers: ") ; a = double**.Parse( **Console.ReadLine()** ); **b = double**.Parse( **Console.ReadLine()** ); **c = double**.Parse( **Console.ReadLine()** ); **maximum (a, b, c) ;**

**}// // end method main**

### **RESULT**

**Enter three integers: 22 85 17 Maximum is: 85**

209 Progamming in C# Dr.Mamoun YOUNES

**public static void maximum** (**double** x, **double** y, **double** z) **{ double** max = x;  $if (y > x)$  $max = y$ ;  $if (z > max)$  $max = z$ ; //Continued **Console.WriteLine(" maximum= {0} " , max) ; }//end max } // end class Name**

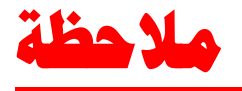

- من غير الضنروري أن تكون أسماء الوسطاء في التصريح عند استدعاء التابع هي نفسها المستعملة في تعريف التابع .
- في الواقع، المترجم يتجاهلها لكنها تكون مفيدة أحيانـاً للذين يقرؤون البرنامج . فمثلاً لنفترض أن الوسيطين x و y تمثلان إحداثيات نقطـة على الشاشة.
	- $[$  draw\_dot (  $x, y$  ); [ التصريح عند استدعاء التابع]
	- هذا التصريح كافي للمعرف لكن المبرمج قد لا يعرف أيهما الإحداثي x رشي ما ا دا ي yعند تعريف التابب إ ا ا تخدم ر ااء تختلف ع وسطاء استدعاء التابع . لذا سيكون مفيداً لو كتبنا :

**public static void** draw dot (int x, int y) { }

16

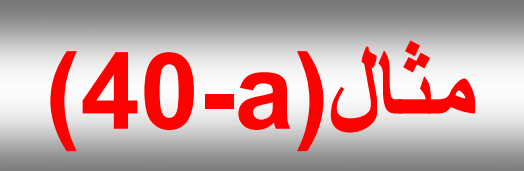

البرنامج التالي يقوم بحساب مجموع الأعداد الصحيحة من 1 حتى 10 ، ومن 20 حتى 30 ومن 35 حتى 45 باستدعاء التابع sum أكثر من مرة .

using System;

```
class Program {
```

```
static void Main(string[] args) {
  Console.WriteLine("sum from 1 to 10 = "+ sum(1,10));
  Console.WriteLine("sum from 20 to 30 = "+sum(20,30));
  Console.WriteLine("sum from 35 to 45 = " +sum(35, 45));
```
} // end method main

```
public static int sum ( int i1 , int i2) {
             int sum1 = 0;for (int i=i1; i \leftarrow i2; i++)
             sum1 = sum1 + i;
            return sum1 ;
      } // end class
```

```
RESULT
sum from 1 to 10 = 55
sum from 20 to 30 = 275
sum from 35 to 45 = 440
Press any key to continue
```
**تماري امة)1(**

- 1. أنشئ تابعـاً بلغـة #C اسـمه ( )sumsqaure يقوم بحسـاب مجموع مربعات الأعداد من 1 إلى 10 نْم اكتب برنامجاً يقوم باستدعاء هذا التابع وطباعة النتيجة .
- 2. أنشئ تابعاً بلغة #C اسمه ( )sumpow يقوم بحساب مجموع السلسلة "i" z= " تسم اكتب برنامجـاً يقـوم باسـتدعاء هـذا التــابع وطباعة النتيجة <sub>.</sub> *r i*
- 3. أنشئ تابعاً بلغة #C اسمه ( )Cube يقوم بحساب حجم مكعب طول ضلعه x قم اكتب برنامجاً يقوم باستدعاء هذا التـابع وطباعـة النتيجة .

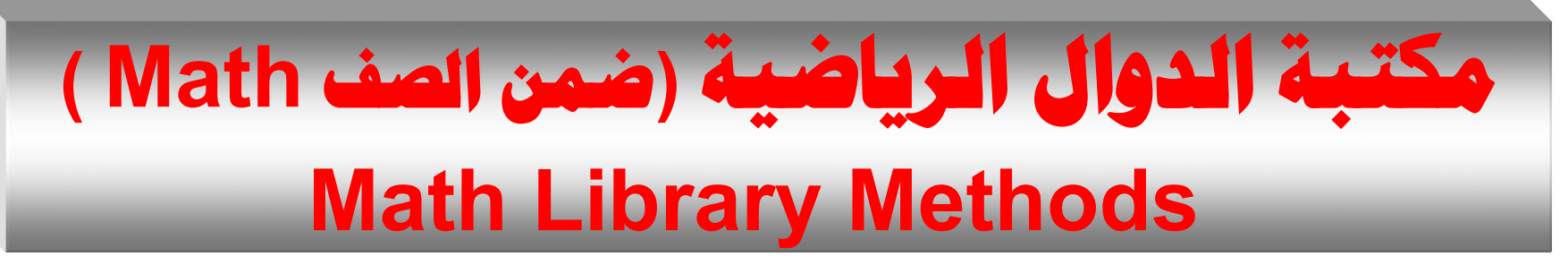

- تحتوى مكتبة التوابع الرياضية على العديد من التوابع التي تستخدم في ننفيذ العمليـات الرياضـية الحسـابية. فمـثلاً المبـرمج الـذي ير غـب فـي حساب وطباعة الجذر التربيعي للعدد 900 قد يكتب عبارة كالتالية :
- number = **Math**.Sqrt ( 900 );
- **Console.WriteLine( " {0} ", number ) ;**
	- عند تنفيذ هذه العبارة يتم استدعاء التابع المكتبي Sqrt من الصف Math لحساب الجذر التربيعي للعدد بين القوسين (900).
- ويسمى العدد بين القوسين وسيط التـابع argument وعليـه فالعبـارة السابقة تقوم بطباعة العدد 30 .
- 215 Progamming in C# Dr.Mamoun YOUNES • ويأخذ التابع Sqrt وسيط من النوع double وتكون النتيجة قيمة من نفس النوع وينطبق هذا علي جميع التوابع الرياضية.
- عند استعمال التوابع الرياضية في أي برنامج بلغة #C يجب تضمين الصف Math والذي يحتوى على هذه التوابع.
	- **مثل :**
- Abs(x), Ceiling(x), Cos(x), Exp(x), Floor(x),  $Log(x)$ , Max $(x)$ , Min $(x)$ , Pow $(x)$ , Sin $(x)$ , Sgrt $(x)$ 
	- ويلخص الجدول التالي بعض التوابع الرياضية:
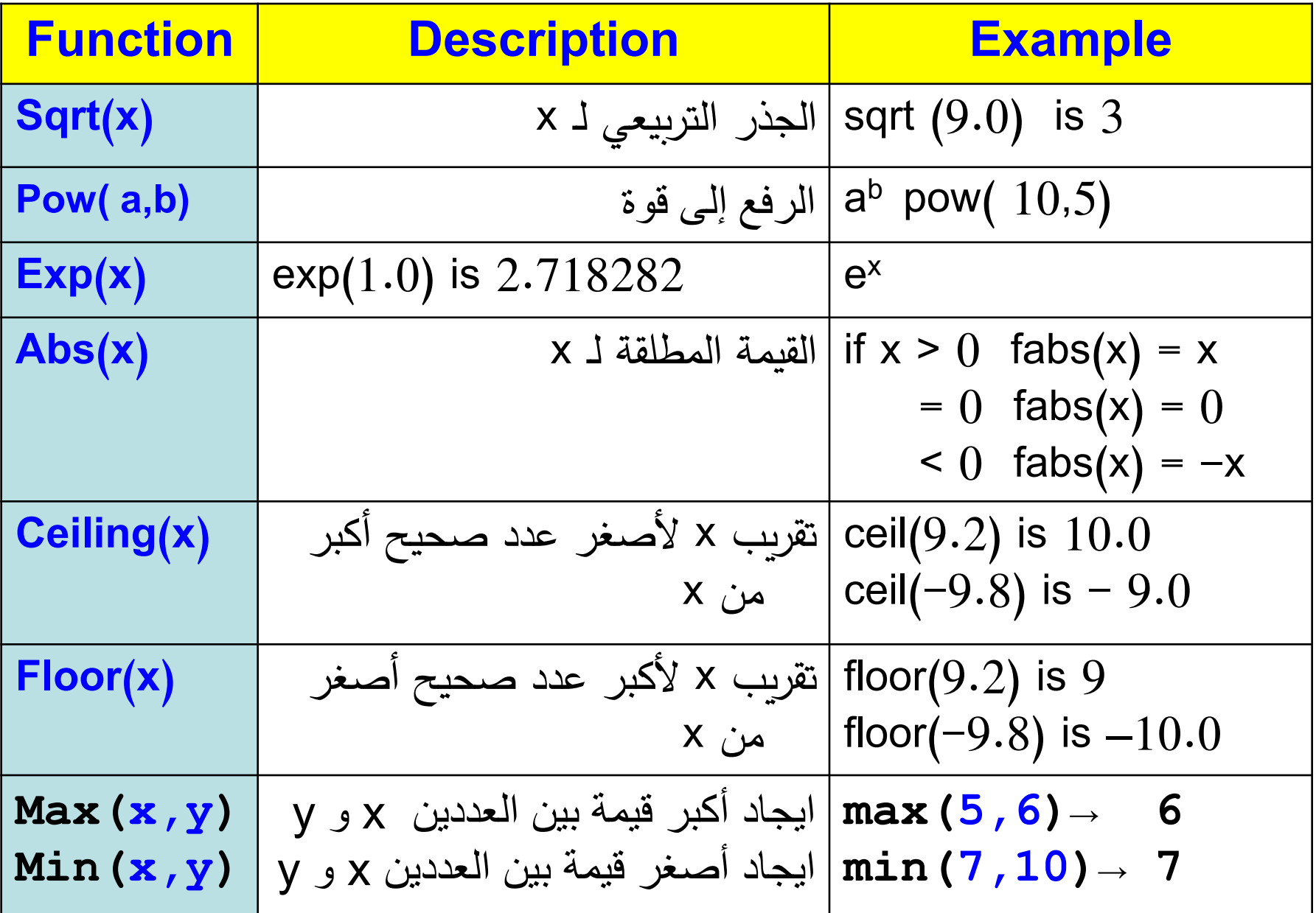

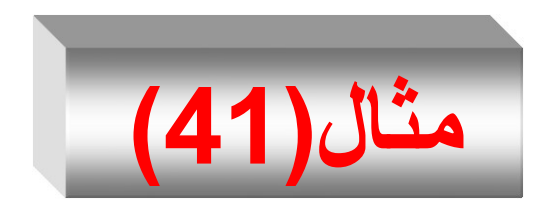

- البرنامج التالي يستخدم التوابع الرياضية ضنمن الصنف .Math
	- يقوم بحساب :
	- القيمة المالقة
	- الجذر التربيعي
	- الرفب إلى قرو
	- الترابب الم لية
	- التابب األ ي راللغارتمي

**using System ; class math1 { public static void Main(string [ ] args ) { Console.WriteLine**(" The pi number = "+Math.PI); **Console.WriteLine**(" Absolute of -15 is: = "+Math.Abs(-15)); **Console.WriteLine**(" Sin(90) = "+Math.Sin((Math.PI)/2)); **Console.WriteLine**(" Cos(90) = "+Math.Cos((Math.PI)/2)); **Console.WriteLine**(" Smallest number = "+Math.Ceiling(9.3)); **Console.WriteLine**(" Rounding value of 10.5 is = "+Math.Round(10.5));

**Console.WriteLine**(" The Root Sguare of 36 = "+Math.Sqrt(36)); **Console.WriteLine**(" The e number = " + Math.Exp(9) ); **Console.WriteLine**(" Largest Number = "+ Math.Floor(9.3)); **Console.WriteLine**(" 2 Raised to the power of 4 = "+Math.Pow(2,4)); **Console.WriteLine**(" log(1000) = "+Math.Log10(1000)); **} // end method main } // end class Name**

## **RESULT**

The pi number = 3.141592653589793 Absolute of  $-15$  is:  $= 15$  $Sin(90) = 1.0$ Cos(90) = 6.123233995736766E-17 Smallest number( 9.3) = 10.0 Rounding value of 10.5 is = 9 The Root Square of  $36 = 6.0$ The e number  $exp(9) = 8103.083927575384$ Largest number( $9.3$ ) = 9 2 Raised to the power of  $4 = 16.0$  $log(1000) = 3.0$ 

**Press any key to continue ……..**

# **التوابع بدون وسطاء**

**Methods with Empty Parameter Lists**

- في لغة C# يُكتب التابع الذي لا يمتلك وسطاء وذلك بترك ...<br>القوسين فار غين ، فمثلاً الإعلان
	- public static void print ( ) ;
- يشير إلى أن التـابع print لا يأخذ أي وسيط و هو لا يرجع قيمة
- والمثـال التـالي يبـين الطريقـة التـي تكتـب بـهـا التوابـع التـي لا تأخذ وسطاء .
- **حيتث التتابع األول يقتو بحستاب وطبا تة جتداء تددي أمتا التابع الثاني يقو بحساب وطبا ة مجموع ددي .**

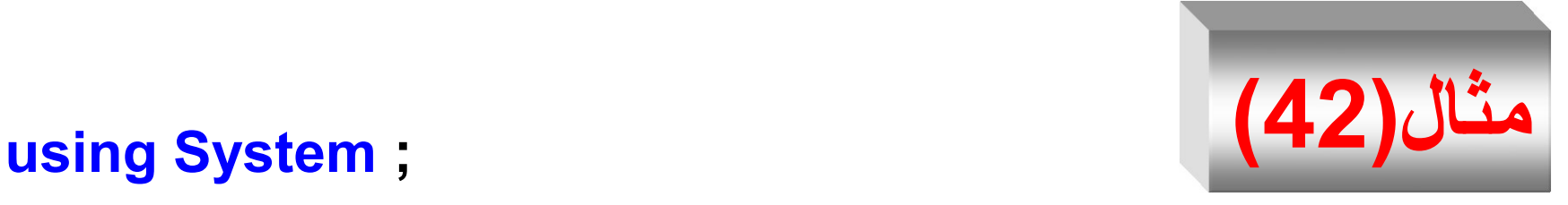

```
class math1 {
  public static void f1( ) {
  double x,y ;
     x=55; y=44;
   Console.WriteLine( "x*y= {0}", x*y) ; 
  }
public static void f2( ) {
  int x,y ;
  x=5;y=7;
   Console.WriteLine("x+y= {0}",(x+y)) ;
}
```
#### **public static void Main(string [ ] args ) { f1 ( ); f2 ( ) ;**

## **} // end method main } // end class Name**

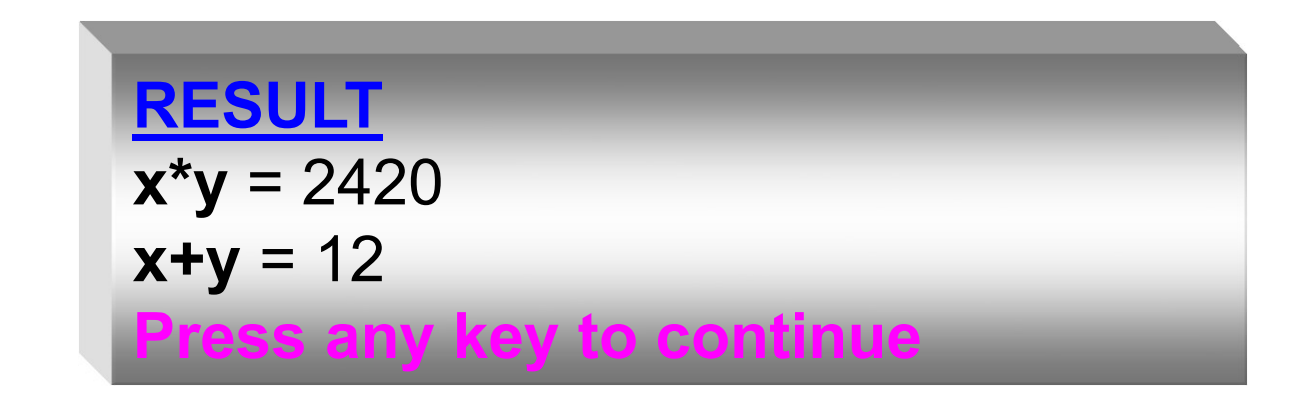

# **التحميل الزائد للتوابع Overloading Methods**

- التحميل الزائد للتوابع يعني استعمال الاسم نفسه لعدة توابع لكن كل تـابع يجب أن يكـون لــه تعريف مسـتقل وعنـد اسـتدعاء تـابع يبحث المترجم عن نوع وسطاء التابع وعددها لمعرفة التابع المقصود. ولكي يميز المترجم بين تابع وأخر يحمل الاسم نفسه ، يقوم بعملية تعرف بتشويه الأسماء (names mangling)، تتـألف هذه العمليـة من إنشاء اسم جديد خاص بالمترجم عن طريق دمج اسم التـابع مـع أنـواع و سطائه.
	- **مثال:**
- البرنامج التالي يقوم بتحميل تابع square بشكل زائد لحساب الجذر التربيعي للنرع int رللنرع double .

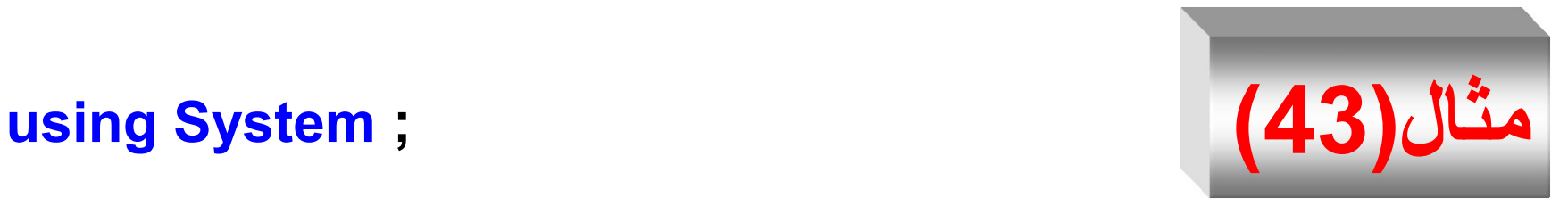

```
RESULT
                       The square of integer 7 is 49
                       The square of double 7.5 is 56.25
                       Press any key to continue
class Overloading {
  public static int square(int x)
{
  return x*x ; 
}
public static double square(double y)
{
  return y*y ; 
}
```
226 **Progamming in C#** Dr.Mamoun YOUNES

- **public static void Main(string [ ] args ) {**
- **Console.WriteLine( "The square of integer 7 is" + square(7) ) ;**
- **Console.WriteLine( "The square of double 7.5 is "+ square(7.5) ) ; } // end method main**
- **} // end class Name**

• لنفرض لدينا برنامجاً يقوم بتحميل تابع بشكل زائد يدعى abs لحساب القيمة المطلقة لأعداد من النوع double ، int ) و long كما هو موضح في المثال ( 44).

```
)44(مثال // abs is overloaded three ways
using System ;
```
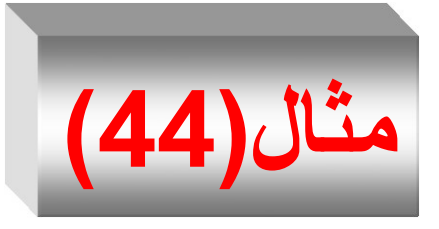

**class absOverloading { public static void Main(string [ ] args ) { Console.WriteLine**( abs (-10) ); **Console.WriteLine**( abs(-11.0) ); **Console.WriteLine**( abs( -9L ) ); **} // end method main** public static int abs ( int i ) { **Console.WriteLine**("using integer abs( ) " ); return i<0 ? -i :i ; }//End abs int //Continued -------------------

public static double abs ( double d ) { **Console.WriteLine**("using double abs( ) "); return d<0.0 ? -d : d ; }//End abs double //Continued ------------------- public static long abs( long l ) { **Console.WriteLine**("using long abs( ) "); return l<0.0 ? -l : l ; }//End abs Long **} // end class Name RESULT using integer abs( ) 10**

> **using double abs( ) 11**

**using long abs( )**

**Press any key to continue**

**9**

**التمرير بالقيمة والتمرير بالعنوان Pass by Value and Pass by Reference**

- لنفر ض أننا لدينا متحولين صحيحين في برنامج ونريد استدعاء تابع يقوم بتبديل قيمتي العددين ، ولنفرض أن العددين كما يلي: int  $x=1$ ; int  $y=2$ ;
	- **:( pass-by-value)بالقيمة التمرير .1**

عند تمرير وسيط بطريقة الاستدعاء بالقيمة يجري إنشاء نسخة عن قيمة الوسبط لتمرر بعدها إلى التـابع المستدعى وبالتالي لا تؤثر أية تغيرات تحدث على هذه النسخة على القيمـــة الأصــــلية للمتحـــول ضــــمن التـــابع المنفــذ لعمليـــة اال تدعاء.

```
رى هل يقو التابع التالي بتبديل القيمتي :
ت
                                                                      ُ
public static void swap (int a, int b)
{
  int temp =a ;
  a=b ;
  b=temp ;
}
  • يقرم ه ا التابب بتبدي القيمتي a ر b ، لك إ ا ا تدعينا ه ا التابب 
                                                          كما يلي : 
                          swap(x,y);
  •  سنجد أن قيمتي x و y لم تتغيرا , وذلك لأن الوسطاء العادية للتابع
   يتم تمرير ها بالقيمة ويُنشَىٰ التابع متغيرات جديدة كلياً عن a و b .
```
# **(pass-by-reference) بالعنوا التمرير .2**

- عند تمرير وسيط بطريقة الاستدعاء بالمرجع فإن عنوان المتحول الأصلي هو الذي يتم تمريره إلى التـابع وأيـة تغيرات علـى الوسـيط ستؤثر على المتحول الأصلي
- التمرير بالعنوان( المرجع ) هو طريقة تمكن التابع ( )swap من الوصـول إلـى المتحـولات الأصـلية x و y والتعامل معهـا بـدلاً من إنشاء متحولات( نسخ ) جديدة .
- ر جبنار تمرينر الر ننيا بنالعنرا **نضتتيف ref** إلننى نننرع معايننات الوسيط في تعريف التابع وتصريح التابع.
- ر يبني الم نا (1) كيتينة كتابنة التنابب swap رتمرينر ر نااعه بالعنوان.

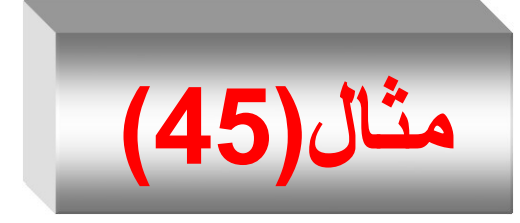

**using System ;**

**class byreference { public static void Main(string [ ] args ) {**   $int a=5$ ,  $b=6$ ; **Console.WriteLine**("sa= {0}" , **sa(a)**); //sa=25 **Console. WriteLine**("  $a = \{0\}$ ", a ); *ll a not change*,  $a=5$ **Console.WriteLine**("sb= {0}" , **sb(ref b)**); //sb=36 **Console WriteLine**("  $b = \{0\}$ ", **b** ); *ll b is change*,  $b = 36$ 

17

#### **} // end method main**

```
public static int sa ( int x )
{
  return x = x^*x;
}
public static int sb ( ref int y )
{
  return y = y^*y;
}
} // end class Name
                           RESULT
```
**sa=25 a = 5 sb=36 b = 36 Press any key to continue**

- يمكن استخدام الكلمة المفتاحية out بدلاً من ref .
- ا تخدام out مهابه بهك كبير ال تخدام ref ، لك الكلمة المتتا ية out تُعلم المترجم أن التابع الذي يتم تمرير المتحول إليه سيقوم بمهمة أعطاء قيمة  $\ddot{\cdot}$ ابتداعية له .
- لأنه عند تمرير متحول بالعنوان باستخدام الكلمة المفتاحية ref يجب إسناد قيمة ابتدائية للمتحول الذي يتم تمريره للتابع .
	- سيتم توضيحه في فصل الصفوف عند إنشاء غرض من صف .

# **تابع العودية Recursion Method**

- من الميزات التي ظهرت في اللغات الحديثة هو تابع العودية ) التكرار رالترليد ( .
- تتلخص هذه الميز ة بإمكانية التابع أن يستدعي نفسه , وأن الفائدة التي يجنيها المبرمج من استدعاء التابع نفسه باستعمال تابع العودية , هو أن هذا التابع يستخدم لحل بعض المسائل المرتبة ترتيباً متكرراً أصلاً كمسائل ترتيب الأرقام تصاعدياً أو تنازلياً في برنامج quicksort .
- كما أن هذا النوع من التوابع يفيد في برمجة بعض مسائل الذكاء . ) Artificial Intelligent (AI الصنعي
- عند استخدام تابع العودية نحتاج أن نستعمل التعليمة الشرطية if لإجبار التابع للعودة إلى مكان انطلاقه بعد استدعاء نفسه في البرنامج. وإن لم نستعمل التعليمة if فإن التابع لا يعود .

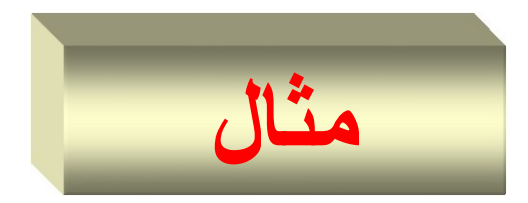

- مثال لإيجاد مجموع n عدد صحيح مرتب باستخدام مفهوم العودية , لنفر ض لدينا التابع التالي :
- public static int sum( int n ) **{** if (  $n = 1$  ) return 1; else return  $n + sum(n-1)$ ; **}** • **هذا التابع يعني أ (-1n(sum + n ) = n( Sum** كما يلي :
- عند ا تدعاء ه ا التابب على هك (5)sum , فإ ال ا ر يقرم عند الاستدعاء الأول بتنفيذ (4)S+sum+ فإن التعليمة return تقوم باستدعاء التابع (4)sum مرة أخرى .
- وأما التابع (5)sum الذي استدعى في المرة الأولى فسوف يحتفظ بنسخة منه في الذاكرة على شكل تابع غير منتهي .
- وبنفس الطريقة فإن التابع (4)sum الذي استدعى في المرة الثانية . sum(1) سيبقى غير منتهى , وهكذا حتى يتم استدعاء .
- نلاحظ أن الشرط في sum(1) قد تحقق وأن sum(1) سينفذ التعليمة (1) return التي هي القيمة الذي ينتظرها التابع (2)sum والذي سينفذ التعليمة return وهكذا وحتى نصل إلى . sum(5)

• **يبتي المثتال التتتالي حستتاب !n (n تاملي ( وأيضتا حستتاب مجمتوع n تتدد صحيح )م 1 حتح n ) .**

**طريقة التنفيذ لحساب مجموع األ داد م 1 حتح 5**

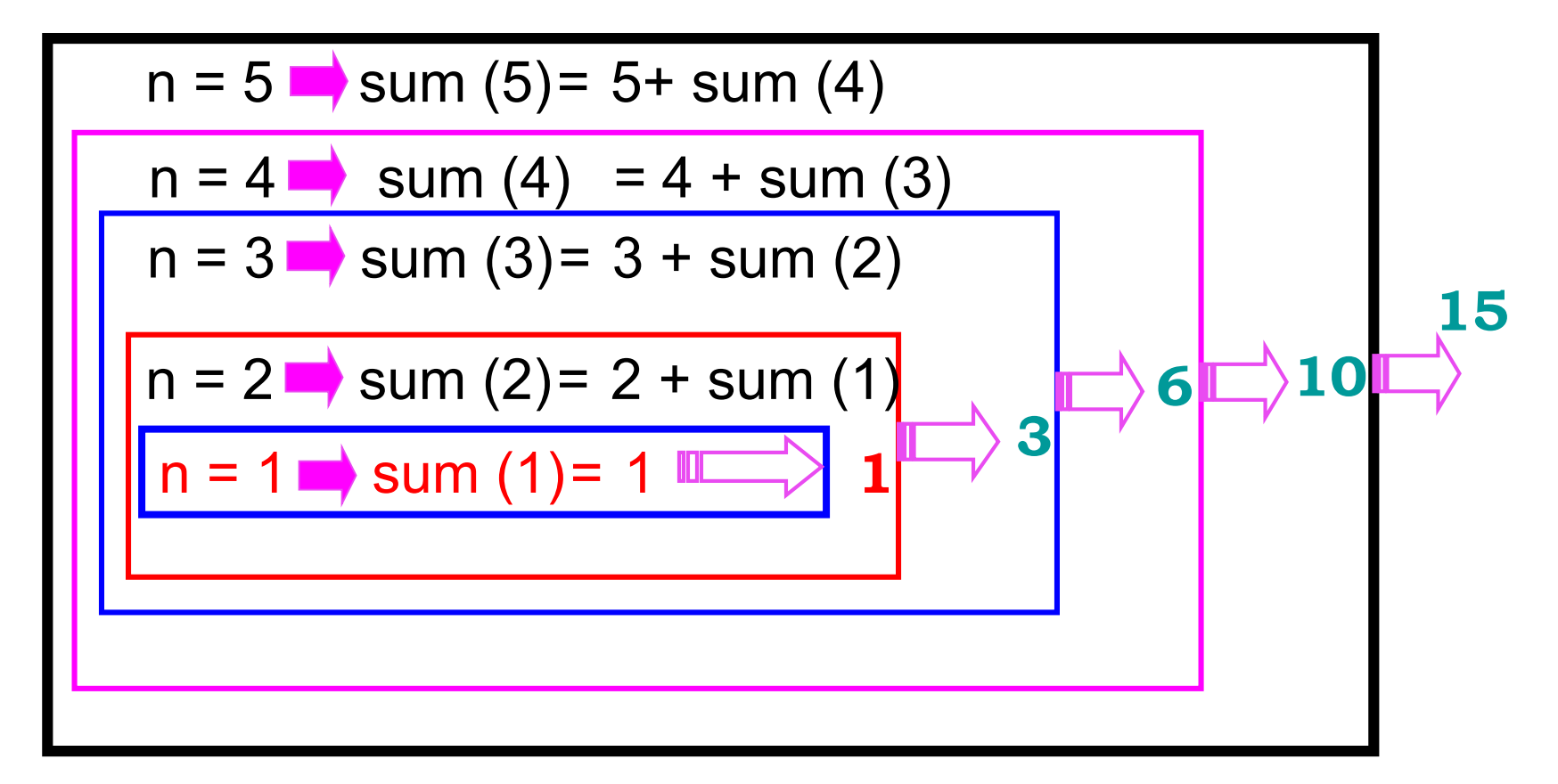

**طريقة التنفيذ لحساب !5**

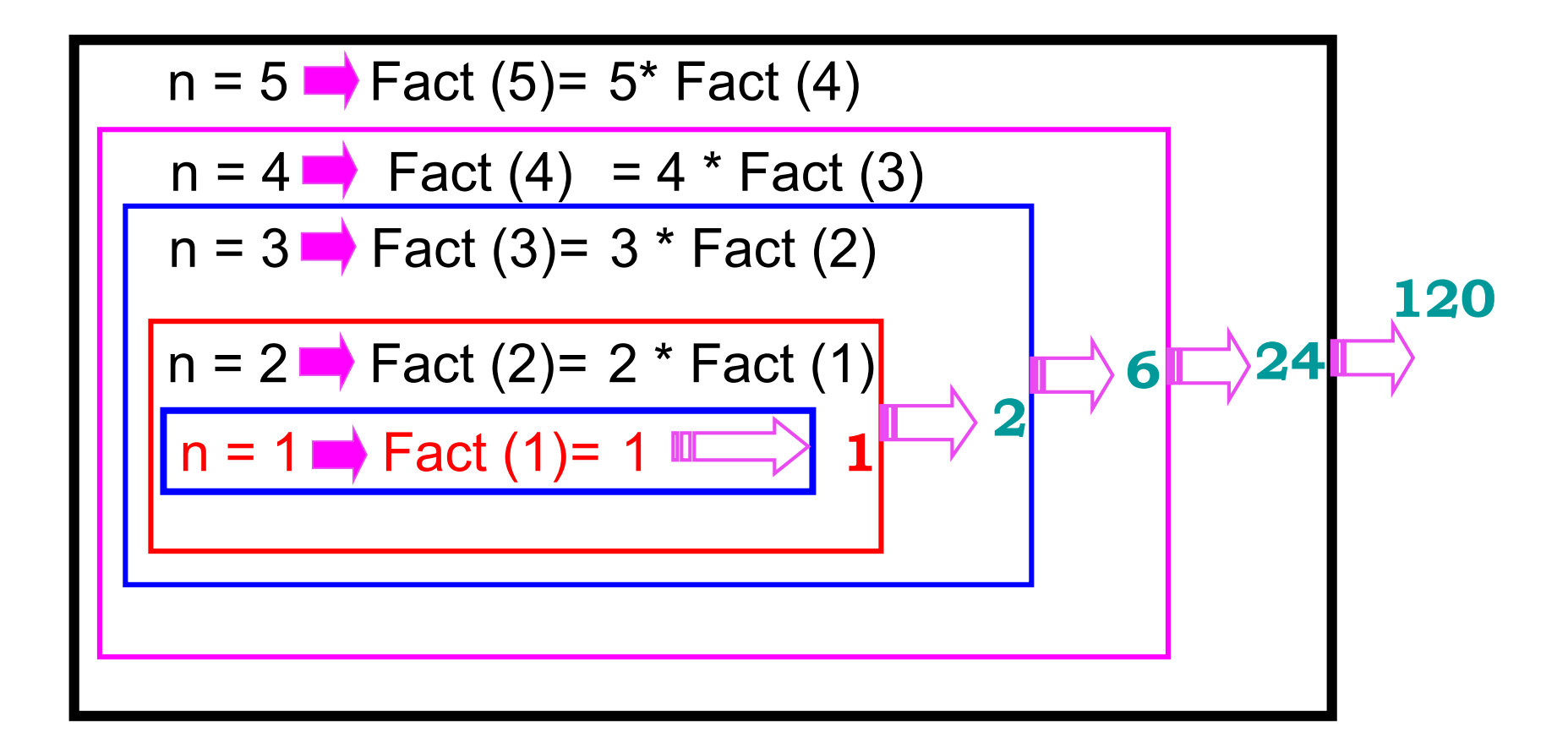

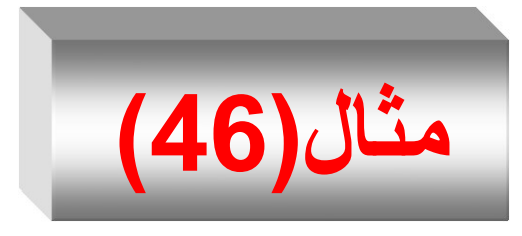

#### **using System ;**

# **class Recursion { public static void Main(String [ ] args ) { int n = 5 ;**

# **Console.WriteLine( "Factorial "+n+" is "+fact(n) ); Console.WriteLine("Summing "+n+" is"+sum(n) );**

## **} // end method main**

```
public static int fact( int n) {
  if (n == 0 || n = = 1 )
      return 1;
  else
      return n * fact(n-1);
}//End fact
```
# **public static int sum( int n) {**

```
if (n == 1)
      return 1;
  else
      return n + sum(n-1);
}//End sum
} // end class Name
```
#### **RESULT**

**Factorial 5 is 120 Summing 5 is 15**

**Press any key to continue**

# توليد الأرقام العشوائية **Random Number Generation**

- جميـع لغـات البرمجـة تـوفر توابـع أو طرائـق أو صـفوف تقـوم علـي إنشـاء أرقـام عشوائية Random وقد تستخدم هذه الارقام العشوائية في كثير من الامور وأهمها ما يتعلق بالألعاب فمثلاً في العاب الأوراق (الشدة) كل مرة تـأتـي الاوراق مختلفة أي عشوائية Random، ولعبة النرد حيث لحجر النرد ستة وجوه وكثير من الامور تحتاج إلى أرقام عشوائية .
- **لغة #C وفرت صف يقو لح إنشاء األرقا العشوائية يسمح Random، التابع**  المسوّول عن إنشـاء الأرقـام العشـوائية يسمى ()Next وهـو غيـر معرف عل*ـي* **انته static لتذلك يتوجتب لينتا أوال إنشتاء غتر مت الصتف Random ثت الوصول اليه طريق الغر .**
- 243 Progamming in C# Dr.Mamoun YOUNES • التابع ()Next هو يقبل التحميل الزائد Overloadingإذا قمنـا باستدعائه بدون ارسال أي براميتر يرجع لنا رقماً عشوائياً Random Number من 0 حتى آخر رقم موجود في لغة #C هو Max Number أي (0 إلى 2,147,483,647 ) .

يتم إنشاء غرض من الصف Random كما يلي :

#### Random rnd = new Random()

- التابع ()Next هو المسؤول عن توليد الأرقام العشوائية ، وله وسيطان : الوسيط الأول هو الحد الأدنى و هو يمثل القيمة الابتدائية والوسيط الثاني هو الحد الأعلى و هو يمثل القيمة العظمى أي (Next(min,Max+1 .
	- مثلاً لو أردنا توليد عدد عشوائي بين 1 و 12 :

rnd.Next(1,13) ;

حيث بولد التابع رقماً عشوائياً بين 1 و 12 .

التابع ( )Next يعيد قيمة فإن استدعائه بهذه الطريقة خطأ ، حيث يجب اسناده إلى متغير من نوع القيمة المعادة ، أي :

int rNum ;  $rNum = rnd.Next(1,13)$ ;

**أمثلة**

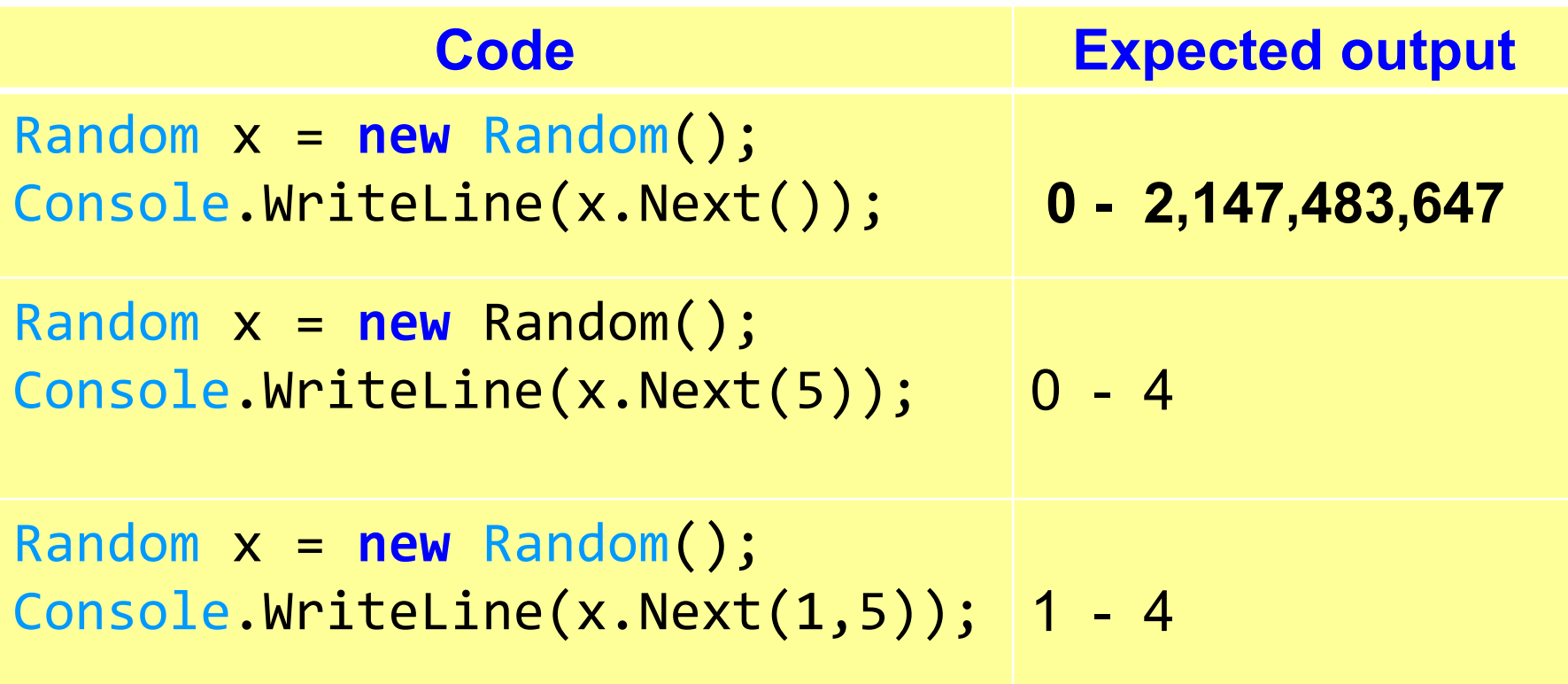

# **مثال)a46-)**

- **المثال التالي يوضح :**
- √ توليد رقم عشوائي من 1 حتى 7 يدل على أيام الأسبو ع . √ توليد رقم عشوائي من 1 حتى 12 يدل على اسم الشهر . بينما العام يبقى ابت على 2017 .

```
using System;
class RandIntegers {
    public static void Main(string[] args){ 
// random number generator
        Random rnd = new Random();
        Random rnd1 = new Random();int rNum;
         int rNum1;
        rNum = rnd.Next(1, 8);rNum1 = rnd1.Next(1, 13);DateTime dt = Convert. ToDateTime(rNum + "/" + rNum1 + "/ 2017");
  Console.WriteLine(dt); // display generated value
  Console.WriteLine(dt.ToString("MMMM")); // display generated value
switch (rNum) {
 case 1:
     Console.WriteLine("Sunday"); break;
                                                             12
```

```
case 2:
   Console.WriteLine("Monday");
   break;
case 3:
   Console.WriteLine("Tuesday");
   break;
case 4:
   Console.WriteLine("Wednesday");
   break;
case 5:
   Console.WriteLine("Thursday");
   break;
case 6:
   Console.WriteLine("Friday");
   break;
```

```
case 7:
 Console.WriteLine("Saturday");
 break;
default:
 Console.WriteLine("Sorry, we are out");
 break;
       }//end switch
   } // end method main
} // end class Name
                           RESULT
                             04/06/2017 00:00:00
                           June
                           Wednesday
                           ----------------------
                           06/10/2017 00:00:00
                           October
                           Friday
```
**Press any key to continue**

- على سبيل المثال في برنامج يحاكي عملية رمي قطعة نقود فنحن نحتاج إلى قيمتين فقط هما : 0 من أجل الطرة head , و1من أجل النقش tail .
- أما بالنسبة لبرنامج يحاكي عملية رمي حجر النرد ذو ستة وجوه , فإننا نحتاج إلى ستة قيم ضمن المجال من 1 حتى 6 .
- حتى نبين كيفية عمل الصف Random , لنقم بكتابة برنامج يحاكي عملية رمي نرد ذو ستة وجوه 20 مرة حيث يتم طباعة نتيجة كل عملية من عمليات الرمي .

•

// **Shifted, scaled integers produced by 1 + rand( ) % )646 (مثال**

**using System ;**

```
class RandIntegers {
public static void Main( string [ ] args )
                              { // random number generator
   Random r = new Random( ) ; 
    int face; // stores each random integer generated loop 20 times
 for ( int counter = 1; counter <= 20; counter++ )
  { // pick random integer from 1 to 6
    face = r.Next (1, 7 );
```
**Console.Write ( " {0}", face ); // display generated value**

**// if counter is divisible by 5, start a new line of output**

**if ( counter % 5 == 0 ) Console.WriteLine( ); } // end for**

#### **} // end method main } // end class Name**

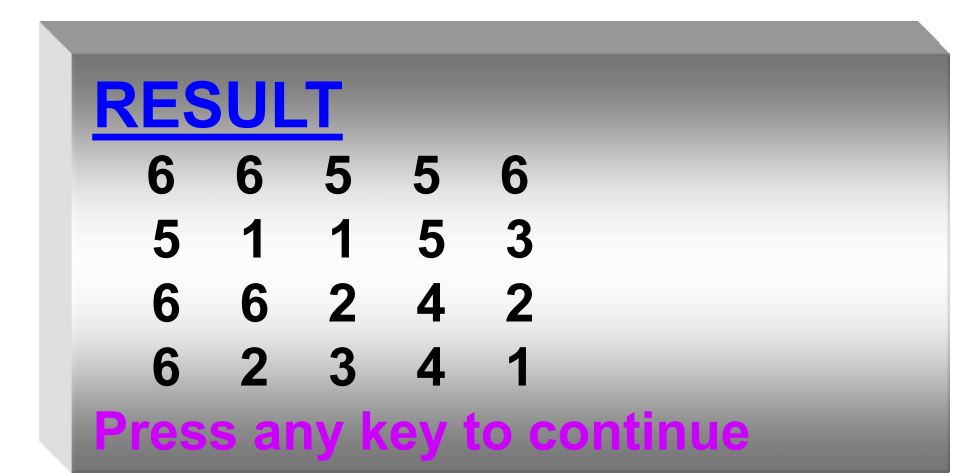
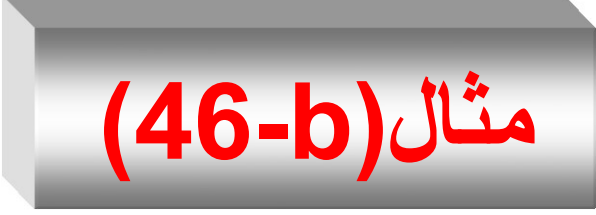

- البرنــامج (a) فــي المثــال التــالي يوضـــح توليـد الأرقــام العشــوائية باستخدام تطبيقات ويندوز .
- بينما البرنـامج (b) فـي المثـال التـالي يوضـح توليد الأرقـام العشـوائية باستخدام تطبيقات ويندوز وتدل على الشهر .

```
using System;
using System.Windows.Forms;
namespace WindowsFormsApplication2 {
    public partial class Form1 : Form {
        public Form1()
        {
            InitializeComponent();
        }
        private void button1_Click(object sender, EventArgs e)
        {
             Random rnd = new Random();
             int s;
                                               البرنامج)a)
```
}//end form1 }//end namespace

}//end button

 $s = \text{rnd}.\text{Next}()$ ;

MessageBox.Show( s.ToString());

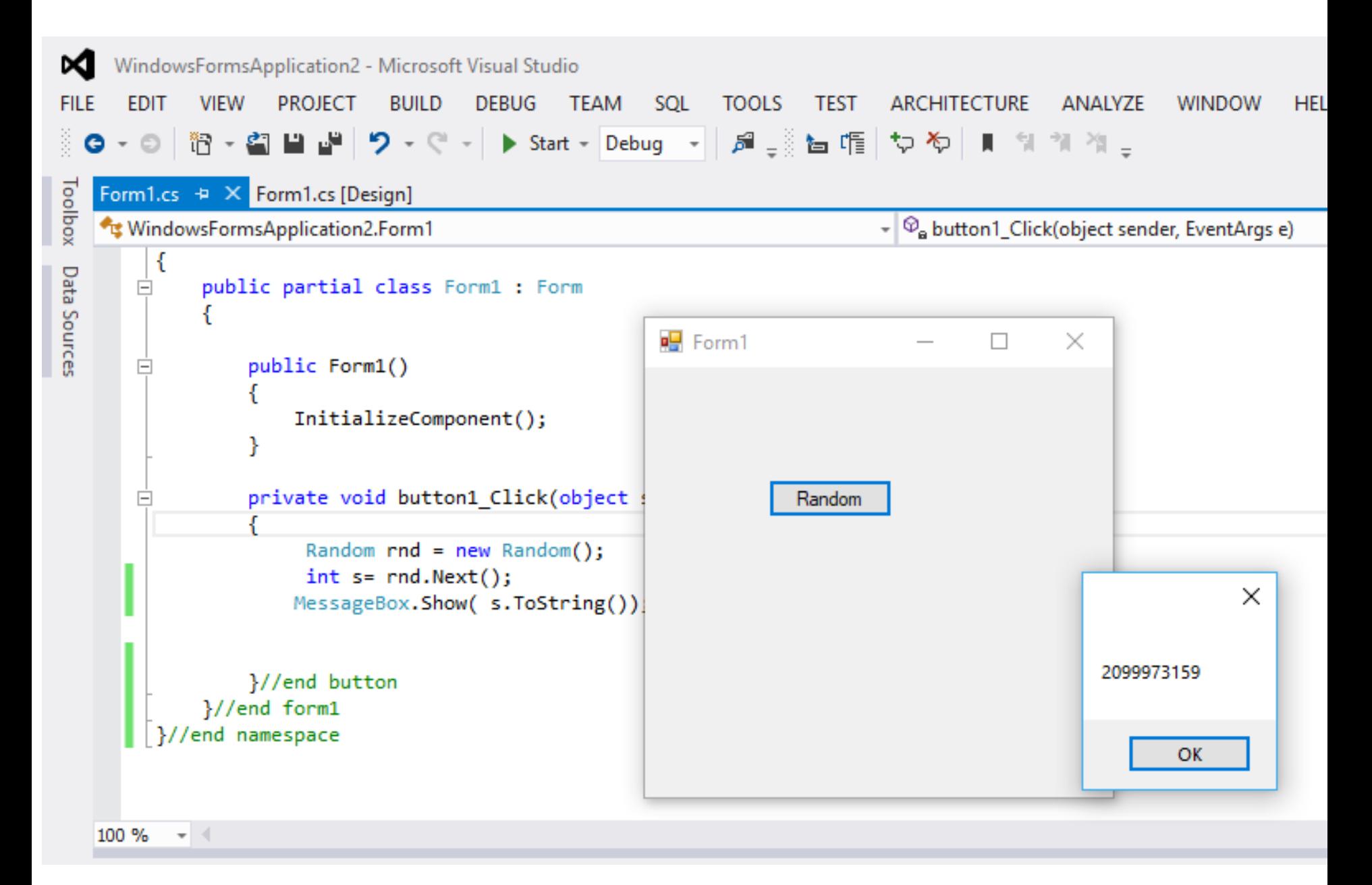

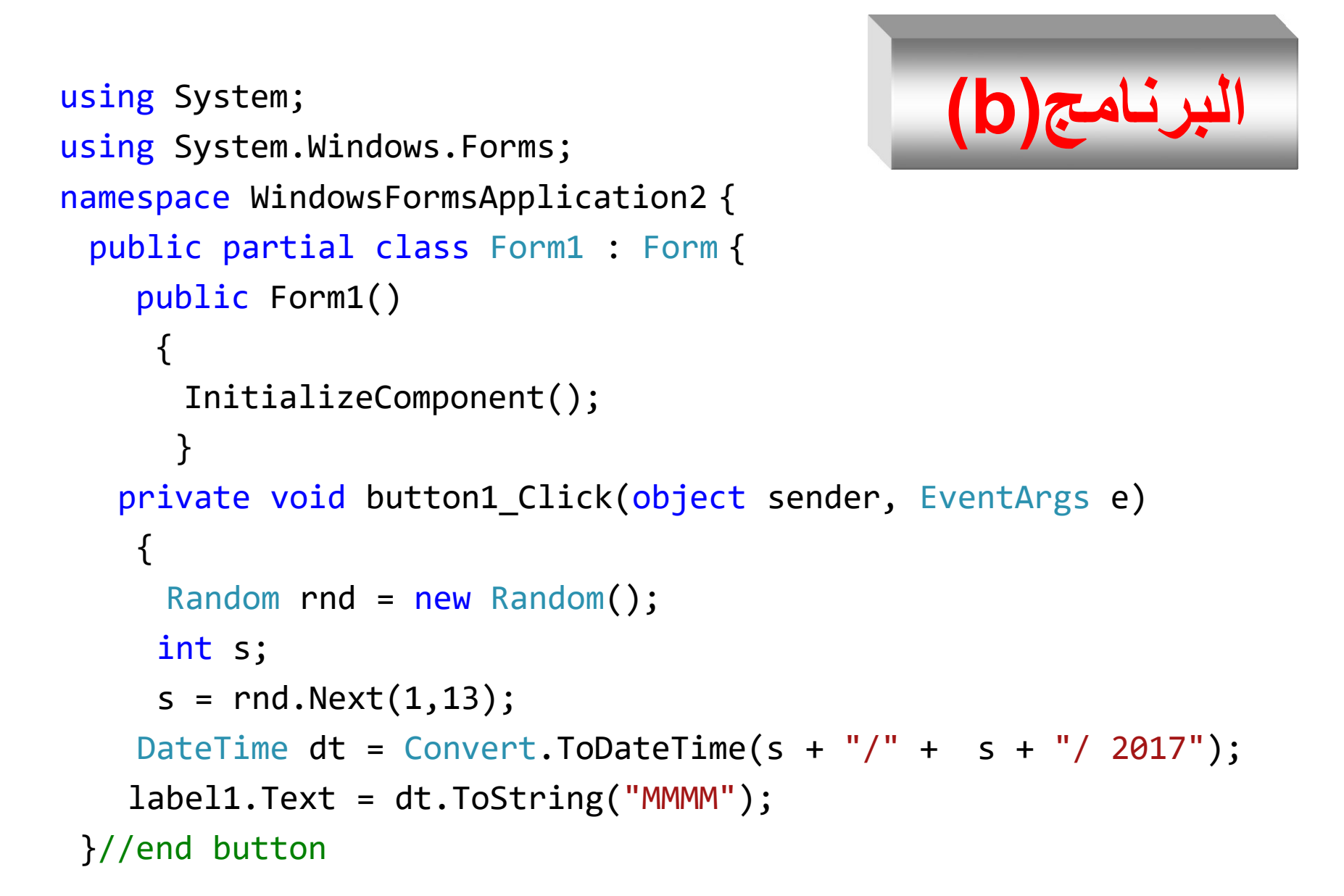

```
private void label1_Click(object sender, EventArgs e)
        {
        }
```
}//end form1 }//end namespace

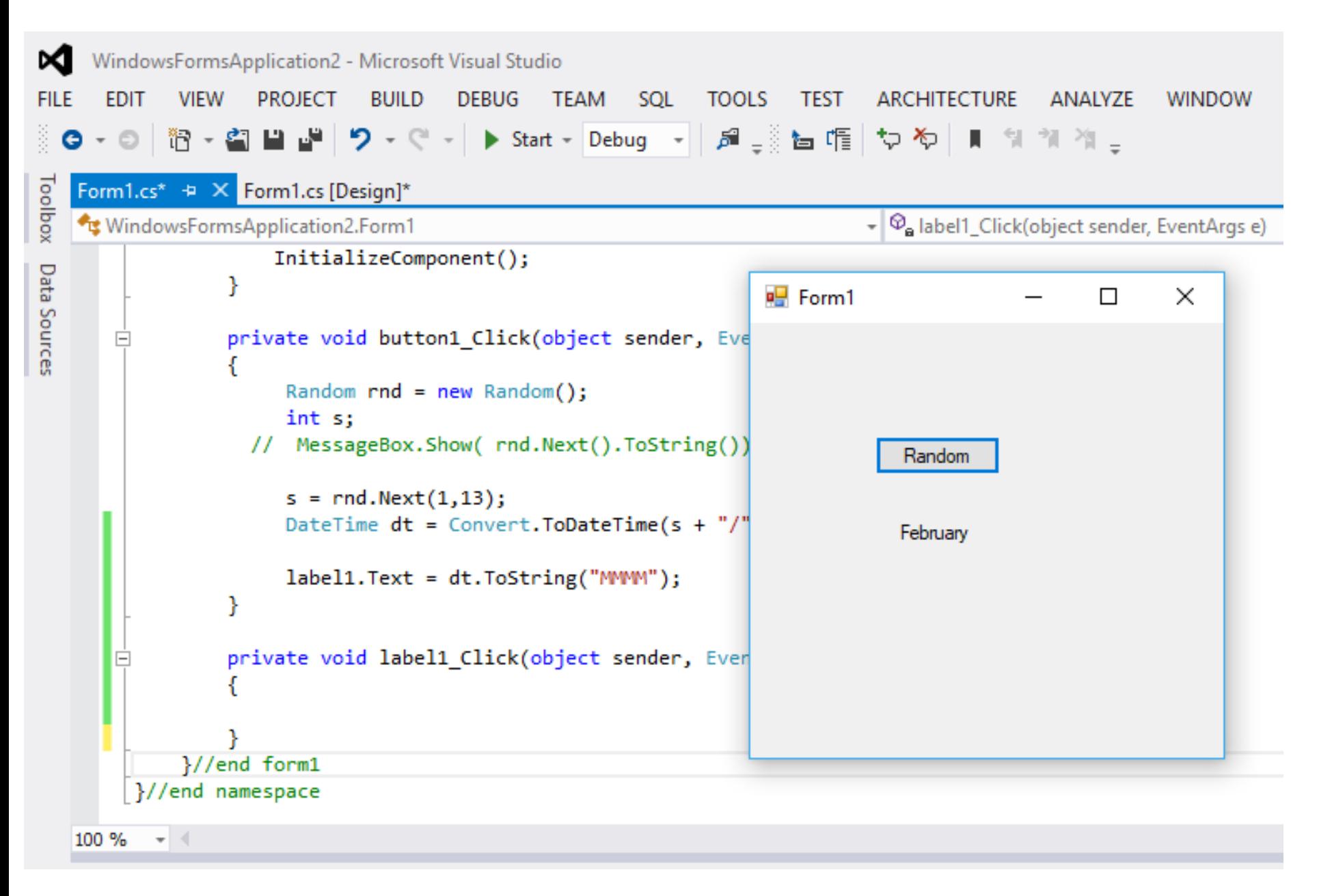

تمارين علمة(2)

1. اكتـب برنامجـاً بلغــة #C يحتــوي علــي تــابعين : التــابع الأول اسمه Factorial مهمته حساب العاملي ( ! ) لأي عدد صحيح موجب , أما الثاني اسمه SumFactorial مهمته حساب المقدار  $sum = n ! + \frac{n !}{m !} - m !$ Sum يستدعى كلاً من التابعين وطباعة قيمة المقدار Sum . ( التابع SumFact يستدعى التابع Factorial )

2. اكتب برنامجاً بلغة #Cيقوم بما يلي : إدخال قيم المتحولات a,b,x و هي من النمط double ويحتوي البرنامج على تابعين :

— التابع الأول اسمه FunctionY مهمته حساب المقدار التالي :  
\n
$$
y = x^2 + 2x + 10
$$
  
\n— أما التابع الناتي اسمه FunctionZ مهمته حساب المقدار Z والمعرف کما  
\n $Z = (y - a)^2 + (y + b)^2$  :

– التابب main ي تدعي كا م التابعي لاباعة قيمة Z ( التابب FunctionZ ي تدعي التابب FunctionY ) .

===========================================

3. اكتب برنامجاً بلغة #C يقوم بإدخال أي عدد حقيقي x من قبل المستخدم .ويحتوي على ثلاثة توابع لحساب قيمة التابع الرياضي التالي :

$$
yy = \begin{cases} 5x^5 + 2x + 5 \dots if \quad 1 \le x < 5 \\ \frac{x^6}{2x + 1} \dots \dots \dots if \quad 5 \le x < 100 \\ 3x + 5 \dots \dots \dots \dots otherwise \end{cases}
$$

التـابـع main يستدعي كـلاً مـن التوابـع الثلاثـة لطباعـة قيمـة yy فـي التابب main.

261 Progamming in C# Dr.Mamoun YOUNES ======================================= 4. أكتب برنامجاً بلغة #C يقوم بما يلي: – إدخال أي عدد صحيح x. – يستخدم تابعاً اسمه fun\_prim لإيجاد قواسم العدد المدخل x . — يختبر البرنامج إذا كان العدد المدخل x أولياً أو غير أولياً وذلك بناءً على خر التابب prim\_fun, راباعة النتيجة في التابب main

$$
permutation = \frac{p!}{(p-k)!}
$$

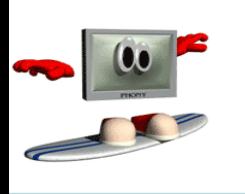

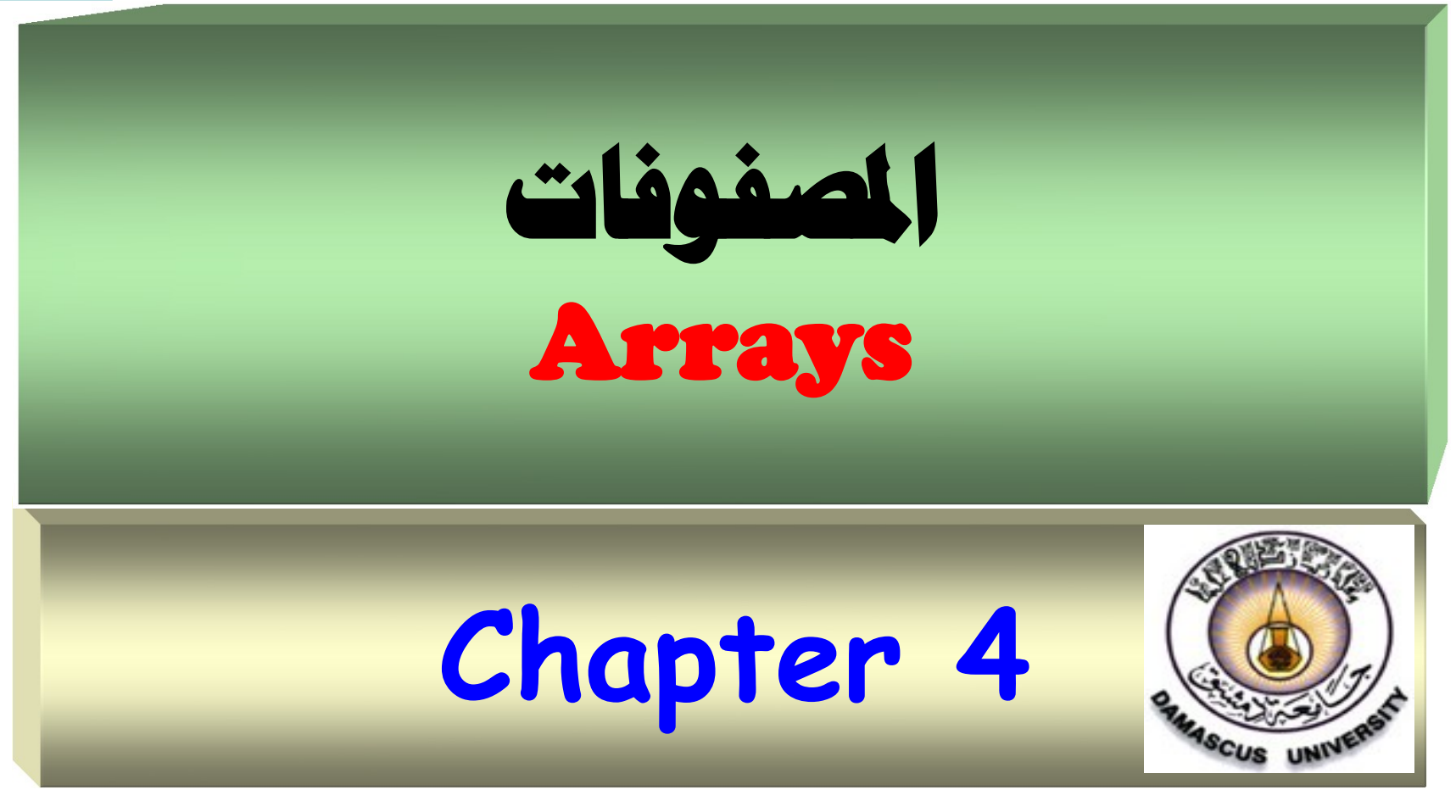

263 Progamming in C# Dr.Mamoun YOUNES

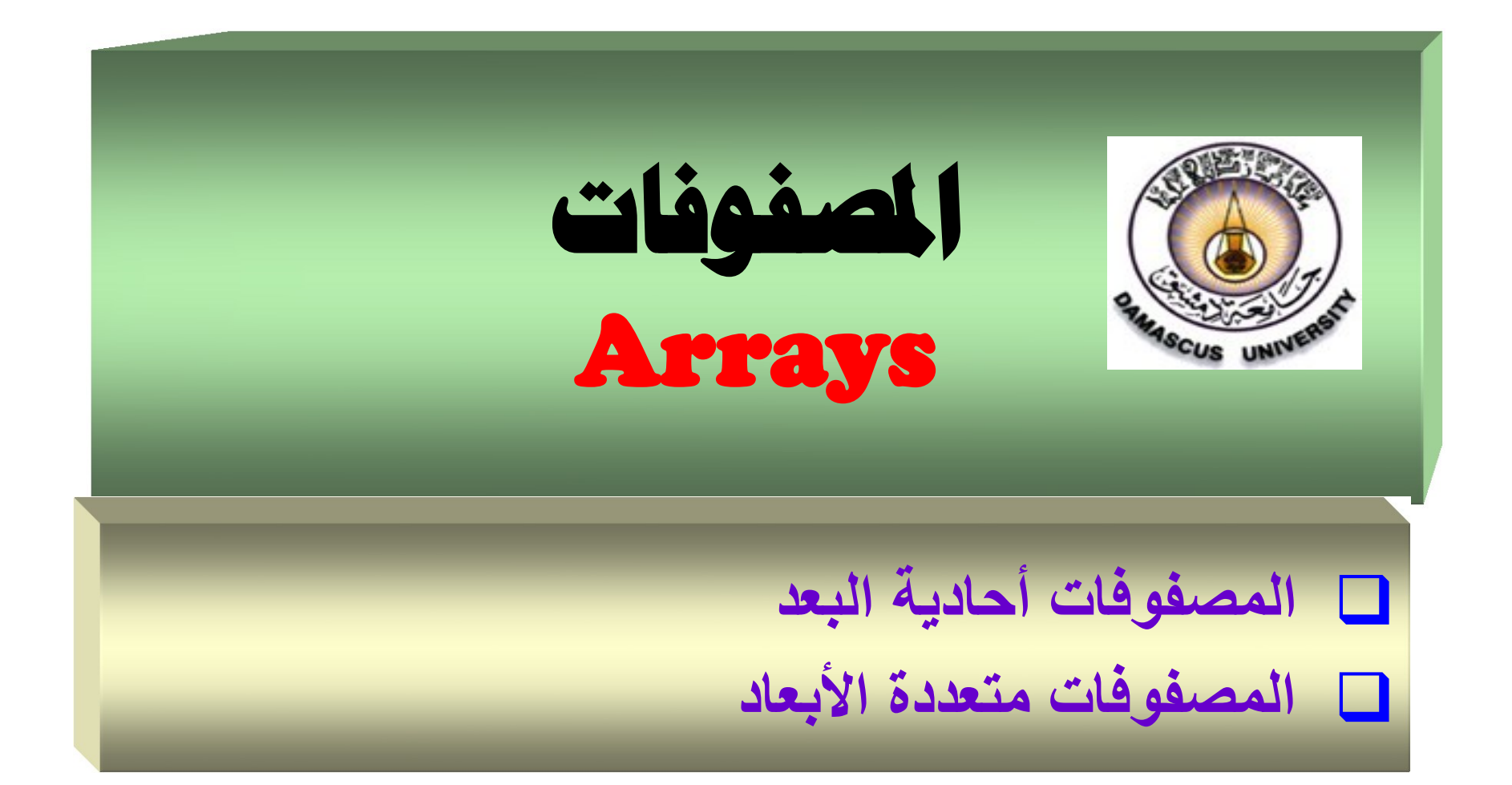

# **محتويات الفصل الثاني**

**لمصفوفات أحادية البعد Arrays** – **التصريح المصفوفة**  – **ادخال وطبا ة المصفوفة**  – **تمرير المصفوفات كوسطاء للتوابع** – **أمثلة وتماري Tow Dimension Arrays البعد ثنائية المصفوفات** – **التصريح المصفوفة**  – **ادخال وطبا ة المصفوفة**  – **تمرير المصفوفات كوسطاء للتوابع** – **أمثلة وتماري** 

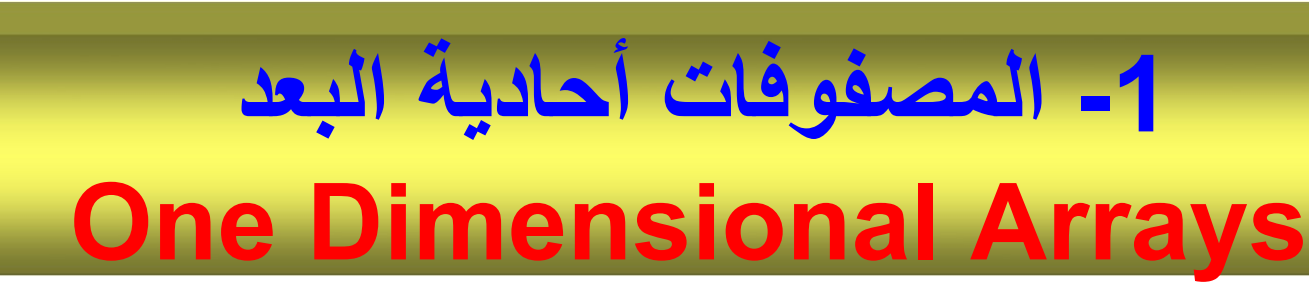

- المصفوفة هي بنية تُستخدم للاحتفاظ بمجموعة من القيم من نفس نمط ر<br>د المعطيات .
- المصفوفة هي نوع من أنواع بني المعطيات، لها عدد محدود ومرتب من العناصر الّتي تكون جميعها من نفس النوع type، فمثلاً يمكن أن تكون جميعها صحيحة int أو حقيقية floatأو محرفية char , ولكن لا يمكن الجمع بين نو عين مختلفين في نفس المصنفوفة .
- الهنك التنالي يبني مصنترفة a ت تنرى علنى 10 عناصنر من الننرع int، ويمكن الوصول إلى أي من هذه العناصر بذكر اسم المصنفوفة متبوعـاً بـرقم موقـع العنصـر فـي المصـفوفة محاطـاً بـالأقواس [ ] ، Í ربالتالي ، إ [10]a ,مصترفة ا م ا a عدد عناصرها 10 .

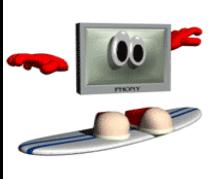

- يرمز لرقم العنصر في المصف فة بدلي العنصر index .
- دليل العنصر الأول في المصفوفة هو 0 ولهذا يشار إلى العنصر الأول في المصنفوفة a بـ [0]d والثاني [1]a والسابع [6]a وعموماً يحمل العنصر i في المصفوفة a الدليل [l−1] .
	- وتتبع تسمية المصفوفات نفس قواعد تسمية المتحولات.
- **مثال : لدينا مصفوفة مكونة م 10 ناصر م نمط int**

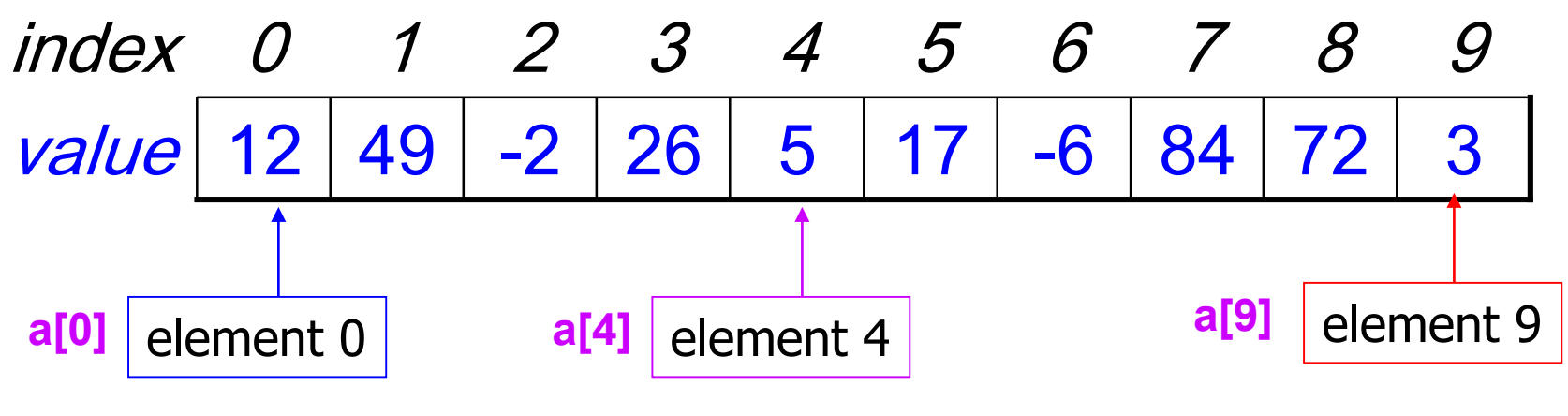

## **-1 - التصريح متحول يشير إلح مصفوفة :**

- تحتل المصنفوفات حجمـاً فـي الـذاكر ة لـذا يجب علـى المبـر مج تحديد نـو ع عناصـر المصفوفة وعددها حتى يتسنى للمعرف تخصبص الحجم اللازم من الذاكرة لحفظ المصترفة.
- إن التصريح عن مصفوفة يشبه التصريح عن أي متحول آخر , فالتصريح يحوي قسمبرن :
	- الأول هو نوع المصفوفة – والثاني هو اسم المصفوفة .
	- يتم كتابة نرع المصترفة كما يلي :

## Type [ ] anArray

- حيث Type هو نمط المعطيات , وأما القوسين [ ] فيشير ان إلى أن هذا المتحول هو مصفوفة وليس قيمة واحدة .
	- . . . , string [ ] anArray1 , int [ ] anArray2 **: مثال**•
- إن التصريح عن متحول مصنفوفة لن يحجز أي منطقة في الذاكرة حتى يتم فعلياً إسناد قيم إلى المصفوفة .
	- **2 -إنشاء مصفوفة**
	- يتم إنهاء مصترفة با تخدام المعام **new** .
	- anArray = **new** int [20] ; **:** • **مثال**
	- هذه العبارة تقوم بإنشاء مصفوفة وتخصيص ذاكرة محددة لها تتسع لعشرين عدداً صحيحاً .

anArray =  $new$  double  $[20]$ ; – إنشاء مصفوفة وتخصيص ذاكرة محددة لعشرين عدداً حقيقيا anArray =  $new$  string  $[20]$ ; – بإنشاء مصفوفة وتخصيص ذاكرة محددة لعشرين سلسلة

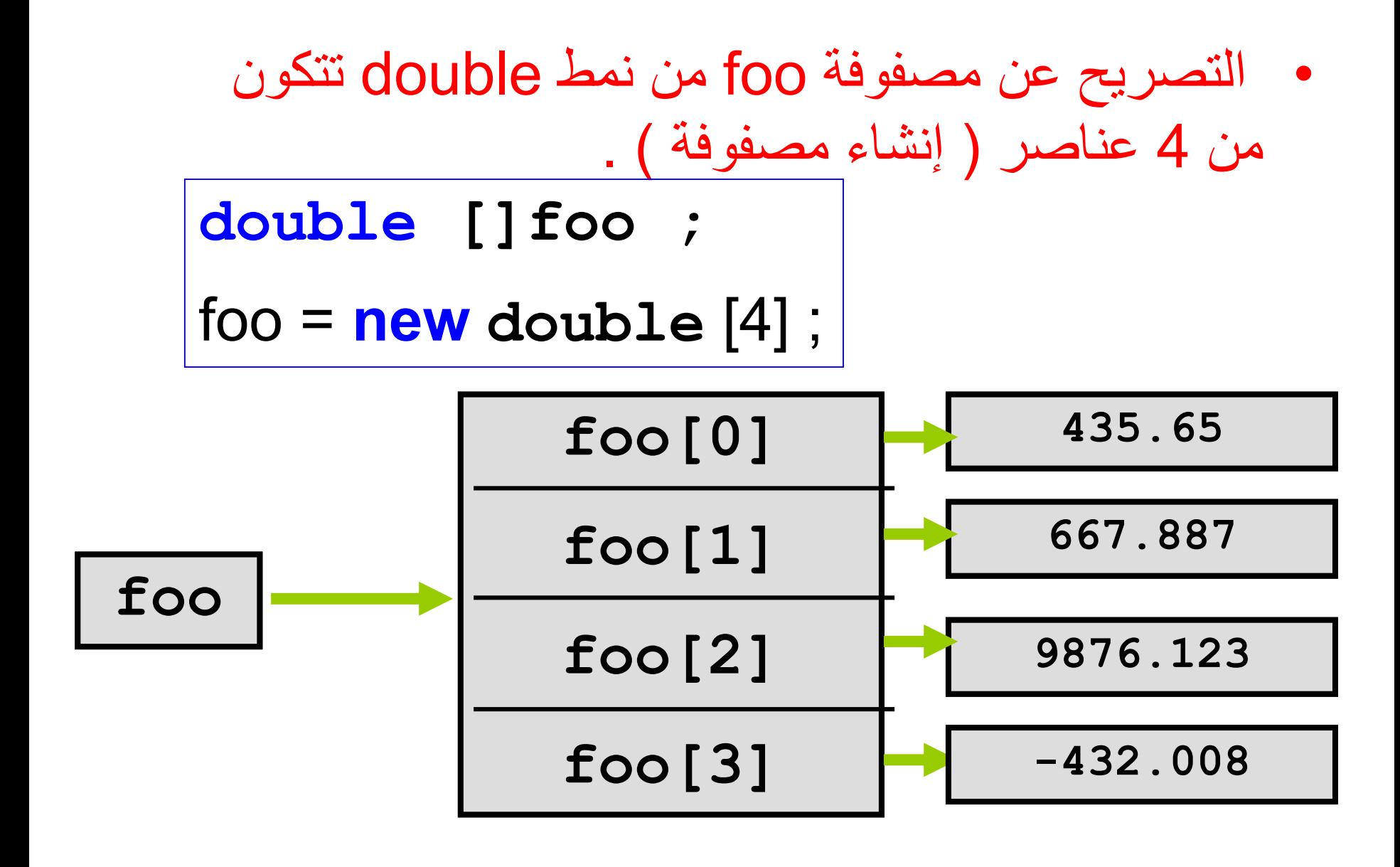

## • التصريح عن مصفوفة **names** من نمط string تتكون من 4 عناصر (إنشاء مصفوفة ) . **string [ ] names = new String [4];**

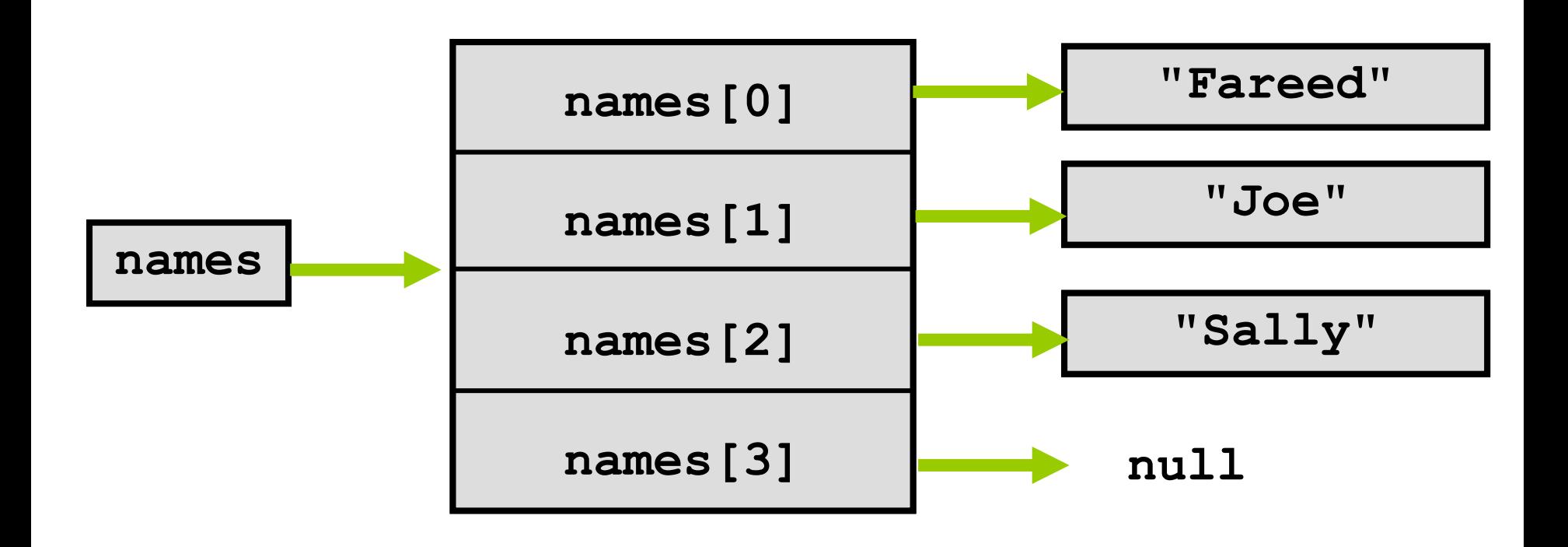

الحصول على طول المصنفوفة

للحصول على طول المصفوفة ( عدد عناصرها ) نستخدم الصيغة التالية :

#### **Arrayname.Length**

- تعيد العبارو Length.Arrayname جم المصترفة • مثلاً :
- **for** (**int** j=0; j<**array.length** ; j++) { **For body** }

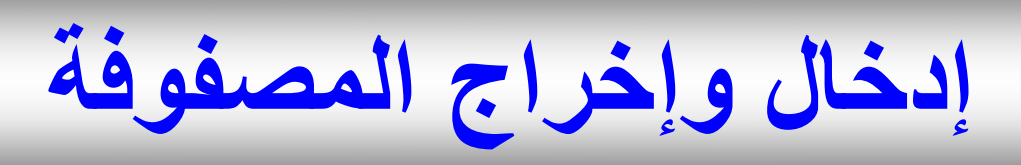

- يمكن إعطــاء قيمــة ابتدائيــة لعناصــر المصــفوفة بـإتبــاع التصــريح عـن المصنفوفة بعلامة المساواة (=) تليها لائحة من القيم المطلوب إسنادها لعناصر المصنفوفة عندها، ويتم الفصل بين القيم بفواصل، وتحيط هذه اللائحة الأقواس الحاصرة { }.
- مثّال : int [ ]n =  $\{32, 27, 64, 18, 95, 14, 90, 70, 60, 37\};$ int [ ]n =int[10] { 32, 27, 64, 18, 95, 14, 90, 70, 60, 37}
- و يقوم البرنـامج التـالي بإسناد عناصـر من النـو ع integer لتحتوي قيم محددة عند التصريح عن المصفوفة، وطباعة هذه القيم.

RESULT **0 32 1 27 2 64 3 18 مثال)48(** //initializing an array **using System ; namespace Example48 { class ArrayProg { public static void Main(string [ ] args ) { int [ ]arry = { 32 ,27,64,18,95,14,90,70,60,37} ; // initialize array // int [ ]arry =int[10] { 32 ,27,64,18,95,14,90,70,60,37} ; for (int i=0 ; i< 10; i++) // print array Console.WriteLine( i+" " +arry[i]) ; } // end method main } // end class Name } //end namespace**

274 Progamming in C# Dr.Mamoun YOUNES **ماذا يحدث إذا ت تحديد حج مصفوفة ال يتوافتق مع دد القي االبتدائية الموجودة في الالئحة؟**

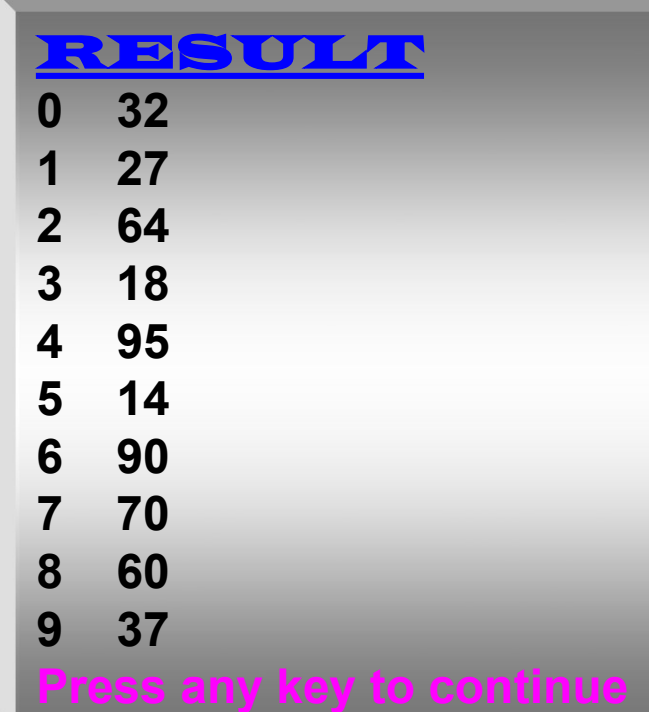

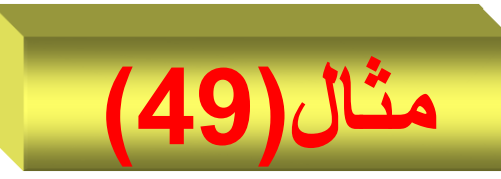

- يستخدم البرنامج التالي حلقة for ليقوم : – بتصفير عناصر المصفوفة n و طباعتها \_\_ بإدخال عناصر المصفوفة من المستخدم وطباعتها
- using System; namespace Example49 { **class IOArry {**
- public static void Main(string [ ] args ) { int  $\lceil \ln \rceil$

```
n = new int [10];
 for (int i=0; i<10;i++) // initialize array
       n[i] = 0;
```
**for (int i=0 ; i< 10; i++) // print array Console.WriteLine( i+" " +n[i]) ; for (int i=0 ; i< n.Length; i++ )** //Enter new elements **n[i] = int**.Parse( **Console.ReadLine()** ); for (int i=0 ; i< **n.Length**; i++) **Console.WriteLine**( i+" " +n[i]) ;// print array

**} // end method main } // end class Name } //end namespace**

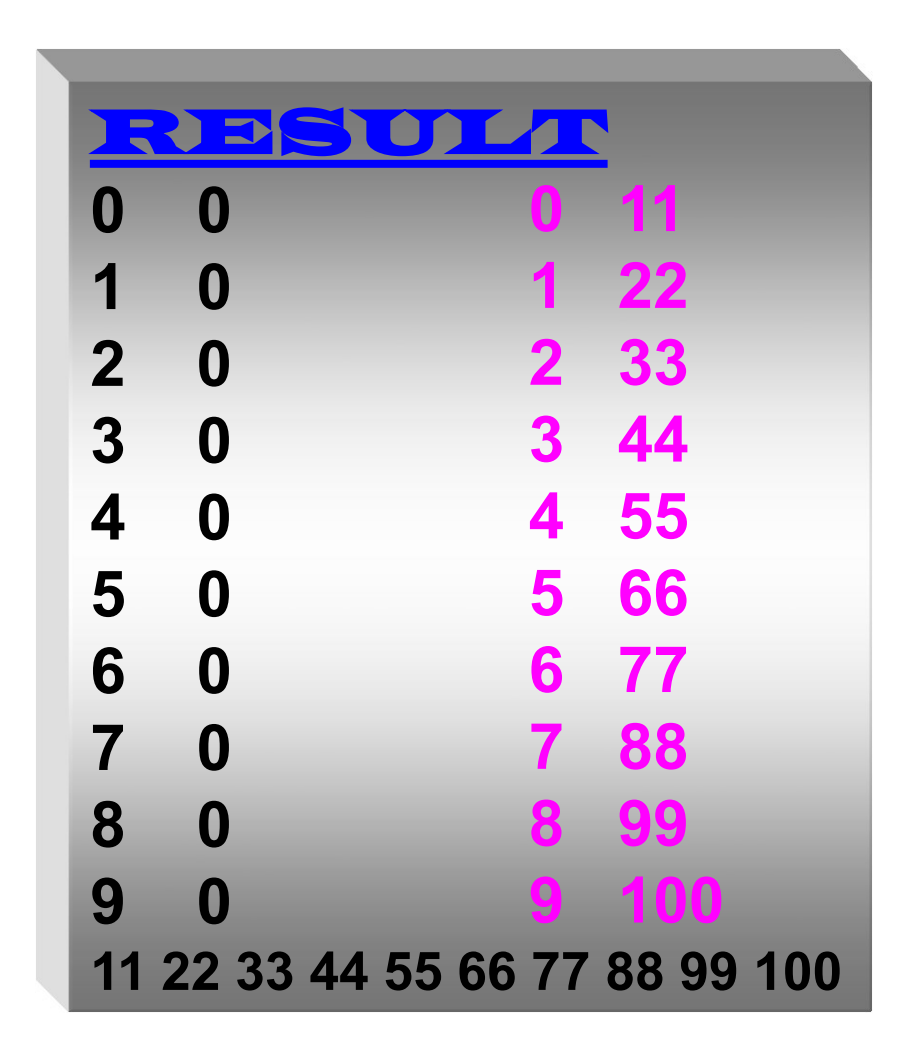

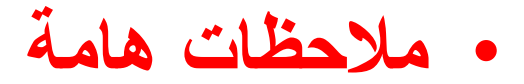

- 1. إذا كانت القيم الابتدائية الموجودة في اللائحة أكثر من حجم المصىفوفة المحددة فإن المترجم سبولد خطأ، وإذا كانت أقل سبملأ المترجم بقية العناصر أصفاراً.
- 2. لذا إذا كان المطلوب إسناد عناصر مصنفوفة مهما كان حجمها بأصفار , يمكن التصريح عن المصفوفة بالشكل التالى :
- int anyarray[10]= $\{0\};$ 3. سبتم إسناد القيمة 0 للعنصر الأول أما العناصر المتبقية يسند لها القيمة صفر أيضاً كوننا لم نحدد قيمة لها.
	- 4. يقوم البرنامج التالي بجمع 12 عنصراً في مصفوفة من النوع int .

// compute the sum of the elements of the array **using System ;**

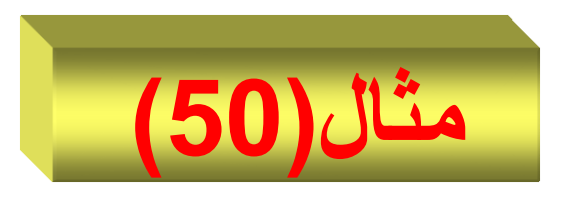

```
class ArrayProg {
public static void Main(string [ ] args ) { 
const int size =12;
int [ ] a = new int [size ] {1, 3, 5, 4, 7, 2, 99, 16, 45, 67, 89, 45};
int total = 0;
for (int i= 0; i< a.Length ; i++)
      total = total+ a[i];
```
**Console.WriteLine(" total of array element values is "+ total );**

#### **} // end method main }** // end class Name RESULT

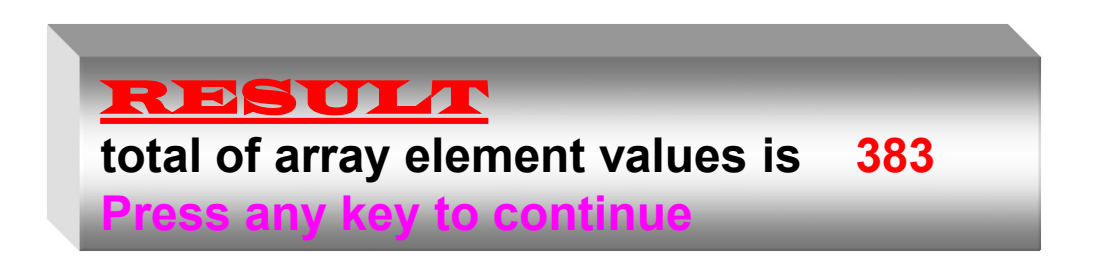

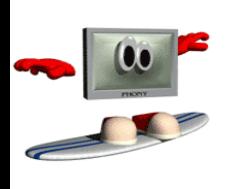

• **نالحظ في العبارة:**

### **const int** arraysize = 12; • استعملنا كلمة جديدة هي const . يتم استعمال هذه الكلمة الأساسية في تعريف المتحول الذي لا يمكن تغيير قيمته( الثابت ) في البرنـامج ولذلك يجب إعطاءه قيمة ابتدائية عند تعريفه ( في البرنامج السـابق تم تحديده بالقيمة 12)

يبين البرنامج التالي إدخال عناصر المصفوفة وطباعة عدد أيام الشهر ( 28 أو 30 أو 31 ) وفي مثالنا الشهر رقم ( 4 ) هو اله ر **April ويقابله المصفوفة** [3]days\_month .

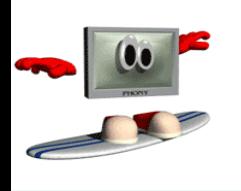

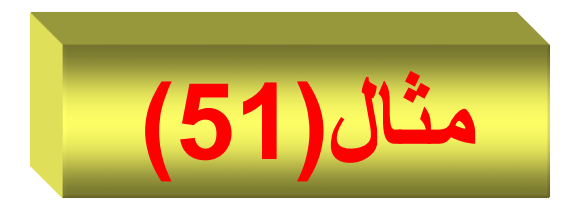

```
// Demonstrate a one-dimensional array.
using System ;
namespace Example51 {
class Array {
public static void Main(string [ ] args) {
int [ ]month days;
//int [ ] month_days = { 31, 28, 31, 30, 31, 30, 31,
                           31, 30, 31, 30, 31 };
month days = new int[12];
month days[0] = 31;
month_days[1] = 28;
month days[2] = 31;
```
month  $days[3] = 30;$ month\_days[4] =  $31$ ; month  $days[5] = 30;$ month  $days[6] = 31;$ month  $days[7] = 31;$ month  $days[8] = 30;$ month  $days[9] = 31$ ; month  $days[10] = 30;$ month  $days[11] = 31$ ;

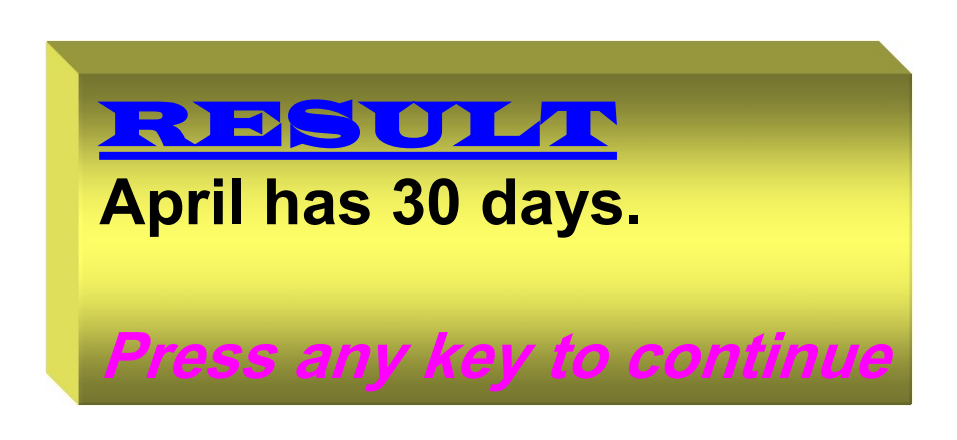

**Console.WriteLine**("April has " + month days[3] + " days.");

**} // end method main } // end class Name } //end namespace**

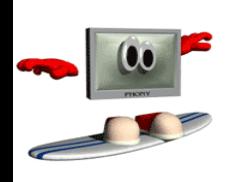

البرنامج التال*ي* يقوم بحساب المتوسط **الحسابي لعناصر المصفوفة**

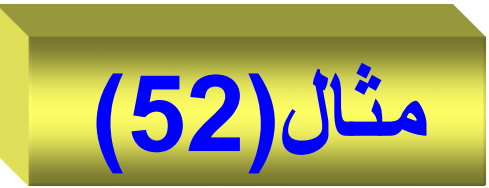

// Average an array of values. **using System ; namespace Example52 { class Average {** public static void **Main**(string [ ] args) **{** double [] nums =  $\{10.1, 11.2, 12.3, 13.4, 14.5\};$ double result  $= 0$ ; for(int  $i=0$ ; i<nums. **Length**;  $i++$ )  $result = result + nums[i];$ **Console.WriteLine**("Average is " + result / 5); **} // end method main**

- **} // end class Name**
- **} //end namespace**

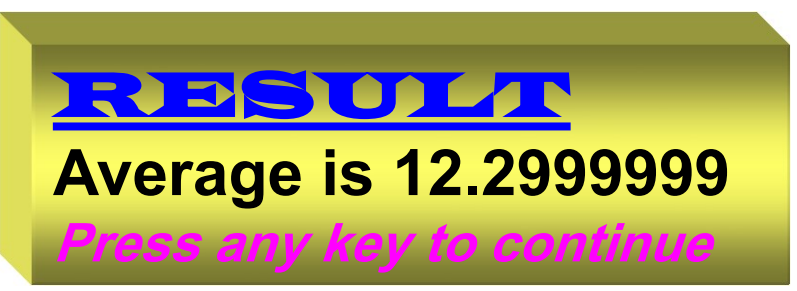

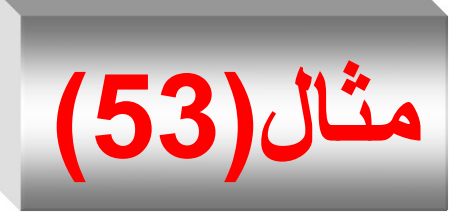

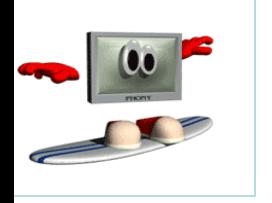

- **يدرسو مقرر البرمجتة والمطلتوب : اكتتب لدينا 30 طالبا بلغة ++C يقو بما يلي : برنامجا**
- إدخننا درجننة الاالنن d راباعننة كلمننة ننناجح" Passed " إ ا كاننت درجنة الاالن 60 ≤ d ريابنب ا نمه Name ردرجتنه وكلمة راسب " Failed " إذا كانت غير ذلك .
	- ارسم المخطط التدفقي اللازم .
	- ا تخدم ال لقة **for , while**

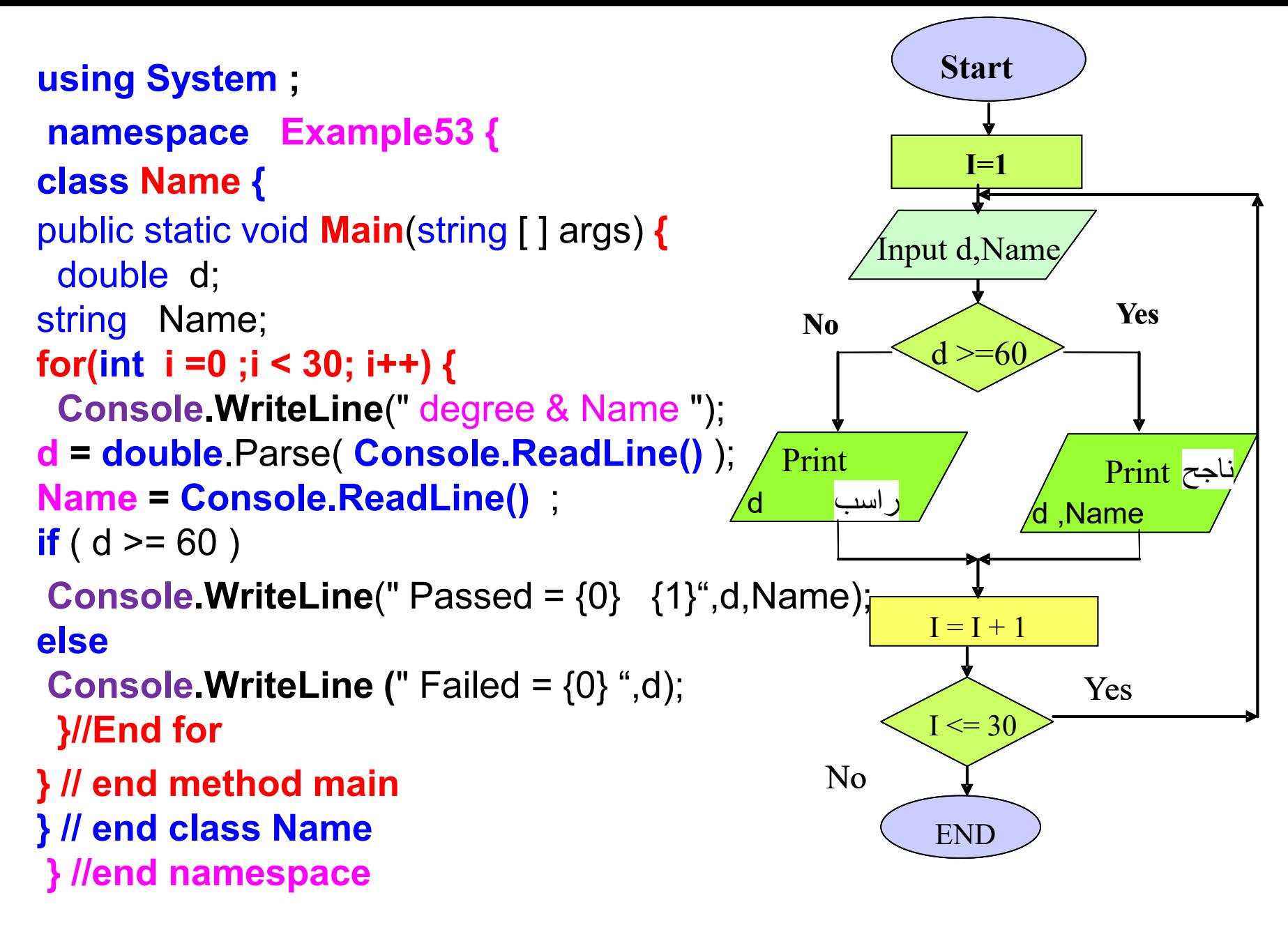

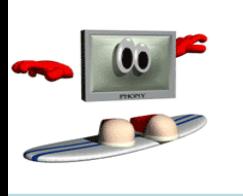

• لقد طبقنا البرنامج بالنسبة لأربعة طلاب فقط

#### RESULT

degree & Name 80 Waseem Passed = 80 Waseem

degree & Name **90 Ali** Passed = 90 Ali

degree & Name 55 Omar Failed =  $55$ 

degree & Name **70 Younes** Passed = 70 Younes

Press any key to continue **FIVYAHIMING IN V#** 

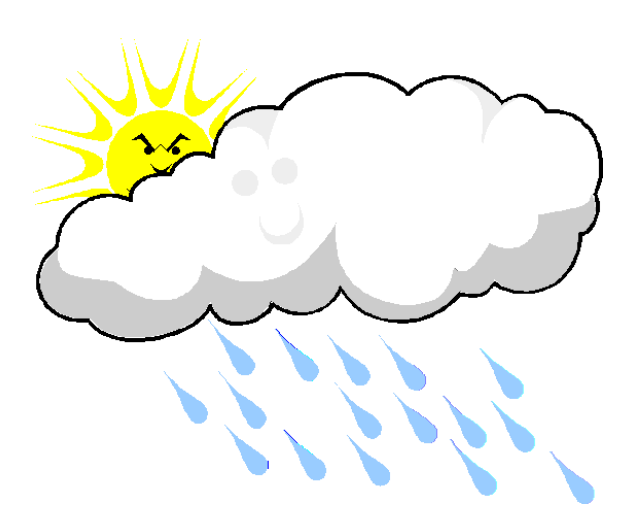

# **مترير املصفوفات كوسطاء للتوابع**

عند تمرير مصفوفة على شكل وسيط لتابع عند استدعائه في التـابع ( )main يجب استخدام اسمها فقط بدون أقواس , فعلى سبيل المثال , إذا تم التصريح عن المصفوفة a على الشكل التالي :

## **int [ ] a = new int[ 20 ] ;** – فإ اال تدعاء التالي للتابب sumArray: **sumArray( a , 20 ) ;** – يأخذ التابع اسم المصفوفة وحجمها كوسيطين له . **حتتح**  • **نتد تمريتر مصتفوفة إلتح تتابع فإنته يتت تمريتر حجمهتا أيضتا يتعامل مع العدد المحدد م ناصر المصفوفة الممررة** .

• استقبال المصفوفة المرسلة عند استدعاء التـابع فيجب أن تحتوي قائمـة وسطاء التابع عند تعريفه على اسم المصنفوفة مع الأقواس [ ] a , ويجب كتابة التابع sumArray على الشكل التالي :

**Public Static void sumArray( int a[ ] , int size ) { }**

- للدلالة على أن التابع sumArray يتوقع استقبال مصفوفة من الأعداد الصحيحة حسب الوسيط a و هي تحتوي على 10 عناصر .
- ليس من الضـروري وضـع حجم المصـفوفة بـين القوسـين عنـد كتابـة الوسيط [ 20 ]a , وفي حال القيام بذلك فإن المترجم يقوم بتجاهله .
- وعلــي اعتبــار أن المصــفوفات يــتم تمريرهــا بــالعنوان فــإن التــابـع المُستدعى يقرم باستخدام اسم المصـفوفة a مـن أجـل الرجـوع إلـى المصنفوفة الأصنلية الموجودة لدى التنابع النني تم الاستدعاء ضنمنه المصترفة .
- يبني الم نا التنالي تمرينر المصنترفة للتنابب **sumArray** ليقنرم ب نا مجموع عناصر المصفوفة وطباعته .

288 **Progamming in C#** Dr.Mamoun YOUNES
**)54(مثال** // compute the sum of the elements of the array **using System ; namespace Example54 { class PassArray { public static void Main(string [ ] args ) {**  int  $\lceil$  arry = new int  $\lceil$ 10]; for ( int i=0 ; i< arry.**Length** ; i++ ) { **Console.WriteLine**(" Enter Array "); **int x = int**.Parse( **Console.ReadLine()** ); arry[i]=x; } // End for **sumArray ( arry, 10 ) ; } // end method main** RESULT **11 22 33 44 55 66 77 88 99 100 total of array element values is** 

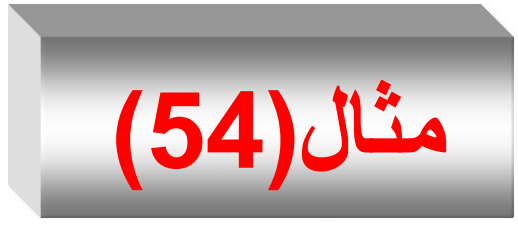

**Press any key to continue**

**595**

289 Progamming in C# Dr.Mamoun YOUNES

```
public static void sumArray ( int [ ] a , int n) {
int total = 0;
for (int i= 0; i< n ; i++)
      total = total+ a[i];
 Console.WriteLine(" total of array element values is "+ total ) ;
}//End function
} // end class Name
} //end namespace
```
- يوجد العديد من الحـالات التـي لا نرغب فيهـا بتغييـر قـيم عناصـر المصترفة .
- وعلى اعتبار أن عملية تمرير مصفوفة تتم بالعنوان فإنه من الصـعب التحكم بعملية التغيير .
- **لك يتوفر في #C التعليمة const لمنع القيا بأي تغييتر لتح قتي ناصر المصفوفة الممررة .**
- عند استخدام التعليمة const من قبل أي مصفوفة معطاة كوسيط فإن عناصرها تصبح عبارة عن قيم ثابتة ضمن جسم التابع , ولا يمكن تغيير قيمها وأي محاولة لذلك سنؤدي إلى حدوث خطأ أثنـاء ترجمة البرنامج , مما يساعد المبرمج على تصحيح برنامجه بشكل لا يسمح بالقيام بعمليات التغيير غير المالربة .
- نعيد كتابــة المثــال الســابق باسـتخدام التعليمــة const مــع التــابـع . sumArray

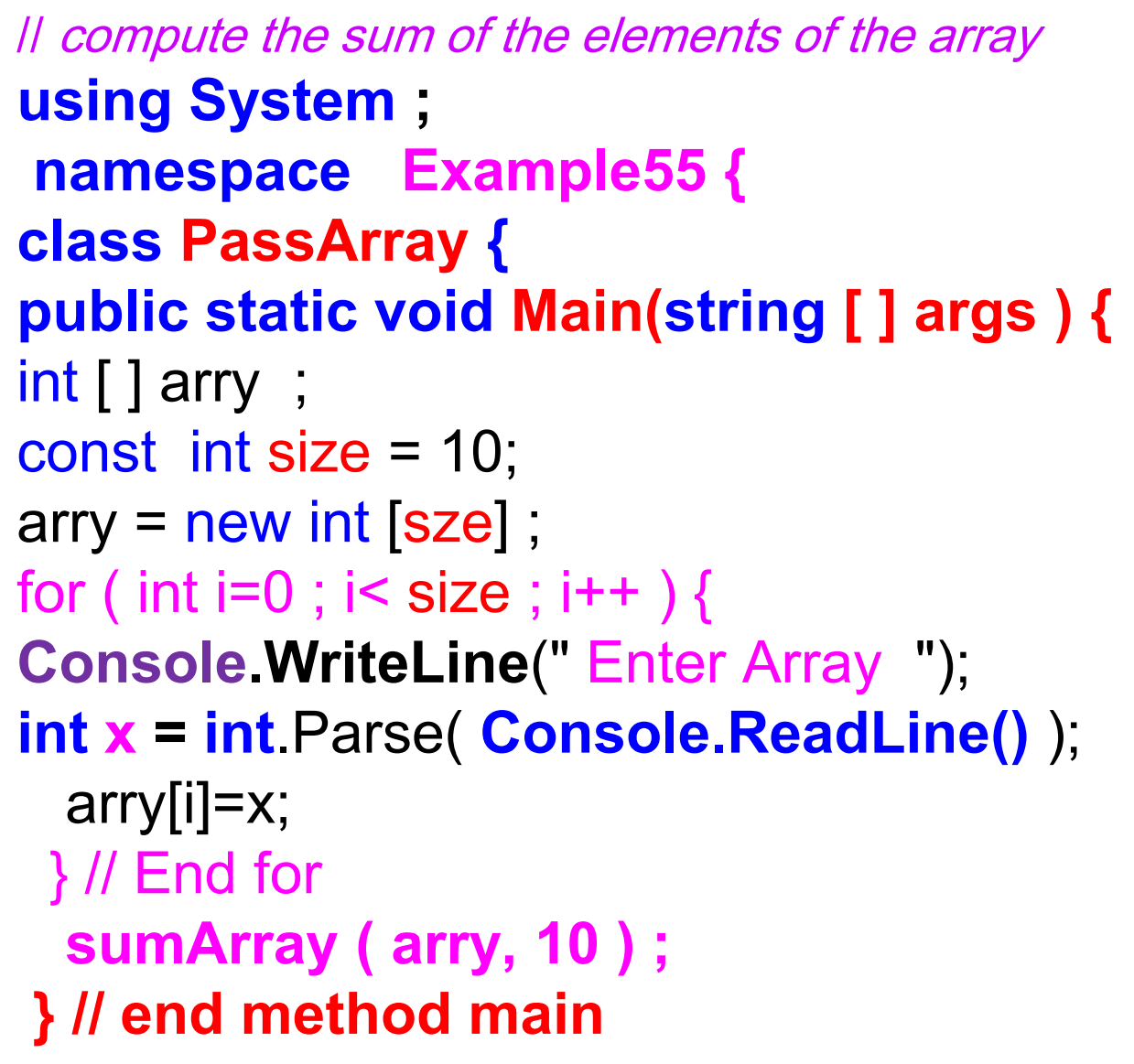

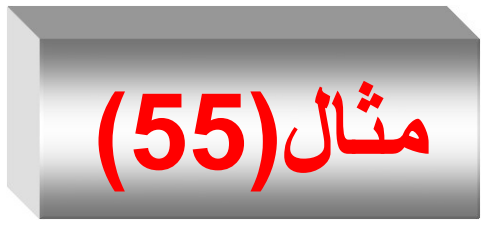

```
public static void sumArray ( int [ ] a , int n) {
int total = 0;
for (int i= 0; i< n ; i++)
      total = total+ a[i];
 Console.WriteLine(" total of array element values is "+ total ) ;
}//End function
} // end class Name
} //end namespace
```
### RESULT

**11 22 33 44 55 66 77 88 99 100 total of array element values is 595**

**Press any key to continue**

## **احللقة foreach**

- تُقدم لغـة C# نموذجـاً خاصــاً من حلقـة for هـي الحلقـة foreach تُتـيح لنــا ر<br>أ الوصول إلى جميع عناصر المصفوفة .
- يث تقرم لقة foreach بالتكرار عبر عناصر المصترفة بدر ا نتخدام عنداد ، بحيث لا يمكن إضـافة أو إزالـة العناصـر ضـمن الحلقـة، أي أن حالـة المصـفوفة يجب أن تبقى كما هي بدون تغيير أثناء الإعادة والتكرار عبر عناصرها .
	- **وتتميز الحلقة foreach بما يلي :**
	- ش ال لقة foreach ال ت تا لعداد.
	- ال لقة foreach ليس لدي ا هرا للبداية .
	- ال لقة foreach ال تترقف تى تعر ك العناصر.
- لا الحلقة foreach لا تحتاج أن نعطيها كم عدد العناصر التي ستتعامل معها.

string[] weekDays =new string[4] { "Sunday", "Monday", "Tuesday" };

foreach (string day in weekDays) { System.Console.WriteLine("The day is : {0} ",day); } • تم إنشاء متغير اسمه day من نوع string ( لأن المصفوفة weekDays تحتوي على أسماء الأيام أي هي من نوع string ) ، تعني in أي في المصفوفة . weekDays. • هذا معناه من أجل كل عنصر نصبي Day من المصنوفة weekDays قم بالعملية التالية : System.Console.WriteLine("The day is : {0} ",day); . البرنامج التالي يوضح كيفية طباعة عناصر المصفوفة بواسطة حلقة foreach .

```
using System;
class ArrayProg
 \{public static void Main(string[] args)
     {
       string[] weekDays = new string[7] { "Sunday", "Monday",
   "Tuesday","Wednesday", "Thursday", "Friday", "Saturday" };
    foreach (string day in weekDays) { 
     System.Console.WriteLine("The day is : {0} ", day);
        } // end foreach
        } // end method main
    } // end class Name
Progamming in C Dr. And Dr. And Dr. And Dr. And Dr. Many Ley to continue and Dr. And Dr. And Dr. And Dr. And D
                                                    مثال)a55-)
                                   RESULT
                                  The day is : Sunday
                                   The day is : Monday
                                   The day is : Tuesday
                                  The day is : Wednesday
                                   The day is : Thursday
                                   The day is : Friday
                                   The day is : Saturdays
```
# **طرائق ) توابع ( الصف Array**

- يمتلك الصـف Array عدداً من التوابـع السناتيكية ( السـاكنة ) التـي يمكن استخدامها في عمليات البحث Binarysearch والفرز Sort والوصول إلى العناصر وإنشاء نسخ فعالة من المصفوفة .
	- يبي الجدر التالي بع الترابب للصف Array .
- يبنني البرنننامج التننالي ا ننتخدام ال لقننة foreach را ننتخدام ترابننب الصف Array ، التابب Sort رالتابب Reverse .

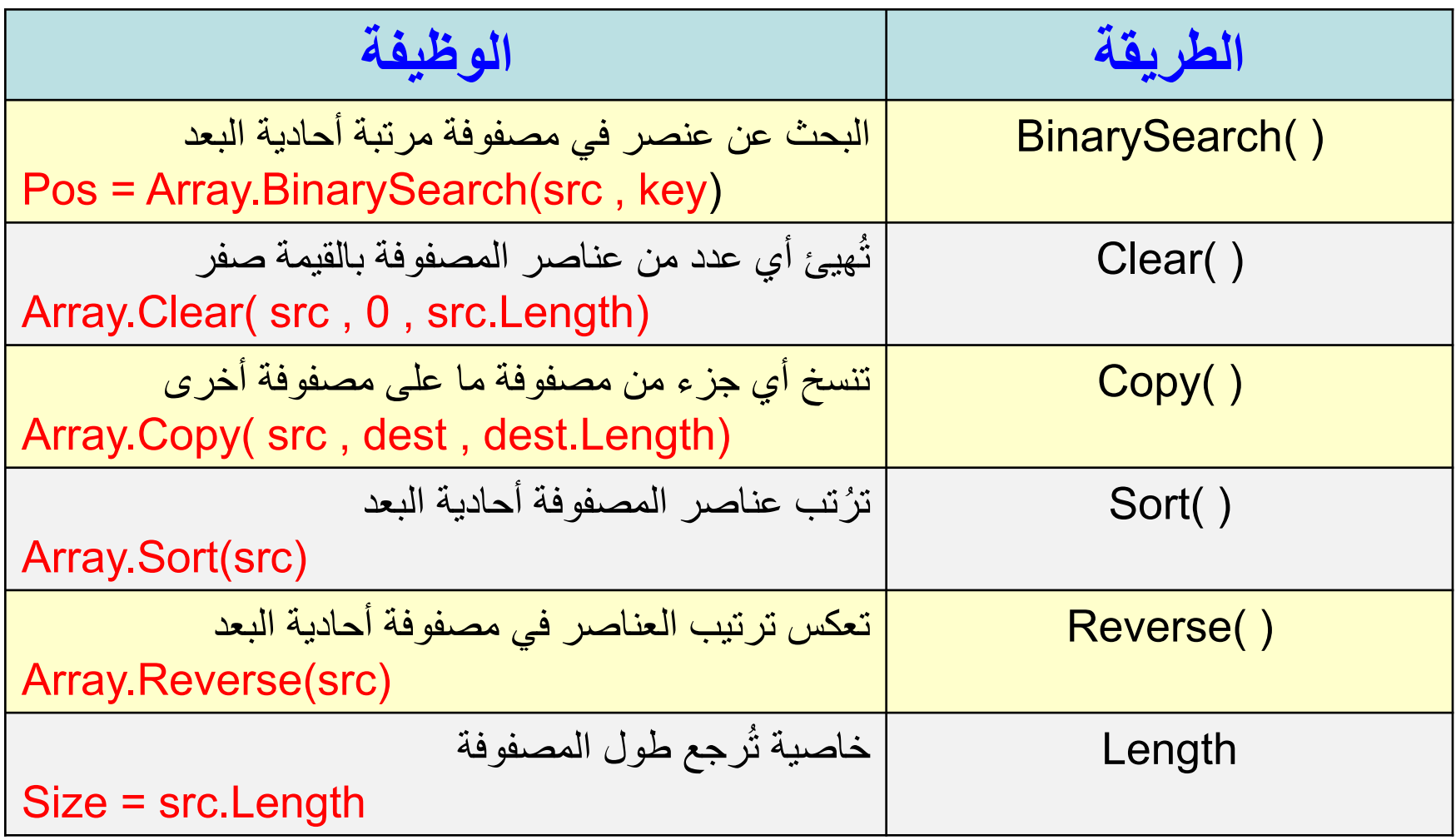

```
using System;
class ArrayProg
 {
   public static void PrintMyArray(string[] weekDays )
    {
        foreach (string day in weekDays)
        \{Console.WriteLine("The day is : {0} ", day);
          }
        } // end PintMyArray
                                           مثال)b55-)
```
public static void Main(string[] args) {

```
string[] weekDays = new string[7] { "Sunday", "Monday", 
"Tuesday", "Wednesday", "Thursday", "Friday", "Saturday" };
            Console.WriteLine(" the day is ");
            PrintMyArray( weekDays);
            Console.WriteLine(" Use Reverse ");
             Array.Reverse(weekDays);
             PrintMyArray(weekDays);
             Console.WriteLine(" Use Sort ");
             Array.Sort(weekDays);
             PrintMyArray(weekDays);
```
} // end method main } // end class Name

#### RESULT

#### **Use Reverse**

The day is : Saturday The day is : Friday The day is : Thursday The day is : Wednesday The day is : Tuesday The day is : Monday The day is : Sunday **Press any key to continue**

#### RESULT **the day is**

The day is : Sunday The day is : Monday The day is : Tuesday The day is : Wednesday The day is : Thursday The day is : Friday The day is : Saturday. . **Press any key to continue**

#### RESULT **Use Sort**

**Press any key to continue Example 201** Dr.Mamoun YOUNES The day is : Friday The day is : Monday The day is : Saturday The day is : Sunday The day is : Thursday The day is : Tuesday The day is : Wednesday

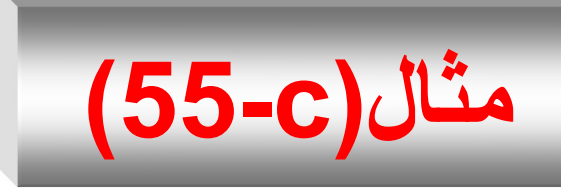

- البرنامج التالي يستخدم الصف العشوائي Random لتوليد أسماء 12 شهراً بشكل عشوائي ضمن مصفوفة nameMonth والمطلوب :
- 1. أنشأ تابعاً اسمه PrintMyArray لطباعة عناصر المصفوفة nameMonth باستخدام ال لقة foreach .
- 2. أدخل عناصر المصفوفة nameMonth عن طريق توليد أسماء الأشهر باستخدام الصف . Random
	- 3 استخدم الطريقة ( )Sort لترتيب عناصر المصفوفة .
	- 4. استخدم الطريقة ( )BinarySearch من أجل البحث عن الشهر April .
		- 5. استخدم الطريقة Reverse من أجل عكس عناصر المصفوفة .

```
sing System;
class ArrayProg
{
    public static void PrintMyArray(string[] nameMonth)
    {
        foreach (string month in nameMonth)
        {
         Console.WriteLine("The Month is : {0} ", month);
        }
    } // end PintMyArray
                                           مثال)c55-)
```

```
public static void Main(string[] args)
 {
```

```
string[] nameMonth= new string[12];
Random rnd = new Random();
int nrt ;
for (int i = 0; i < nameMonth.Length; i++)
\{
```

```
nrt = rnd.Next(1, 13);DateTime dt = Convert.ToDateTime(nrt+"/"+ nrt+"/ 2017");
```

```
nameMonth[i] = dt.ToString("MMM"); ;
} // end for
```
Console.WriteLine(" the Month is "); PrintMyArray(nameMonth); Console.WriteLine(" Use Reverse "); Array.Reverse(nameMonth); PrintMyArray(nameMonth); Console.WriteLine(" Use Sort "); Array.Sort(nameMonth); PrintMyArray(nameMonth);

} // end method main } // end class Name

#### RESULT

#### **Use Reverse**

The Month is : February The Month is : February The Month is : June The Month is : May The Month is : March The Month is : May The Month is : August The Month is : August The Month is : September The Month is : May The Month is : September The Month is : October **Press any key to continue**

#### RESULT **Use Sort**

The Month is : August The Month is : August The Month is : February The Month is : February The Month is : June The Month is : March The Month is : May The Month is : May The Month is : May The Month is : October The Month is : September The Month is : September**Press any key to** 

RESULT **the day is** The Month is : October th is : September th is : May th is : September th is : August th is : August th is : May th is : March th is : May th is : June th is : February th is : Februar

**y** key to continue

306 Progamming in C# Dr.Mamoun YOUNES

**الكلمة المحجوزة params**

- تسمح الكلمة المحجوزة params بتمرير عدداً متغيراً من الوسائط ذات النوع الواحد إلى تابع ما .
	- أما بالنسبة للتابع فيستقبل هذه الوسائط على شكل مصنوفة من ذات النرع .
	- البرنامج التالي يحتوي على تابع اسمه Add يقبل عدداً متغيراً من الوسائط ذات النوع int ، ويقوم بحساب وطباعة مجموع عناصر المصفوفة باستخدام الكلمة المحجوزة params ، ويستخدم الحلقة foreach من اجل طباعة عناصر المصفوفة .

```
using System;
    class Program
    {
        static void Add(params int[] parray)
        {
            int sum = 0;foreach (int i in parray)
                sum = sum + i;Console.WriteLine("Sum =" + sum);
            Console.WriteLine(" parray Elements ");
            foreach (int i in parray)
            {
                Console.Write(" {0} ", i);
            } 
        }//end Add
```

```
static void Main(string[] args)
        \{Add(11, 23, 73, 40, 5);
```

```
Console.WriteLine();
```
}//end main } // end class

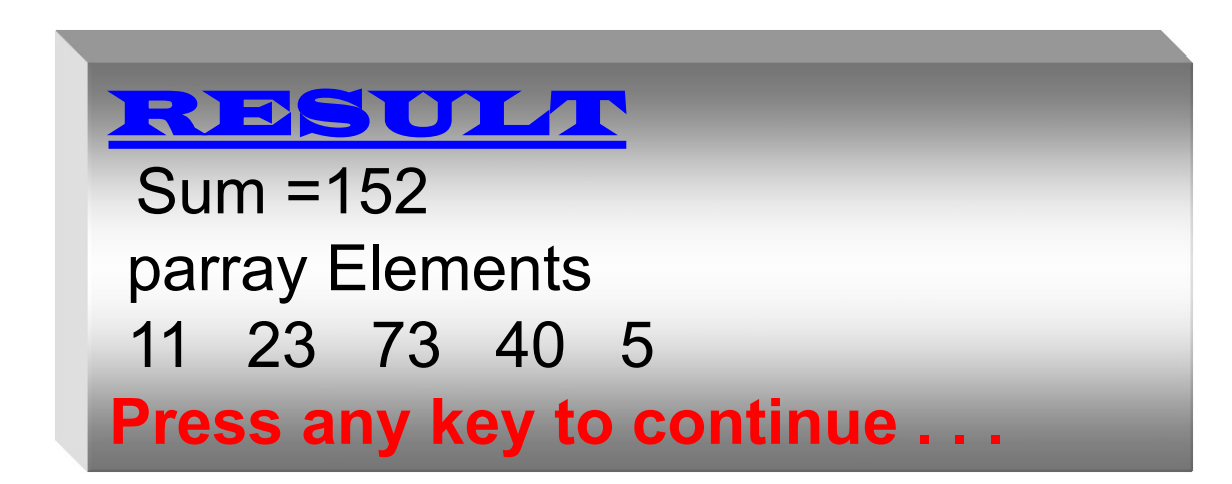

## **-2 املصفوفات متعددة األبعاد Multidimensional Arrays**

- يمكن للمصنفوفات في #C أن تكون متعددة الأبعاد ويمكن أن يكون كل بعد بحجم مختلف .
- بوجد نــوعين مــن المصـــفوفات : المصـــفوفة المســتطيلة ويرمــز لـهــا . array [i][j] والمصفوفة غير المنتظمة ويرمز لها [j][j] . array
- **االستتتعمال الشتتائع للمصتتفوفات متعتتددة األبعتتاد هتتو تمثيتتل الجتتداول Tables, والجدول التالي يحتوي لتح معطيتات مرتبتة فتي صتورة صفوف وأ مدة ولتمثيتل الجتدول نحتتاج لبعتدي األول يمثتل الستطور ) صف ( والثاني يمثل األ مدة.**
- ويبين الشكل التالي مصفوفة A مستطيلة تحتوى على ثلاثة صفوف وأربع أعمدة.

Progamming in C# Dr.Mamoun YOUNES

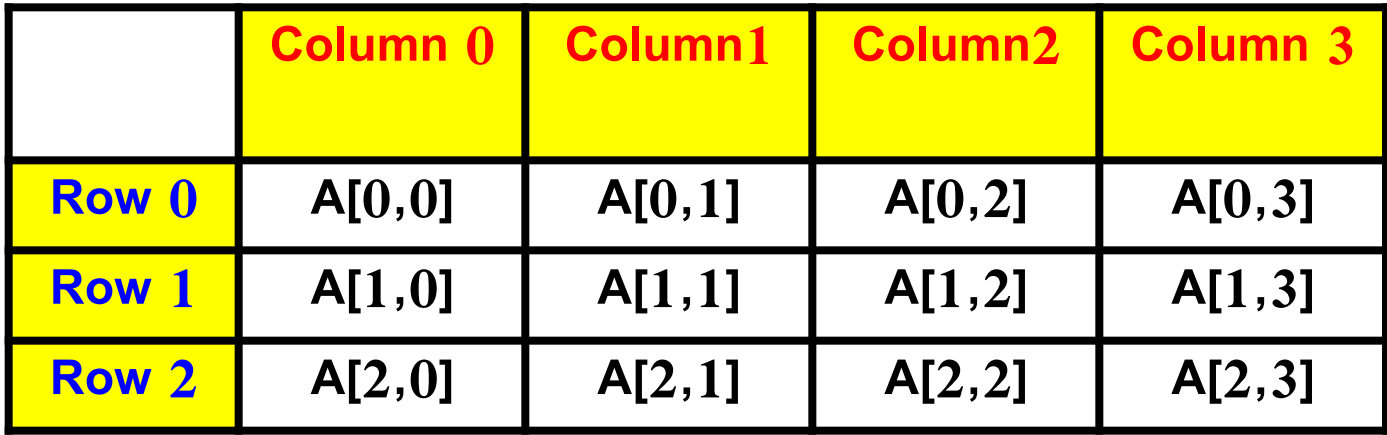

• يتم تم ي شع عنصر في المصترفة A على الصررو **[ j , i[ A حيث:** – **A** : ا م المصترفة. – **i** : رقم الصف ال ع ينتمي إليه العنصر. – j : رقم العمود الذي ينتمي إليه العنصر .

- نلاحظ أن كل العناصر الموجودة في الصف الأول مثلاً يكون الدليل الأول لها هو 0 وكل العناصر الموجودة في العمود الرابع يكون الدليل الثاني لها هو 3.
- ينم التصريح عن مصنفوفة a تحتنوى علنى x صنف و y عمنود للمصفوفة المستطيلة كما يلي :

## **int [ , ] a = new int [x,y];** • يث x عدد الصترف رy عدد األعمدو . • يمكن إسناد قيم أولية للمصفوفة المستطيلة المتعددة الأبعاد عند التصريح عنها وذلك كما يلي : **int [ , ] b = { {1,2} , {3,4} };**

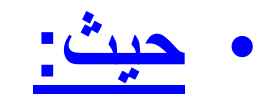

## $b[1,1]=4$ ,  $b[1,0]=3$ ,  $b[0,1]=2$ ,  $b[0,0]=1$ أيضاً نلاحظ في المصنوفة المستطيلة متعددة الأبعاد إذا تم إسناد قبم أوليــة لا يتوافـق عـددها مــع حجـم المصــفوفة فـإن المترجم سيملأ بقية العناصر أصفار.

• ويوضىح البرنـامج التـالي كيفيـة إسنـاد قيم أوليـة للمصـفوفات متعددة الأبعاد عند التصريح عنها:

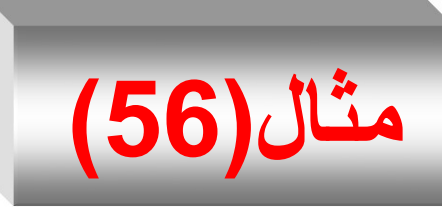

// **initializing multidimensional arrays using System ; namespace Example56 { class DimArry0 { public static void Main(string [ ] args ) { int** [, ]array1 = {  $\{1, 2, 3\}$ ,  $\{4, 5, 6\}$  }; int[, ] array2 = { { 1, 2 }, { 4, 8 } }; **Console. WriteLine**("values in array1 by row are : "); for (int i=0;  $i < 2$ ;  $i++$ ) { for (int  $j=0$ ;  $j< 3$ ;  $j++$ ) **Console.Write**(array1[i,j] +" "); **Console.WriteLine**(); } //end for

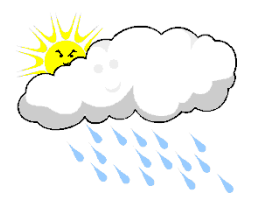

### //Continued

**Console.WriteLine**("values in array2 by row are : ");

for (int i=0; i< 2 ; i++) {

for (int j=0; j< 2; j++)

**Console.Write**(array2[i,j] +" ");

**Console.WriteLine**(); } //end for **}//End main**

**} // end class Name**

**} //end namespace**

RESULTS. **values in array1 by row are : 1 2 3 4 5 6 values in array2 by row are : 1 2 4 8**

**المصفوفات غير المنتظمة**

- كل صف في المصنوفة متعددة الأبعاد هو مصفوفة بحد ذاته , و هكذا فإنه من الممكن للصفوف أن تملك أطوال مختلفة .
	- تعرف المصفوفة من هذا النوع بالمصفوفة غير المنتظمة , فيما يلي مثال عن إنشاء مصفوفة غير منتظمة :
	- **int [ ][ ] array = new int [5][ ] ;**
		- لنفر ض لدينا القيم الابتدائية للمصفوفة غير المنتظمة :
	- **{ { 1,2,3,4,5}** , **{ 2,3,4,5}** , **{ 3,4,5}** , **{ 4,5}** , **{ 5} }**
- الذلك فإن طول array[0].Length يساوي 5 , وطول array[1].Length يساوي 4 , وطول array[3].Length يساوي 3 , وطول array[3].Length يساوي 2 , وطول array[4].Length يساوي 1 .

• إذا كانت القيم التي ستخزن في المصفوفة غير المنتظمة معروفة فإنه يمكن صنع مصفوفة غير منتظمة باستخدام الصيغة التالية :

### **int [ ][ ] array = new int [5][ ] ;** array [0] = new int [5] **{ 1,2,3,4,5}** ; array [1] = new int [4] **{ 2,3,4,5}** ; array [2] = new int [3] **{ 3,4,5}** ; array [3] = new int [2] **{ 4,5}** ; array [4] = new int [1] **{ 5}** ;

يمكننا الآن إسناد قيم عشوائية إلى هذه المصفوفة باستخدام الحلقة التالية:

```
Random rnd = new Random();
  for (int i = 0; i < \text{array1.length}; i++)for (int j = 0; j < \text{array1[i]}. Length; j++)array1[i][j] = rnd.Next(1, 13);for (int i = 0; i < array1.Length; i++)
      for (int j = 0; j < \text{array1[i]}. Length; j++){
    Console.WriteLine("The Element is : {0} ",array1[i][j]);
  }
  تحتاج الصيغة [ ][5] new int إلى تحديد الدليل الأول من أجل إنشاء
                                مصفوفة ، لأن الصيغة التالية خاطئة
                         new int [
```
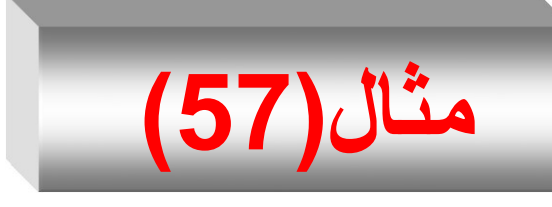

- البرنامج التالي يوضح كيفية اسناد قيم ابتدائية لمصفوفة منتظمة 2array راباعة عناصرها را تخدام Length للرصر ل جم المصترفة .
- اسناد قيم ابتدائية لمصفوفة غير منتظمة 1array وطباعة عناصرها واستخدام Length للوصول لحجم المصفوفة .
	- استخدام الصف Random لتوليد قيم عشوائية واسنادها للمصفوفة المنتظمة 1 array وطباعة عناصرها واستخدام Length للوصول لحجم المصفوفة .
		- الخرج يجب أن يكون على شكل مصفوفة ثنائية البعد .

```
using System ;
```
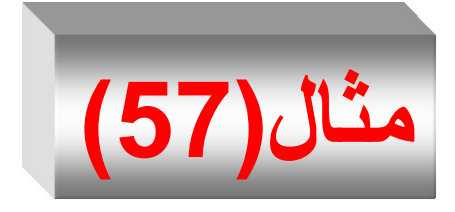

```
class DimArry0 {
public static void Main(string [ ] args ) { 
int \lceil \rceil \rceil array1 =new int\lceil 2\rceil\rceil;
    array1[0] = new int[3] {1, 2, 3};array1[1] = new int[2] {4, 5} ;int [, ]array2 = { { 1, 2 }, { 4, 8 } };
```

```
Console.WriteLine("values in array1 by row are : ");
for (int i = 0; i < array1.Length; i++) {
    for (int j = 0; j < \text{array1[i]}. Length; j++)Console.Write(array1[i][j] + " ");
        Console.WriteLine();
```
} //end for

//Continued

```
Console.WriteLine("values in array2 by row are : ");
```

```
for (int i=0; i< 2 ; i++) {
  for (int j=0; j< 2; j++)
 Console.Write(array2[i,j] +" ");
 Console.WriteLine(); 
} //end for
//----------------------
  Console.WriteLine("values in NEW array1 by row are : ");
  Random rnd = new Random();
  for (int i = 0; i < array1. Length; i++)
      for (int j = 0; j < \text{array1[i]}. Length; j++)array1[i][j] = rnd.Next(1, 13);
```

```
// foreach (int s in array1)
  for (int i = 0; i < \text{array1.length}; i++)\{for (int j = 0; j < \text{array1[i]}. Length; j++)Console.Write("\{0,2\}", array1[i][j]);
         Console.WriteLine();
  }
//-------------------
}//End main
} // end class Name
                              RESULT
                              Values in array1 by row are :
                              1 2 3
                              4 5
                              Values in array2 by row are :
                              1 2
                              4 8
                              Values in NEW array1 by row are :
                              1 7 4
                               1 5.
```
**Press any key to continue**

# **إدخال وإخراج المصفوفة ثنائية البعد**

- يمكن إدخال عناصر المصفوفة من قبل المستخدم
- **يمكتت إختتراج ) طبا تتة ( ناصتتر المصتتفوفة ثنائيتتة البعتتد وأيضتتا بواستتطة حلقتتتي ( حلقتتتي for , أو while , أو while/do , أو خليط بينه ( .**
- قبل استخدام المصنفوفة يمكن تصنفير المصنفوفة وذلك بإعطاء قيم ابتدائية تساوي الصفر .
- يبـين المثــال التــالي كيفيـــة إدخــال وإخــراج عناصـــر المصـــفوفة .a[10,5]

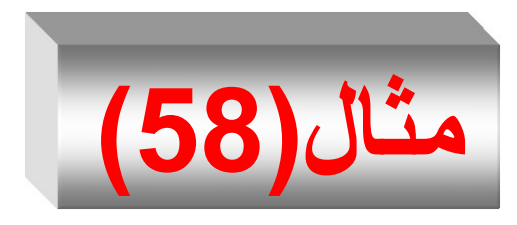

- **بلغة #C يقو بما يلي : اكتب برنامجا**
- إدخا درجات 10اا في خمس مقررات رتخزين ا في مصترفة ناعية البعد [10,5]a .
	- حساب وطباعة معدل كل طالب في المقررات الخمسة . – حساب و طباعة المعدل الأكبر .
```
 // multidimensional arrays
using System ;
namespace Example58 {
class DimArry1 {
public static void Main(string [ ] args ) { 
int [, ] Mark;
Mark = new int[10,5];
 int ormax ;
 double sum=0.0 , maxav ;
 double [ ]avr;
 avr =new double [10];
```
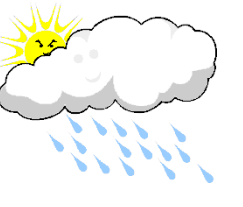

```
Console.WriteLine("Enter Mrka[ , ] values : ");
 for (int i=0; i< 10; i++)
 for (int j=0; j< 5; j++)
int x = int.Parse( Console.ReadLine() );
 Mark[i,j]=x;
  }
//Continued
for (int k=0; k<10; k++) {
  sum=0.0 ;
for (int j=0; j<5; j++) {
  sum=sum + Mark[k, j]; }
     avr[ k ]=sum / 5 ;
}
```

```
327 Progamming in C# Dr.Mamoun YOUNES
maxav = avr[0];
ormax =1;
for (int i2=0; i2<10; i2++) {
  if( avr[ i2 ] > maxav ) {
     maxav = avr[i2];
      ormax = i2+1 ; }
}
for (int i1=0; i1<10; i1++) {
Console.WriteLine(" avr ["+i1+ "]=" +avr[i1] ); }
Console.WriteLine(" The greatest average is " + maxav );
Console.WriteLine(" The greatest number is "+ ormax )
}//End main
} // end class Name
} //end namespace
```
#### RESULT

**av[0]=187.5 av[1]=187 av[2]=180 av[3]=189.5 av[4]=181.5 av[5]=165 av[6]=195 av[7]=197.5 av[8]=176 av[9]=187 The greatest average is 197.5 The greatest number is 7**

**Press any key to continue**

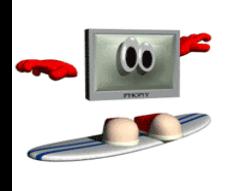

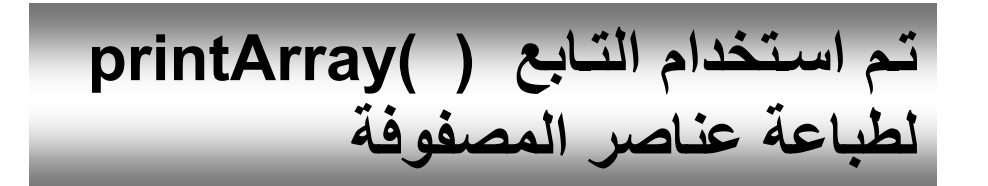

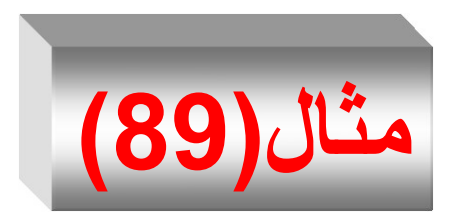

```
// initializing multidimensional arrays
using System ;
class DimArry {
public static void Main(string [ ] args ) {
  int[] array1 = new int[2][;// \{(1, 2, 3), (4, 5, 6)\};array1[0] = new int[3] { 1, 2, 3 };
```

```
array1[1] = new int[3] { 4, 5, 6 };
```

```
int[] array2 = new int[2][; // { { 1, 2 }, { 4 } };
array2[0] = new int[2] { 1, 2 };
```

```
array2[1] = new int[1] { 4 };
```

```
onsole.WriteLine("values in array1 by row are : ");
    printArray( array1 ) ;
//Continued
Console.WriteLine("values in array2 by row are : ");
 printArray(array2);
}//End main
public static void printArray(int [ ][ ] array) {
 for (int i=0; i< array.Length ; i++) {
 for (int j=0; j<sub>1</sub> array[ i ].Length ; j++)Console.Write(array[i][j] +" ");
Console.WriteLine(); 
 } //end for
   }//End function
} // end class Name
330 Progamming in C
                                   RESULT
                                   values in array1 by row are :
                                   1 2 3
                                   4 5 6
                                   values in array2 by row are : 
                                   1 2 
                                   4
                                   Press any key to continue
```
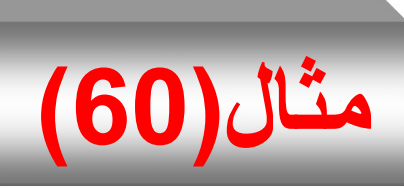

- **بلغة ++C يقو بما يلي : اكتب برنامجا**
- إدخال 12عدداً صـحيحاً , ثـم يـتم تخزينهـا فـي مصـفوفة ناعية البعد [3,4]a .
	- اباعة عناصر المصترفة a .
	- حساب المتوسط الحسابي لعناصر المصفوفة وطباعته .
		- **استخد التوابع في البرنامج كما يلي :**
		- التابب **( )printArray** لاباعة عناصر المصترفة .
- التابب **( )1printArray** ل نا مجمنرع عناصنر المصنترفة وحساب المتوسط الحسابي

```
)60(مثال // multidimensional arrays
using System ;
namespace Example59 {
class DimArry2 {
public static void Main(string [ ] args ) { 
int [ , ] Arry;
Arry = new int[3,4] ;
Console.WriteLine("Enter Arry [ , ] values : ");
 for (int i=0; i<3; i++ ) 
 for (int j=0; j<4; j++ ){
  int x = int.Parse( Console.ReadLine() );
 Arry[i,j]=x;
  }
  printArray(Arry);
  printArray1(Arry);
 }//End main
```
333 Progamming in C# Dr.Mamoun YOUNES **//Continued public static void printArray ( int [ , ] a) { for (int i=0; i<3; i++){ for (int j=0; j<4; j++) Console.Write ( a[ i , j ] +" " ); Console.WriteLine();} }//End printArray public static void printArray1(int [ , ] a) { int sum=0; for (int i=0; i<3; i++) for (int j=0; j<4; j++) sum = sum + a[ i , j ] ; double avr = sum/12; Console.WriteLine(" avr = "+ avr ); }//End printArray1 } // end class Name } //end namespace**

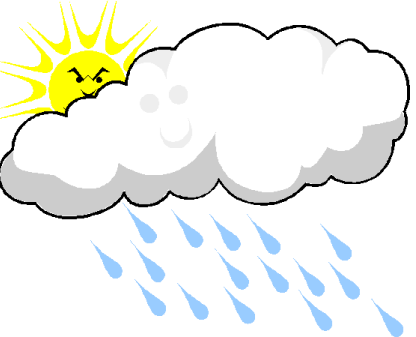

```
RESULT
Enter a[ ][ ] values :
11 22 33 44 55 66 77 88 99 12 13 14
11 22 33 44
55 66 77 88
99 12 13 14
Avr = 44Press any key to continue
```
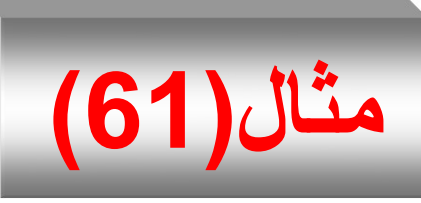

- **بلغة #C يقو بما يلي : اكتب برنامجا**
- إدخا عناصر المصترفة [3,3]a رهي مصترفة ناعية البعد ذات أعداد حقيقية .
	- اباعة عناصر المصترفة a .
	- حساب المتوسط الحسابي للأعداد التي تقع فوق القطر الرئيسي للمصنفوفة وطباعته .
		- **استخد التوابع في كتابة البرنامج**

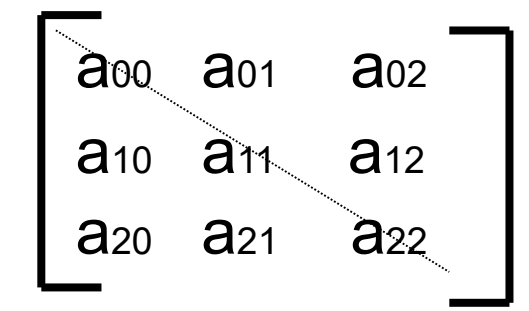

```
// multidimensional arrays
using System ;
namespace Example60 {
class DimArry3 {
public static void Main(string [ ] args ) {
int [ , ] A;
A = new int[3,3] ;
Console.WriteLine("Enter A[ , ] values : ");
  for (int i=0; i<3; i++ ) 
  for (int j=0; j<3; j++ ){
   int x = int.Parse( Console.ReadLine() );
  A[i,j]=x;
  }
  printArray1(A);
  printArray(A);
  }//End main
```
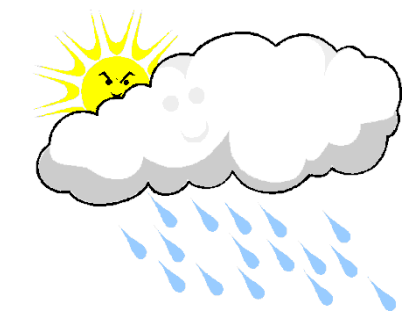

```
public static void printArray ( int [ , ] a )
{
 int sum=0 ; 
   int n = 0 ;
   for (int i=0; i<3; i++) { 
   for (int j=0; j<3; j++)
   if( i<= j ) {
   sum=sum + a[ i , j ] ;
   n = n+1 ; }
  }
  double avr = sum / n ;
Console.WriteLine("\n avr = "+ avr ) ;
```
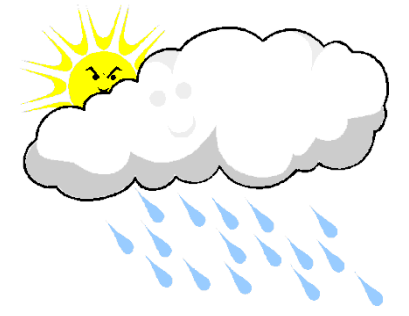

**}//End printArray1**

RESULT **Enter a[ , ] values : 11 22 33 55 66 77 99 12 13 11 22 33 55 66 77 99 12 13 public static void printArray1(int [ , ] a) { Console.WriteLine( " Print Array"); for (int i=0; i<3; i++){ for (int j=0; j<3; j++) Console.Write ( a[ i , j ] +" "); Console.WriteLine(); } }//End printArry } // end class Name } //end namespace**

338 Dr.Mamoun YOUNES **Avr = 44** Progamming in C#

# **مثال)62(**

- **اكتتب برنامجتا بلغتة #C يقتو بتصتحيح ملتمتت المتحتا مقترر البرمجتة لخمتم**  طلاب بحيث يكون عدد الأسئلة المؤتمتة عشرة ويكون عدد الأجوبة المحتملة لكل **: والمطلوب( A,B,C,D ( أربعة سلال**
- إدخال عدد الطلاب وعدد الأسئلة، بحيث يتم تخزينها في مصفوفة محرفية ثنائية البعد [5,10] answers ،أو إسناد قيم ابتدائية للمصفوفة تمثل أجوبة الطلاب .
- إدخال (أو إسناد) الـ Key ، وهو مصفوفة محرفية أحاديـة البعد تمثّل الأجوبـة الصحيحة [10]key.
- ا نمه Results بر ننياي الر ننيا األر مصننترفة ناعينة البعنند شنهن تابعنا والوسبط الثــاني مصــفوفة أحاديــة البعـد ، يقـوم بحســاب مجمـوع عـدد الأسـئلة الصحيحة لكل طالب .
- ـــ أنشئ تابعاً اسمه MaxResults يقوم بحساب أعلى درجة حصل عليها أحد الطلاب .
	- التابع main يستدعي التابعين ويطبع درجات الطلاب وأعلى درجة . 339 Progamming in C# Dr.Mamoun YOUNES

```
using System;
  class Program {
     static void Main(string[] args)
    {
       /* char [, ]answers = { \{ 'A', 'A', 'D', 'A', 'C', 'A', 'B', 'B', 'B', 'A' \},
                               { 'A' , 'D' , 'C' , 'A' , 'C' , 'D' , 'D' , 'B' , 'C' , 'A' },
                               { 'A' , 'B' , 'D' , 'C' , 'C' , 'A' , 'D' , 'C' , 'B' , 'C' },
                               { 'A' , 'B' , 'D' , 'A' , 'C' , 'A' , 'D' , 'B' , 'B' , 'A' },
                              { 'A' , 'C' , 'A' , 'C' , 'A' , 'D' , 'D' , 'C' , 'A' , 'A' },
               }; */
     char ch; 
           char [, ]answers=new char [5,10] ;
           Console.WriteLine("Enter answers ");
   for ( int i=0 ; i< 10 ; i++ )
   for ( int \neq 0 ; i < 5 ; i++ ){
           ch = char.Parse( Console.ReadLine() );
       answers[i , i]=ch ;} //end loop
```

```
char [ ] keys = {'A','B','D','C','C','A','D','B','B','A' }; 
     Results ( answers , keys ) ;
  }//end main
public static void Results ( char[ , ]answers,char [ ]keys ) {
 int \lceil \ \rceil correctCount1= new int\lceil 5 \rceil ;
for ( int i=0 ; i< 5 ; i++ ){
  int correctCount =0 ;
    for (int i = 0; i < 10; i++)\{if(answers [i, j] == keys[i])correctCount++ ;
    }//end for j
  correctCount = correctCount *10 ;
  correctCount1[ i]=correctCount ;
Console.WriteLine("student"+(i+1)+" 's correct Count is "+correctCount );
} //end for i
Console.Write("Max correct Count Of student="+MaxResults(correctCount1) );
```

```
public static int MaxResults(int[] max)
  \{int xmax=max[0] ;
   for ( int i=0 ; i< max.Length ; i++ ){
   if( max[i] > xmax )xmax = max\lceil i \rceil;
    }// end for
   return xmax ;
 }// end MaxResults
}// end class
```
#### RESULT

student 1 's correct Count is 70 student 2 's correct Count is 50 student 3 's correct Count is 80 student 4 's correct Count is 90 student 5 's correct Count is 40 Max correct Count Of student = 90 **Press any key to continue**

**تماري امة)3(**

- 1. اكتب برنامجاً بلغة #C يقوم بما يلي :
- يدخل 20 عدداً حقيقياً ويخزنها في مصنفوفة أحادية البعد [20]A.
	- ويحتوي البرنامج على تابعين:
- التنابع الأول اسمه ( )SumAve مهمتـه حسـاب المتوسـط الحسـابي لعناصر المصترفة.
- أمــا التــابـع الثــانـي اســمه EvenArry مـهمتــه حســاب مجمــو ع الأعــداد الزرجية في المصترفة .
- التابع main يستدعي التـابعين ويطبـع المتوسط ومجمـو ع الأعداد الز وجية .
- 2. اكتب برنامجاً بلغة #C يقوم بما يلي :
- يدخل 20 عدداً حقيقياً ويخزنها في مصفوفة أحادية البعد [20]A. – ويحتوي البرنامج على تابعين:
	- التابع الأول اسمه ( )MaxArry مهمته حساب العنصر الأكبر للمصنفوفة .
	- أما التابع الثاني اسمه OddArry مهمته حساب مجموع الأعداد الفردية في المصنوفة .
	- التابب main ي تدعي التابعي ريابب العنصر األكبر رمجمرع الأعداد الفر دبة .

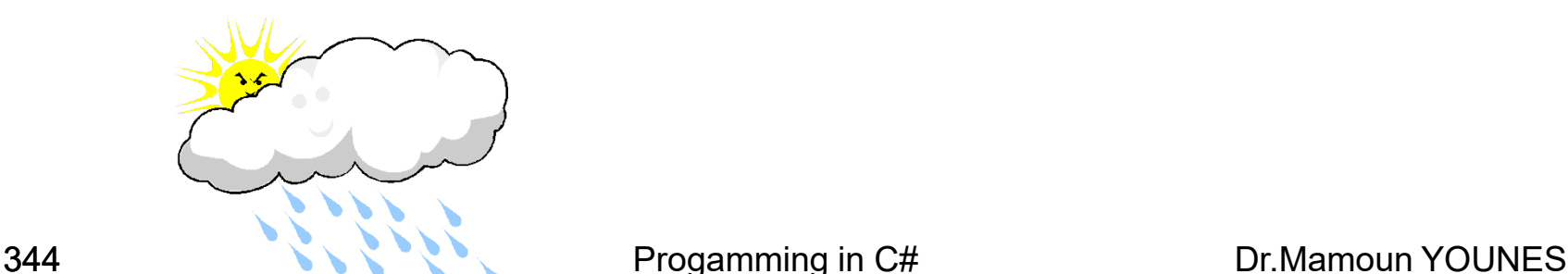

## 3. أكتب برنامجاً بلغة #C يقوم بما يلي:

- إدخال 10 أعداد صحيحة وتخزينها في مصفوفة أحادية البعد . a[10]
- يستخدم تابع من النو ع void اسمه sort لترتيب الأعداد المدخلة بشكل تصاعدى.
	- التابب main ي تدعي التابب sort ريابب اباعة األعداد المدخلة بعد عملية الترتي .

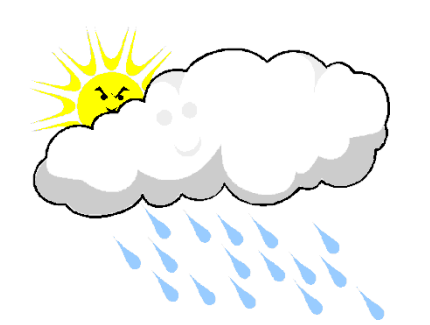

### 4. أكتب برنامجاً بلغة #C يقوم بما يلي:

- إدخال 9 أعداد صحيحة وتخزينها في مصفوفة ثنائية البعد . x[3,3]
- اباعة عناصر المصترفة [3,3]x على هك مصترفة مربعة
- يستخدم تابع من النوع void لإيجاد كافة الأعداد الأولية من بين عناصر المصفوفة المُدخلة ، ومن ثم طباعة هذه الأعداد وأيضاً ر<br>م اباعة عددها.
	- التابع main يستدعي التابع لطباعة النتائج .

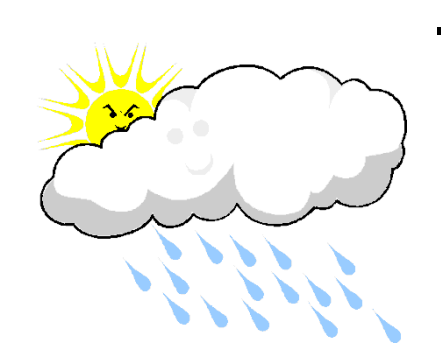

#### **the end**

## $347$  Progamming in C The End The End Fregammir in C. De En The Torman Young The End The End<br>The End The End Dr.Mamoun YOUNES